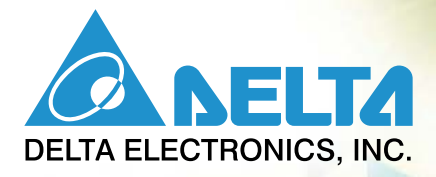

# $\sqrt{-p}$ **Manuel Utilisateur**

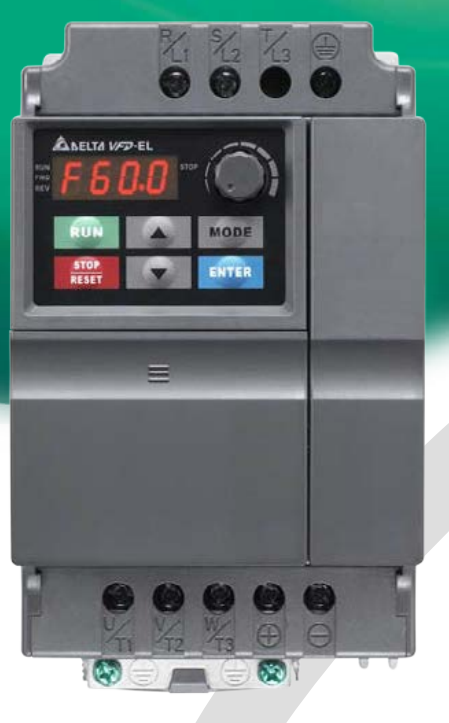

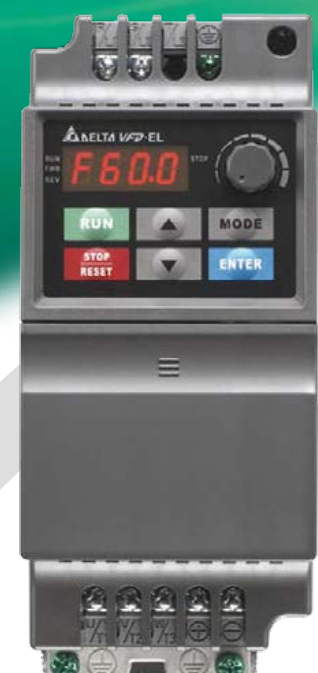

# **Gamme de puissance:**

Série 115V monophasé: 200 W~750 W (0,25~1 HP) Série 230V monophasé: 200 W~2,2 kW (0,25~3 HP) Série 230V triphasé: 200 W~3,7 kW (0,25~5 HP) Série 460V triphasé: 400 W~3,7 kW (0,50~5 HP) <span id="page-1-0"></span>Merci d'avoir choisi la série multifonction VFD-EL de DELTA. La série VFD-EL est fabriquée avec des composants et des matériaux de haute qualité et comprend des microprocesseurs de pointe.

Ce manuel sert à installer, régler les paramètres, dépanner et entretenir au quotidien le variateur de fréquence. Pour garantir un fonctionnement sécurisé de l'équipement, lisez attentivement les consignes de sécurité suivantes avant de mettre le variateur de fréquence sous tension. Conservez ce manuel de fonctionnement à portée de main et distribuez-le à tous les utilisateurs comme référence.

Pour protéger les personnes et les équipements, seul un personnel qualifié et formé au variateur de fréquence est autorisé à procéder à l'installation, la configuration et la maintenance. Lisez toujours ce manuel attentivement avant d'utiliser les variateurs de fréquence de la série VFD-EL, notamment les avertissements, dangers et précautions. Dans le cas contraire, des blessures et des dommages matériels sont possibles. Pour toutes vos questions, veuillez contacter votre revendeur.

# *À LIRE AVANT L'INSTALLATION POUR VOTRE SÉCURITÉ*

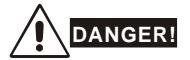

- 1. La tension d'entrée CA doit être coupée avant tout câblage du variateur de fréquence.
- 2. Des tensions dangereuses peuvent persister dans les condensateurs même lors de la mise hors tension. Pour éviter toute blessure, assurez-vous que l'alimentation est bien hors tension avant d'ouvrir le variateur de fréquence, puis attendez quelques minutes pour que les condensateurs se déchargent jusqu'à des tensions sécurisées.
- 3. Ne réassemblez jamais les composants ni ne modifiez le câblage.
- 4. Vous risquez de détruire le variateur de fréquence rendant toute réparation impossible si vous ne raccordez pas correctement les câbles aux bornes d'entrée/sortie. Ne connectez jamais les bornes de sortie du variateur de fréquence U/T1, V/T2, et W/T3 directement au circuit d'alimentation CA principal.
- 5. Mettez le VDF-EL à la terre à l'aide d'une borne correspondante. La méthode de mise à la terre doit se conformer aux réglementations nationales où le variateur de fréquence est installé. Voir le schéma de câblage de base.
- 6. La série VFD-EL est uniquement utilisée pour piloter des moteurs triphasés à induction et à vitesse variable et NON pour les moteurs monophasés ou autres moteurs.
- 7. La série VFD-EL NE doit PAS être utilisée pour les équipements vitaux ni pour aucune situation engageant le pronostic vital.

# **WARNING!**

- 1. N'UTILISEZ PAS de test haut potentiel pour les composants internes. Les semi conducteurs utilisés dans le variateur de fréquence sont facilement endommagés par les hautes tensions.
- 2. Les circuits imprimés comprennent des composants MOS hautement sensibles. Ces composants sont particulièrement sensibles à l'électricité statique. Pour éviter de les endommager, ne les touchez pas ni les cartes de circuits imprimés avec des objets métalliques ou vos mains nues.
- 3. Seul un personnel qualifié est autorisé à installer, câbler et entretenir les variateurs de fréquence.

# **CAUTION!**

- N'INSTALLEZ PAS le variateur de fréquence dans un endroit soumis à de fortes températures, aux rayons directs du soleil, à une forte humidité, à des vibrations excessives, des gaz ou des liquides corrosifs, des poussières en suspension ou des particules métalliques.
- 2. Certains réglages des paramètres entraînent le démarrage immédiat du moteur dès la mise sous tension.
- 3. Utilisez uniquement le variateur de fréquence suivant ses spécifications. Dans le cas contraire, des incendies, explosions ou électrocutions sont possibles.
- 4. Pour éviter toute blessure, maintenez les enfants et les personnes non qualifiées loin de l'équipement. Lorsque le câble moteur entre le variateur de fréquence et le moteur est trop long, la couche isolante du moteur risque d'être endommagée. Veuillez utiliser un moteur pour variateur de vitesse ou ajouter une bobine à réactance afin d'éviter d'endommager le moteur. Voir l'annexe B pour plus de détails.
- 5. La tension nominale pour le variateur de fréquence doit être ≤ 240 V (≤ 480 V pour les modèles 460 V) et la capacité du courant doit être de 5000 A RMS pour l'alimentation principale.

<span id="page-2-0"></span>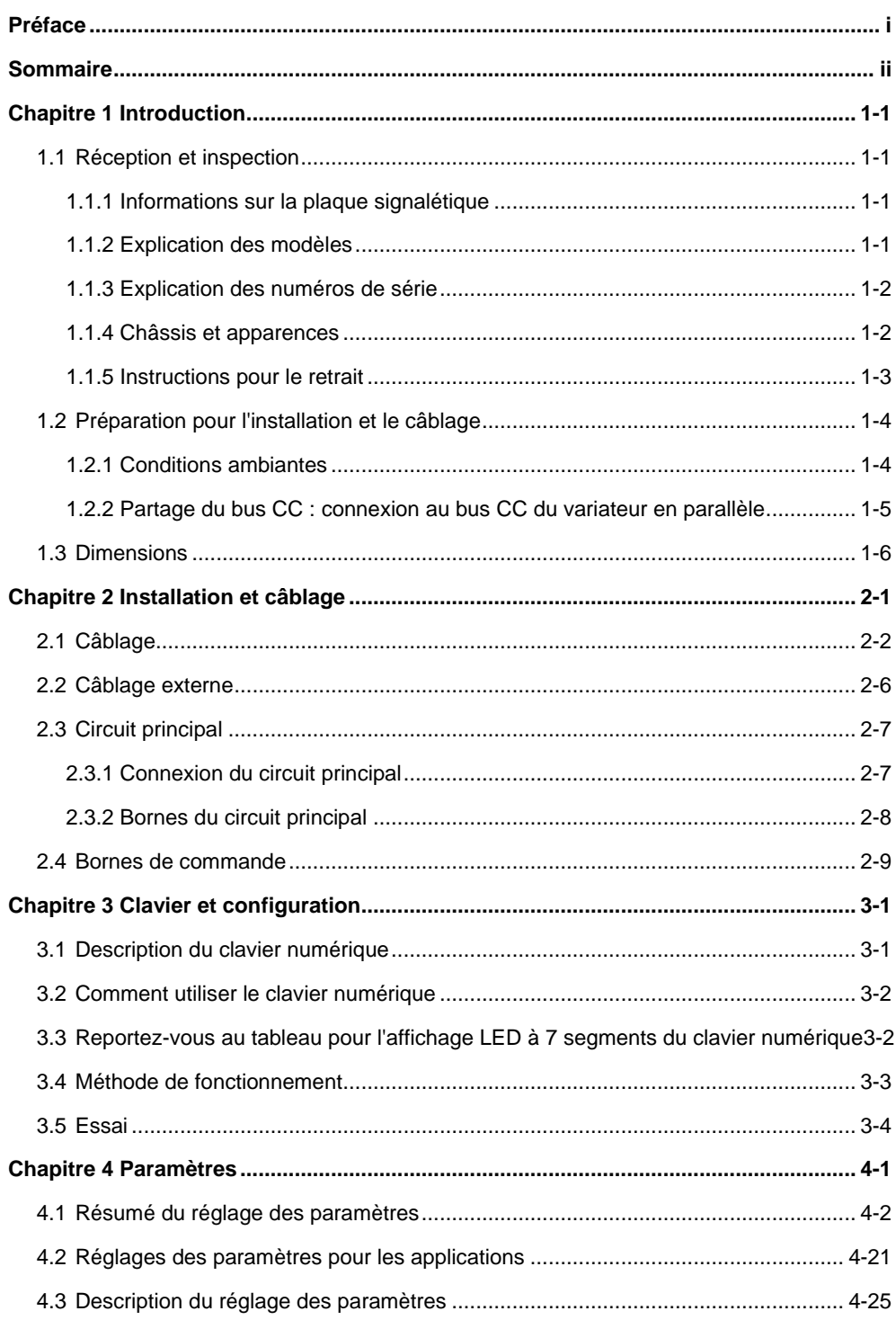

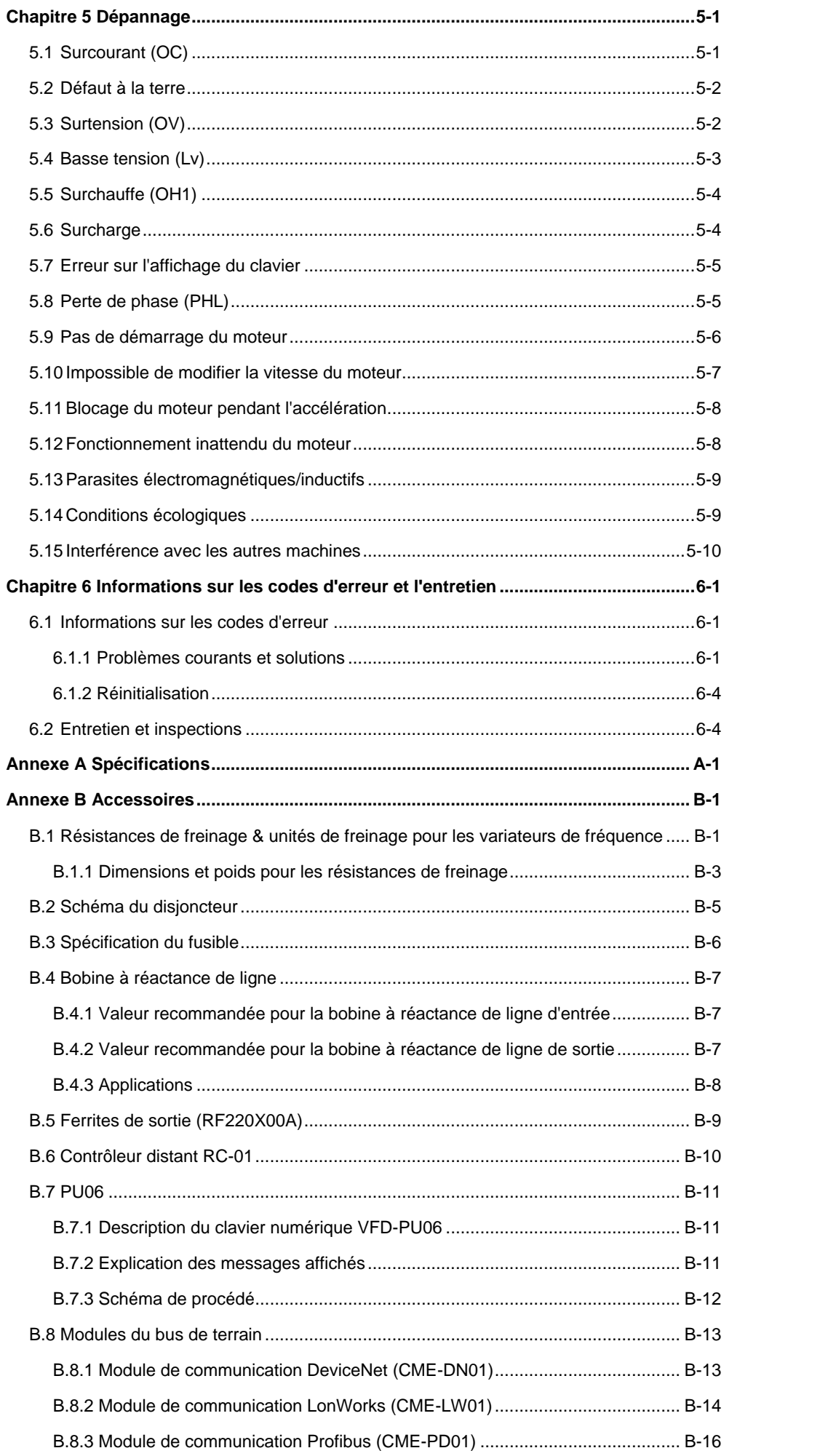

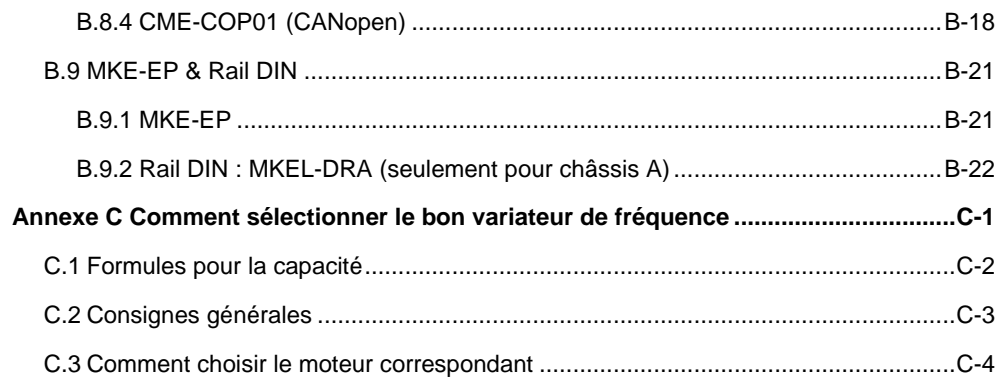

#### **Application** Firmware V1.12

<span id="page-5-0"></span>Le variateur doit rester dans son carton d'emballage ou dans sa caisse avant l'installation. Pour conserver la garantie, le variateur doit être stocké correctement lorsque vous ne l'utilisez pas pendant une période prolongée. Conditions de stockage :

# **CAUTION!**

- 1. Stockage dans un endroit sec et propre, sans exposition directe au soleil ni à des vapeurs corrosives.
- 2. Stockage avec une température ambiante comprise entre -20  $^{\circ}$ C et +60  $^{\circ}$ C.
- 3. Stockage dans un environnement avec une humidité relative comprise entre 0 % et 90 % sans condensation.
- 4. Stockage avec une pression atmosphérique comprise entre 86 et 106 kPA.
- 5. NE LE PLACEZ PAS directement sur le sol. Il doit être stocké correctement. De plus, si l'environnement ambiant est humide, placez un dessiccateur dans l'emballage.
- 6. NE LE STOCKEZ PAS dans un endroit soumis à de fortes fluctuations de température. De la condensation et du gel pourraient se former.
- 7. Lorsque vous stockez le variateur pendant plus de 3 mois, la température ne doit pas dépasser les 30 °C. Ne stockez pas l'appareil pendant plus d'un an car les condensateurs électrolytiques risqueraient de s'endommager.
- 8. Lorsque vous n'utilisez pas le variateur pendant une période prolongée après l'avoir installé sur des sites humides et poussiéreux, nous vous recommandons de retirer le variateur et de le placer dans un environnement correspondant aux conditions indiquées ci-dessus.

#### <span id="page-5-1"></span>**1.1 Réception et inspection**

Le variateur VFD-EL a passé de sévères contrôles d'assurance-qualité en usine avant son expédition. Après la réception du variateur, veuillez vérifier les points suivants :

- Assurez-vous que l'emballage contiennent le variateur, le manuel d'utilisation / de prise en main ainsi que le CD.
- Contrôlez l'unité afin de vérifier l'absence de dommage suite à l'expédition.
- Assurez-vous que le nombre de pièces indiqué sur la plaque signalétique correspond bien à celui de votre commande.

#### <span id="page-5-2"></span>**1.1.1 Informations sur la plaque signalétique**

Par exemple pour le variateur 1HP/0.75kW triphasé 230 V

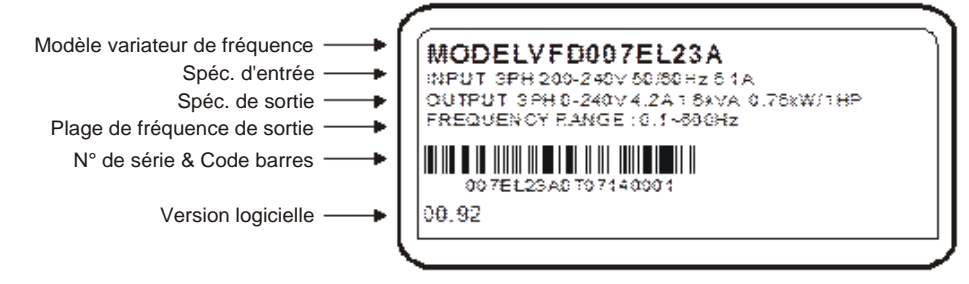

#### <span id="page-5-3"></span>**1.1.2 Explication des modèles**

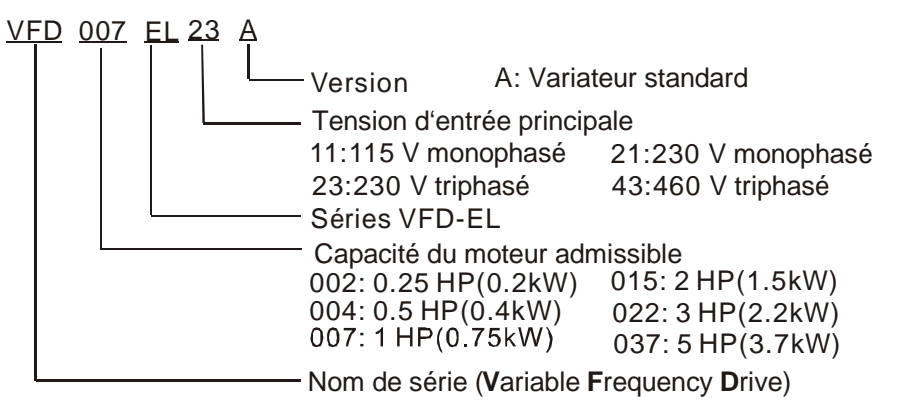

#### <span id="page-6-0"></span>**1.1.3 Explication des numéros de série**

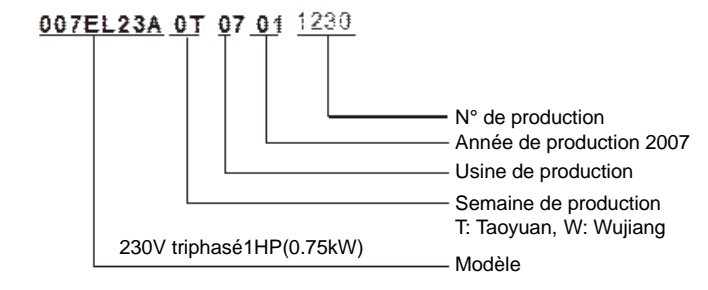

Si les informations sur la plaque signalétique ne correspondent pas avec votre commande ou pour tout autre problème, veuillez contacter votre revendeur.

#### <span id="page-6-1"></span>**1.1.4 Châssis et apparences**

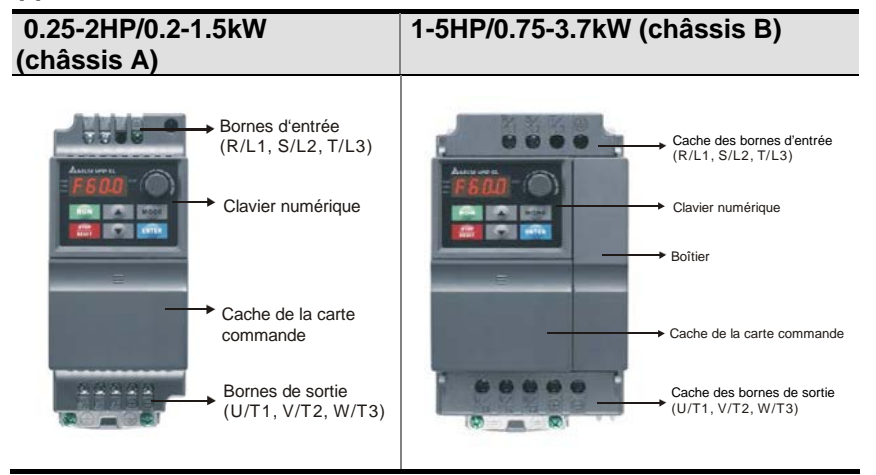

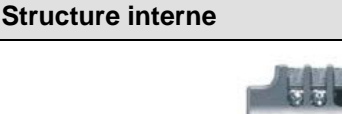

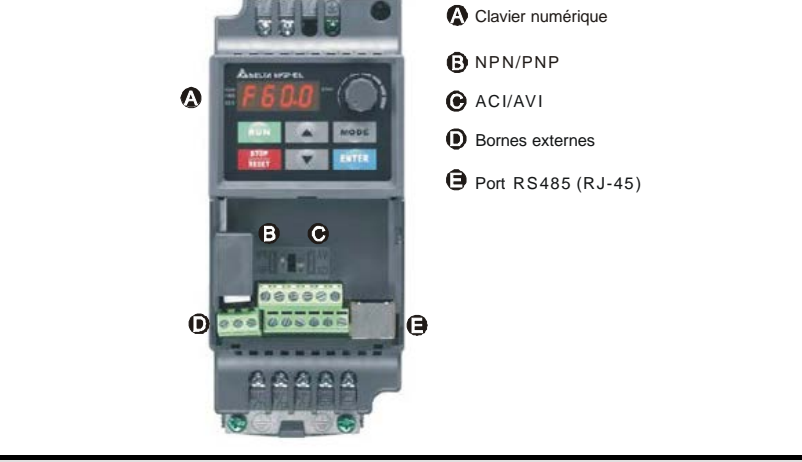

**Emplacement du cavalier RFI**

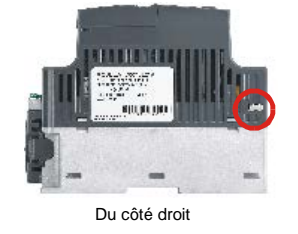

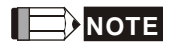

Le cavalier RFI se trouve à proximité des bornes d'entrée comme illustré dans la figure ci-dessus. Vous pouvez le retirer en desserrant les vis.

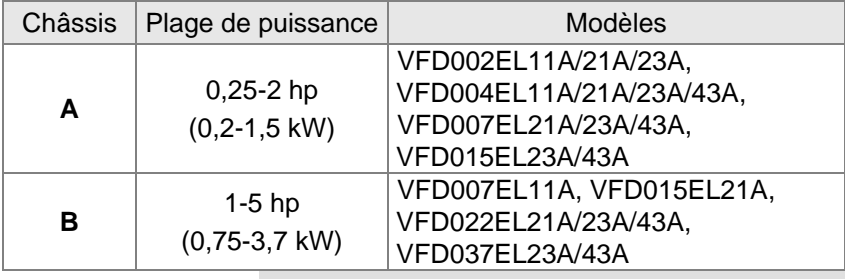

# **Cavalier RFI**

Cavalier RFI : Le variateur de fréquence peut être source de parasites électriques. Le cavalier RFI sert à les éliminer (parasites de radiofréquence) sur le câble d'alimentation.

Alimentation principale mise à la terre :

Lorsque le variateur est alimenté par une tension isolée (alimentation IT), le cavalier RFI doit être coupé. Lorsque le condensateur RFI (condensateurs filtrés) est débranché de la terre afin d'éviter d'endommager le circuit (conformément à la norme CEI 61800-3) et de réduire le courant à la terre.

# **CAUTION!**

- 1. Après la mise sous tension du variateur, ne coupez pas le cavalier RFI. Assurez-vous que l'alimentation principale a bien été mise hors tension avant de couper le cavalier RFI.
- 2. L'entrefer risque de se décharger lorsque la tension transitoire est supérieure à 1000 V. La compatibilité électromagnétique du moteur CA diminue lors de la coupure du cavalier RFI.
- 3. NE coupez PAS le cavalier RFI lorsque la tension principale est mise à la terre.
- 4. Vous ne pouvez pas couper le cavalier RFI lors des essais avec un potentiomètre. L'alimentation principale doit être séparée lors des essais avec le potentiomètre et les courants de fuite trop élevés.
- 5. Afin d'éviter tout dommage, le cavalier RFI connecté à la terre doit être coupé lorsque le variateur est installé dans un réseau d'alimentation non mis à la terre, un réseau d'alimentation mis à la terre avec une forte résistance (supérieure à 30 ohms), un réseau en schéma TN.

#### <span id="page-7-0"></span>**1.1.5 Instructions pour le retrait**

#### **Retrait du cache frontal**

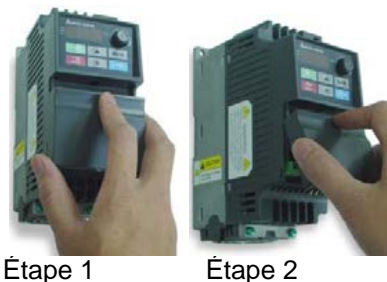

# **Retrait du ventilateur**

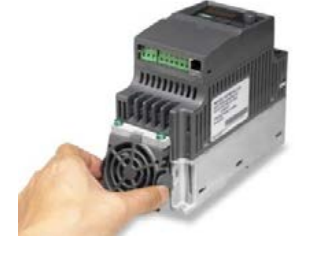

# <span id="page-8-1"></span><span id="page-8-0"></span>**1.2 Préparation pour l'installation et le câblage**

# **1.2.1 Conditions ambiantes**

Installez le variateur dans un environnement respectant les conditions suivantes :

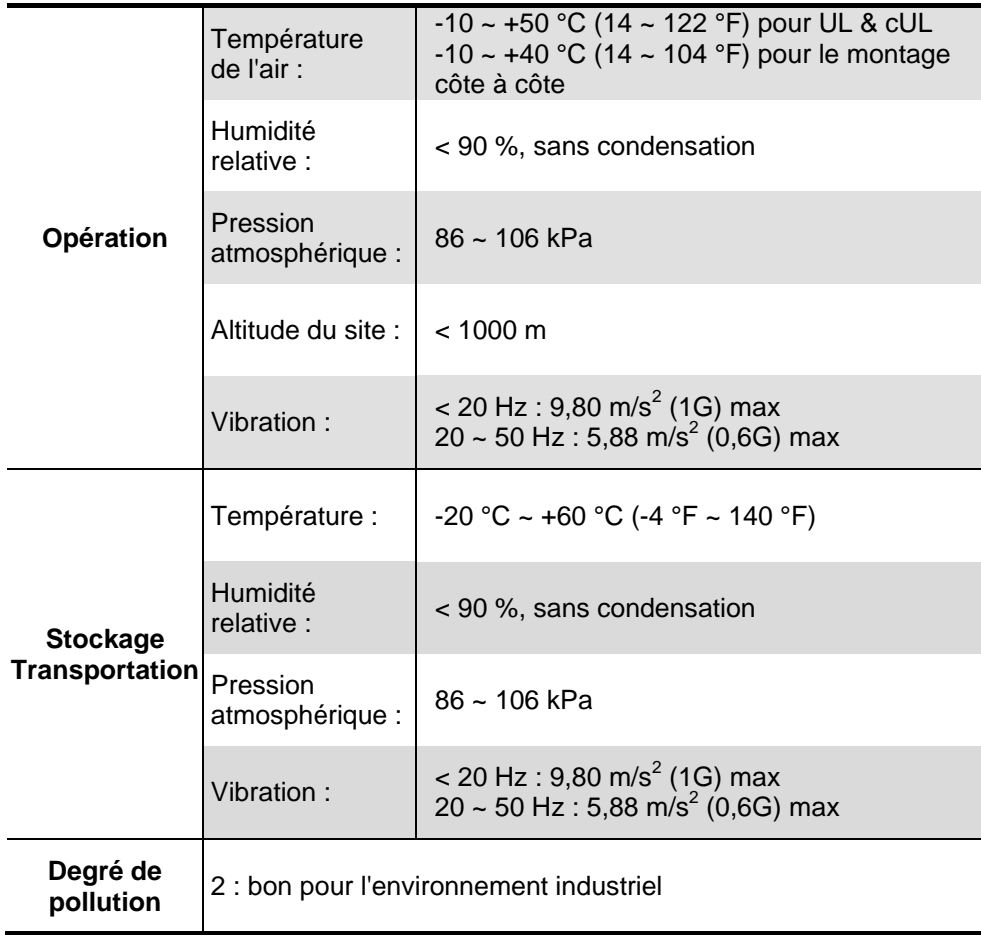

## *Espaces minimums pour le montage* **Espaces minimums pour le montage du châssis A**

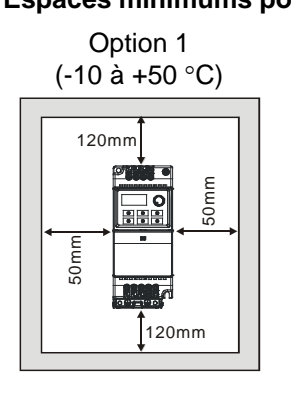

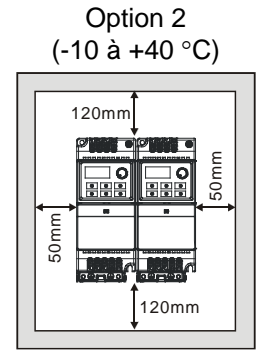

#### Aération

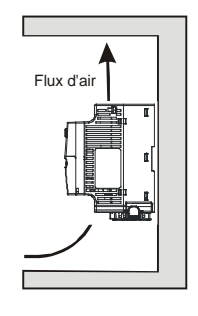

## **Espaces minimums pour le montage du châssis B**

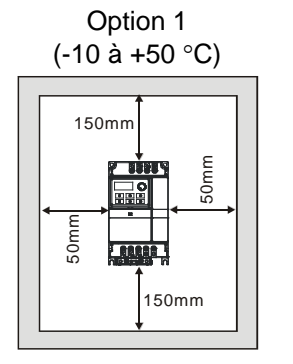

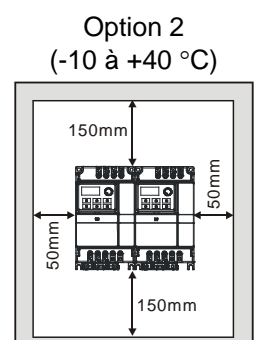

Aération

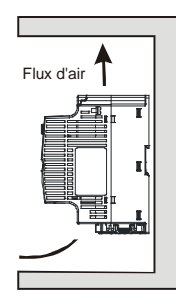

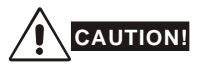

- Le fonctionnement, stockage et transport du variateur en ne respectant pas ces conditions, risquent de l'endommager.
- 2. Le non respect de ces consignes entraîne la perte de la garantie !
- 3. Montez le variateur verticalement sur une surface plane verticale exempte de vis. D'autres alignements ne sont pas autorisés.
- 4. Le variateur peut générer de la chaleur pendant son fonctionnement. Prévoyez un espace suffisant autour de l'unité pour dissiper la chaleur.
- 5. La température du dissipateur thermique peut atteindre 90 °C lors du fonctionnement. Le matériel sur lequel le variateur est monté doit être ininflammable et tenir aux fortes températures.
- 6. Lorsque le variateur est installé dans un espace fermé (par ex. dans un boîtier), la température ambiante doit être comprise entre 10 ~ 40°C avec une bonne aération. N'INSTALLEZ PAS le variateur dans un endroit mal aéré.
- 7. Évitez les dépôts de fibres, rebuts de papier, de la poussière, des particules métalliques, etc.sur le dissipateur thermique.
- 8. Lors de l'installation de plusieurs variateurs de fréquence dans le même boîtier, ils doivent être adjacents avec suffisamment d'espace entre. Lors de l'installation des variateurs de fréquence l'un en dessous de l'autre, utilisez une séparation métallique entre les variateurs de fréquence afin d'éviter qu'ils ne surchauffent entre eux.

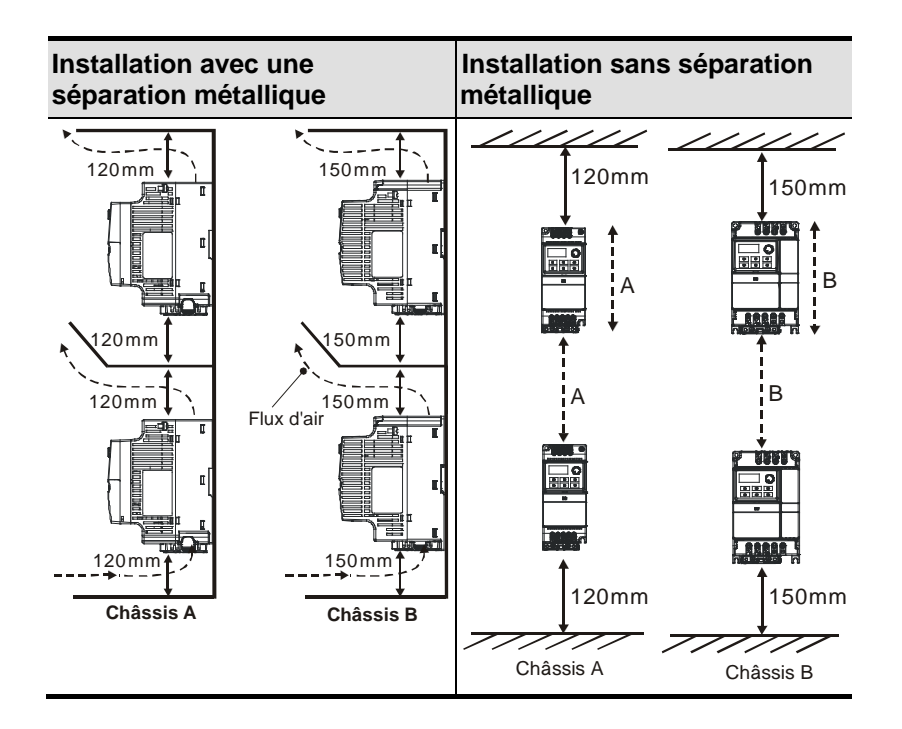

#### <span id="page-9-0"></span>**1.2.2 Partage du bus CC : connexion au bus CC du variateur en parallèle**

- 1. **Cette fonction n'EST PAS disponible pour les modèles 115 V.**
- 2. Les variateurs de fréquence peuvent absorber ensemble la tension qui est générée par le bus CC lors de la décélération.
- 3. Amélioration de la fonction de freinage et stabilisation de la tension du bus CC.
- 4. Le module de freinage peut être ajouté afin d'améliorer le freinage après la connexion en parallèle.
- 5. Seul un système d'alimentation identique peut être connecté en parallèle.
- 6. Nous recommandons de connecter 5 variateurs de fréquence en parallèle (aucune limite en chevaux).

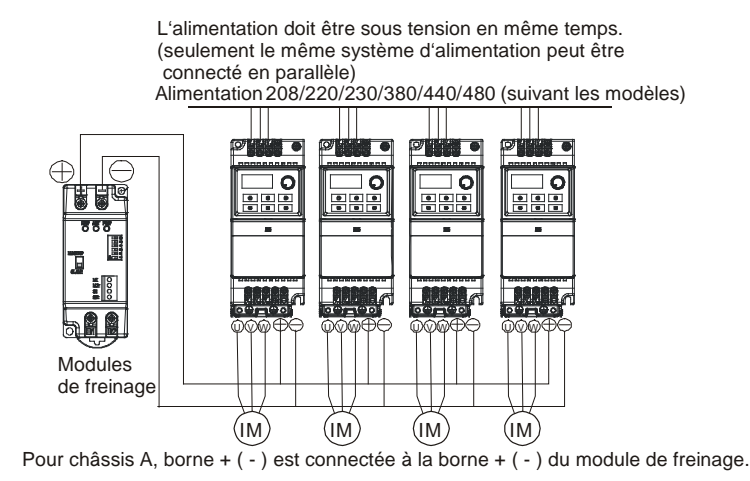

#### <span id="page-10-0"></span>**1.3 Dimensions**

(Les dimensions sont en millimètres [pouces].)

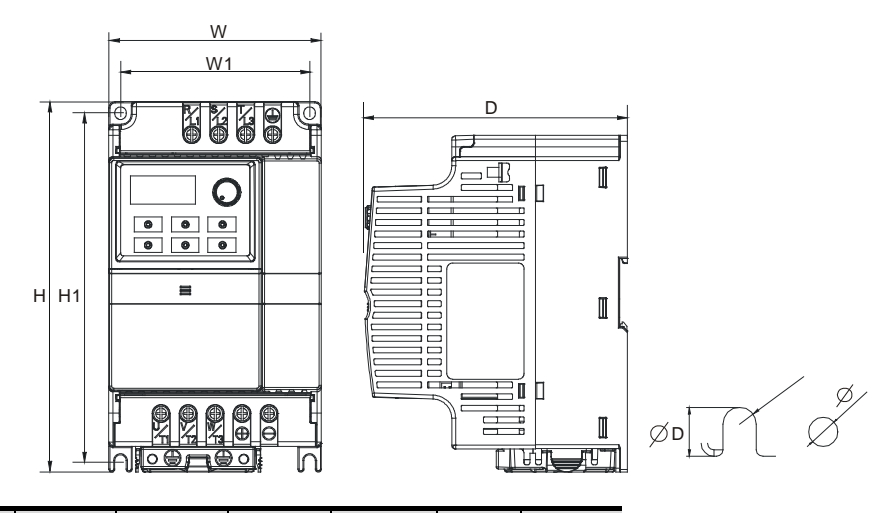

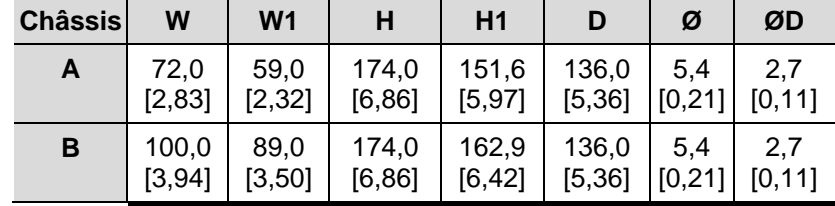

# **NOTE**

**Châssis A :** VFD002EL11A/21A/23A, VFD004EL11A/21A/23A/43A, VFD007EL21A/23A/43A, VFD015EL23A/43A **Châssis B :** VFD007EL11A, VFD015EL21A, VFD022EL21A/23A/43A, VFD037EL23A/43A

<span id="page-11-1"></span>Après avoir retiré le cache avant, vérifiez si les bornes d'alimentation et de contrôle sont bien propres. Respectez les précautions suivantes lors du câblage.

Informations sur le câblage

<span id="page-11-0"></span>Codes applicables

Toute la série VFD-EL est conforme aux Underwriters Laboratories, Inc. (UL) et Canadian Underwriters Laboratories (cUL) ainsi qu'aux normes National Electrical Code (NEC) et Canadian Electrical Code (CEC).

L'installation qui doit se conformer aux normes UL et cUL doit respecter les instructions indiquées sous les « Remarques de câblage » (standard minimum). Respectez toutes les réglementations locales en plus des exigences UL et cUL. Reportez-vous aux caractéristiques techniques indiquées sur le variateur de fréquence et sur la plaque signalétique du moteur afin de connaître les données électriques.

La « Note sur les fusibles en série » dans l'annexe B indique la référence des fusibles recommandés pour la série VFD-EL. Ces fusibles (ou équivalents) doivent être utilisés sur toutes les installations pour une conformité aux standards UL.

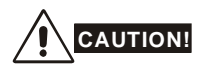

- 1. Assurez-vous que l'alimentation est uniquement appliquée aux bornes R/L1, S/L2, T/L3. Les erreurs d'exécution risquent d'endommager le matériel. La tension et le courant doivent correspondre aux plages indiquées sur la plaque signalétique.
- 2. Toutes les unités doivent être directement mises à la terre afin de prévenir les coups de foudre ou électrocution.
- 3. Assurez-vous du bon serrage des vis des bornes du circuit principal afin d'éviter les étincelles liées à des vis desserrées suite aux vibrations.
- 4. Vérifiez les points suivants à la fin du câblage :
	- A. Toutes les connexions sont-elles correctes ?
		- B. Des câbles sont-ils débranchés ?
		- C. Aucun court-circuit entre les bornes et la terre ?

# **DANGER!**

- 1. Des tensions dangereuses provenant des condensateurs peuvent persister dans le bus CC même lors de la mise hors tension. Pour éviter toute blessure, assurez-vous que l'alimentation est bien hors tension et attendez quelques minutes jusqu'à ce que les condensateurs se déchargent et atteignent des tensions sécurisée avant d'ouvrir le variateur de fréquence.
- 2. Seul un personnel qualifié et formé au variateur de fréquence est autorisé à l'installer, le câbler et le mettre en service.
- 3. Assurez-vous de la mise hors tension avant tout câblage pour éviter toute électrocution.

#### <span id="page-12-0"></span>**2.1 Câblage**

Les utilisateurs doivent connecter les câbles en respectant les schémas de câblage indiqués dans les pages suivantes. Ne raccordez pas de modem ou de ligne téléphonique au port de communication RS-485 pour éviter des dommages irréversibles. Les broches 1 & 2 correspondent à l'alimentation pour le clavier optionnel et ne doivent pas servir à la communication RS-485.

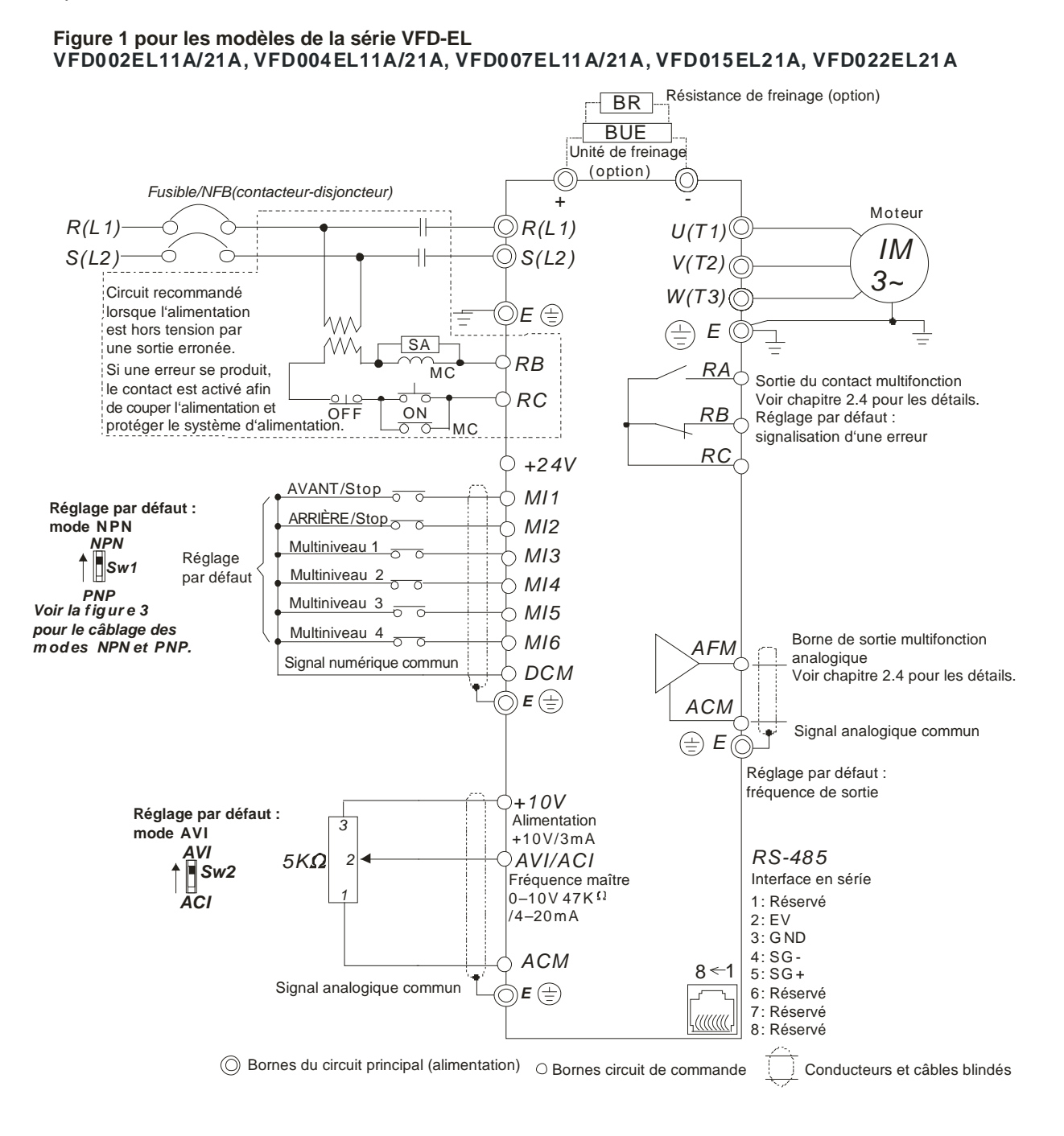

#### **Figure 2 pour les modèles de la série VFD-EL**

VFD002EL23A, VFD004EL23A/43A, VFD007EL23A/43A, VFD015EL23A/43A, VFD022EL23A/43A, VFD037EL23A/43A

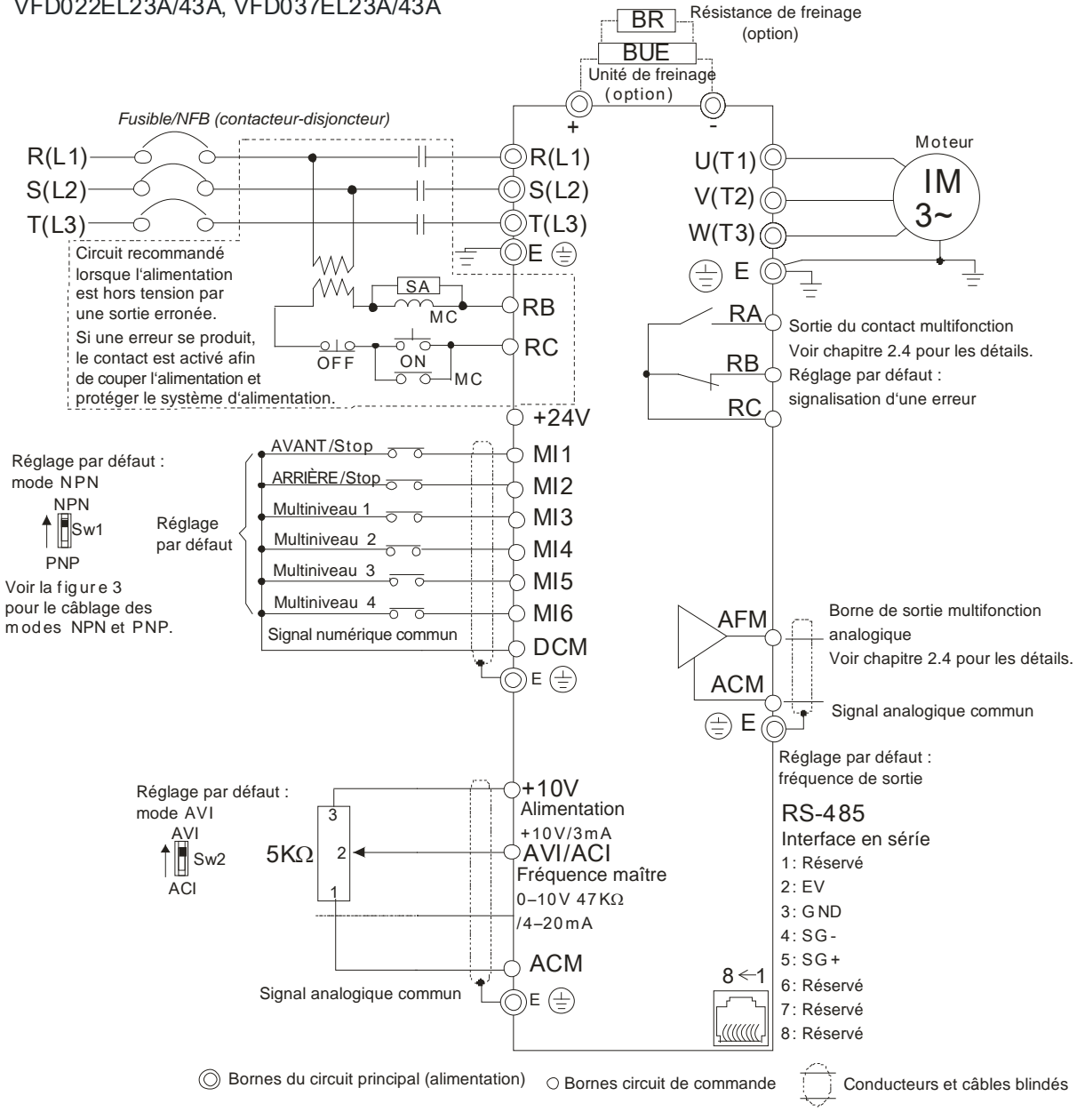

#### **Figure 3 Câblage pour les modes NPN et PNP**

A. Mode NPN sans alimentation externe

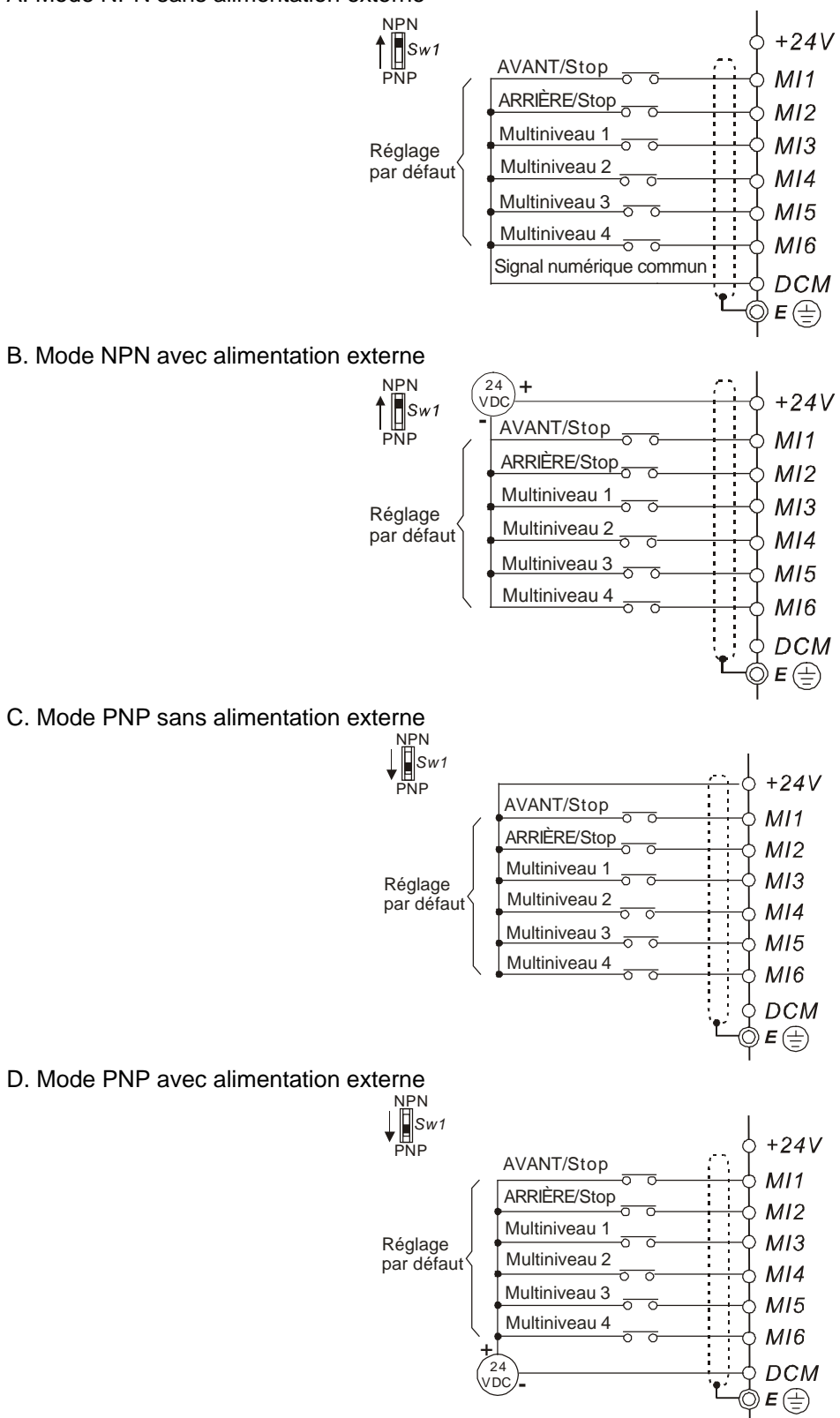

# **CAUTION!**

- Les câblages des circuits principaux et de commande doivent être séparés afin d'éviter les erreurs.
- 2. Prévoyez le blindage des câbles d'alimentation et assurez-vous de pas exposer l'extrémité dénudée à l'avant de la borne.
- 3. Utilisez un blindage ou une gaine pour le câble d'alimentation et mettez les deux extrémités du blindage ou de la gaine à la terre.
- 4. Une isolation endommagée du câble est source de blessures ou de dommages des circuits/équipements lorsqu'elle entre en contact avec une haute tension.
- 5. Le variateur de fréquence, le moteur et les câblages peut causer des parasites. Pour éviter d'endommager le matériel, évitez les erreurs au niveau des capteurs et le matériel tout autour.
- 6. Lorsque les bornes U/T1, V/T2, et W/T3 de sortie du variateur sont respectivement connectées aux bornes du moteur U/T1, V/T2, et W/T3 : pour changer définitivement le sens de rotation du moteur, commutez deux broches de raccordement du moteur.
- 7. De longs câblages du moteur, de fortes crêtes de courants lors de la commutation fréquente des condensateurs risquent d'entraîner une surcharge, de fortes pertes de courant ou une moindre précision du courant. Pour y remédier, les câbles du moteur ne doivent pas dépasser les 20 m pour les modèles à 3,7 kW et inférieurs. Les câbles du moteur ne doivent pas dépasser les 50 m pour les modèles à 5,5 kW et supérieurs. Pour des câbles moteurs plus longs, utilisez un self à la sortie.
- 8. Le variateur de fréquence, la machine de soudage et le moteur à forte puissance HP doivent être mis à la terre séparément.
- 9. Utilisez les broches de mise à la terre pour la conformité aux réglementations locales et maintenez ces dernières le plus court possible.
- 10. La série VFD-EL n'est pas équipée d'une résistance de freinage. Vous pouvez en installer une lors de l'utilisation de fortes charges inertes ou d'arrêt/démarrage fréquents. Voir l'annexe B pour plus de détails.
- 11. Vous pouvez installer plusieurs unités VFD-E sur un même emplacement. Toutes les unités doivent être directement mises ensemble à la terre comme indiqué dans la figure ci-après. **Évitez les boucles de défaut à la terre.**

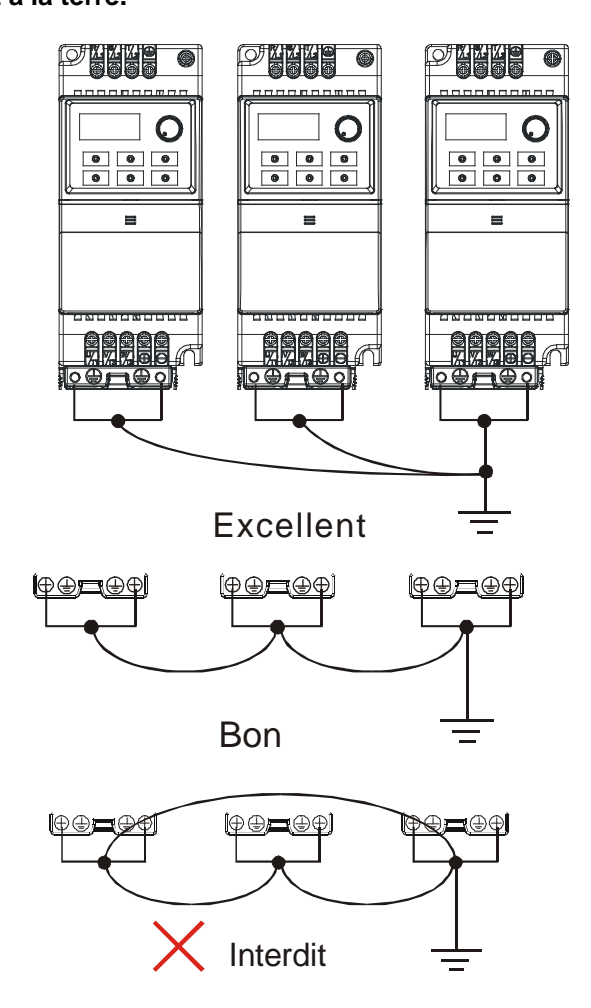

#### <span id="page-16-0"></span>**2.2 Câblage externe**

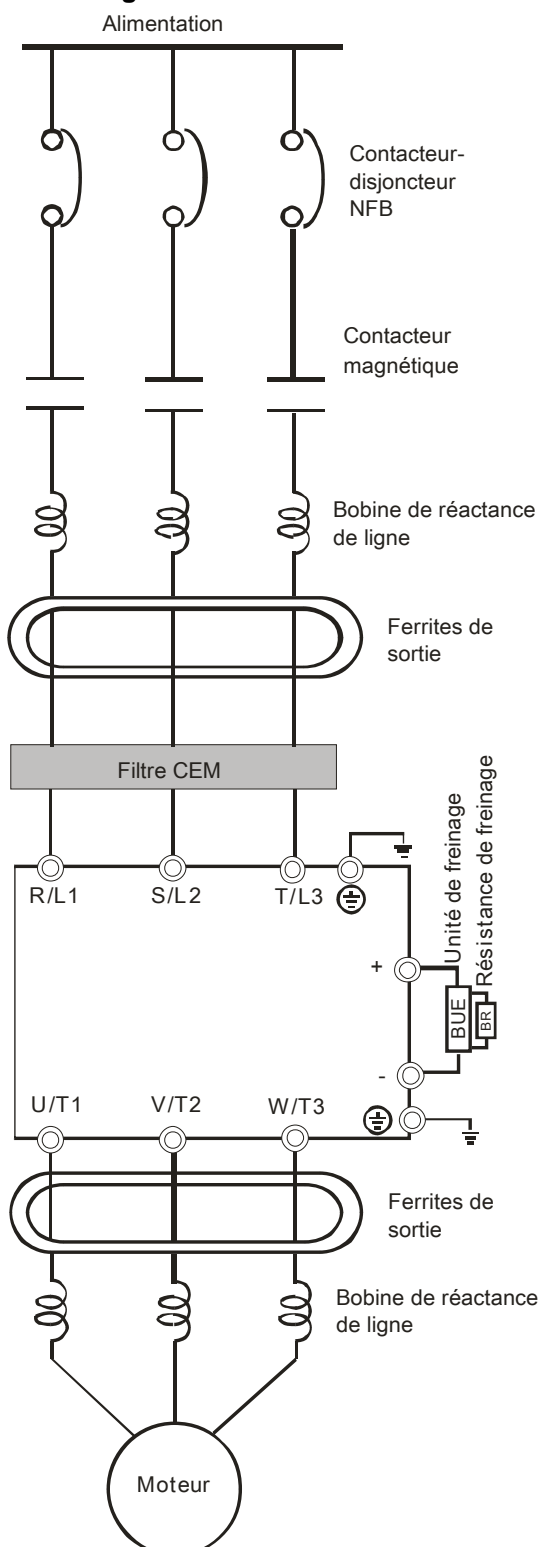

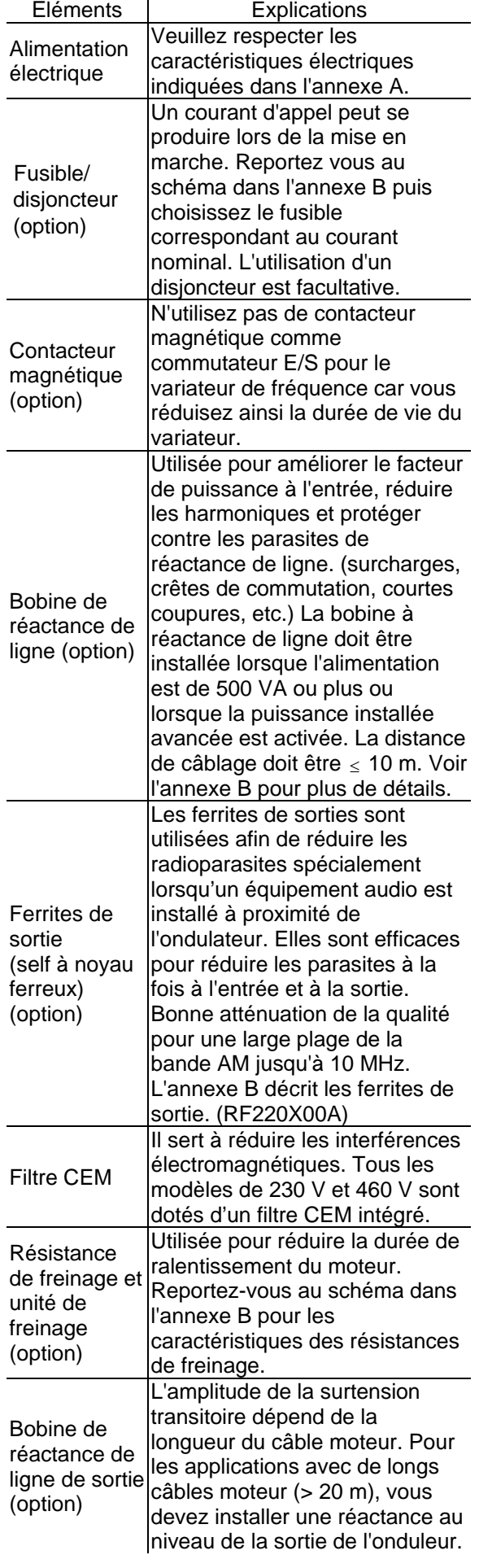

## <span id="page-17-1"></span><span id="page-17-0"></span>**2.3 Circuit principal**

## **2.3.1 Connexion du circuit principal**

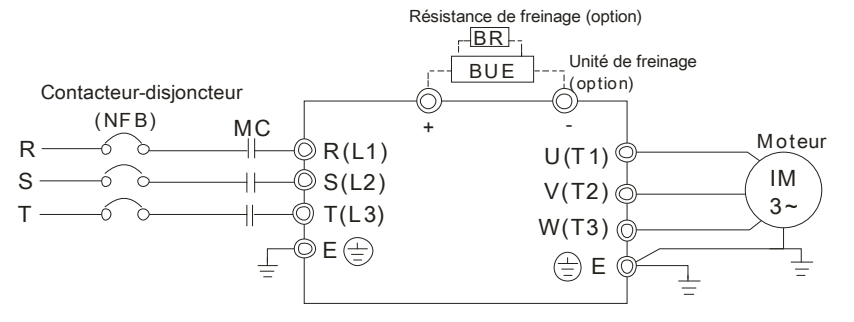

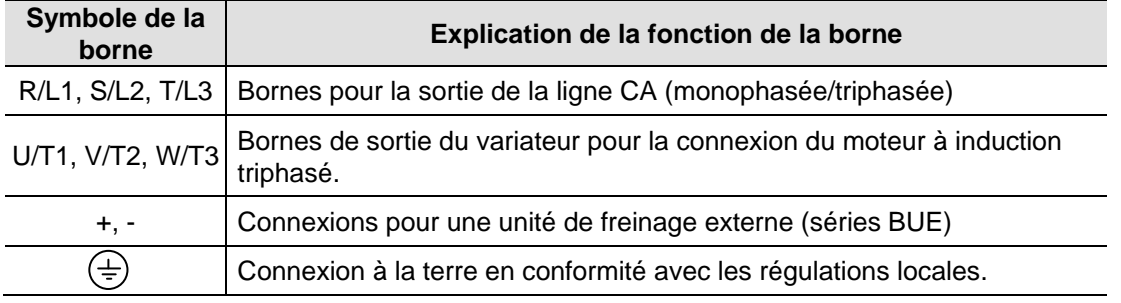

# **CAUTION!**

## **Broches pour l'alimentation principale (R/L1, S/L2, T/L3)**

- Connectez ces bornes (R/L1, S/L2, T/L3) via un disjoncteur ou un défaut à la terre à l'alimentation triphasée CA (certains modèles vers une alimentation CA monophasée) afin de protéger le circuit. Il n'est pas nécessaire de tenir compte de la séquence des phases.
- Nous recommandons d'ajouter un contacteur magnétique (MC) dans le câblage d'alimentation d'entrée afin de couper l'alimentation rapidement et de réduire le mauvais fonctionnement lorsque la fonction de protection du variateur de fréquence est activée. Les deux extrémités du MC doivent être dotées d'un parasurtenseur R-C.
- Assurez-vous du bon serrage des vis des bornes du circuit principal afin d'éviter les étincelles liées à des vis desserrées suite aux vibrations.
- Veuillez utiliser une tension et un courant dans la plage indiquée dans l'annexe A.
- Lors de l'utilisation d'un DDFT (disjoncteur différentiel de fuite à la terre) ; sélectionnez un capteur de courant avec une sensibilité de 200 mA et un temps de détection au moins égal à 0,1 seconde afin d'éviter les parasites au déclenchement. Pour déterminer le disjoncteur de fuite à la terre pour le variateur de fréquence, veuillez choisir un capteur de courant avec une sensibilité d'au moins 30 mA.
- NE démarrez/n'arrêtez PAS le variateur de fréquence en coupant simplement la tension. Démarrez/arrêtez le variateur de fréquence à l'aide de la commande MARCHE/ARRÊT via la borne de commande ou le clavier. Si vous continuez à avoir besoin de démarrer/arrêter le variateur en coupant la tension, nous recommandons de ne leur faire qu'UNE seule FOIS par heure.
- NE CONNECTEZ PAS les modèles triphasés à une source monophasée.

## **Bornes de sortie pour le circuit principal (U, V, W)**

- Le réglage par défaut pour le sens de marche est la marche avant. La méthode pour commander le sens de marche est réglée par les paramètres de communication. Veuillez vous reporter au groupe 9 pour plus de détails.
- Si vous avez besoin d'installer un filtre à la sortie des bornes U/T1, V/T2, W/T3 du variateur de fréquence, veuillez utiliser un filtre à inductance. N'utilisez pas de condensateur pour compenser la phase ni de L-C (inductance-capacité) ou R-C (résistance-capacité) sans qu'elles ne soient autorisées par Delta.
- NE connectez PAS de condensateur pour compenser les phases ou de parasurtenseur aux bornes de sortie du variateur de fréquence.
- Utilisez un moteur bien isolé. compatible avec la marche arrière.

## **Bornes [+, -] pour connecter la résistance de freinage**

- Tous les modèles séries VFD-EL n'ont pas de transistor de freinage intégré. Veuillez connecter une unité de freinage (en option, séries BUE) ainsi qu'une résistance de freinage. Voir le manuel d'utilisateur pour plus de détails sur les séries BUE.
- Si vous n'en avez pas besoin, veuillez laisser les bornes [+, –] ouvertes.

#### <span id="page-18-0"></span>**2.3.2 Bornes du circuit principal**

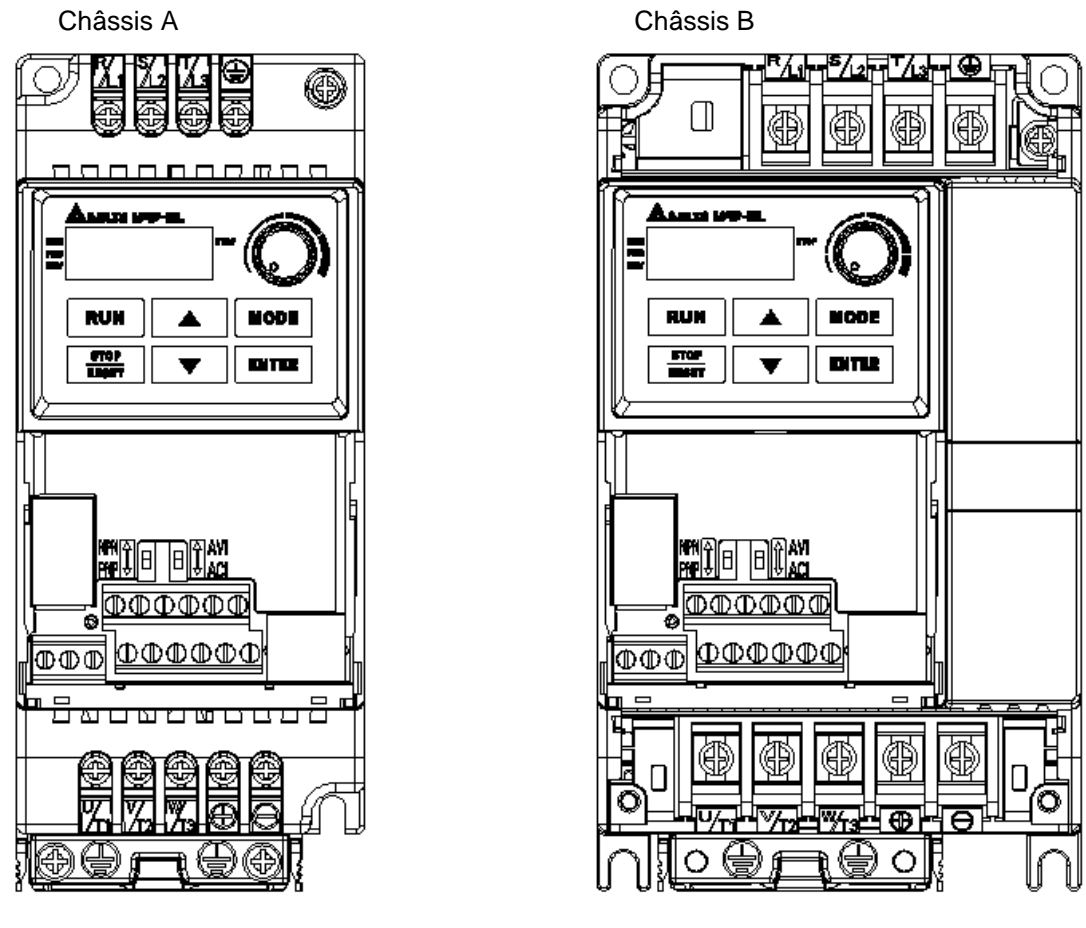

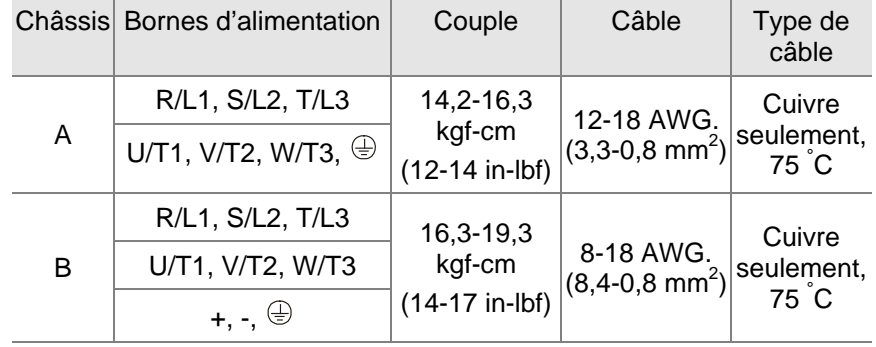

# **NOTE**

**Châssis A** : VFD002EL11A/21A/23A, VFD004EL11A/21A/23A/43A, VFD007EL21A/23A/43A, VFD015EL23A/43A **Châssis B** : VFD007EL11A, VFD015EL21A, VFD022EL21A/23A/43A, VFD037EL23A/43A

#### <span id="page-19-0"></span>**2.4 Bornes de commande**

Schéma du circuit pour les entrées numériques (courant NPN 16 mA.)

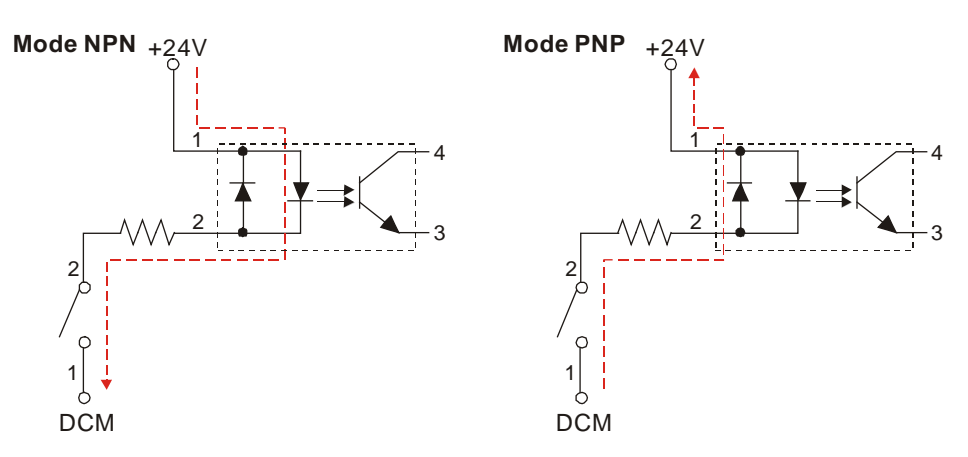

La position des bornes de commande

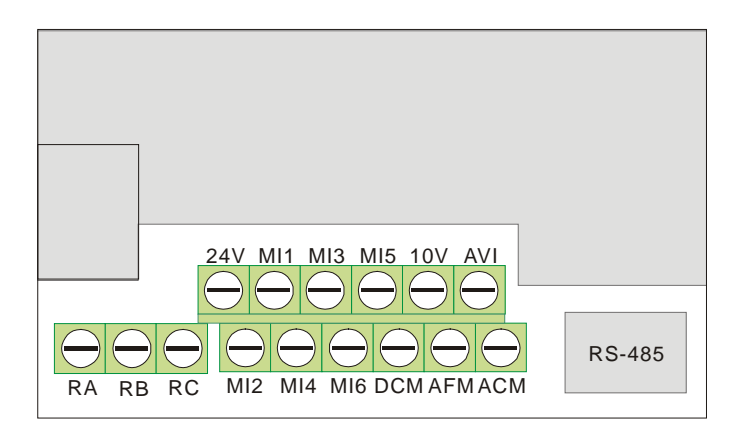

### Symboles des bornes et function

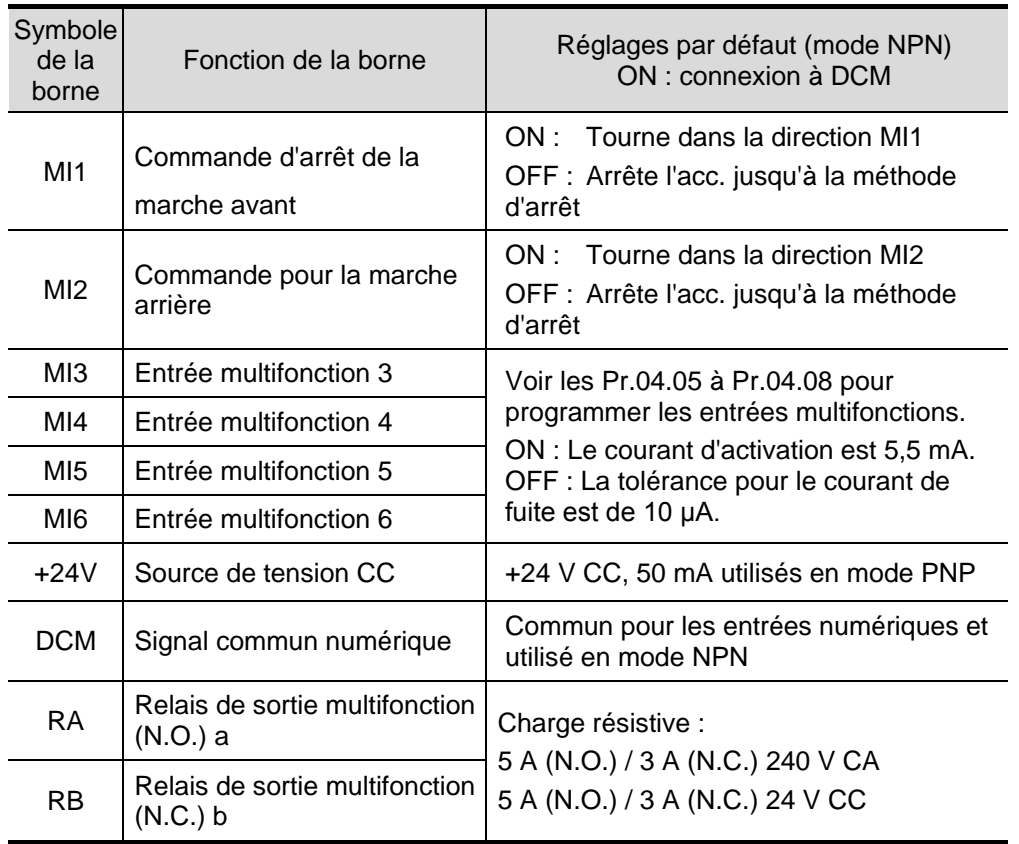

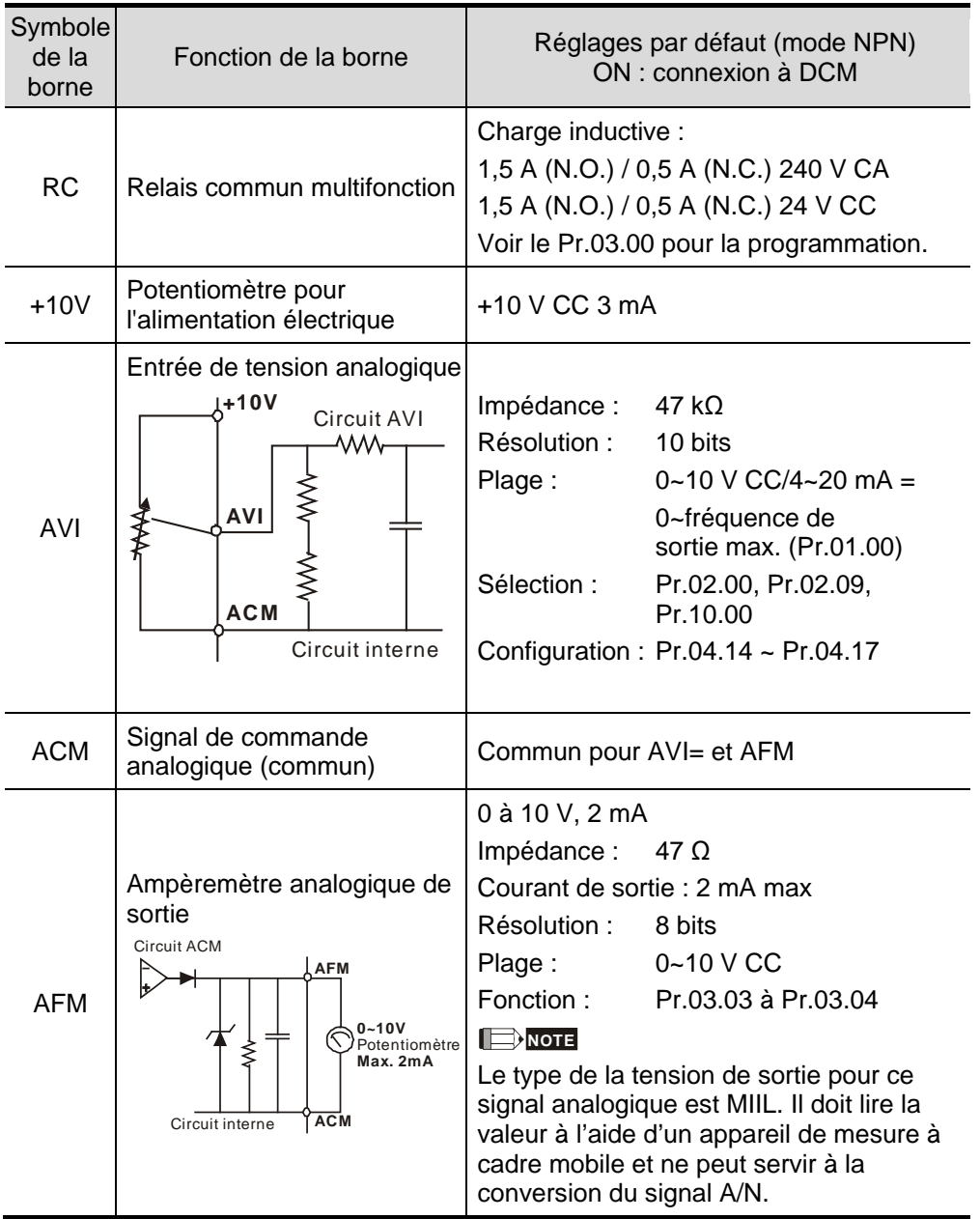

**NOTE :** Section pour le câblage de commande : 18 AWG (0,75 mm²) avec câbles blindés.

#### **Entrées analogiques (AVI, ACM)**

- Les signaux d'entrée analogiques sont facilement atteints par les parasites externes. Utilisez un câblage blindé et assurez-vous d'une distance la plus courte possible (< 20 m) à la terre. En cas de parasites, connectez le blindage à la borne ACM pour une meilleure connexion.
- Si les signaux analogiques d'entrée sont touchés par les parasites du variateur de fréquence, veuillez connecter un condensateur (0,1 µF et supérieur) à une ferrite comme indiqué dans les schémas suivants :

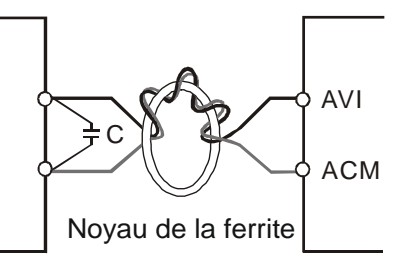

#### **Enroulez respectivement au moins 3 fois autour du noyau**

#### **Entrées numériques (MI1~MI6, DCM)**

 Lors de l'utilisation de contacts ou commutateurs pour commander les entrées numériques, veuillez utiliser des composants de haute qualité afin d'éviter un rebondissement de contact.

#### **Généralités**

- Maintenez les câbles de commande le plus loin possible des câbles d'alimentation dans des conduits séparés afin d'éviter les interférences. Si nécessaire, laissez-les se croiser avec seulement un angle de 90°.
- Le câblage de commande du variateur de fréquence doit être correctement installé et ne toucher aucun câble ou borne d'alimentation.

#### **NOTE**

 Si vous avez besoin d'un filtre pour réduire les IEM (Interférences électromagnétiques), placez-le le plus près possible du variateur. Vous pouvez également réduire les interférences EM en diminuant la fréquence porteuse MLI.

# **DANGER!**

Une isolation endommagée du câble est source de blessures ou de dommages des circuits/équipements lorsqu'elle entre en contact avec une haute tension.

#### *Spécification des bornes de commande*

Position des bornes de commande

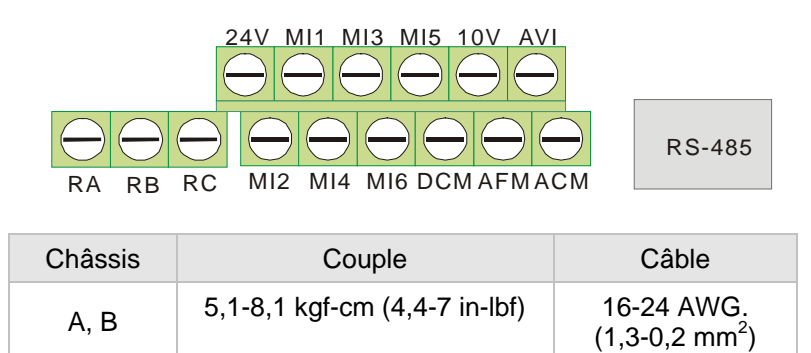

# **NOTE**

**Châssis A :** VFD002EL11A/21A/23A, VFD004EL11A/21A/23A/43A, VFD007EL21A/23A/43A, VFD015EL23A/43A **Châssis B :** VFD007EL11A, VFD015EL21A, VFD022EL21A/23A/43A, VFD037EL23A/43A

Cette page a été volontairement laissée vide.

#### <span id="page-23-1"></span>**3.1 Description du clavier numérique**

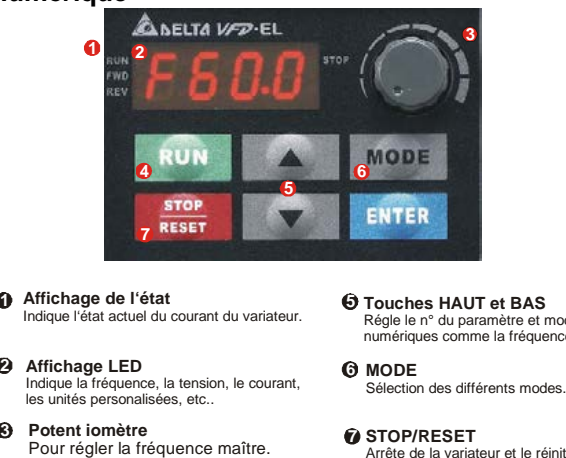

**Touche RUN** Démarrage du variateur. **4**

<span id="page-23-0"></span>**Touches HAUT et BAS** Régle le n° du paramètre et modifie les valeurs numériques comme la fréquence maître.

Arrête de la variateur et le réinitialise après une erreur.

Quatre LED se trouvent sur le clavier :

LED STOP : elle est allumée lorsque le moteur est en arrêt.

**2**

LED RUN : elle est allumée lorsque le moteur fonctionne.

LED FWD : elle est allumée lorsque le moteur est en marche avant.

LED REV : elle est allumée lorsque le moteur est en marche arrière.

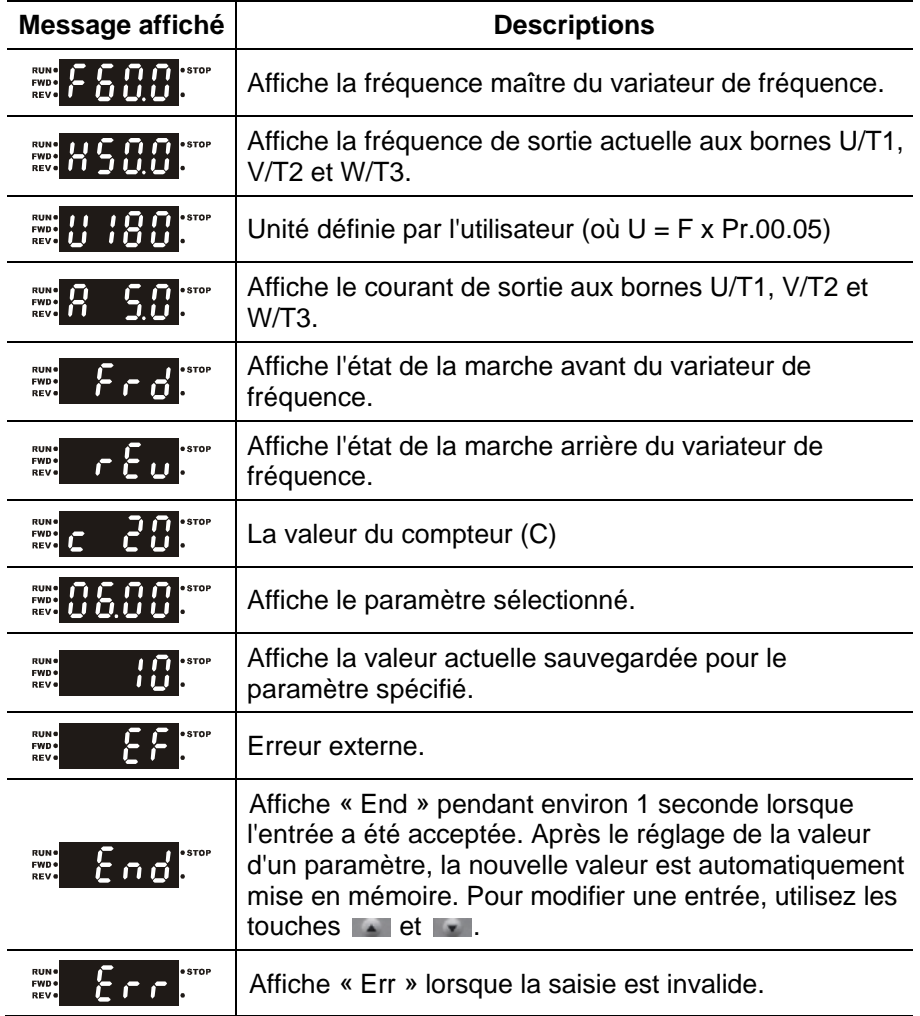

#### <span id="page-24-0"></span>**3.2 Comment utiliser le clavier numérique**

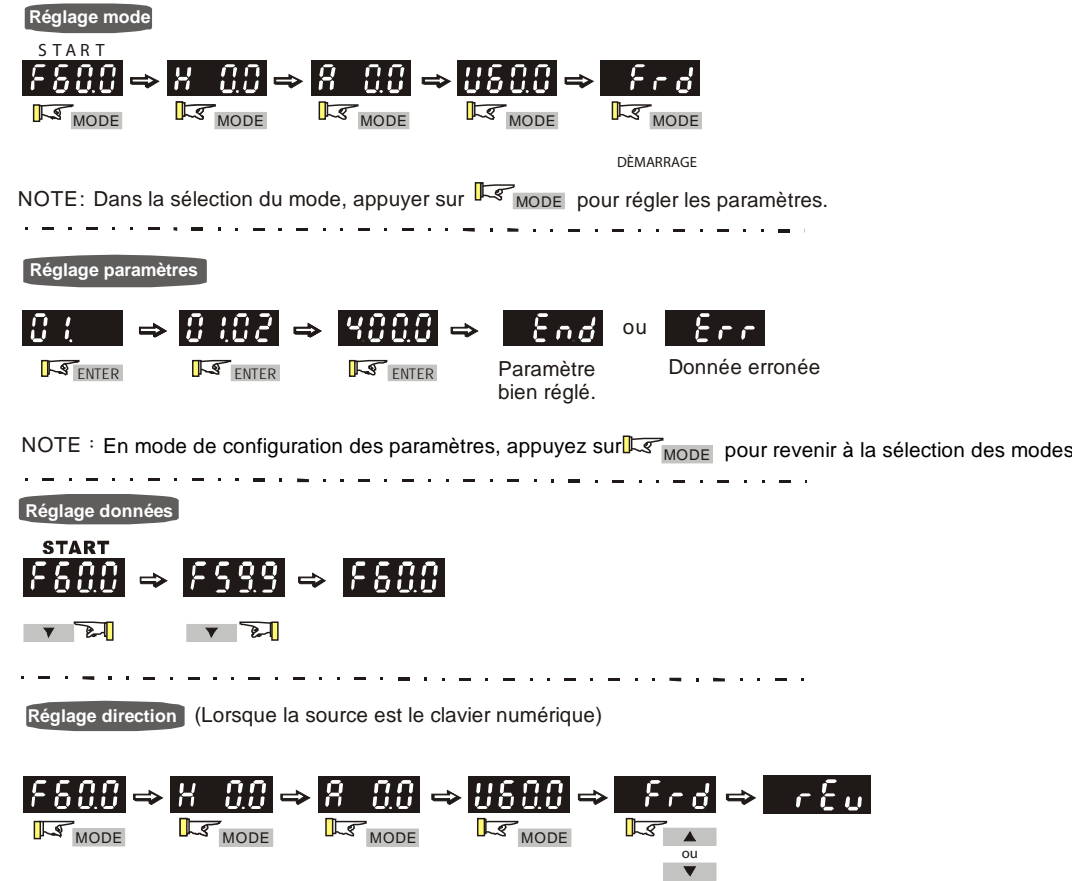

# <span id="page-24-1"></span>**3.3 Reportez-vous au tableau pour l'affichage LED à 7 segments du clavier numérique**

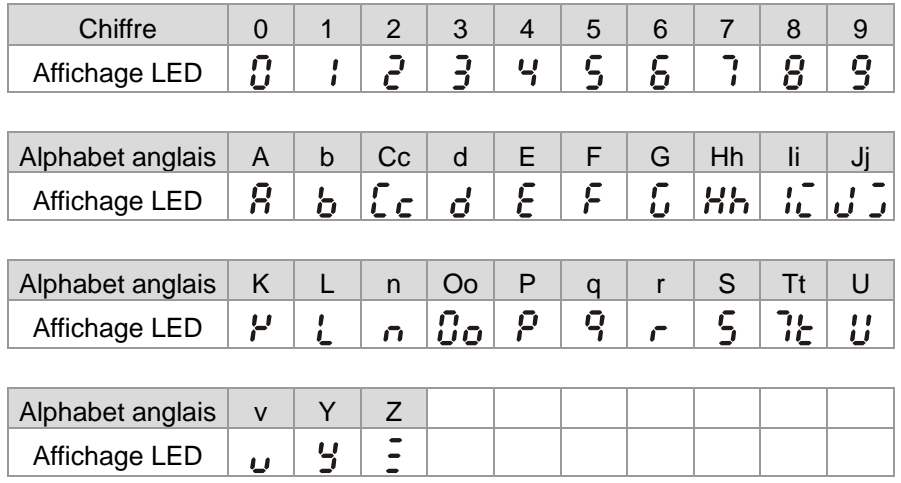

#### <span id="page-25-0"></span>**3.4 Méthode de fonctionnement**

La méthode de fonctionnement se règle via la communication, les bornes de commande et le clavier numérique.

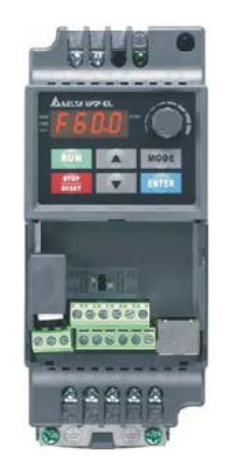

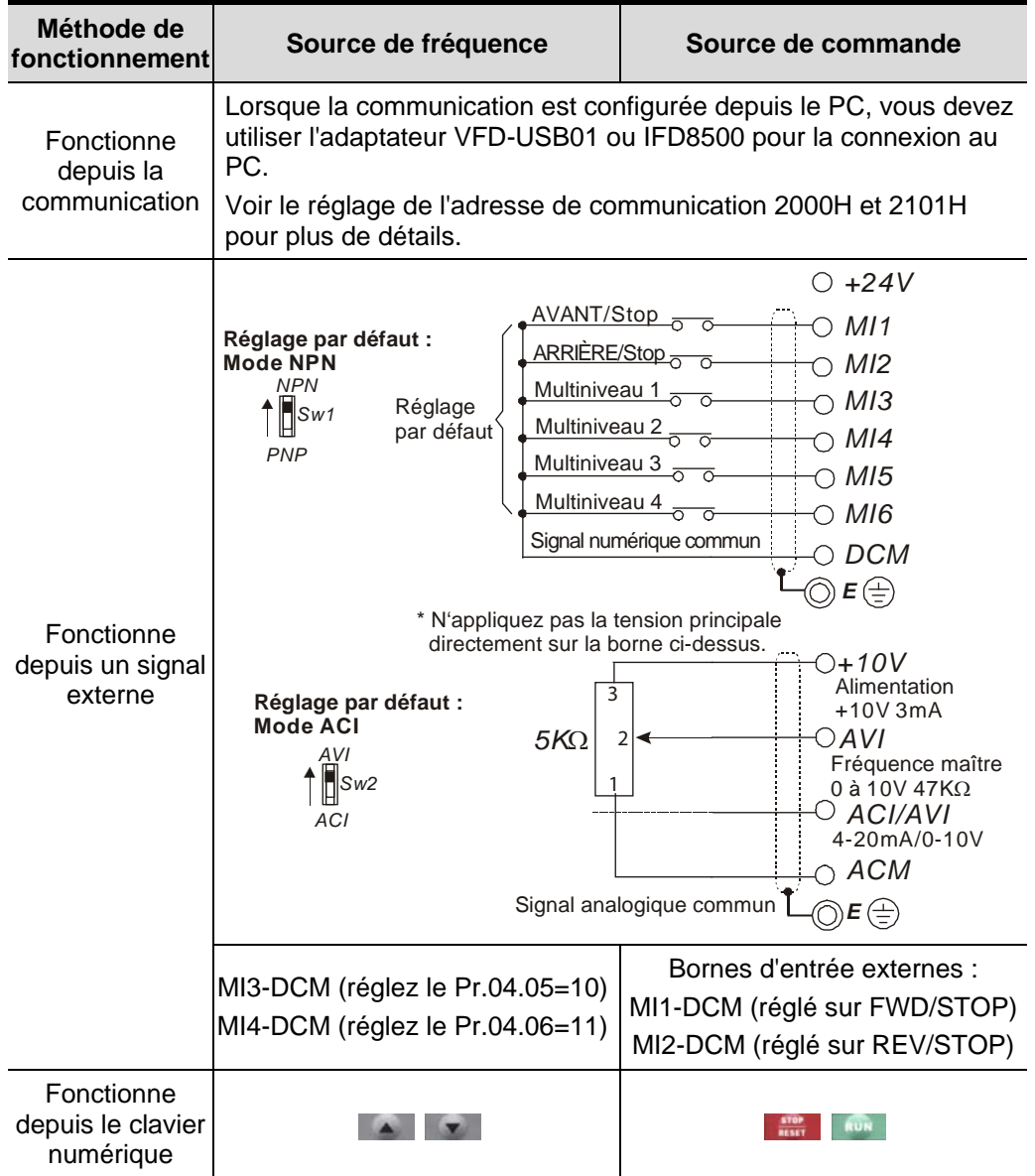

## <span id="page-26-0"></span>**3.5 Essai**

Vous pouvez procéder à un essai à l'aide d'un clavier numérique et en suivant les étapes suivantes :

- 1. Réglage de la fréquence sur F5.0 en appuyant sur  $\blacksquare$ .
- 2. Pour modifier la direction de la marche avant à la marche arrière :
	- 1. Appuyez sur la touche MODE pour sélectionner FWD (marche avant).
	- 2. Appuyez sur la touche UP/DOWN pour sélectionner REV (marche arrière) et changer ainsi la direction.
- 1. Après la mise sous tension, vérifiez que l'affichage par LED indique bien F60.0 Hz.
- 2. Appuyez sur la touché pour régler la fréquence à 5.0 Hz.
- 3. Appuyez sur la touché pour la marche avant. Si vous souhaiter passer à la marche arrière, appuyez sur  $\mathbb{R}$ . Pour ralentir jusqu'à l'arrêt, appuyez sur la touche
- 4. Vérifiez les points suivants :<br>Vérifiez la bonne rotati Vérifiez la bonne rotation
	- du moteur. ■ Vérifiez si le moteur tourney régulièrement sans bruit ni vibration
	- anormaux. ■ Vérifiez si l'accélération et la décélération sont bien progressives.

Si les résultats de l'essai sont normaux, démarrez le fonctionnement normal.

# **NOTE**

- 1. Arrêtez immédiatement le fonctionnement si une erreur se produit et reportez-vous au guide de dépannage pour y remédier.
- 2. NE touchez PAS les bornes de sortie U/T1, V/T2, W/T3 lorsque R/L1, S/L2, T/L3 sont sous tension, même lorsque le variateur est arrêté. Les condensateurs DC-link peuvent encore être chargés avec des tensions dangereuses même lorsque la tension est coupée.
- 3. Pour éviter tout dommage, ne touchez pas les composants ni les circuits imprimés avec des objets métalliques ou vos mains nues.

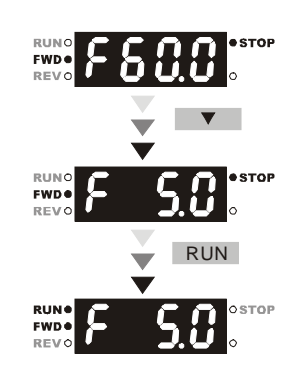

<span id="page-27-0"></span>Les paramètres du VFD-EL se divisent en 11 groupes de propriétés pour un réglage simple. Dans la plupart des applications, l'utilisateur peut finir tous les réglages des paramètres avant de démarrer, sans devoir les réajuster pendant le fonctionnement.

Les 11 groupes sont les suivants :

- Groupe 0 : Paramètres d'utilisateur<br>Groupe 1 : Paramètres de base
- Groupe 1 : Paramètres de base<br>Groupe 2 : Paramètres pour la n
- Groupe 2 : Paramètres pour la méthode de fonctionnement<br>Groupe 3 : Paramètres pour les fonctions de sortie
- Groupe 3 : Paramètres pour les fonctions de sortie<br>Groupe 4 : Paramètres pour les fonctions d'entrée
- Paramètres pour les fonctions d'entrée
- Groupe 5 : Paramètres pour la vitesse multiniveau<br>Groupe 6 : Paramètres de protection
- Groupe 6 : Paramètres de protection<br>Groupe 7 : Paramètres du moteur
- Paramètres du moteur
- Groupe 8 : Paramètres spéciaux
- Groupe 9 : Paramètres de communication
- Groupe 10 : Paramètres de contrôle PID

### <span id="page-28-0"></span>**4.1 Résumé du réglage des paramètres**

 $\mathscr{N}$ : Les paramètres sont réglables pendant le fonctionnement.

#### **Groupe 0 Paramètres d'utilisateur**

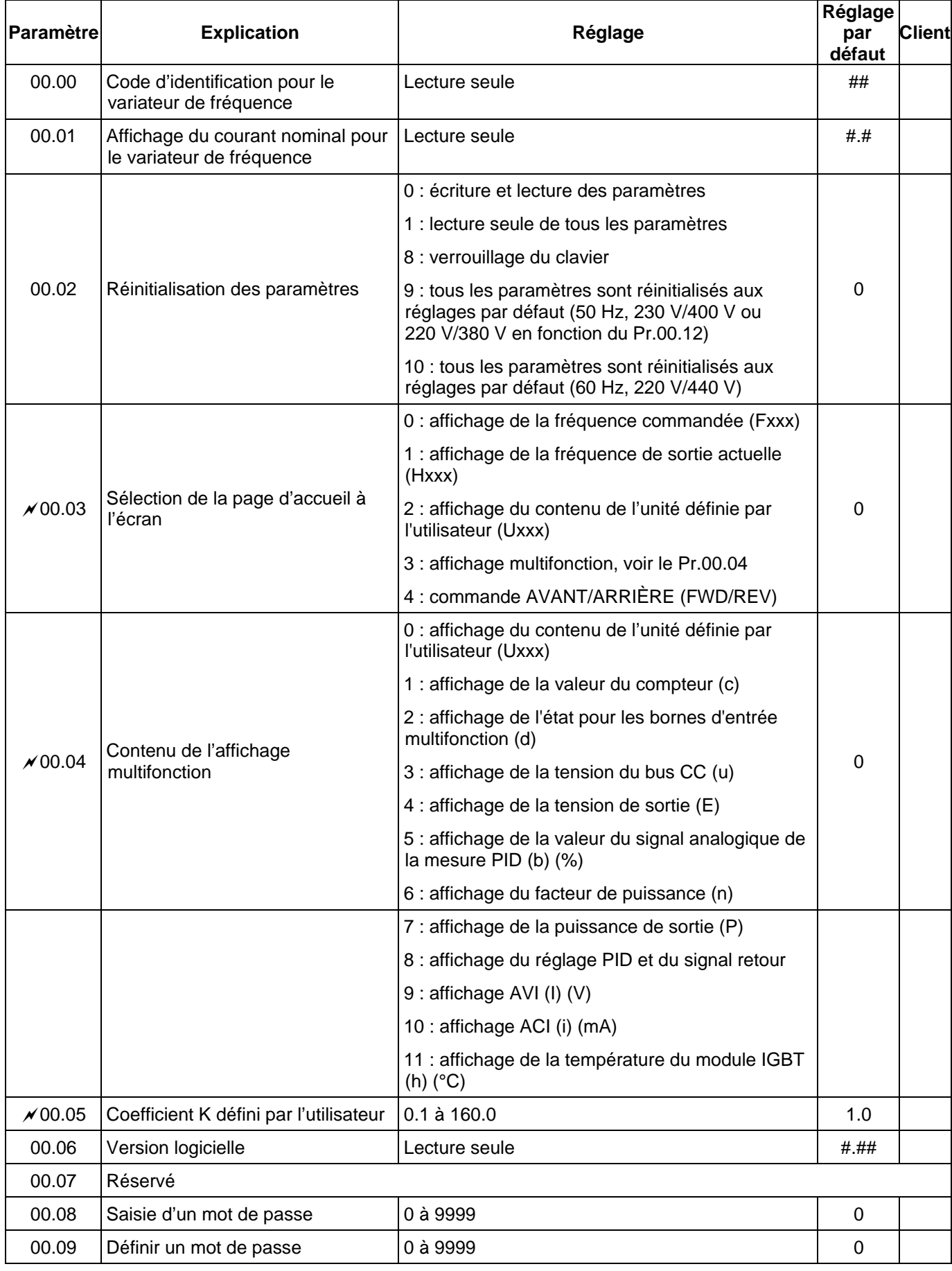

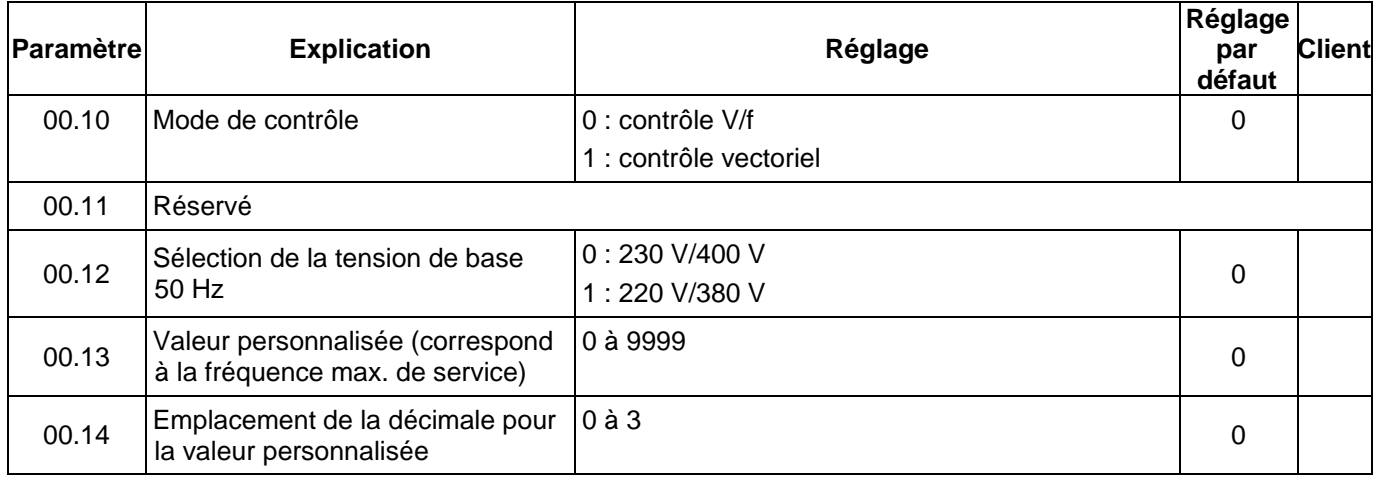

## **Groupe 1 Paramètres de base**

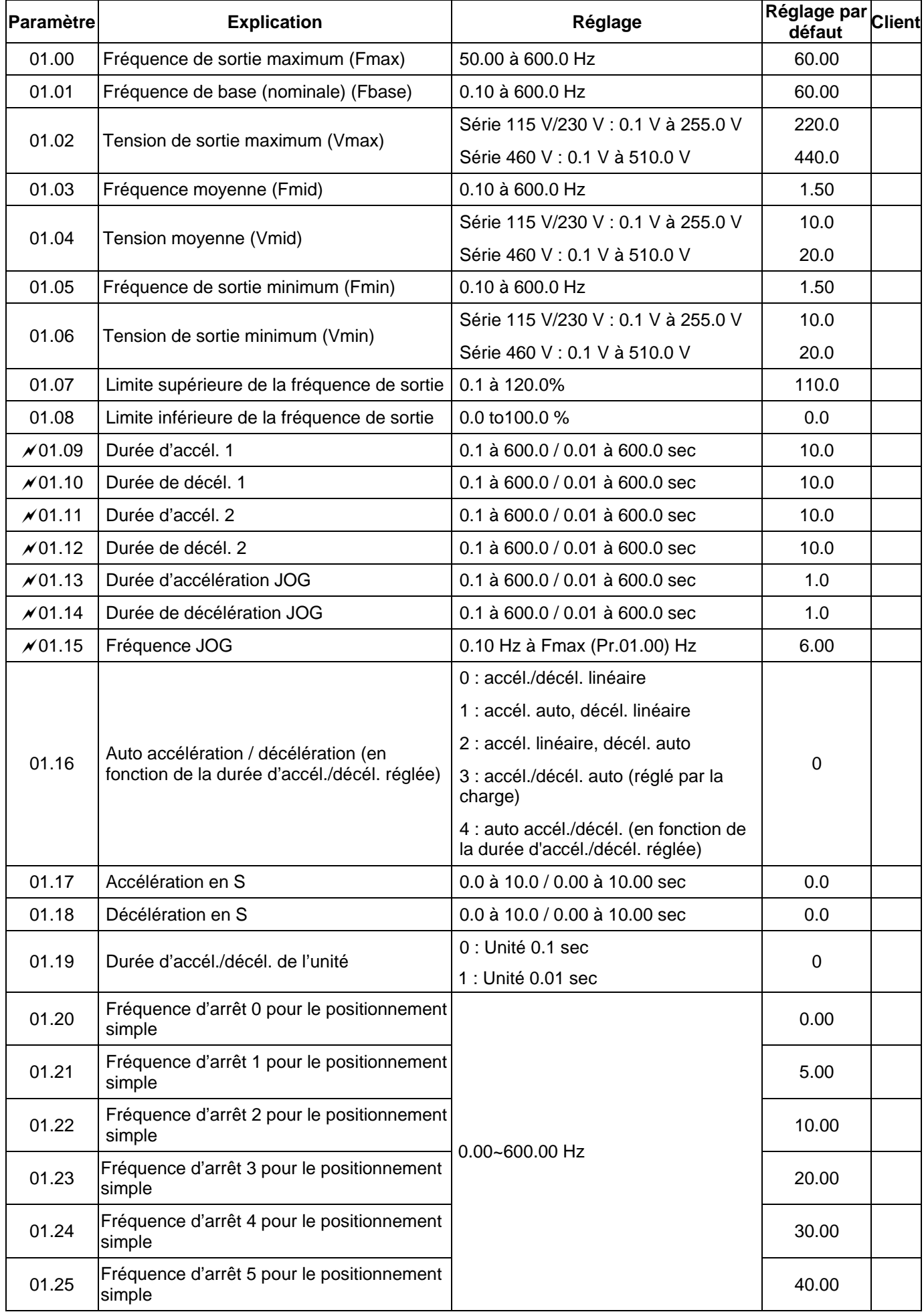

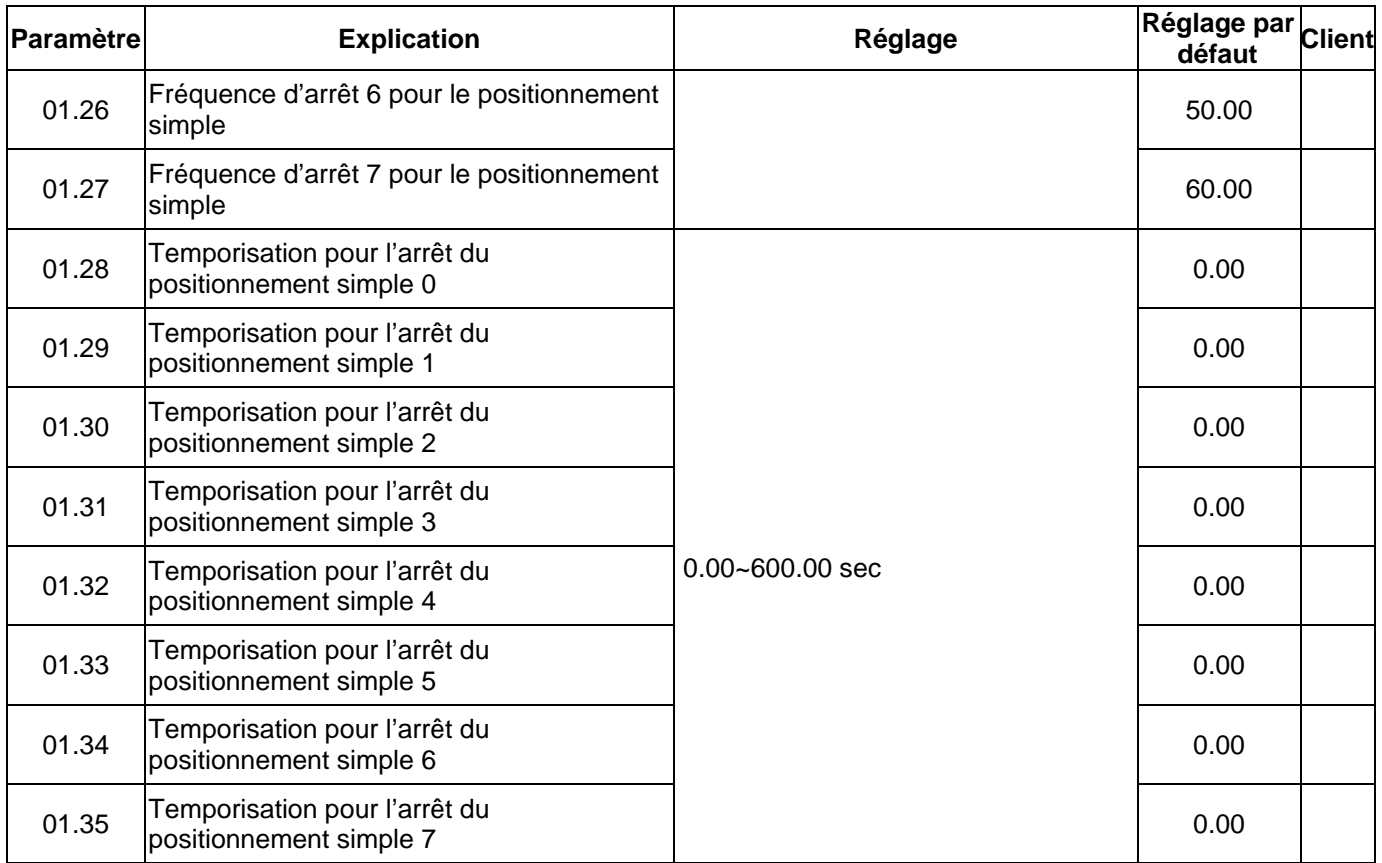

## **Groupe 2 Paramètres pour la méthode de fonctionnement**

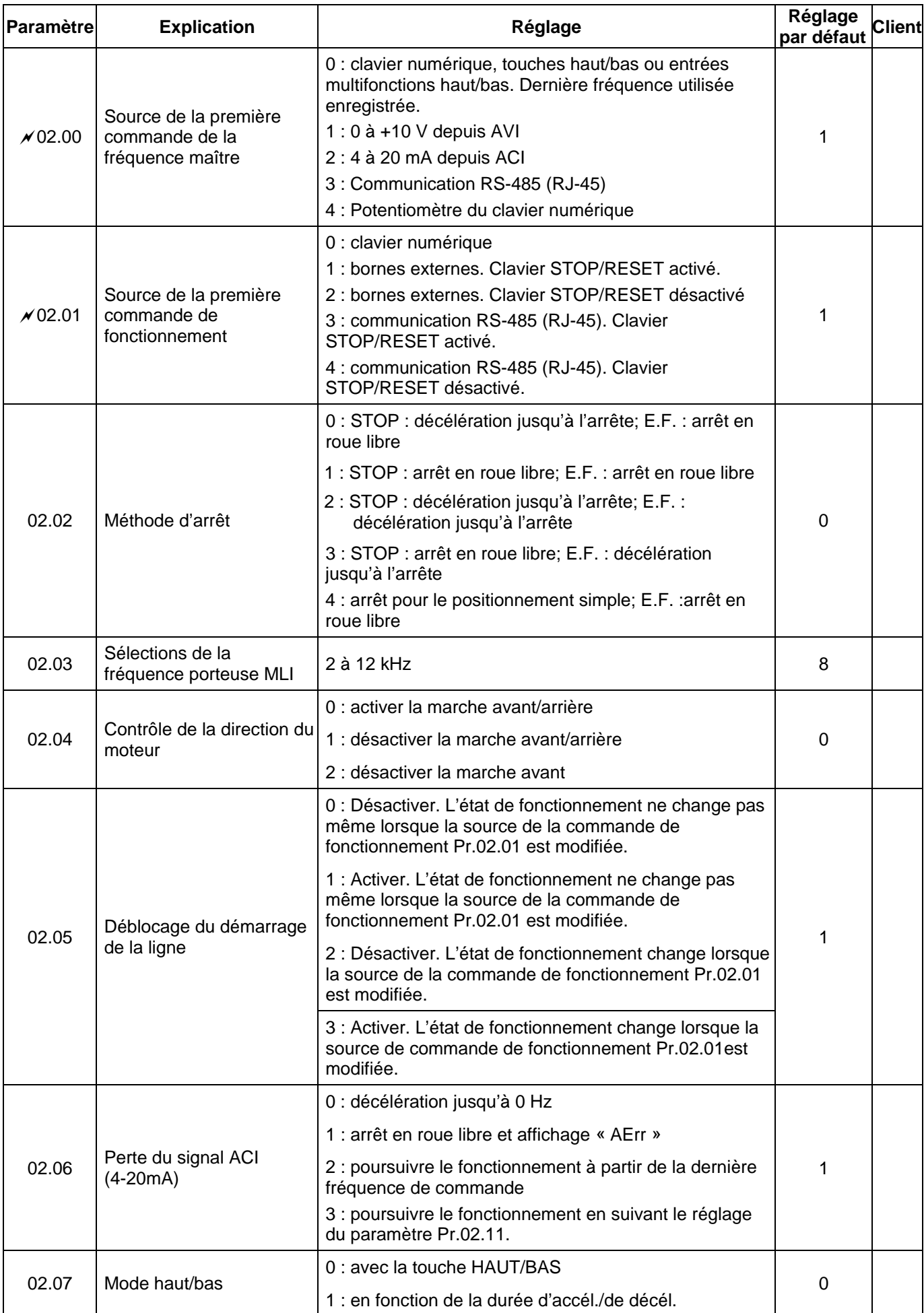

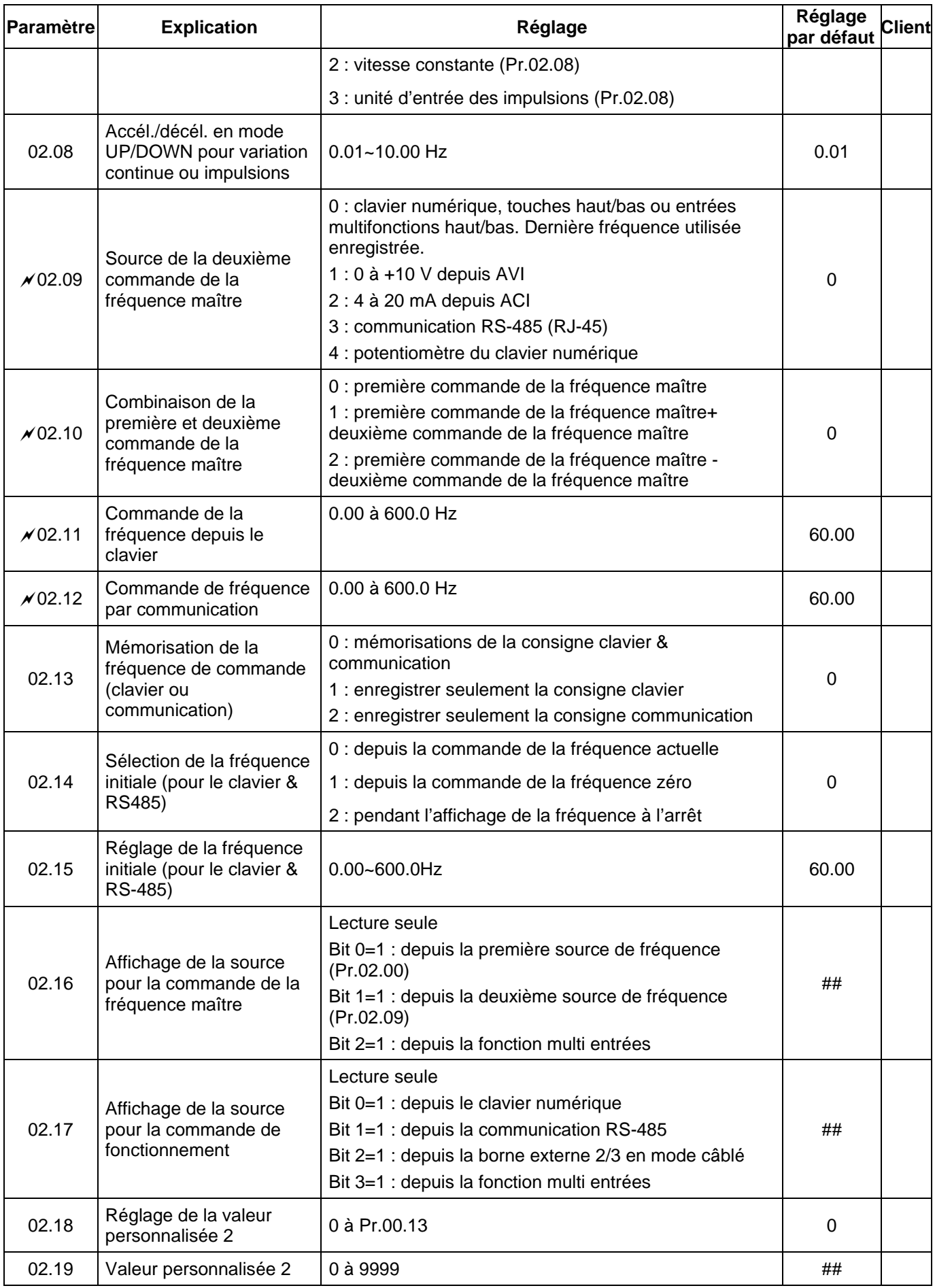

# **Groupe 3 Paramètres pour les fonctions de sortie**

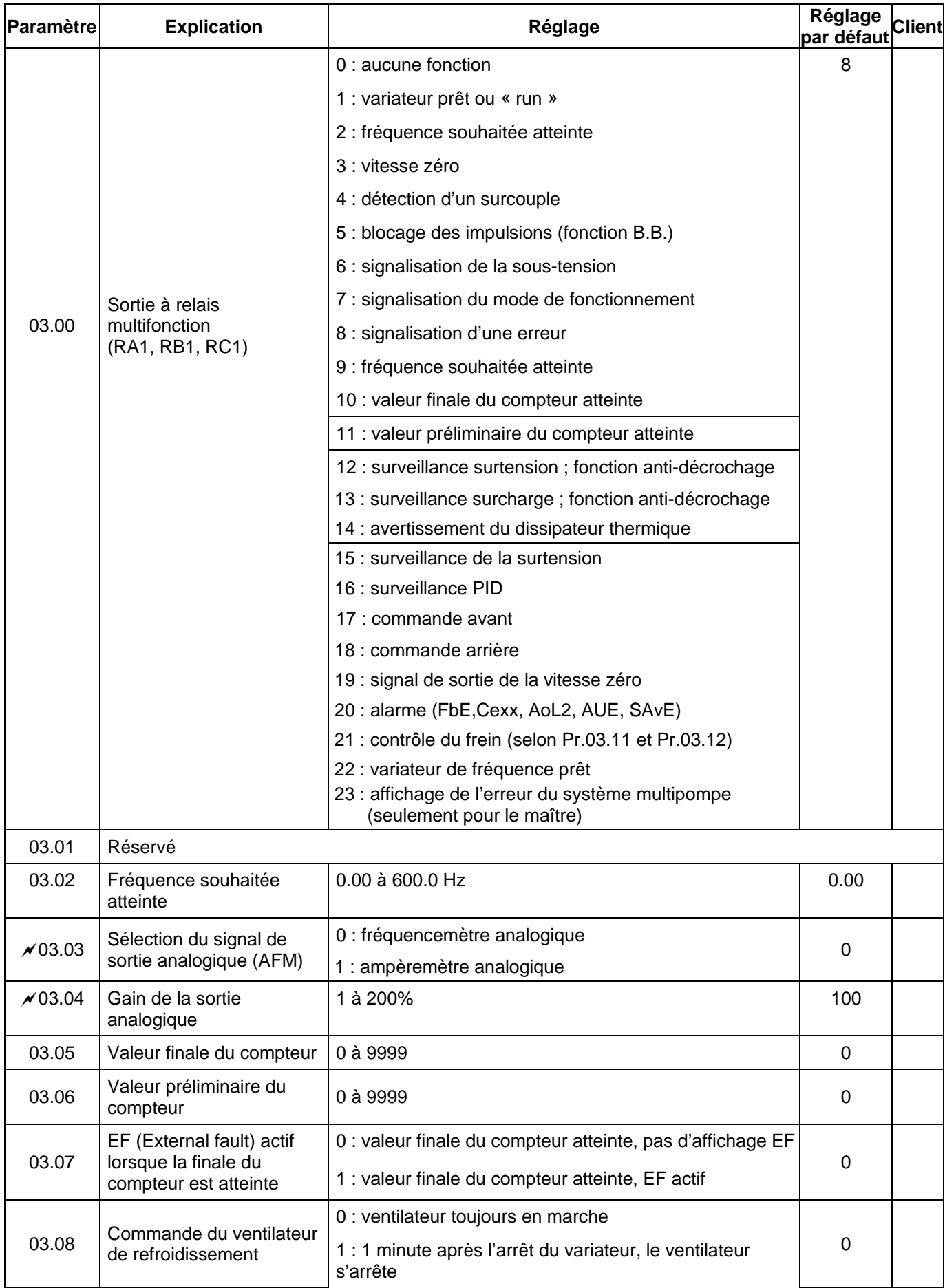

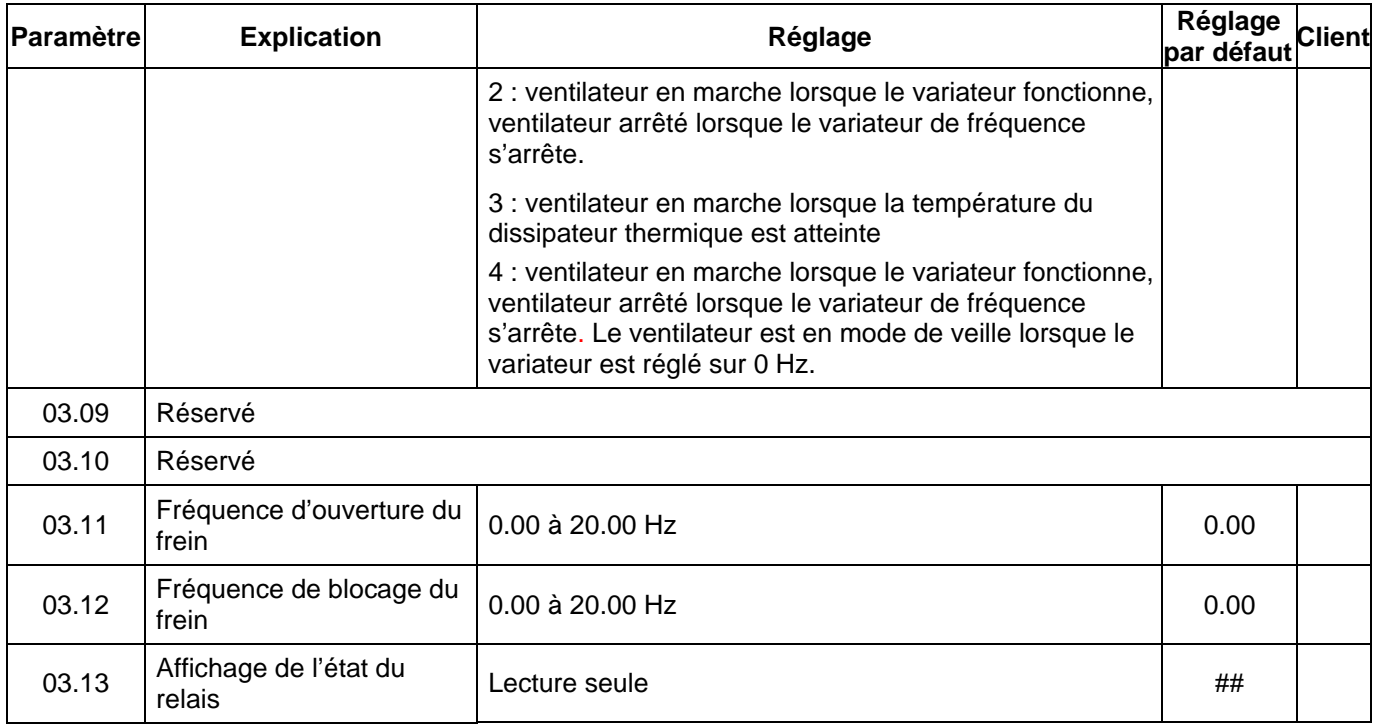
# **Groupe 4 Paramètres pour les fonctions d'entrée**

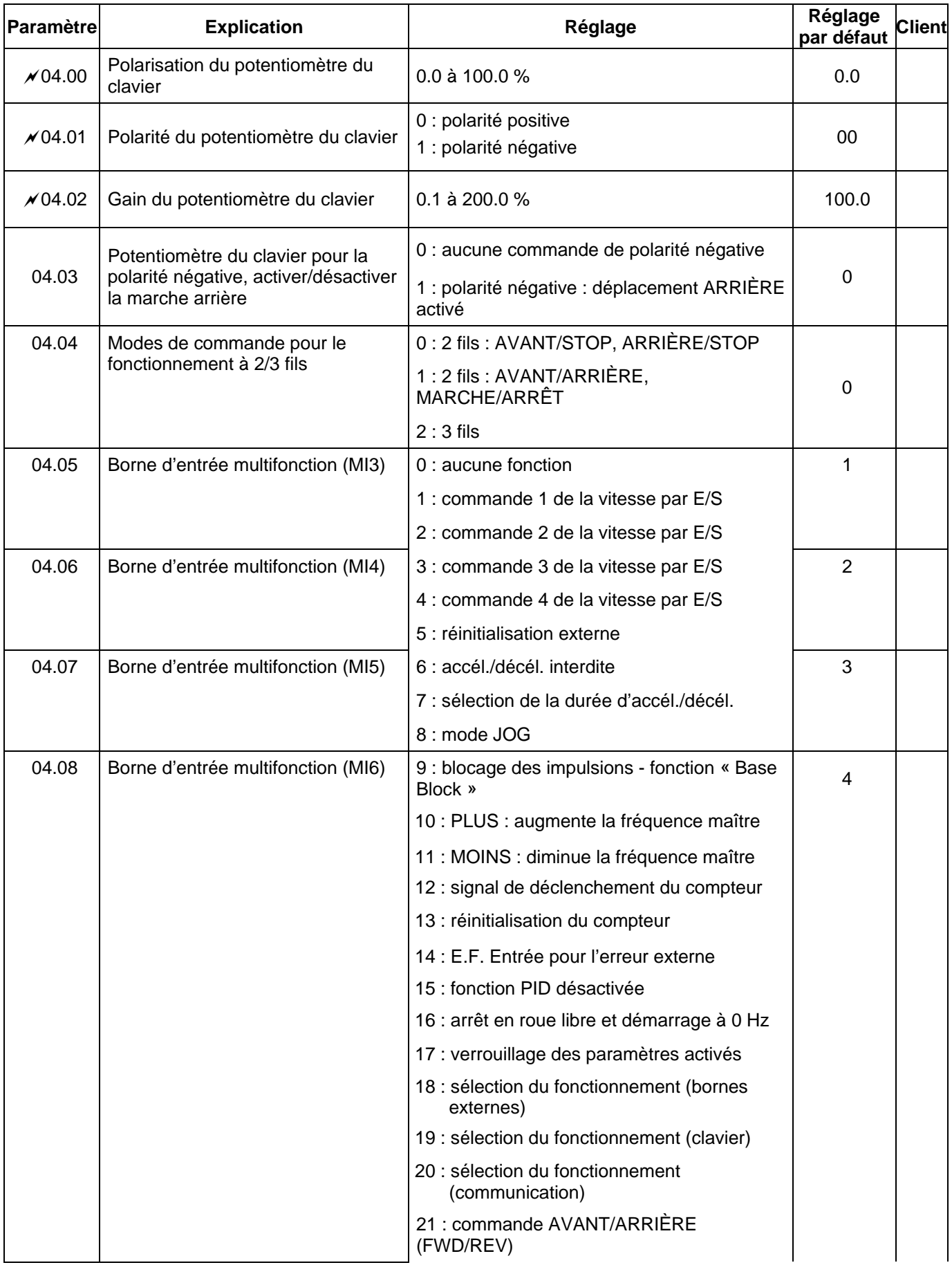

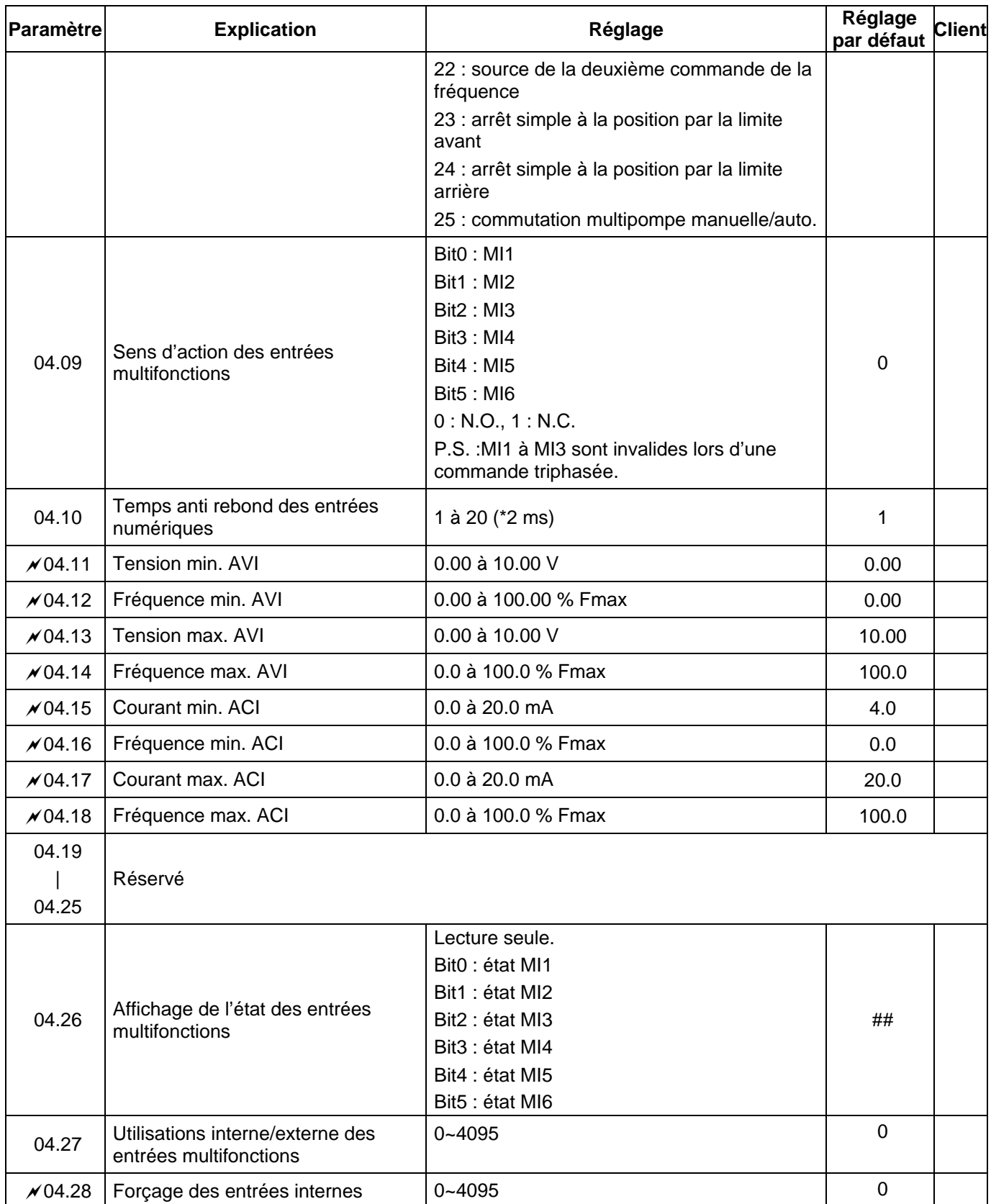

#### **Groupe 5 Paramètres pour la vitesse multiniveau**

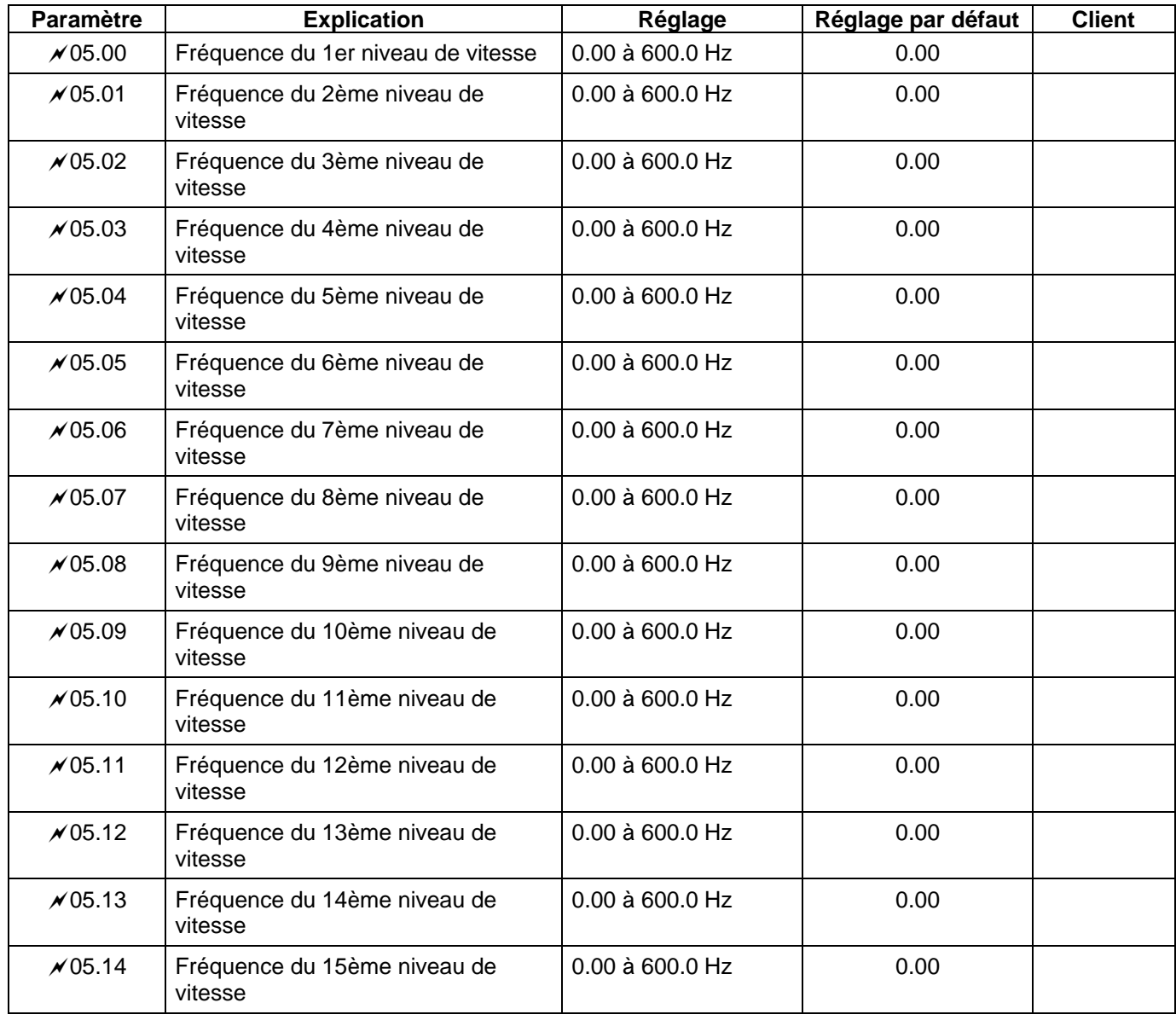

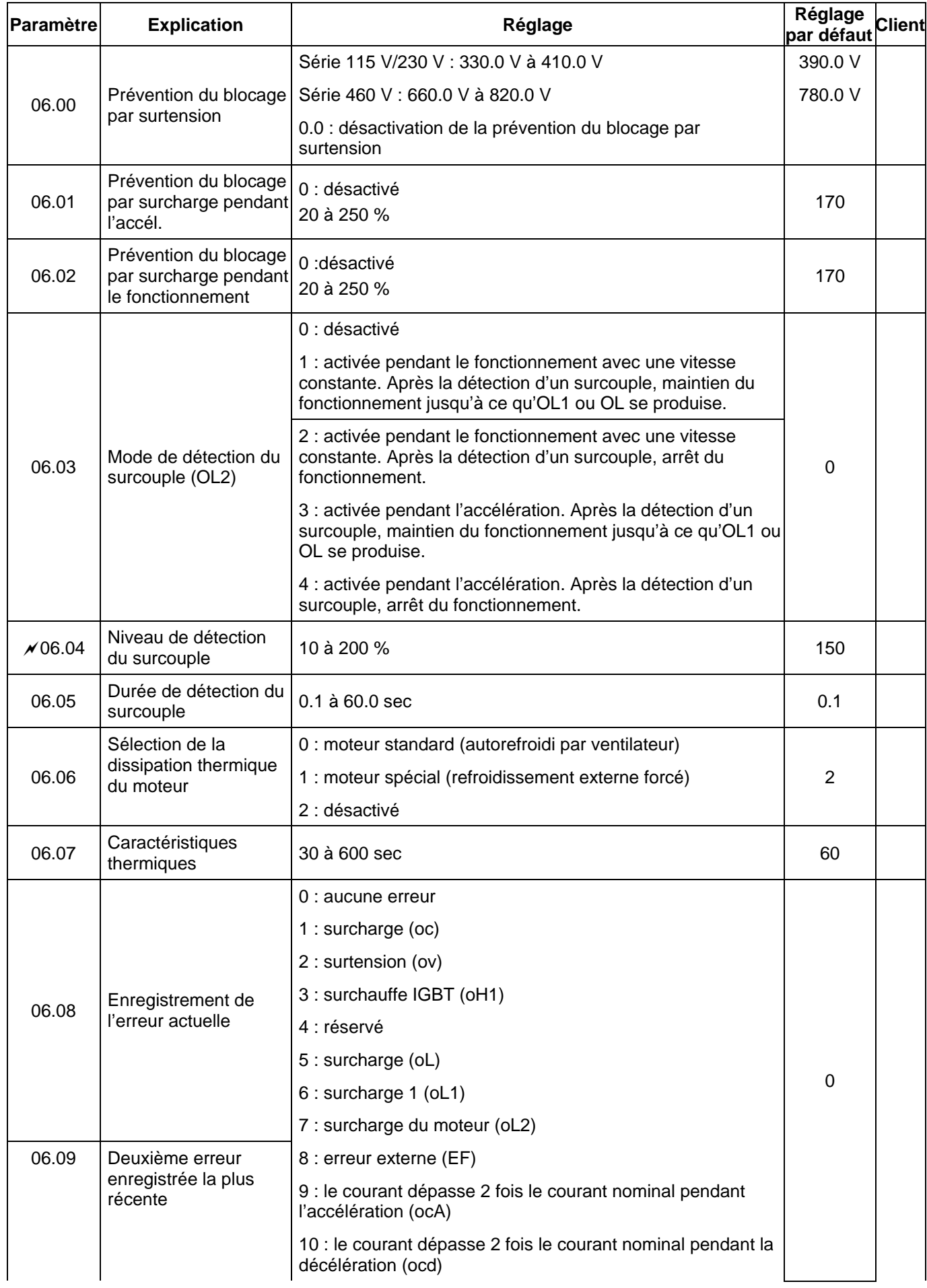

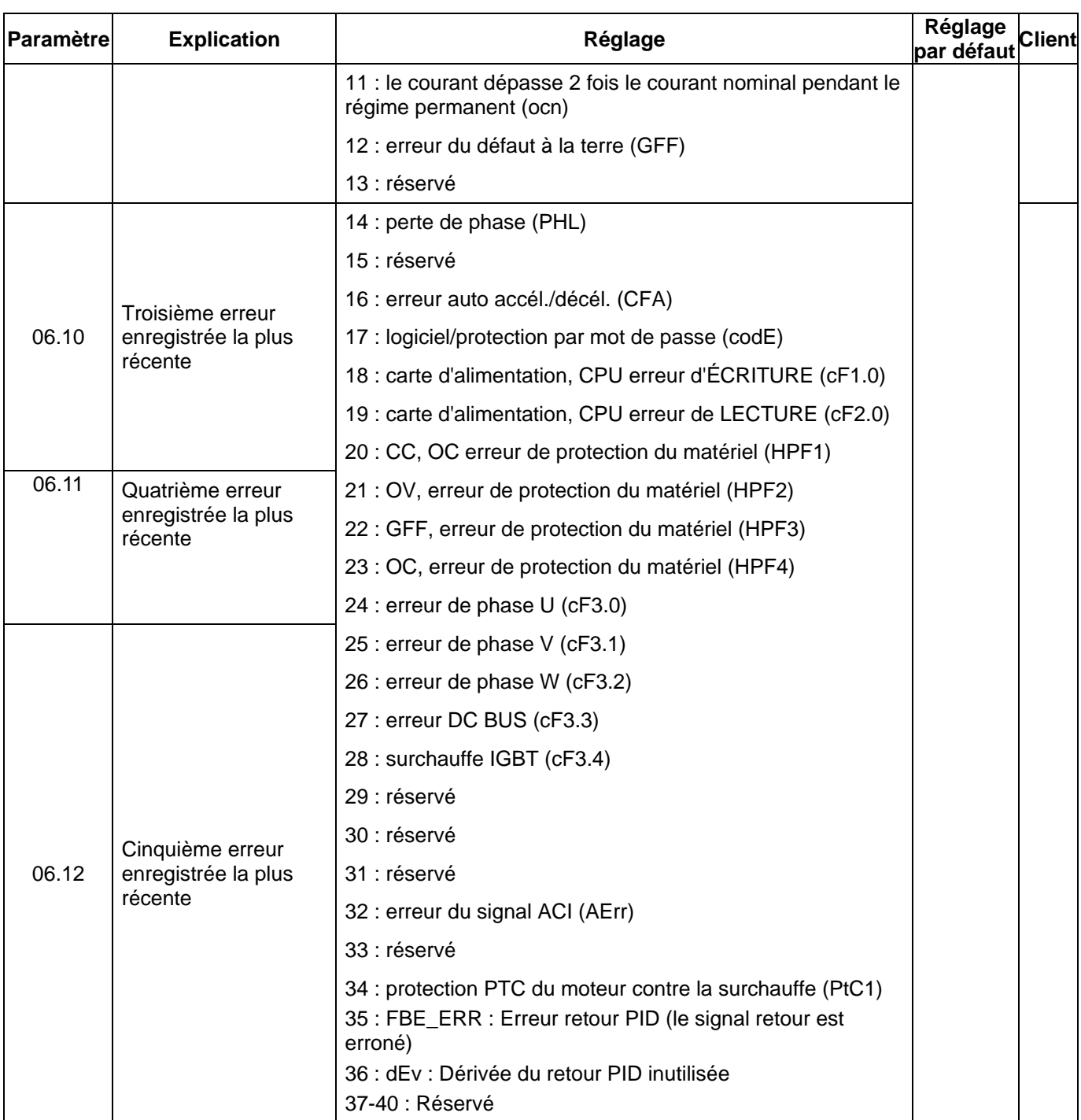

# **Groupe 7 Paramètres du moteur**

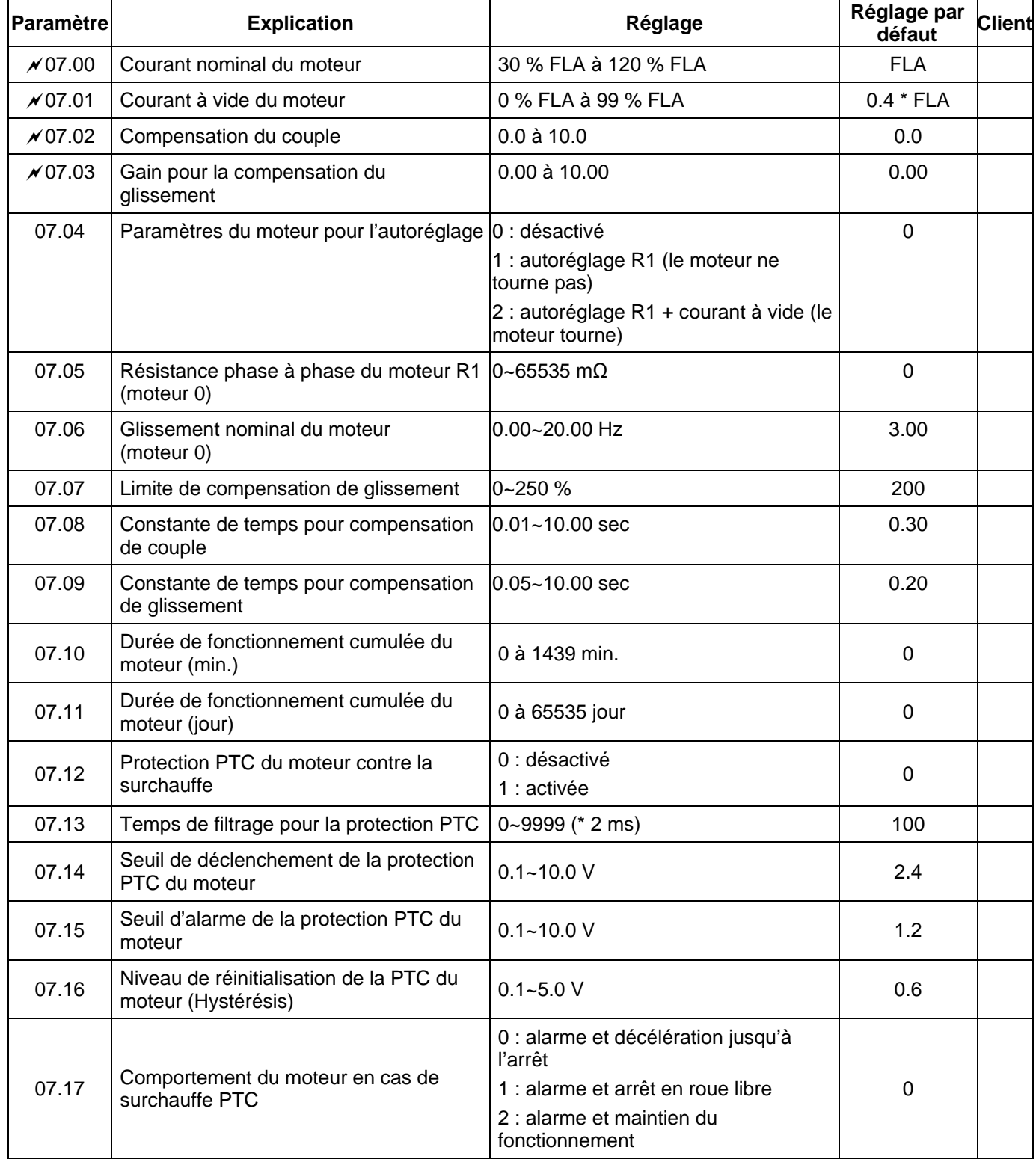

#### **Groupe 8 Paramètres spéciaux**

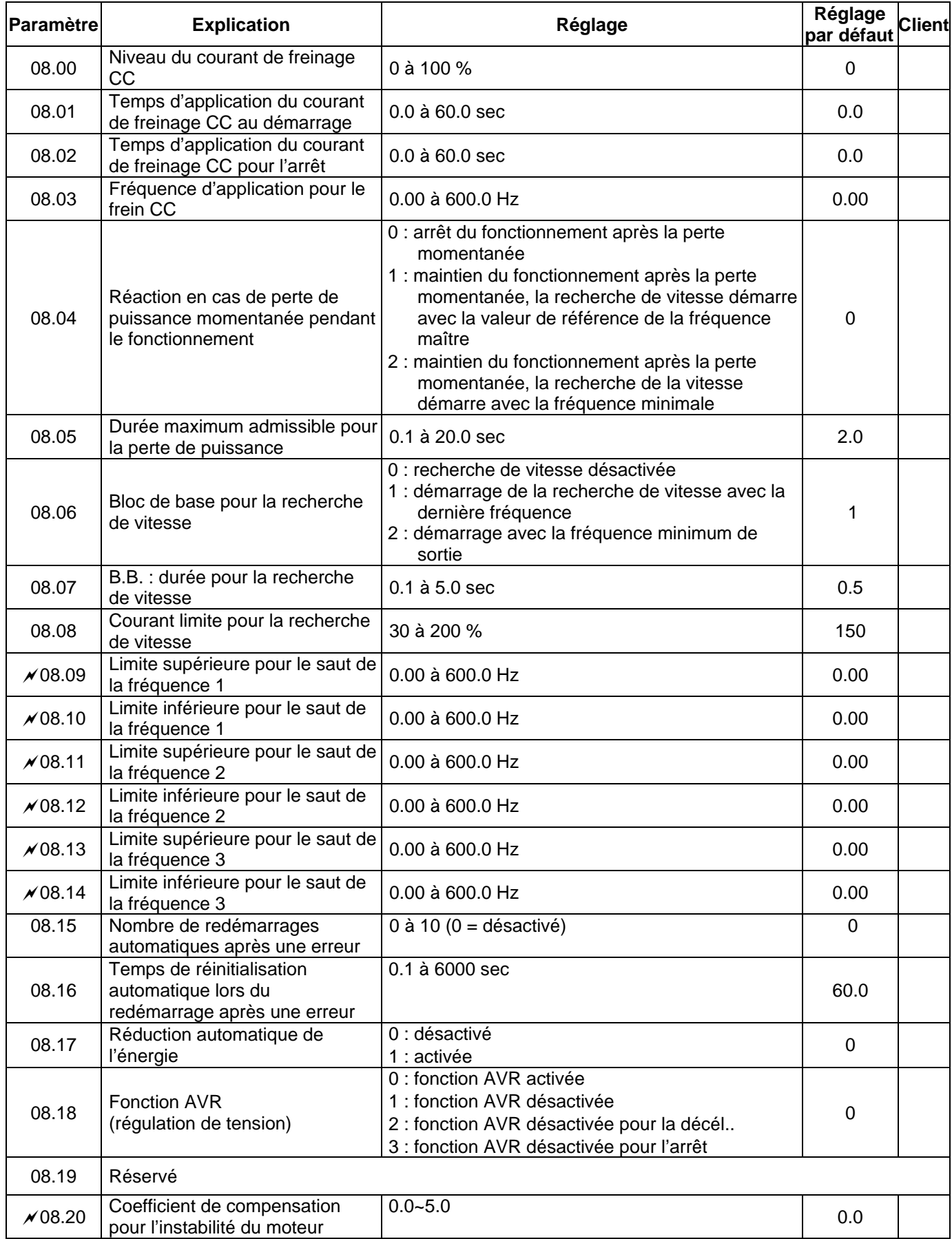

# **Groupe 9 Paramètres de communication**

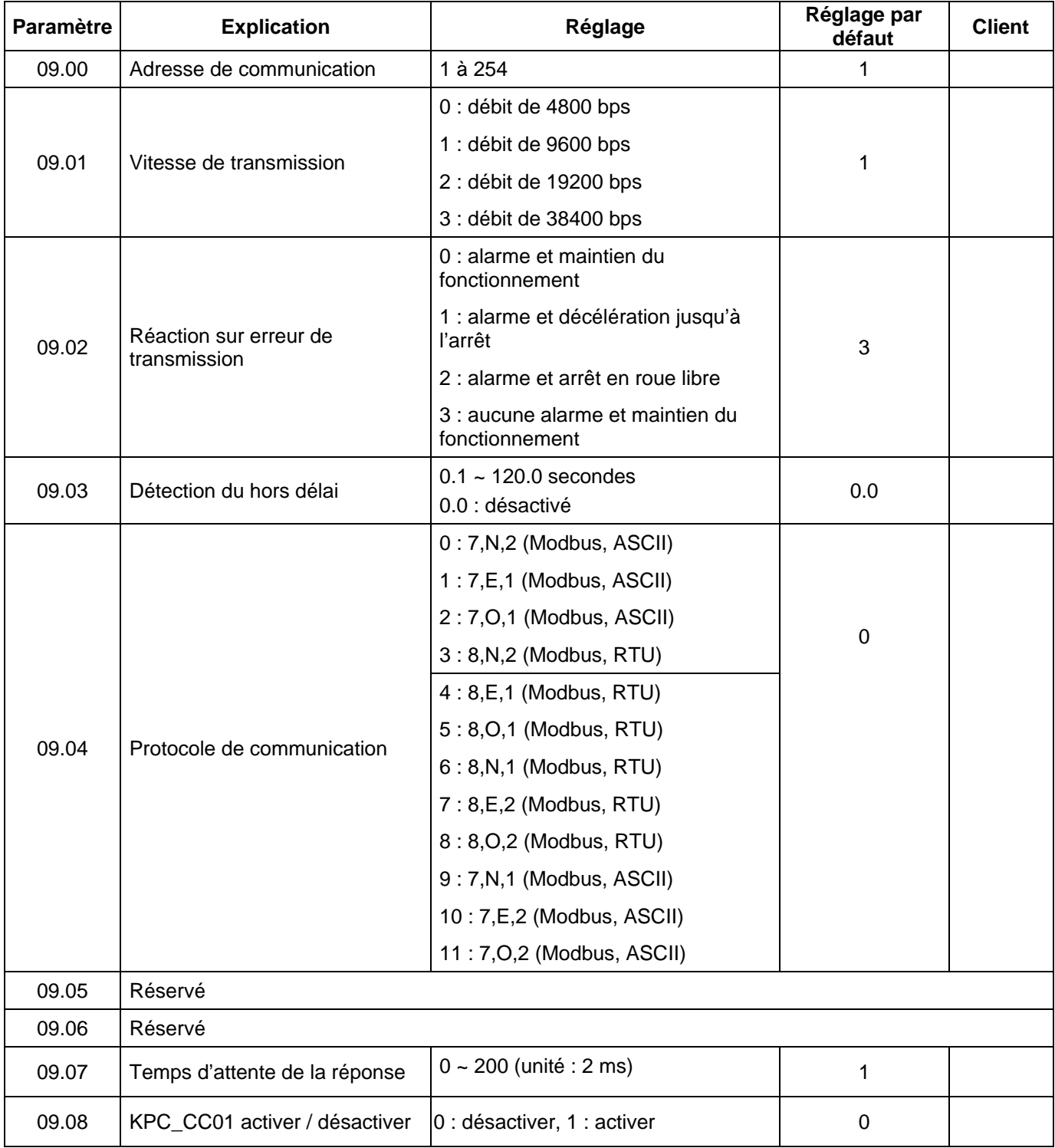

# **Groupe 10 Paramètres de contrôle PID**

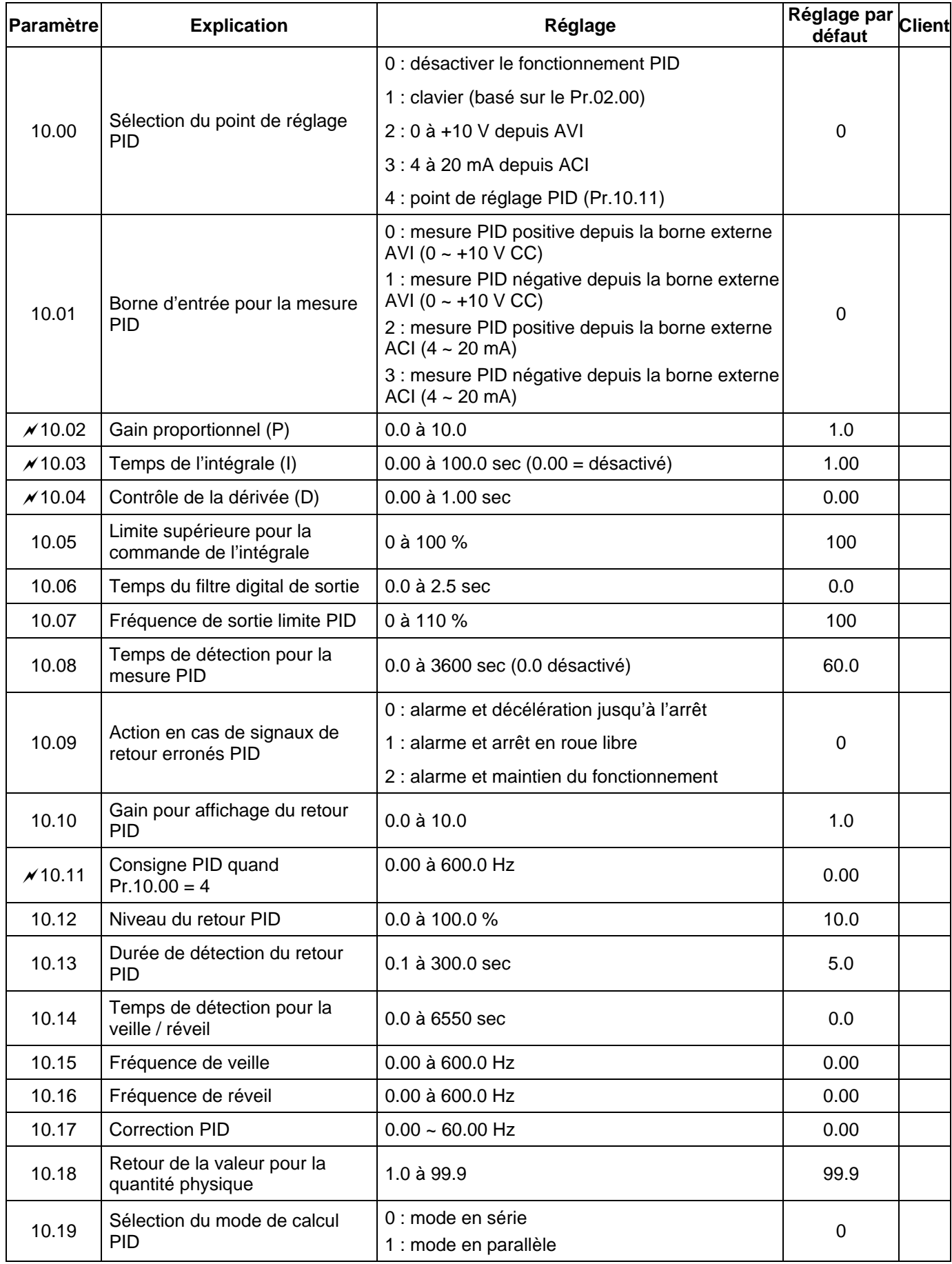

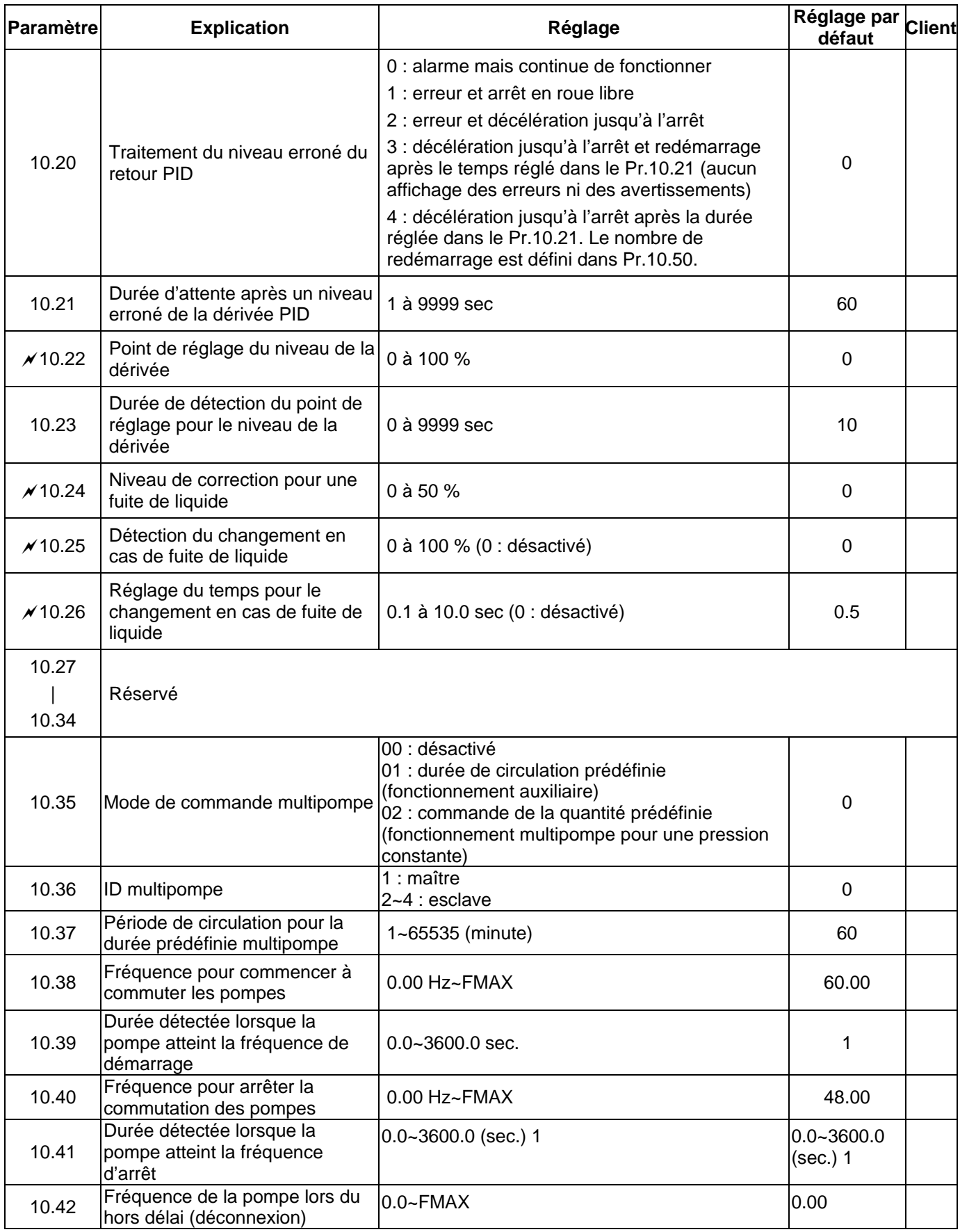

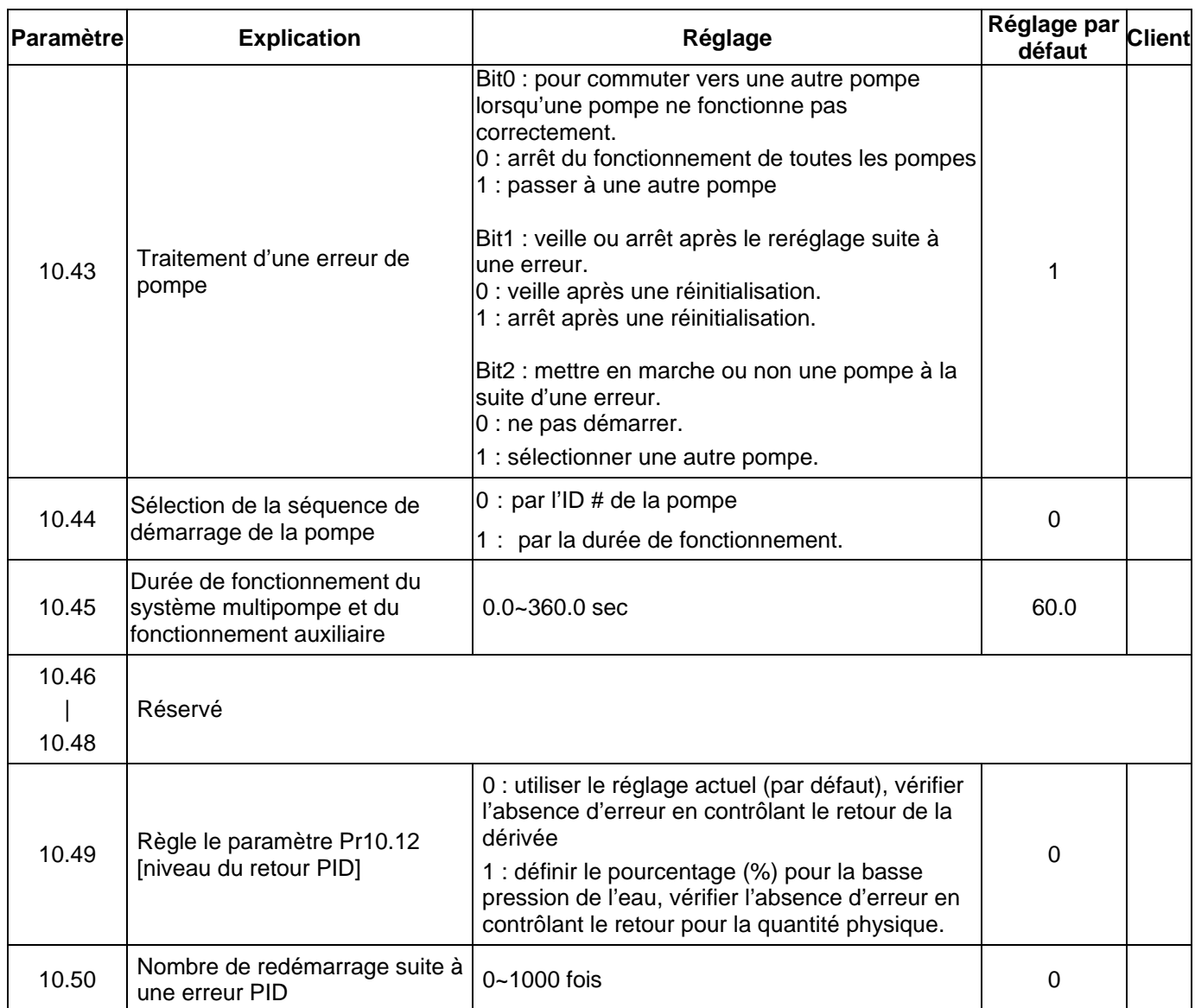

# **4.2 Réglages des paramètres pour les applications**

# **Recherche de la vitesse**

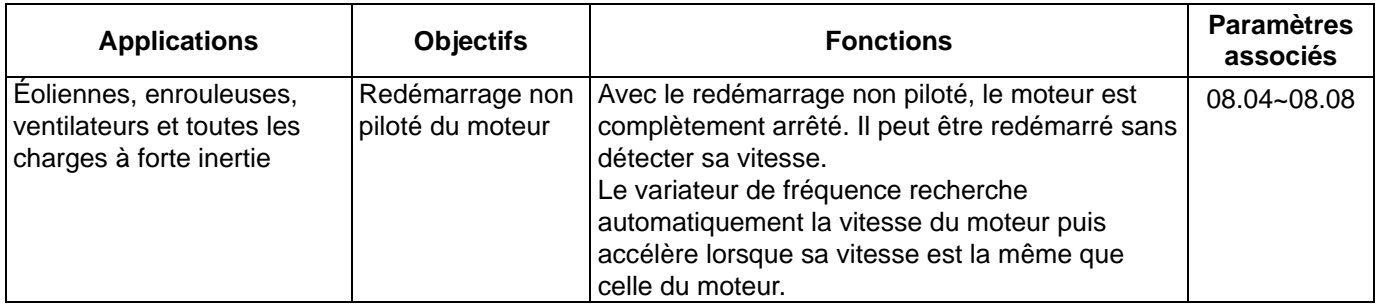

# **Freinage CC avant la marche**

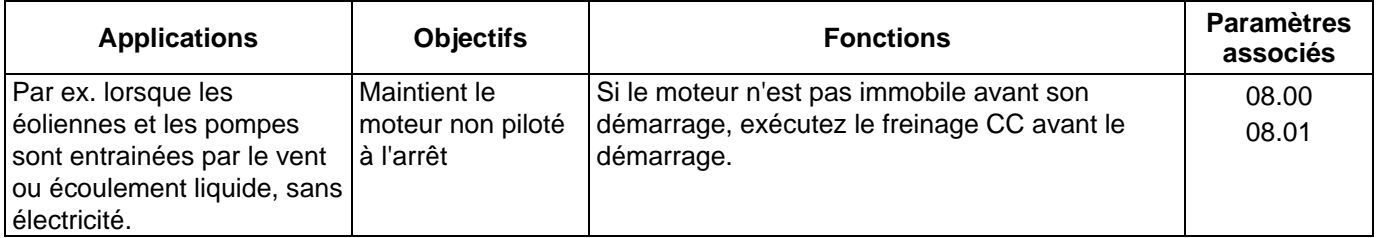

# **Réduction de l'énergie**

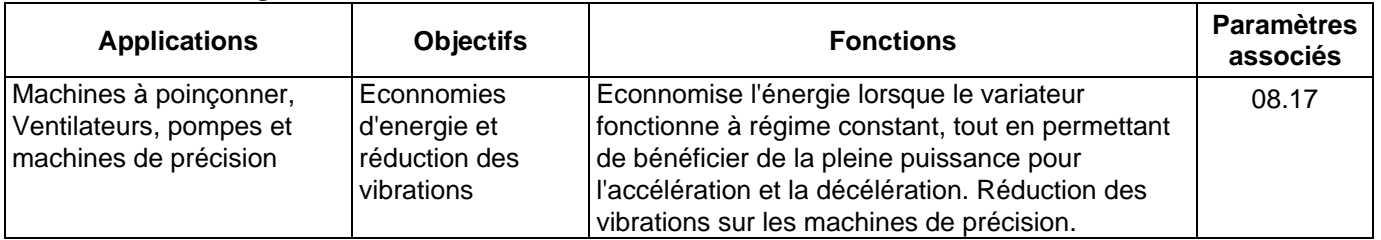

#### **Mode multiniveau**

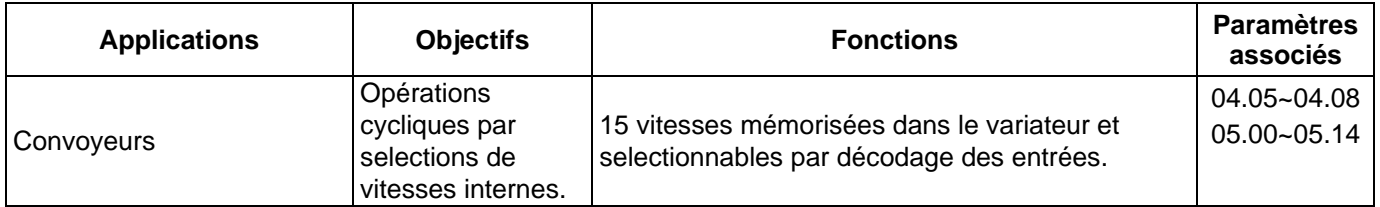

# **Temps de commutation entre l'accélération / la décélération**

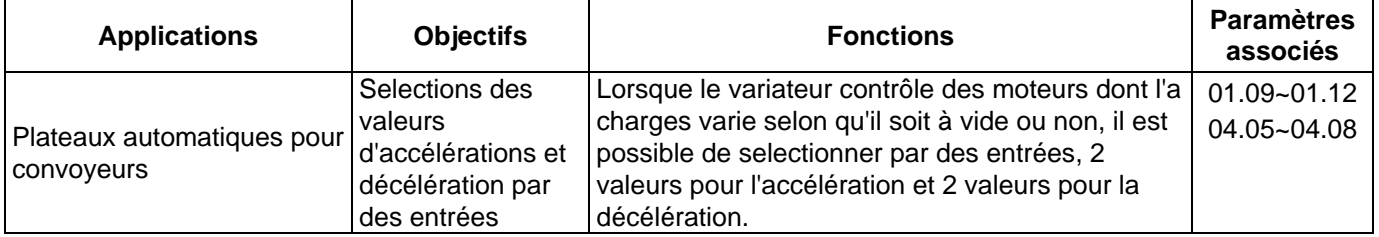

## **Alarme de surchauffe**

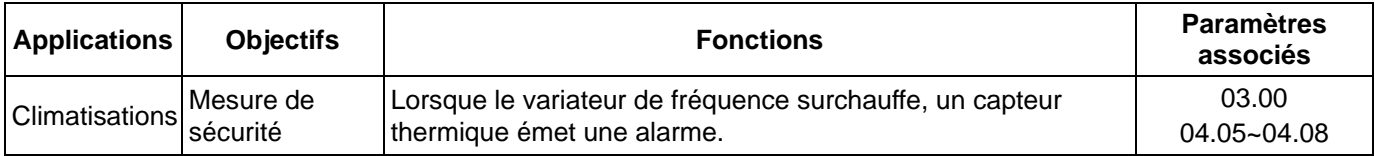

# **À deux/trois fils**

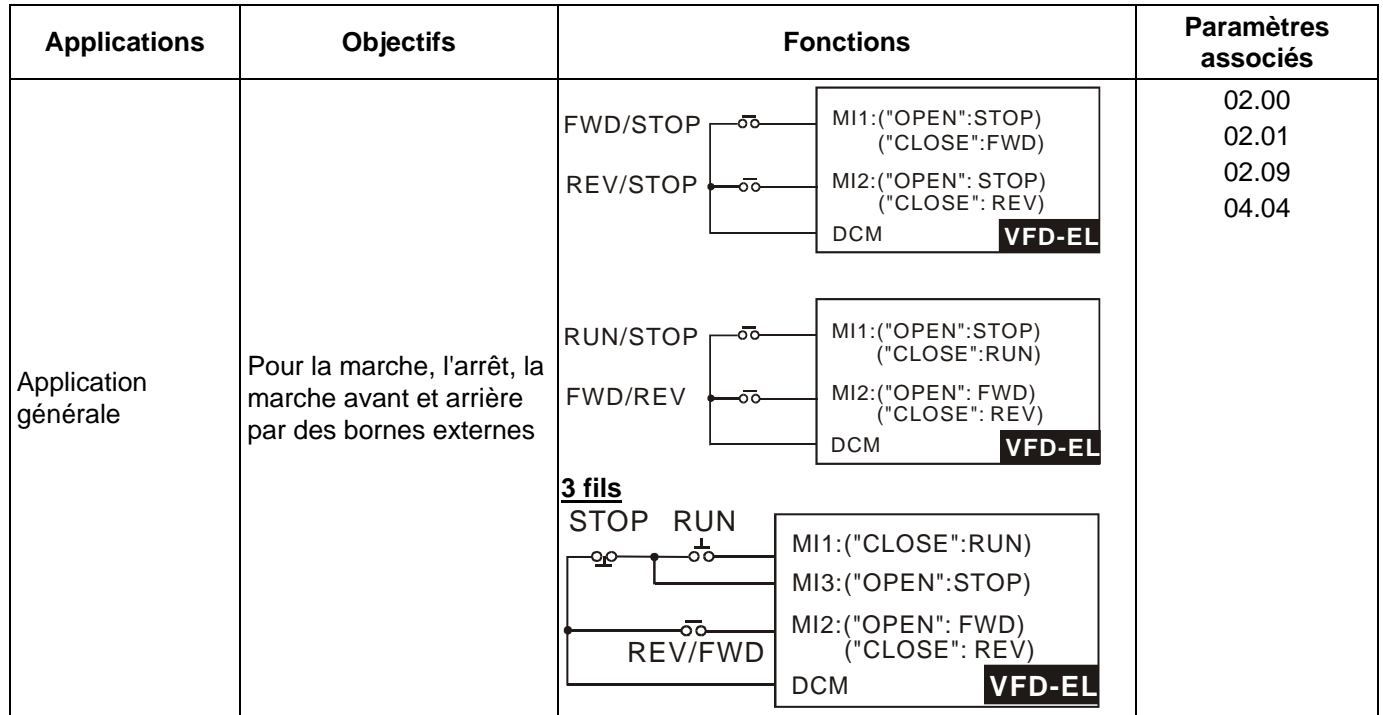

#### **Commande**

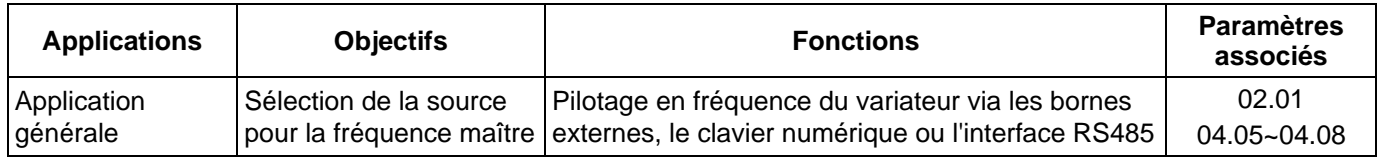

# **Fréquence de maintien**

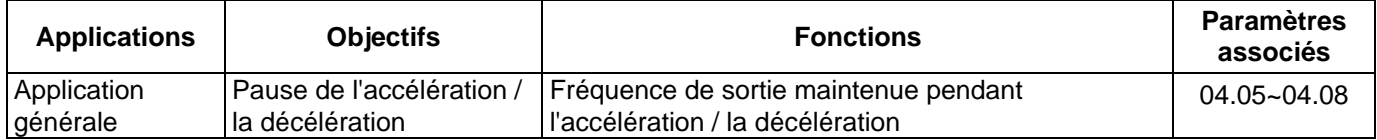

# **Nombre de redémarrages automatiques après une erreur**

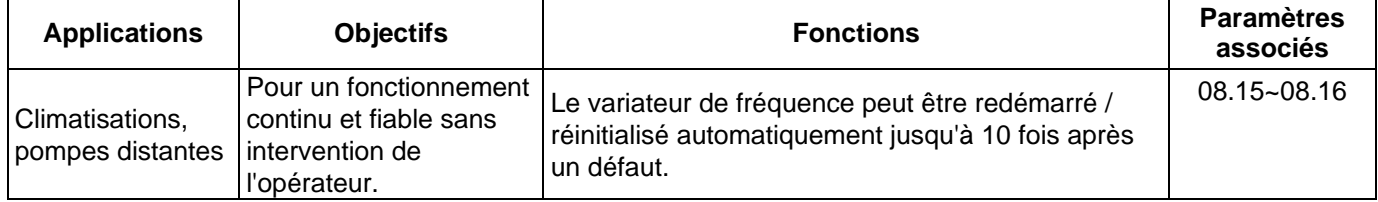

# **Arrêt d'urgence par le frein CC**

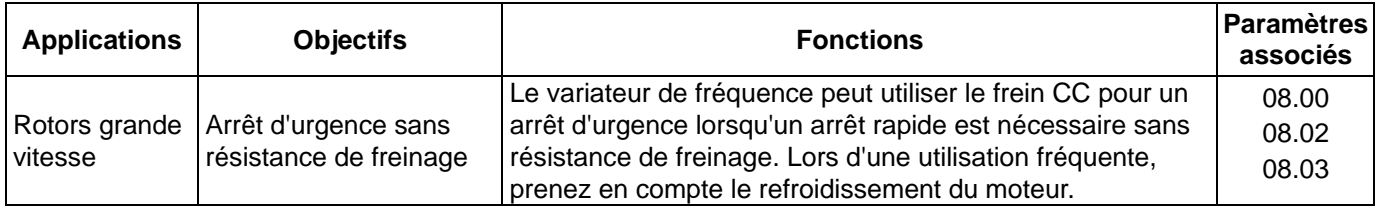

# **Réglage pour le surcouple**

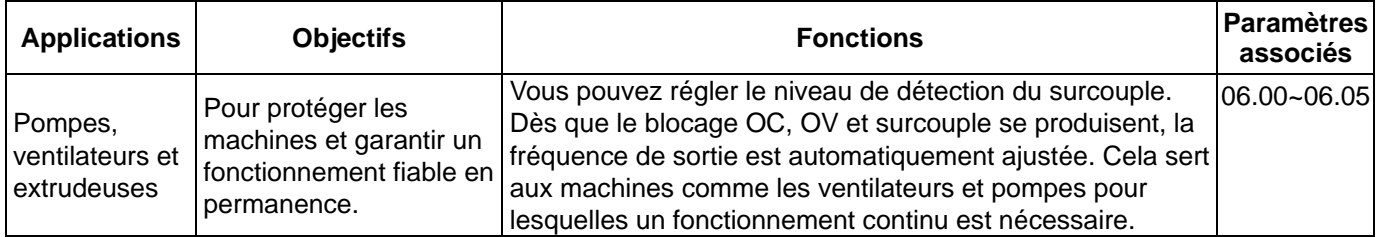

#### **Fréquence limite supérieure / intérieure**

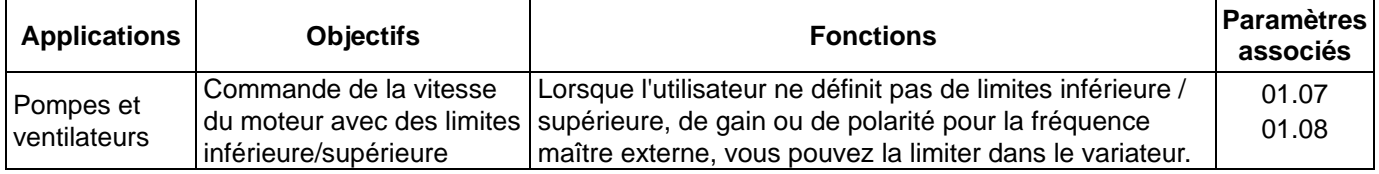

# **Réglage pour le saut de fréquence**

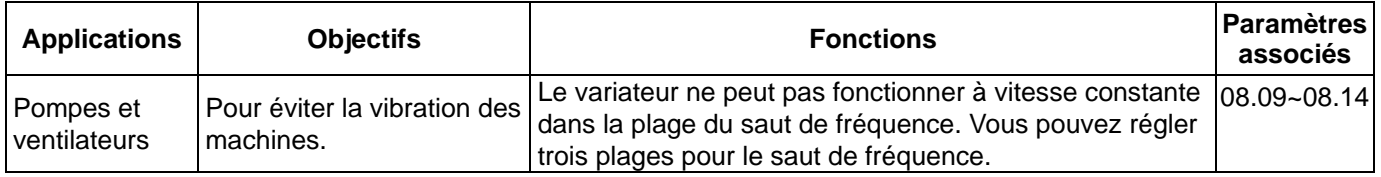

# **Réglage de la fréquence porteuse**

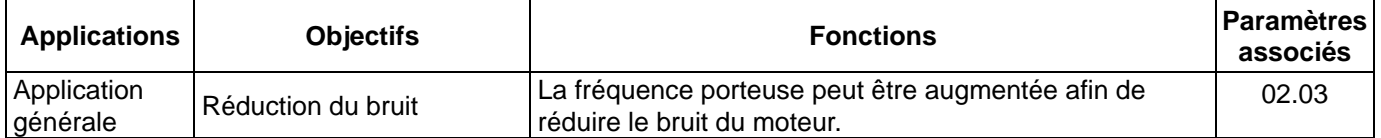

# **Maintien du fonctionnement lors de la perte de la commande de fréquence**

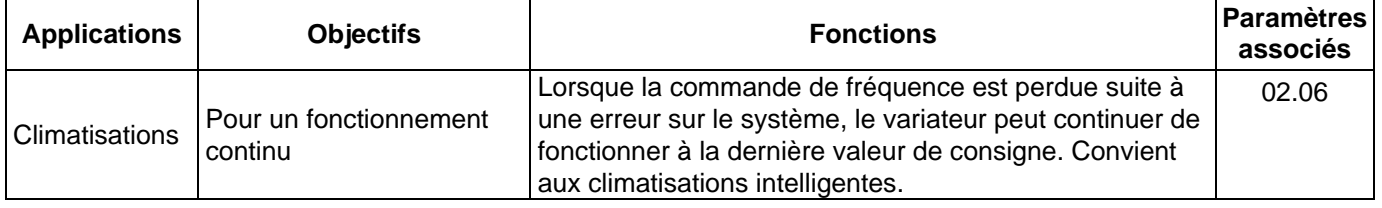

#### **Signal de sortie pendant le fonctionnement**

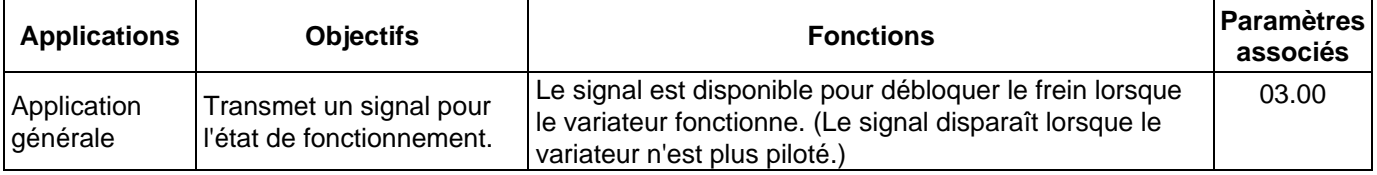

# **Signal de sortie pour la vitesse zéro**

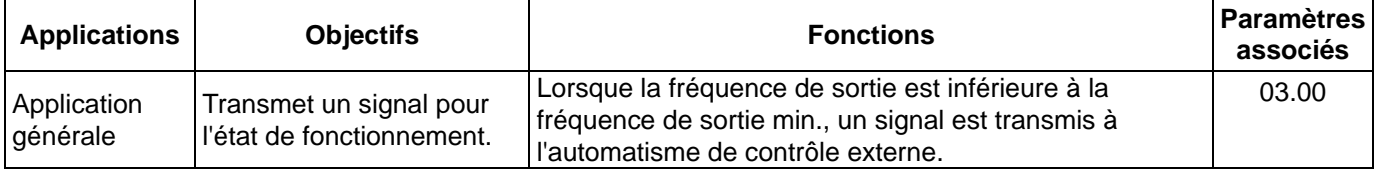

### **Signal de sortie pour la fréquence souhaitée**

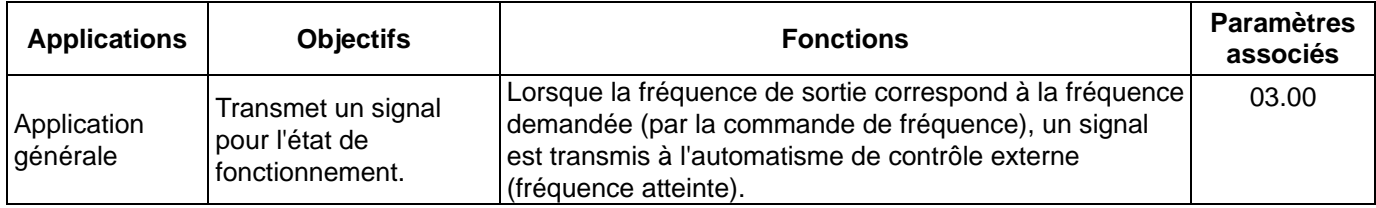

# **Signal de sortie pour le blocage des impulsions**

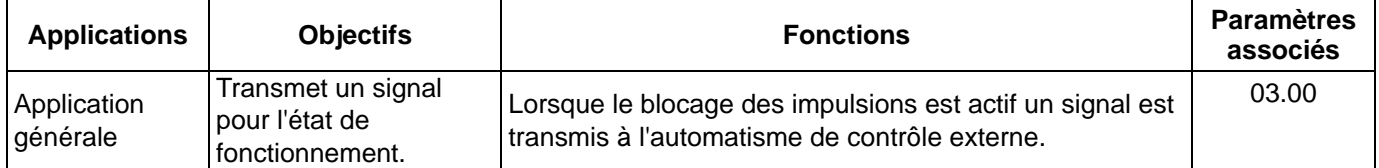

### **Alarme de surchauffe du dissipateur thermique**

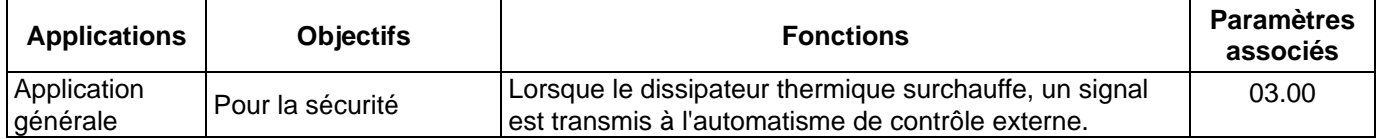

# **Sortie analogique multifonctions**

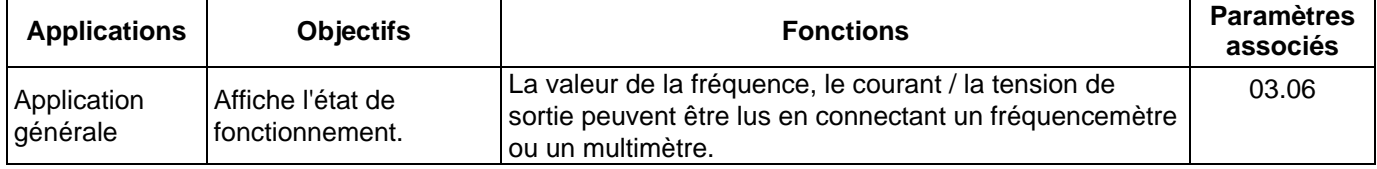

# **4.3 Description du réglage des paramètres**

## **Groupe 0 : Paramètres d'utilisateur**

 $\times$  : Ce paramètre peut être réglé pendant le fonctionnement.

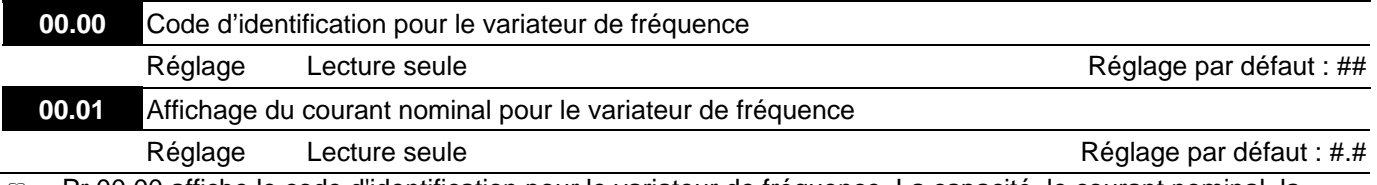

 Pr.00.00 affiche le code d'identification pour le variateur de fréquence. La capacité, le courant nominal, la tension nominale et la fréquence porteuse maximale correspondant au code d'identification. L'utilisateur peut se servir du tableau suivant pour vérifier la correspondance du courant nominal, la tension nominale et la fréquence porteuse max pour le variateur de fréquence avec le code d'identification.

 Pr.00.01 affiche le courant nominal pour le variateur de fréquence. Lors de la lecture de ce paramètre, l'utilisateur peut vérifier si le variateur de fréquence correspond bien.

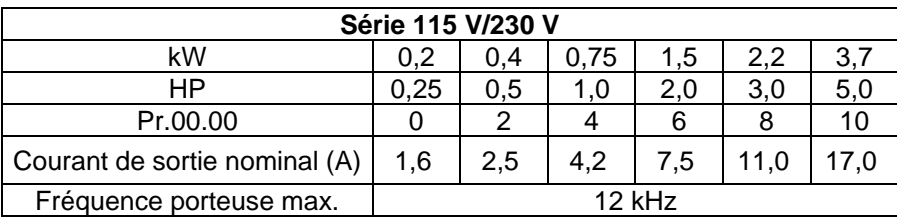

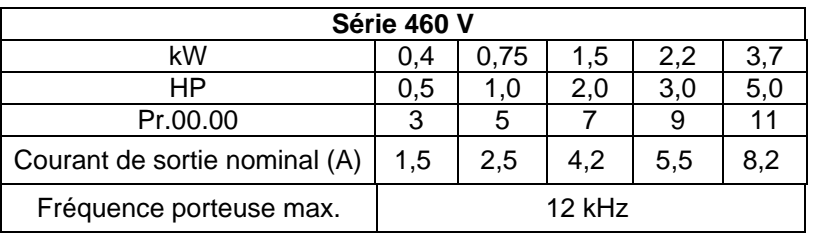

#### **00.02** Réinitialisation des paramètres

Réglage par défaut : 0

- Réglage 0 Écriture et lecture des paramètres
	- 1 Tous les paramètres sont en lecture seule
	- 8 Verrouillage du clavier
	- 9 Tous les paramètres sont réinitialisés aux réglages par défaut (50 Hz, 230 V/400 V ou 220 V/380 V en fonction du Pr.00.12)
	- 10 Tous les paramètres sont réinitialisés aux réglages par défaut (60 Hz, 115 V/220 V/440 V)
- Ces paramètres permettent à l'utilisateur de réinitialiser tous les paramètres aux valeurs par défaut sauf les enregistrement des dernières erreurs (Pr.06.08~Pr.06.12).

50 Hz : Les Pr.01.00 et Pr.01.01 sont réglés sur 50 Hz et le Pr.01.02 est réglé par le Pr.00.12.

60 Hz : Les Pr.01.00 et Pr.01.01 sont réglés sur 60 Hz et le Pr.01.02 est réglé sur 115 V, 230 V ou 460 V. Lorsque Pr.00.02 = 1, tous les paramètres sont en lecture seule. Pour écrire dans les paramètres, réglez

 $Pr.00.02 = 0.$ 

*[Chapitre 4](#page-27-0) [Paramètres](#page-27-0)*

00.03  $\sqrt{x}$  Sélection de la page d'accueil à l'écran Réglage par défaut : 0 Réglage 0 Affichage de la fréquence commandée (Fxxx) FSAR 1 Affichage de la fréquence de sortie actuelle (Hxxx) **R688** 2 Affichage du courant de sortie en A appliqué au moteur (Axxx) Я. 79 3 Affichage du contenu de l'unité définie par l'utilisateur (Uxxx) 29 4 Commande AVANT/ARRIÈRE (FWD/REV) Frd Ce paramètre détermine la page d'accueil après la mise sous tension du variateur. **00.04** Contenu de l'affichage multifonction Réglage par défaut : 0 Réglage 0 Affichage du contenu de l'unité définie par l'utilisateur (Uxxx) Affichage de la valeur du compteur qui décompte le nombre d'impulsions sur la borne TRG 2 Affichage de l'état pour les bornes d'entrée multifonction (d) a Affichage de la tension actuelle du bus CC en V CC pour le variateur Affichage de la tension de sortie en V CA des bornes U/T1, V/T2, 1.E 2.20 W/T3 vers le moteur Affichage de la valeur pour le signal analogique de la mesure PID % 6 Affichage de l'angle pour le facteur de puissance (en °) des ,988 bornes U/T1, V/T2, W/T3 vers le moteur <sup>7</sup>Affichage de la puissance de sortie en kW des bornes U, V, W lennn vers le moteur 8 Affichage du réglage PID et du signal retour. anaa 9 Affichage du signal pour la borne d'entrée analogique AVI en V 88 10 Affichage du signal de la borne d'entrée analogique ACI en mA 15 3 A A 11 Affichage de la température du module IGBT (h) (°C)

Lorsque Pr.00.03 est réglé sur 03, l'affichage dépend du réglage du paramètre Pr.00.04.

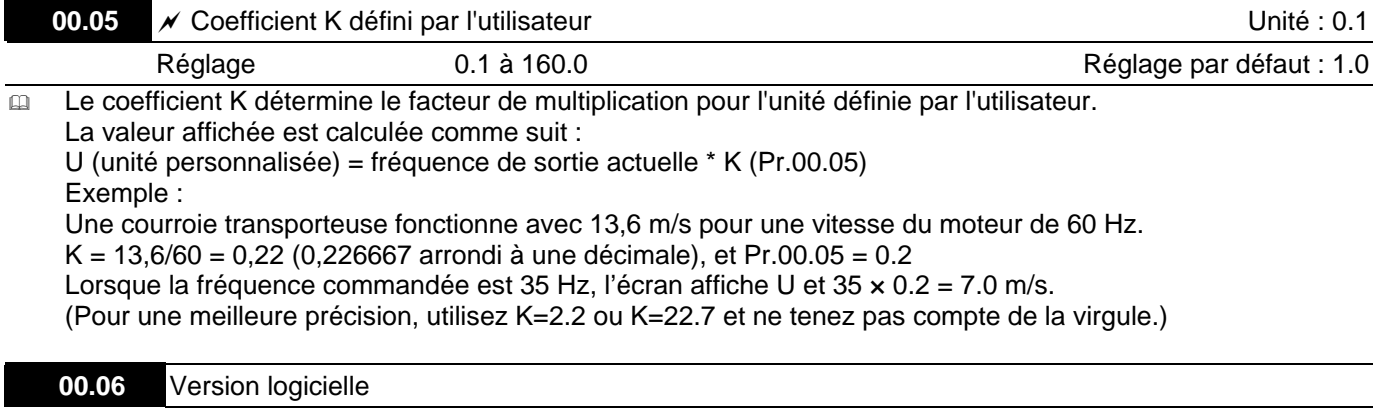

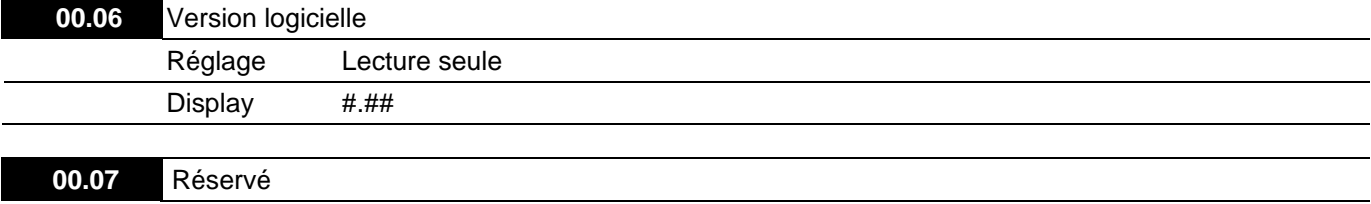

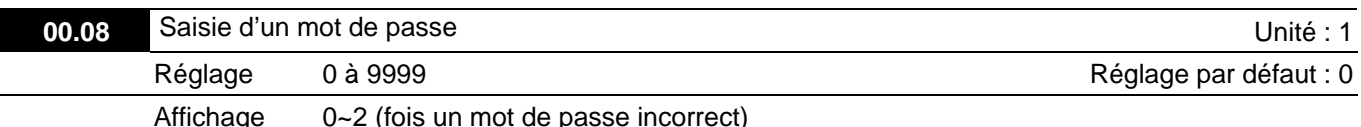

 La fonction de ce paramètre sert à entrer le mot de passe qui est réglé dans le Pr.00.09. Entrez ici le mot de passe correct pour activer la modification des paramètres. Vous avez 3 tentatives. Au bout de 3 saisies erronées, le message « codE » clignotant apparaît et oblige l'utilisateur à redémarrer le variateur de fréquence afin de resaisisir le mot de passe correct.

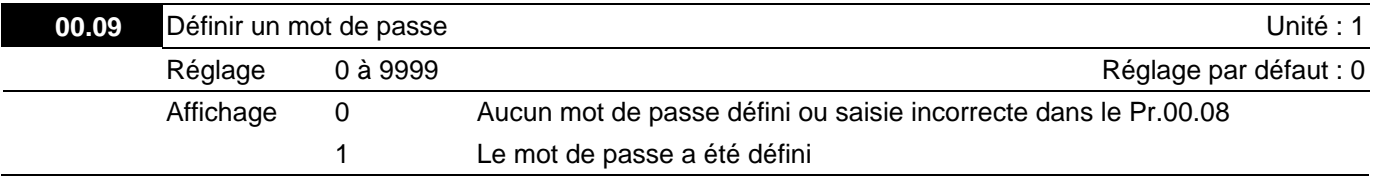

**E Pour définir un mot de passe afin de protéger le réglage de vos paramètres.** Si 0 apparaît à l'affichage, aucun mot de passe n'a été saisi correctement dans le Pr.00.08. Tous les paramètres peuvent être modifiés, y compris le Pr.00.09.

Vous pouvez entrer le mot de passe directement la première fois. Après la bonne configuration du mot de passe, 1 est affiché.

Assurez-vous d'avoir bien mémorisé le mot de passe pour une utilisation ultérieure.

Pour annuler le verrouillage des paramètres, réglez le paramètre sur 0 après la saisie du bon mot de passe dans le Pr.00.08.

Le mot de passe contient au moins 1 chiffre et au plus 4 chiffres.

Comment revalider le mot de passe après le décodage par le Pr.00.08 :

Méthode 1 : Resaisie du mot de passe initial dans le Pr.00.09 (ou bien vous pouvez entrer un nouveau mot de passe si vous souhaitez utiliser un mot de passe modifié ou un nouveau mot de passe).

Méthode 2 : Après le redémarrage, la fonction du mot de passe est restaurée.

#### Organigramme pour décoder le mot de passe

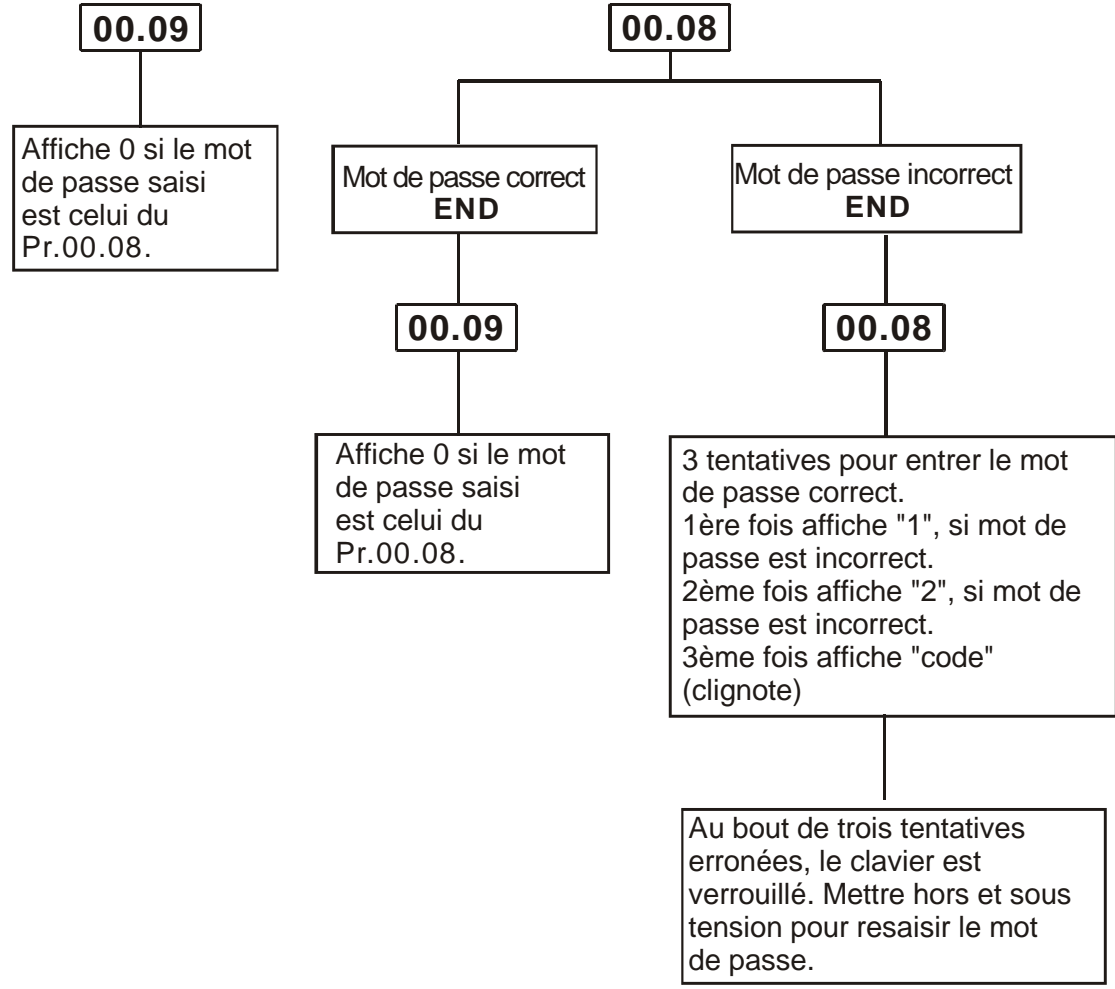

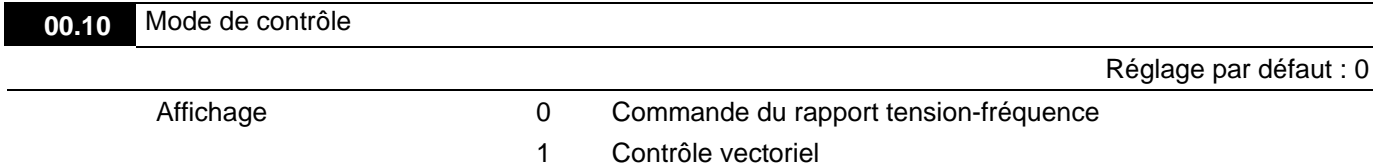

- Ce paramètre définit la méthode de contrôle pour le variateur de fréquence.
- Commande du rapport tension-fréquence V/f
	- 1. La courbe caractéristique mécanique du moteur n'est pas modifiée mais la fréquence et la tension principales changent. Ce mode de commande permet au variateur de fréquence de fonctionner en boucle ouverte et faire fonctionner une boucle fermée avec une carte PG (en option). Avec ce mode, la modification du rapport de glissement change la rotation du couple électromagnétique ainsi que les couples en charge. C'est la caractéristique la plus significative de la commande V/F.
	- 2. La commande V/f est un mode de commande à valeur constante qui contrôle la réduction de la fréquence et l'augmentation du champ magnétique. Cependant la diminution de la fréquence amène un autre problème : l'insuffisance du couple moteur en raison de la faible fréquence du champ magnétique. Pour remédier à ce problème, réglez le Pr.07.02 « Compensation du couple » pour un fonctionnement plus performant. Le mode de commande V/F peut être utilisé avec les pompes à eau, les convoyeurs, les compresseurs et le filetage.
- Contrôle vectoriel :
	- 1. La courbe caractéristique mécanique du moteur n'est pas modifiée mais la fréquence et la tension principales changent. Ce mode de commande permet au variateur de fréquence de fonctionner en boucle ouverte et faire fonctionner une boucle fermée avec une carte PG (en option). Avec ce mode, les coordonnées sont modifiées et les changements du courant du rotor et du stator dépendent du couple électromagnétique. Ces changements caractérisent le contrôle vectoriel.
	- 2. Le contrôle vectoriel sert à éliminer la relation entre le vecteur du courant d'excitation et le flux de l'armature. Ainsi ce mode de commande ne dépend pas du vecteur du courant d'excitation ni du flux de l'armature pour augmenter la réponse transitoire du variateur. Le contrôle vectoriel peut être utilisé dans les équipements du textile, l'impression, les grues et le perçage.
- Paramètres associés : Pr.07.02 (Compensation du couple)

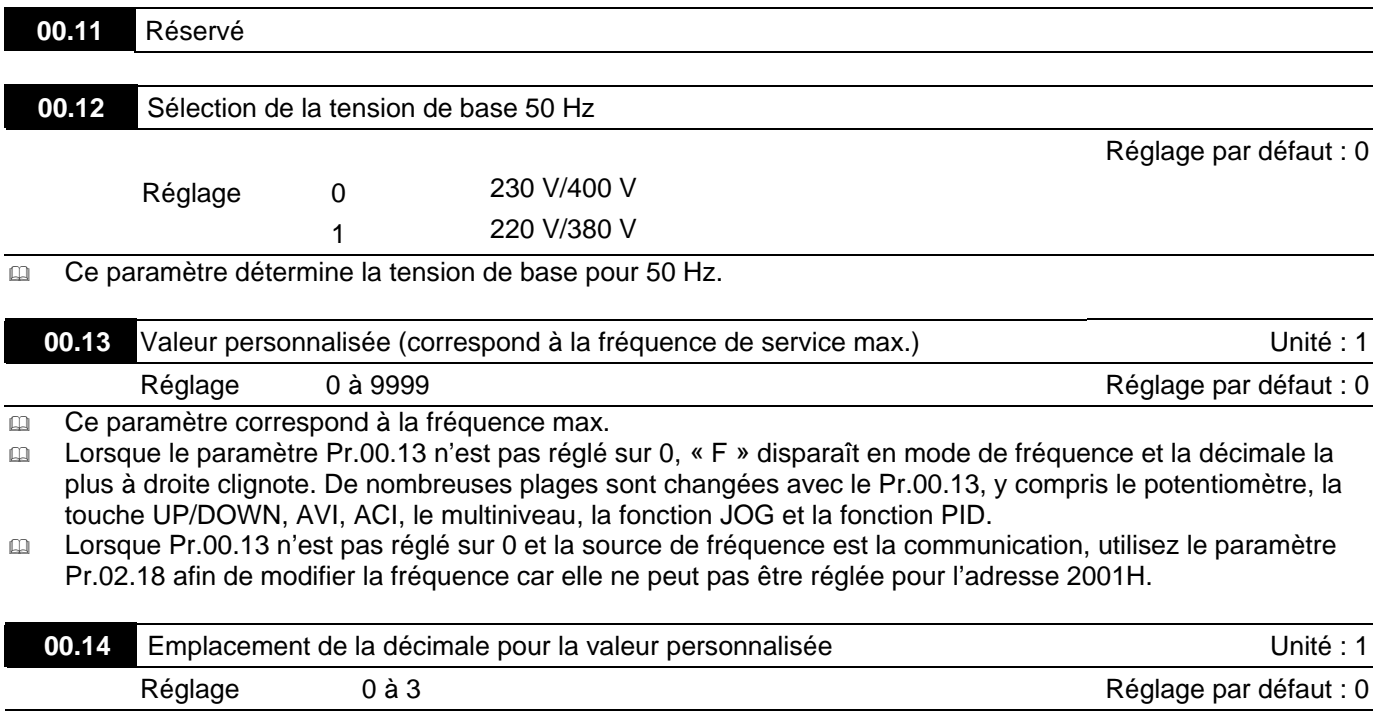

Il sert à régler la position de la virgule des décimales pour le Pr.00.13.

Exemple : lorsque vous voulez voir 10.0, réglez le Pr.00.13 sur 100 et le Pr.00.14 sur 1.

#### **Groupe 1 : Paramètres de base**

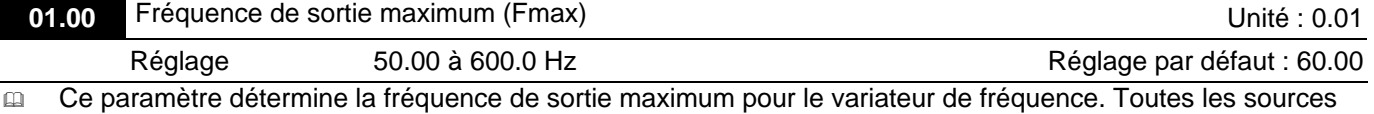

de commande de la fréquence pour le variateur de fréquence (entrées analogiques 0 à +10 V et 4 à 20 mA) sont limitées afin de correspondre à la plage des fréquences de sortie.

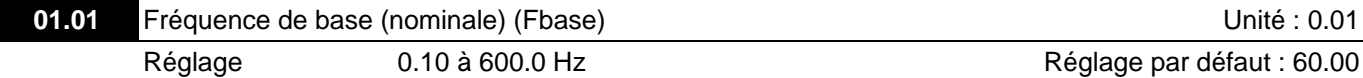

 Cette valeur doit être réglée en fonction de la fréquence nominale du moteur comme indiquée sur la plaque signalétique de ce dernier. La fréquence de tension maximum définit le rapport de la courbe V/f. Par exemple, si le moteur est donné pour une tension de 460 V CA et que la fréquence de tension maximum est réglée sur 60 Hz, le variateur conserve un rapport constant de 7,66 V/Hz (460 V/60 Hz = 7,66 V/Hz). La valeur de ce paramètre doit être égale ou supérieure à la fréquence du point central (Pr.01.03).

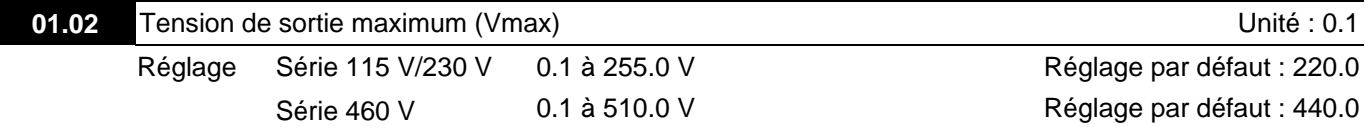

 Ce paramètre définit la tension de sortie maximum pour le variateur de fréquence. La tension de sortie maximum doit être réglée de manière à être inférieure ou égale à la tension nominale du moteur comme indiquée sur la plaque signalétique de ce dernier. La valeur de ce paramètre doit être égale ou supérieure à la tension du point central (Pr. 01.04).

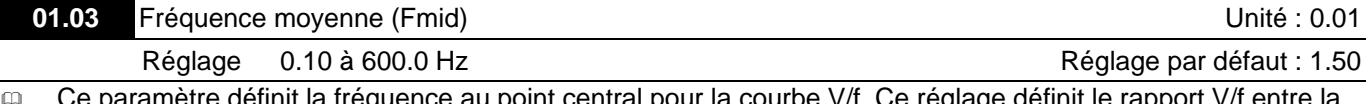

quence au point central pour la courbe V/f. Ce reglage definit le rap fréquence minimum et la fréquence du point central. Ce paramètre doit être égal ou supérieur à la fréquence de sortie minimum (Pr.01.05) et égal ou inférieur à la fréquence de tension maximum (Pr.01.01).

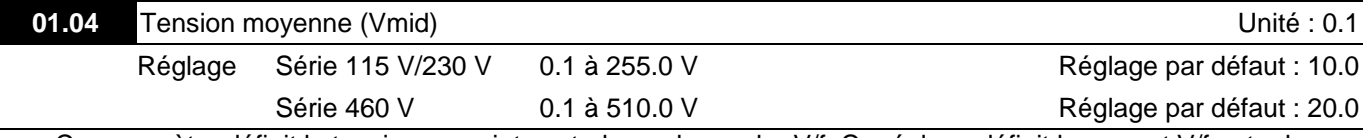

 Ce paramètre définit la tension au point central pour la courbe V/f. Ce réglage définit le rapport V/f entre la fréquence minimum et la fréquence du point central. Ce paramètre doit être égal ou supérieur à la tension de sortie minimum (Pr.01.06) et égal ou inférieur à la tension de sortie maximum (Pr.01.02).

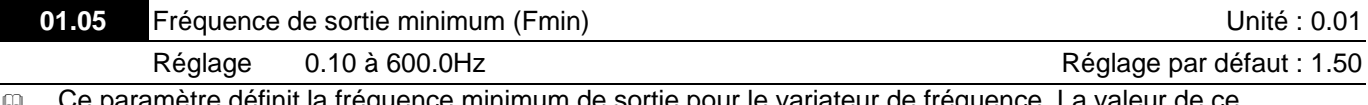

parametre définit la fréquence minimum de sortie pour le variateur de fréquence. La valeur de ce paramètre doit être égale ou inférieure à la fréquence du point central (Pr.01.03).

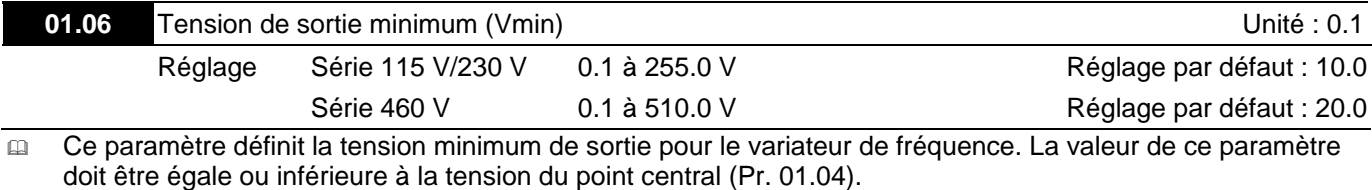

 Le réglage des paramètres Pr.01.01 à Pr.01.06 doit respecter les conditions des paramètres Pr.01.02 ≥ Pr.01.04 ≥ Pr.01.06 et Pr.01.01 ≥ Pr.01.03 ≥ Pr.01.05.

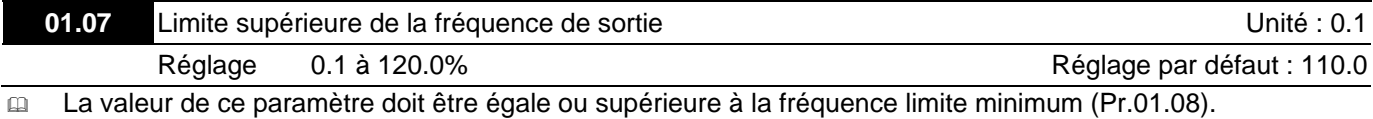

La fréquence de sortie maximum (Pr.01.00) est considérée comme égale 100 %.

 $\Box$  La limite supérieure de la fréquence de sortie = (Pr.01.00 x Pr.01.07)/100.

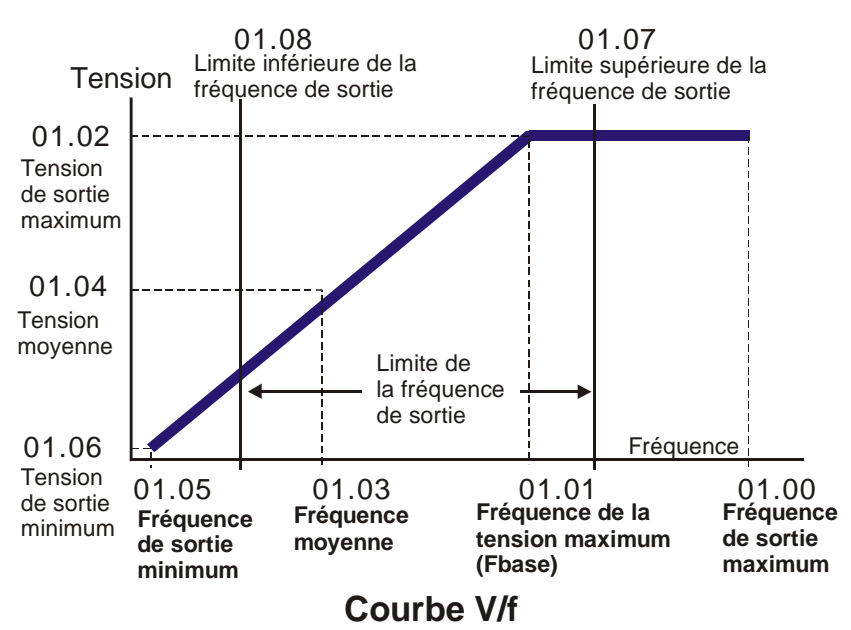

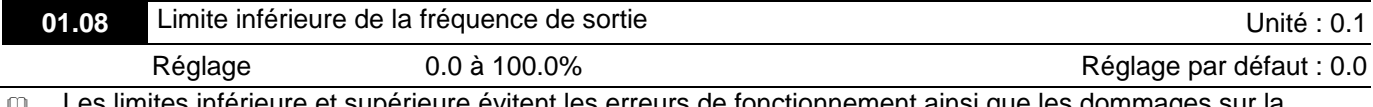

leure evitent les erreurs de fonctionnement ainsi que les dommag machine.

- Si la limite supérieure de la fréquence de sortie est 50 Hz et la fréquence de sortie maximum égale à 60 Hz, la fréquence de sortie est limitée à 50 Hz.
- Lorsque la limite inférieure de la fréquence de sortie est de 10 Hz, et la fréquence de sortie minimum (Pr.01.05) est réglée sur 1.0 Hz, la fréquence commandée est 10 Hz sur la plage de commande 1.0–10 Hz. Lorsque la fréquence commandée est inférieure à 1.0 Hz, le moteur reste à l'arrêt avec la sortie « variateur opérationel » activée (choix « 1 »).
- La valeur de ce paramètre doit être égale ou inférieure à la fréquence limite supérieure (Pr.01.07).

 $□$  La limite inférieure de la fréquence de sortie = (Pr.01.00  $\times$  Pr.01.08)/100.

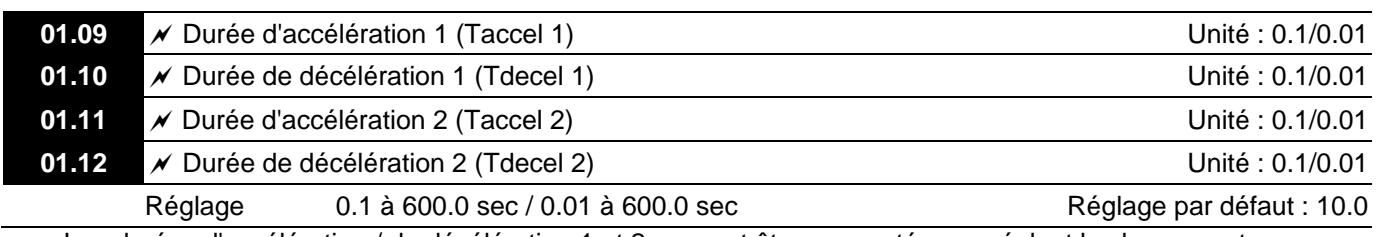

 Les durées d'accélération / de décélération 1 et 2 peuvent être commutées en réglant les bornes externes MI3~ MI12 sur 7 (réglage des paramètres Pr.04.05~Pr.04.08 sur 7 ou Pr.11.06~Pr.11.11 sur 7).

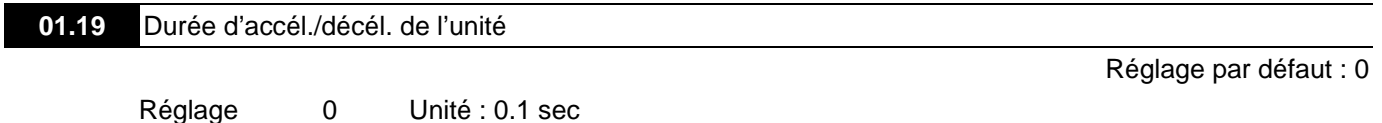

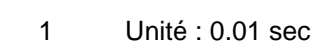

- La durée d'accélération est utilisée pour déterminer le temps nécessaire au variateur de fréquence pour accélérer de 0 Hz à la fréquence de sortie maximale (Pr.01.00). Le rapport est linéaire sauf lorsque l'option « Courbe S » est activée (voir le Pr.01.17).
- La durée de décélération est utilisée pour déterminer le temps nécessaire au variateur de fréquence pour ralentir depuis la fréquence de sortie maximale (Pr.01.00) jusqu'à 0 Hz. Le rapport est linéaire sauf lorsque l'option « Courbe S » est activée (voir le Pr.01.18).
- Les durées d'accélération / décélération 1, 2, 3, 4 sont sélectionnées en fonction des réglages des entrées multifonctions. Voir les paramètres Pr.04.05 à Pr.04.08 pour plus de détails.
- Dans le diagramme ci-dessous, la durée d'accélération / décélération du variateur est comprise entre 0 Hz et la fréquence de sortie maximum (Pr.01.00). Supposons que la fréquence de sortie maximum est de 60 Hz, la fréquence minimum de sortie (Pr.01.05) est 1,0 Hz, et la durée d'accélération / décélération est de 10 secondes. La durée actuelle d'accélération du variateur de fréquence depuis le démarrage jusqu'à 60 Hz et pour décélérer de 60 Hz à 1,0 Hz, est alors de 9,83 secondes.  $((60-1) \times 10/60 = 9,83$  secs).

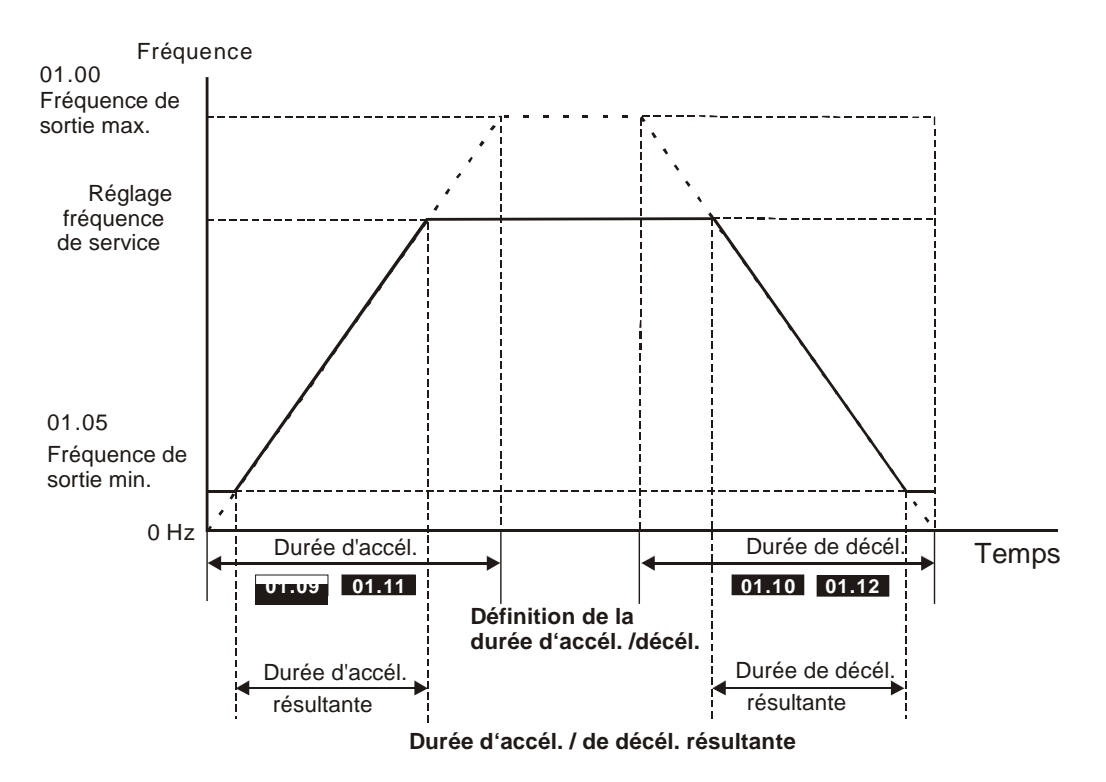

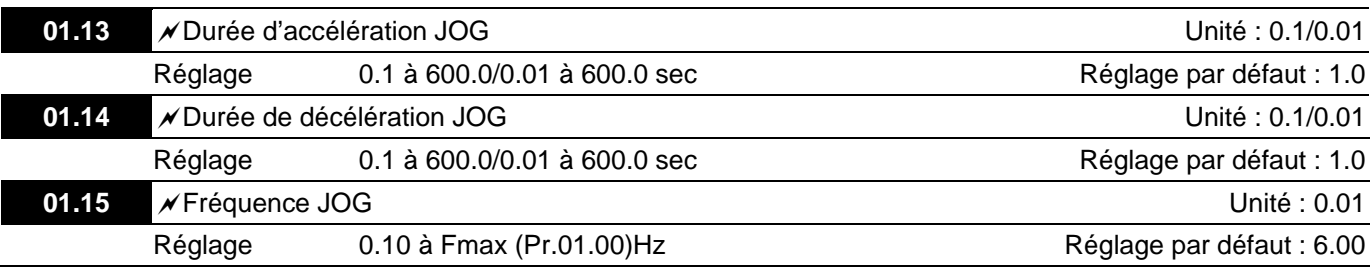

 Seule la borne externe JOG (MI3 à MI12) peut être utilisée. Lorsque la commande JOG est activée, le variateur de fréquence accélère depuis la fréquence de sortie minimum (Pr.01.05) à la fréquence JOG (Pr.01.15). Lorsque la commande JOG est désactivée, le variateur de fréquence décélère depuis la fréquence JOG jusqu'à atteindre zéro. La durée d'accélération / décélération est réglée par la durée d'accélération / décélération JOG (Pr.01.13, Pr.01.14).

 Avant d'utiliser la commande JOG, le variateur doit d'abord être arrêté. Pendant le fonctionnement JOG, les autres commandes ne sont pas acceptées sauf les commandes FORWARD et REVERSE.

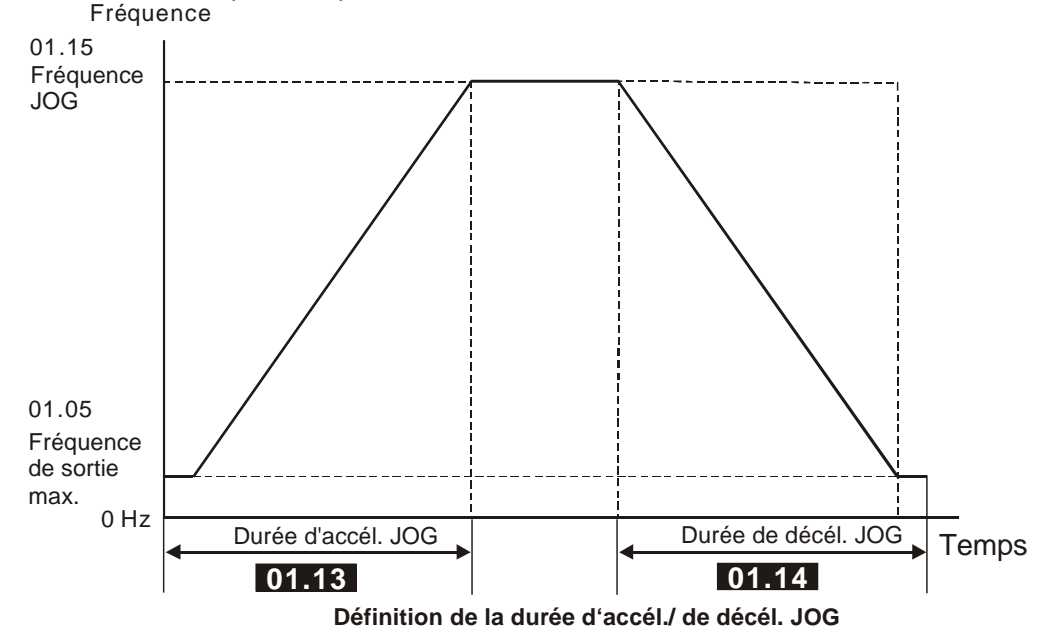

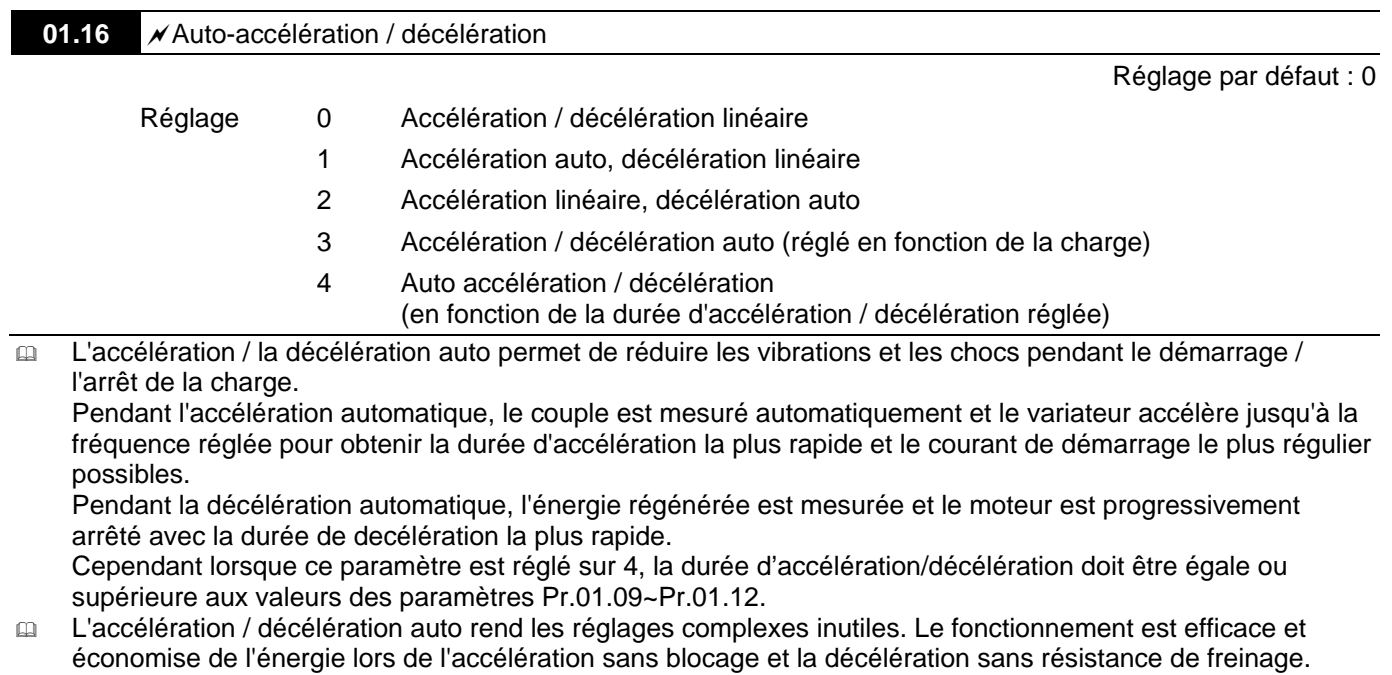

 Dans les applications avec une résistance de freinage ou une unité de freinage, vous ne pouvez pas utiliser la décélération automatique.

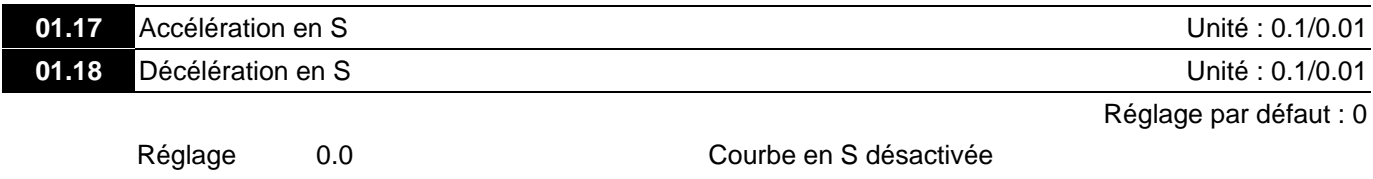

0.1 à 10.0/0.01 à 10.00 Courbe en S activée (10.0/10.00 est le plus progressif)

Ce paramètre est utilisé pour garantir une accélération et une décélération progressives en S.

La courbe en S est désactivée lorsque 0.0 est réglé et activée pour 0.1 à 10.0/0.01 à 10.00.

- En réglant 0.1/0.01, vous obtenez la courbe S la plus courte, et en réglant 10.0/10.00, la courbe la plus longue. Le variateur de fréquence ne suit pas les durées d'accélération / décélération réglées dans les paramètres Pr.01.09 à Pr.01.12.
- Le diagramme suivant indique le réglage initial de la durée d'accélération / décélération et sert uniquement de référence lorsque la courbe S est activée. La durée d'accélération / décélération actuelle dépend de la courbe S sélectionnée (0.1 à 10.0).

Accélération totale durée = Pr.01.09 + Pr.01.17 ou Pr.01.11 + Pr.01.17 Décélération totale durée = Pr.01.10 + Pr.01.18 ou Pr.01.12 + Pr.01.18

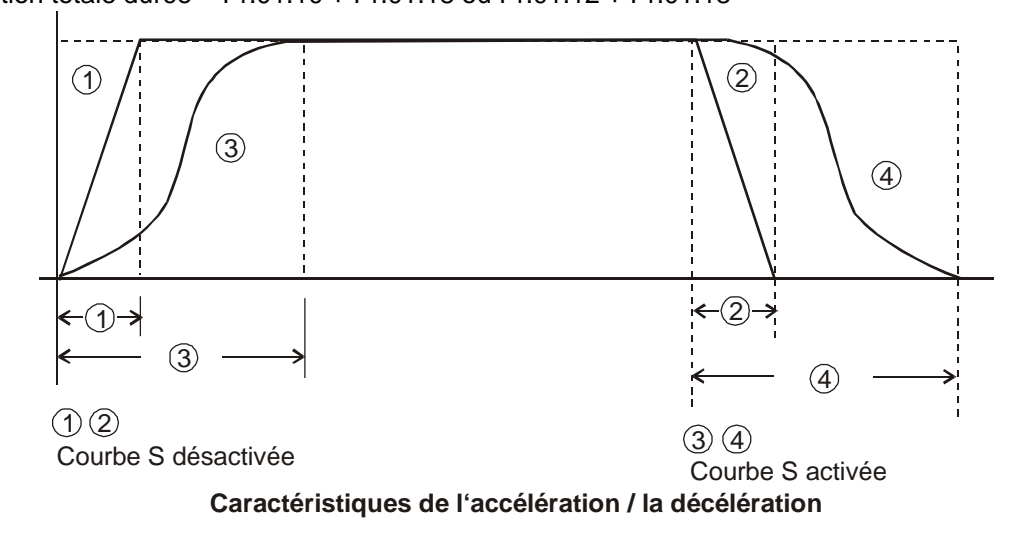

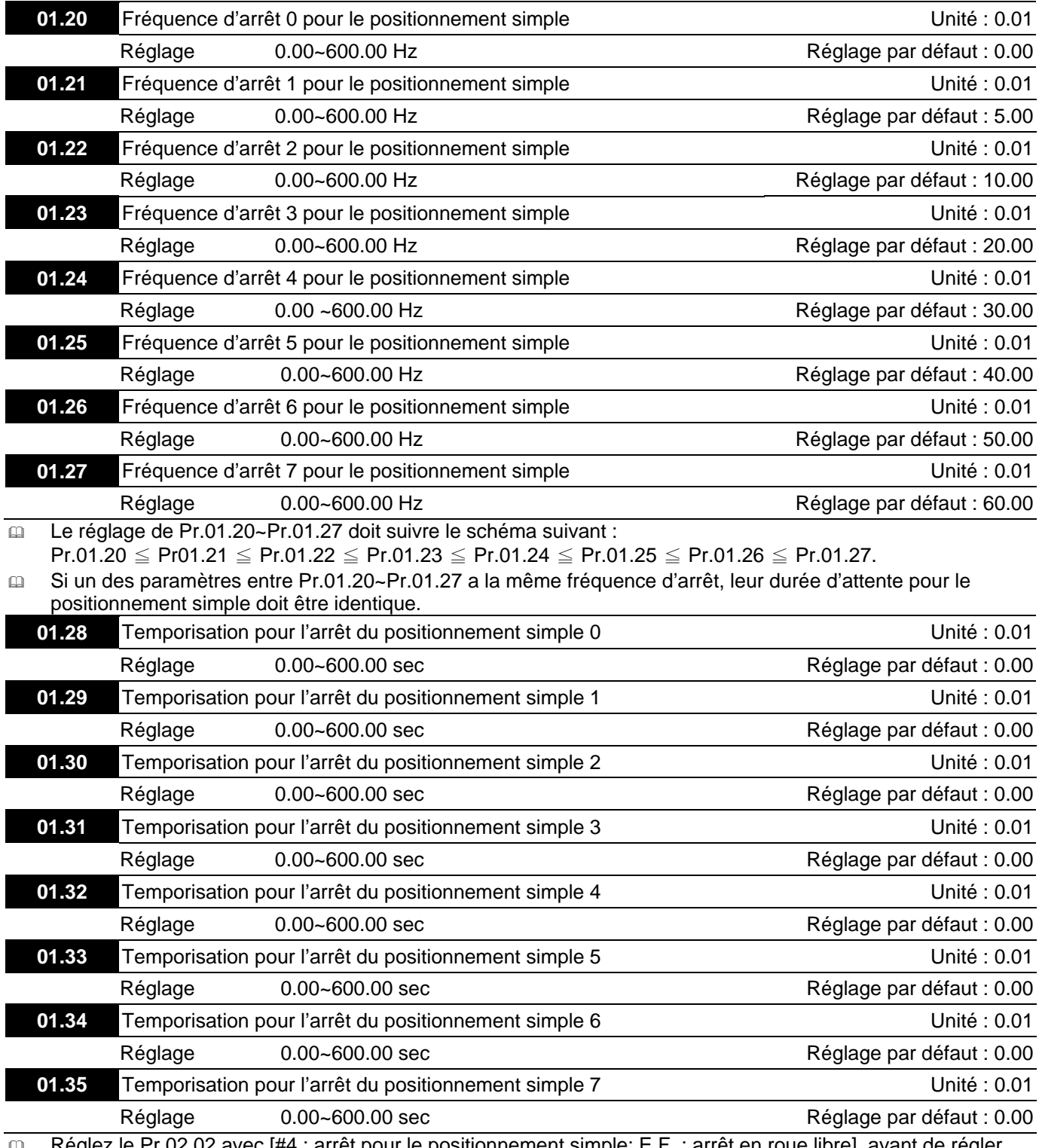

 Réglez le Pr.02.02 avec [#4 : arrêt pour le positionnement simple; E.F. : arrêt en roue libre], avant de régler les paramètres Pr.01.20~Pr01.35.

 Les réglages des paramètres Pr.01.20~Pr.01.27 doivent correspondre au réglage des paramètres Pr.01.28~Pr.01.35. Paramètres associés :

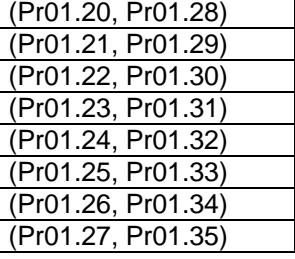

 La fonction des paramètres Pr.01.28~Pr.01.35 est le positionnement simple. La vitesse commence à ralentir passée la durée définie dans les Pr.01.28~Pr.01.35. La précision du positionnement est définie par l'utilisateur.

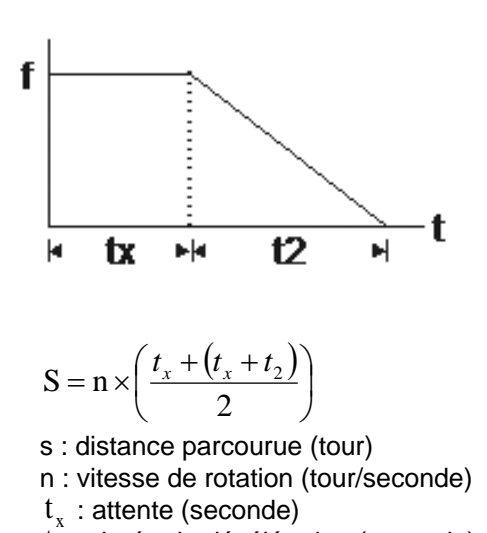

- p  $n = f \times \frac{120}{ }$
- n : vitesse de rotation (tour/minute) p : nombre de pôles du moteur
- f : fréquence de rotation (Hz)

La valeur de  $t_x$  dans l'équation ci-dessus est

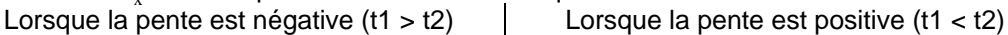

 $t_2^2$  : durée de décélération (seconde)

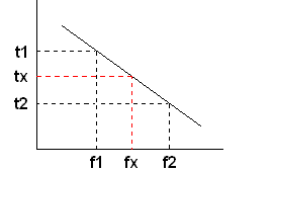

$$
\mathbf{t}_x = t_1 + \left(\frac{f_x - f_1}{f_2 - f_1}\right) \times \left(t_2 - t_1\right) = t_1 + \left(\frac{f_x - f_1}{10}\right) \times \left(t_2 - t_1\right)
$$

indiquée ci-dessous.  
\nLorsque la pente est positive  
\n
$$
t_2
$$
  
\n $t_1$   
\n $t_2$   
\n $t_1$   
\n $t_2$   
\n $t_1$   
\n $t_2$ 

$$
t_x = t_2 - \left(\frac{f_2 - f_x}{f_2 - f_1}\right) \times (t_2 - t_1) = t_2 - \left(\frac{f_2 - f_x}{10}\right) \times (t_2 - t_1)
$$

La figure ci-dessous illustre le diamètre r du plateau d'un moteur à 4 pôles ainsi que sa vitesse de rotation n (tr/min).

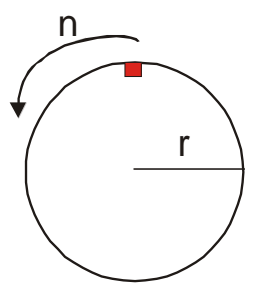

#### m Exemple 01

Lorsque le plateau du moteur tourne à 50 Hz, Pr.02.02 = 4 [positionnement simple Stio : E.F.: arrêt en roue libre], Pr.01.26 = 50 Hz [fréquence d'arrêt 6 pour le positionnement simple], ainsi que le paramètre correspondant Pr.01.34 = 2 sec [temporisation pour l'arrêt du positionnement simple 6], la durée de décélération est de 10 sec pour ralentir de 50 Hz à 0 Hz.

Lors de la commande d'arrêt, le positionnement simple est activé et sa vitesse de rotation est  $n = 120 \times 50/4$  (tour/minute) = 25 (tour/seconde).

Nombre de tours du plateau du moteur =  $(25 \times (2 + 12))$  / 2 = 175 (tours)

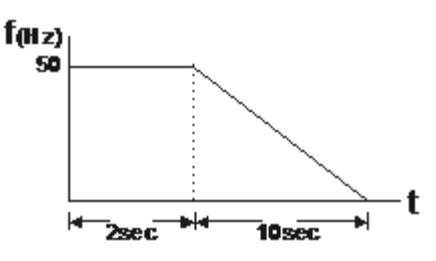

La distance parcourue par le moteur après la commande d'arrêt est égale au nombre de tours x la circonférence = 175 × 2πr. Cela signifie que le plateau retourne vers le haut au bout de 175 tours.

#### m Exemple 02

Si on considère que le plateau tourne à 1,5 Hz, le Pr.01.22 =10 Hz [fréquence d'arrêt 2 pour le positionnement simple], et le Pr.01.30 =10 sec [temporisation pour l'arrêt du positionnement simple 2], 40 secondes sont alors nécessaires pour décélérer de 60 Hz à 0 Hz.

La temporisation pour l'arrêt à 1,5 Hz est de 1,5 sec, la durée de décélération d'1 sec pour ralentir de 1,5 Hz à 0 Hz.

Lorsque la commande d'arrêt est exécutée, l'arrêt du positionnement simple est activé, sa vitesse de rotation est  $n = 120 \times 1,5/4$  (tour/minute) = 1,5 /2 (tour/seconde).

Nombre de tours du plateau du moteur =  $(1,5 / 2 \times (1,5 + 2,5)) / 2 = 1,5$  (tours)

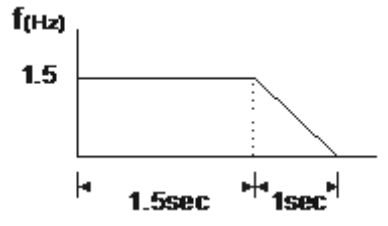

La distance parcourue par le moteur après la commande d'arrêt est égale au nombre de tours x la circonférence = 1,5 × 2πr. Cela signifie que le plateau est arrêté au bout de 1,5 tours.

# **Groupe 2 : Paramètres pour la méthode de fonctionnement**

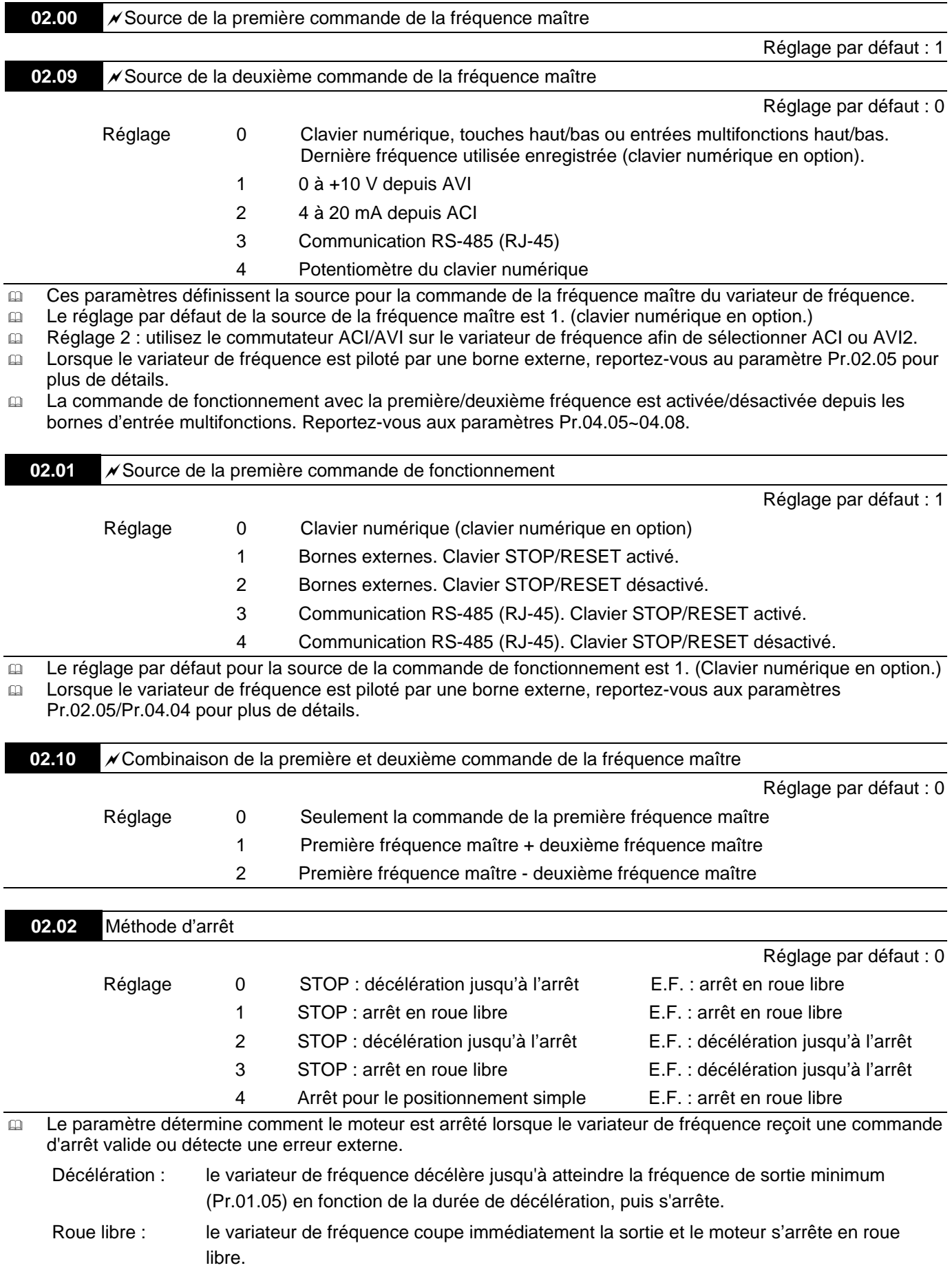

La méthode d'arrêt du moteur est normalement déterminée par les caractéristiques de la charge du moteur et la fréquence d'arrêt.

- (1) Nous recommandons d'utiliser la « décélération jusqu'à l'arrête » afin de protéger le personnel et d'éviter d'endommager le matériel dans les applications où le moteur est arrêté après l'arrêt du variateur. La durée de décélération doit être réglée en fonction.
- (2) Lorsque le moteur tourne en roue libre ou que la charge inerte est élevée. Nous recommandons de choisir la méthode « arrêt en roue libre ». Entre autres pour les souffleuses, poinçonneuses, centrifugeuses et pompes.<br>Fréquence

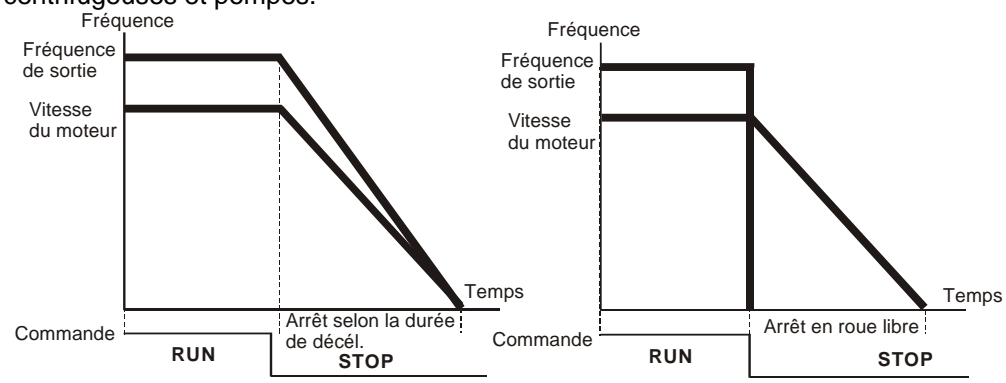

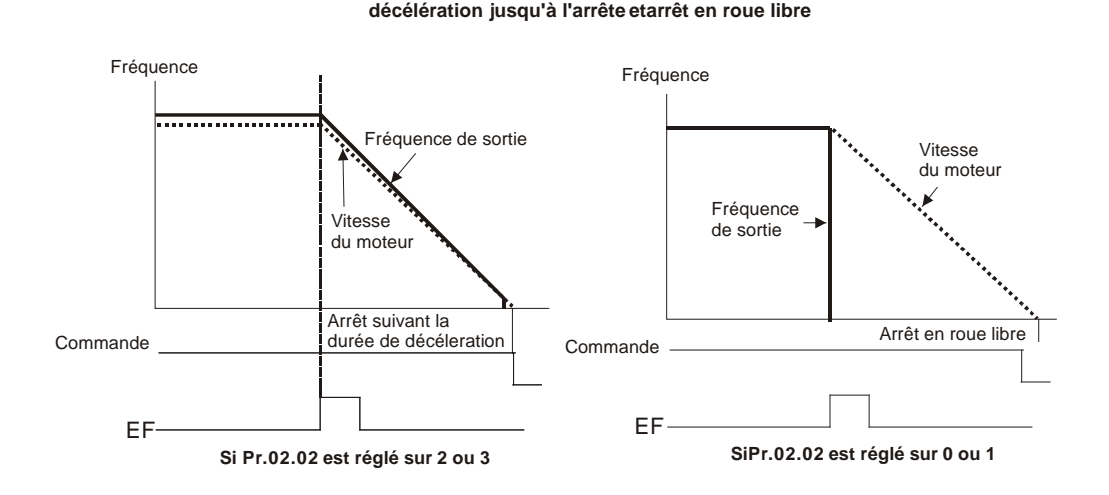

# **02.03** Sélections de la fréquence porteuse MLI **Unité : 1** Unité : 1

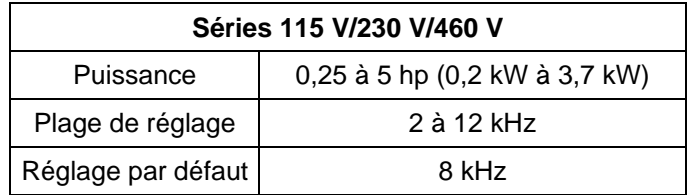

Ce paramètre définit la fréquence porteuse MLI du variateur de fréquence.

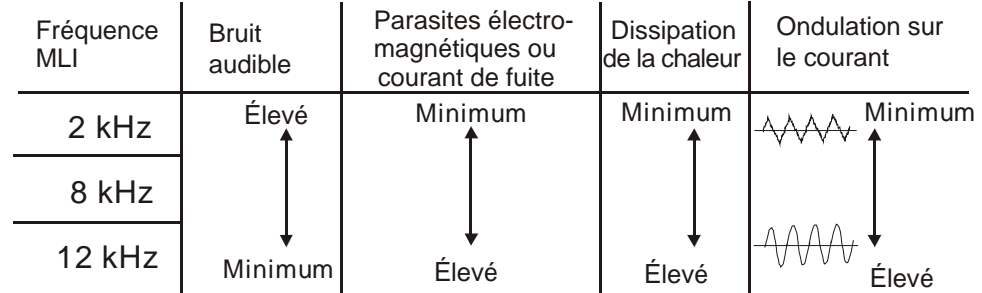

 Le tableau décrit l'influence de la fréquence porteuse MLI sur les parasites électromagnétiques, la chauffe du variateur de fréquence et les bruits du moteur.

 La fréquence porteuse MLI diminue automatiquement lors de la température ambiante et du courant de sortie du variateur de fréquence. Elle est utilisée pour éviter la surchauffe du variateur de fréquence et augmenter la durée de vie de l'IGBT. Il est en outre recommandé d'avoir cette méthode de protection. Par exemple pour les modèles à 460 V, lorsque la fréquence porteuse est 12 kHz, la température ambiante de 50 °C avec un variateur isolé et la sortie de courant dépasse 80% × courant admissible, le variateur réduit la fréquence MLI automatiquement en suivant la courbe. Lorsque le courant de sortie est autour des 100% × courant admissible, la fréquence MLI diminue de 12 kHz à 8 kHz.

#### **Méthode de montage**

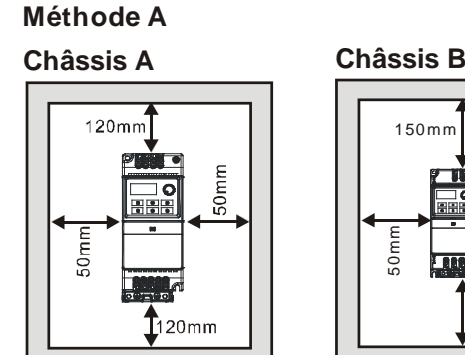

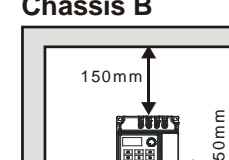

50mm

150mm

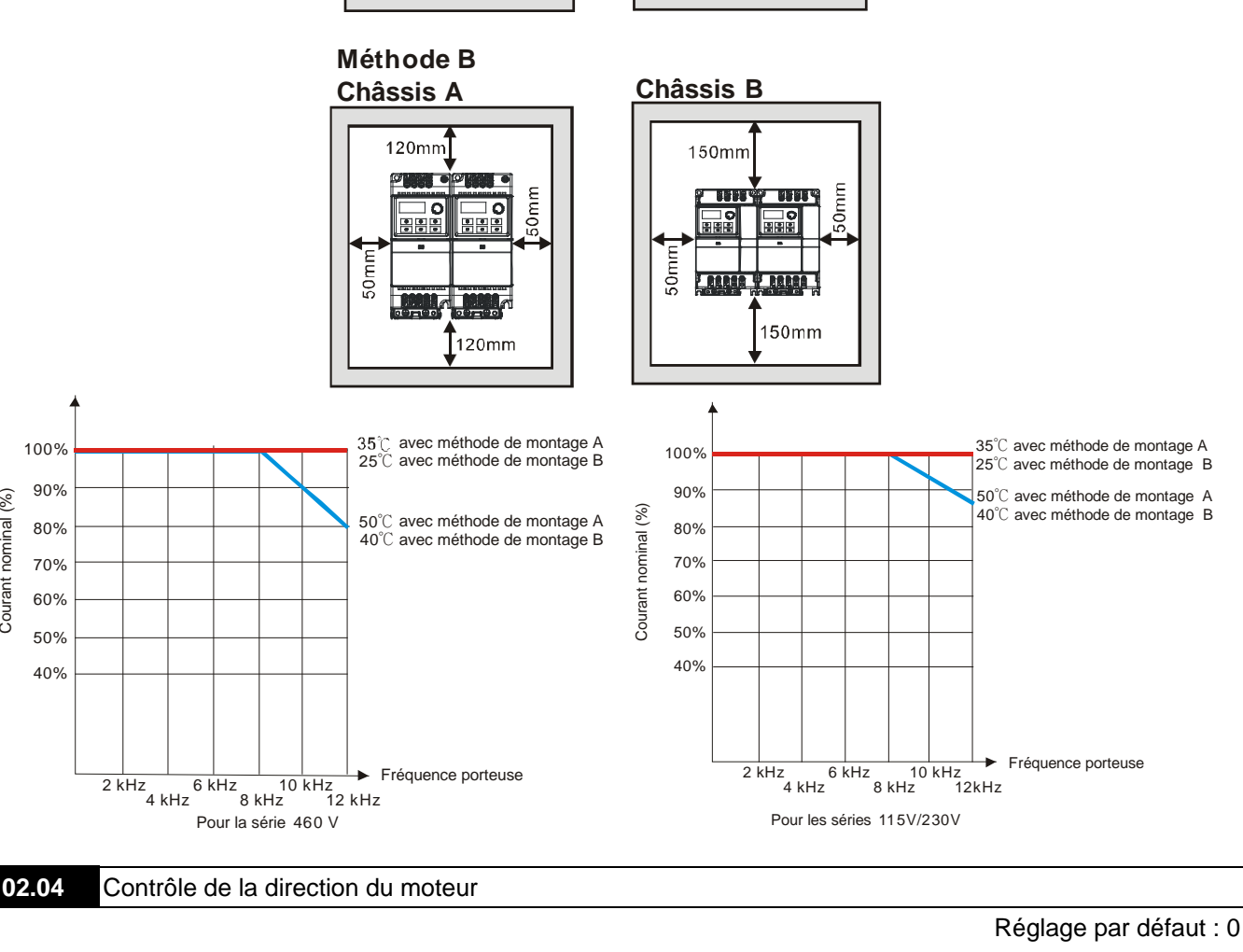

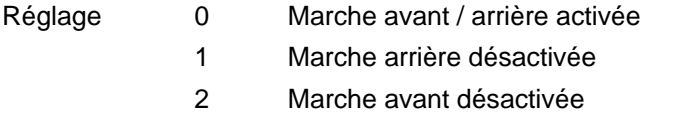

Ce paramètre est utilisé pour désactiver un sens de rotation du variateur de fréquence.

Courant nominal (%)

Courant nominal (%)

- Réglage 0 Désactiver. L'état de fonctionnement ne change pas même lorsque la source de la commande de fonctionnement Pr.02.01 est modifiée.
	- 1 Activer. L'état de fonctionnement ne change pas même lorsque la source de la commande de fonctionnement Pr.02.01 est modifiée.
	- 2 Désactiver. L'état de fonctionnement change lorsque la source de la commande de fonctionnement Pr.02.01 est modifiée.
	- 3 Activer. L'état de fonctionnement change lorsque la source de commande de fonctionnement Pr.02.01est modifiée.
- Ce paramètre définit la réaction du variateur après la mise en tension et le changement de la source de commande.

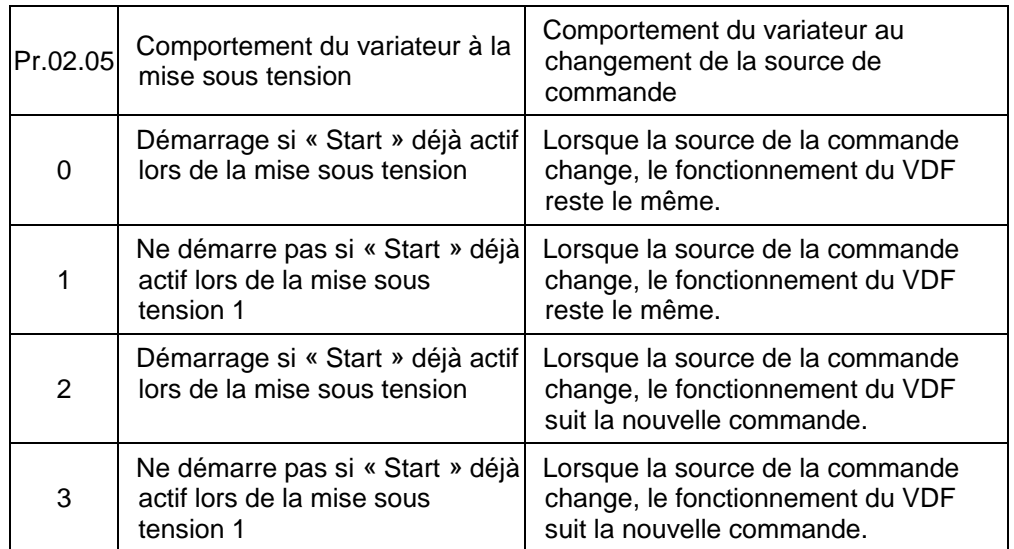

- Lorsque les commandes pour le fonctionnement proviennent des bornes externes et que la commande est activée (MI1/MI2-DCM = fermé), le variateur de fréquence fonctionne alors suivant le réglage du paramètre Pr.02.05 après la mise sous tension. **<Seulement pour les bornes MI1 et MI2>**
	- 1. Lorsque Pr.02.05 est réglé sur 0 ou 2, le variateur de fréquence fonctionne immédiatement.
	- 2. Lorsque Pr.02.05 est réglé sur 1 ou 3, le variateur de fréquence reste arrêté jusqu'à la réception de la commande de fonctionnement après l'annulation de la commande d'opération précédente.

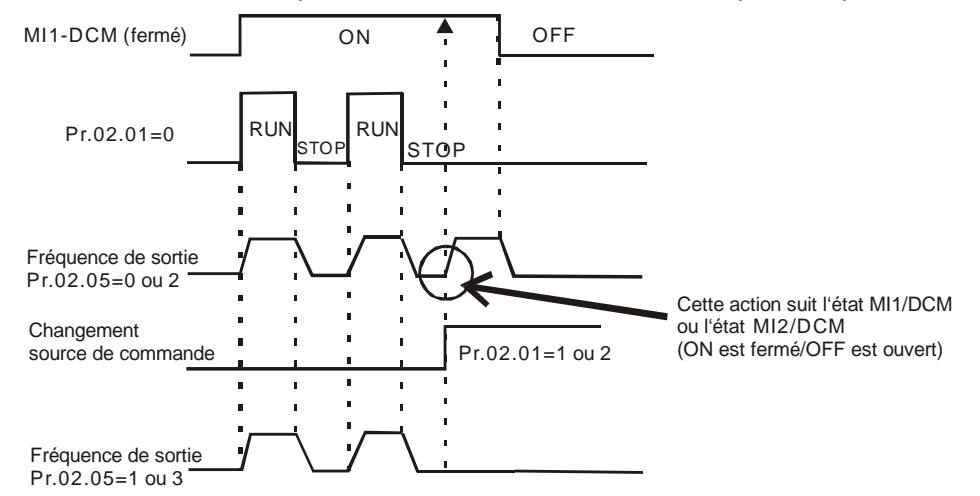

- Lorsque la source pour la commande de fonctionnement n'est pas les bornes externes, indépendamment de l'arrêt ou du fonctionnement du variateur, ce dernier fonctionne suivant le réglage du paramètre Pr.02.05 si les deux conditions ci-dessous sont remplies.
	- 1. Lorsque la source de commande est modifiée au profit des bornes externes (Pr.02.01 = 1 ou 2)
	- 2. L'état des bornes et du variateur est différent.

Et le fonctionnement du variateur sera :

- 1. Lors du réglage 0 et 1, l'état du variateur de fréquence n'est pas modifié par l'état de la borne.
- 2. Lors du réglage 2 et 3, l'état du variateur de fréquence est modifié par l'état de la borne.

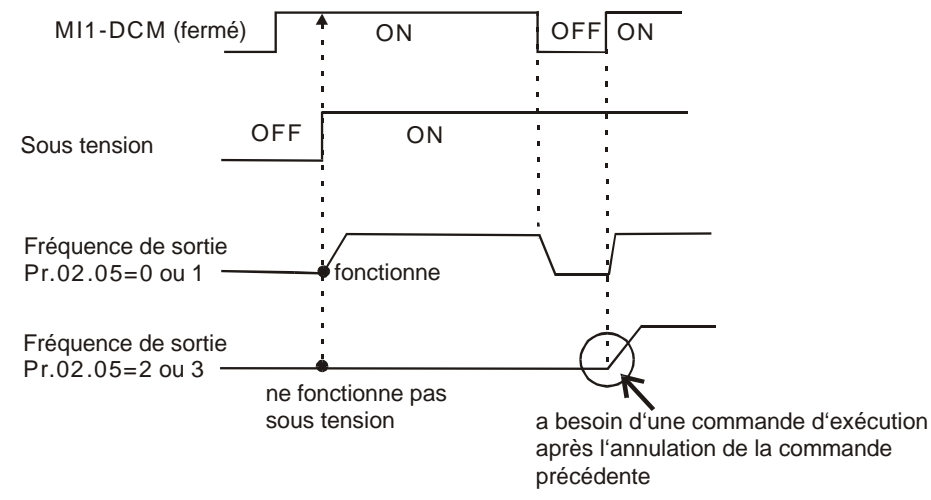

 $\sqrt{N}$ Le déverrouillage du démarrage de ligne n'est pas garanti dans ces conditions. Le moteur risque d'être mis en marche par un connecteur défectueux.

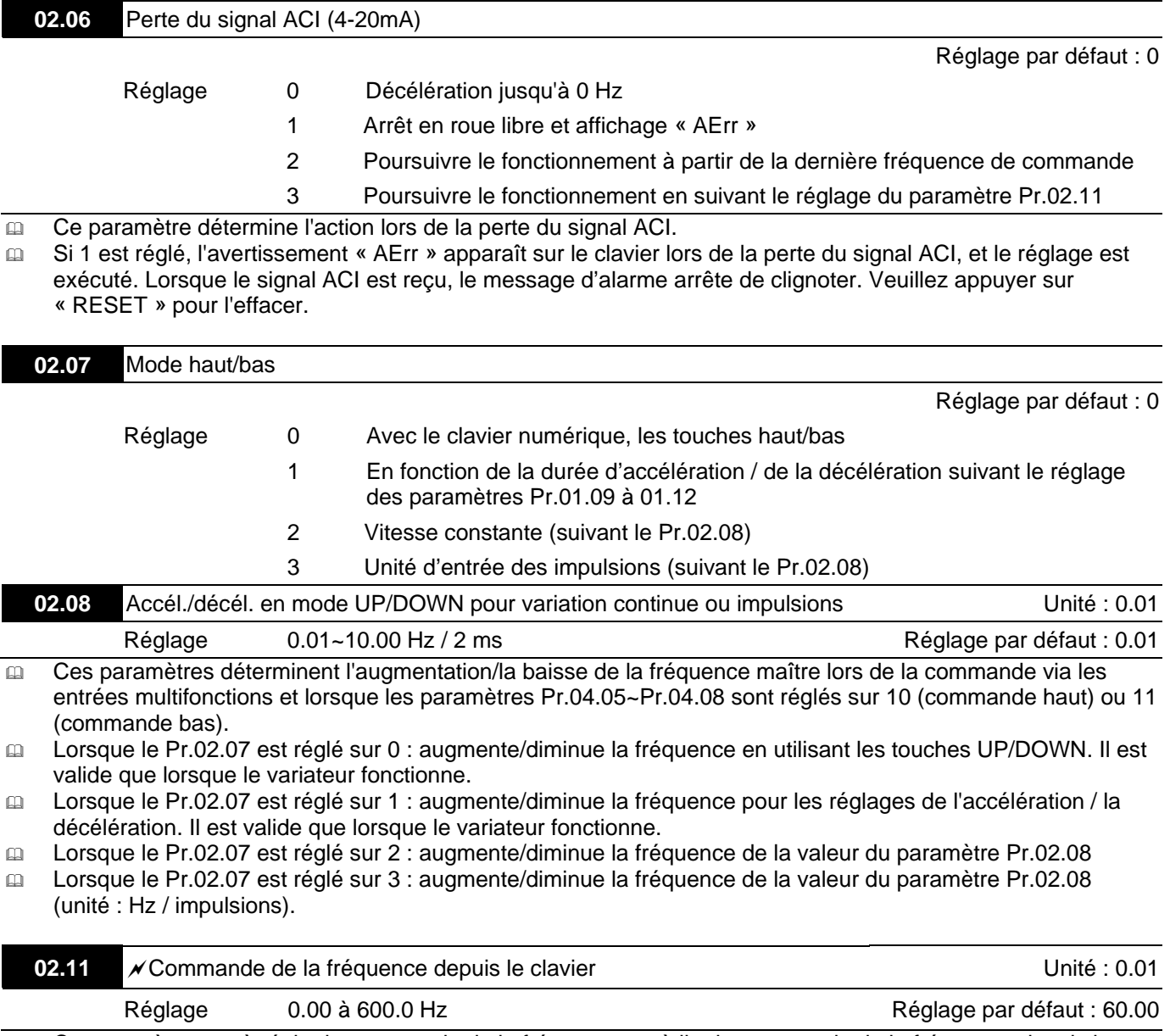

 Ce paramètre sert à régler la commande de la fréquence ou à lire la commande de la fréquence depuis le clavier.

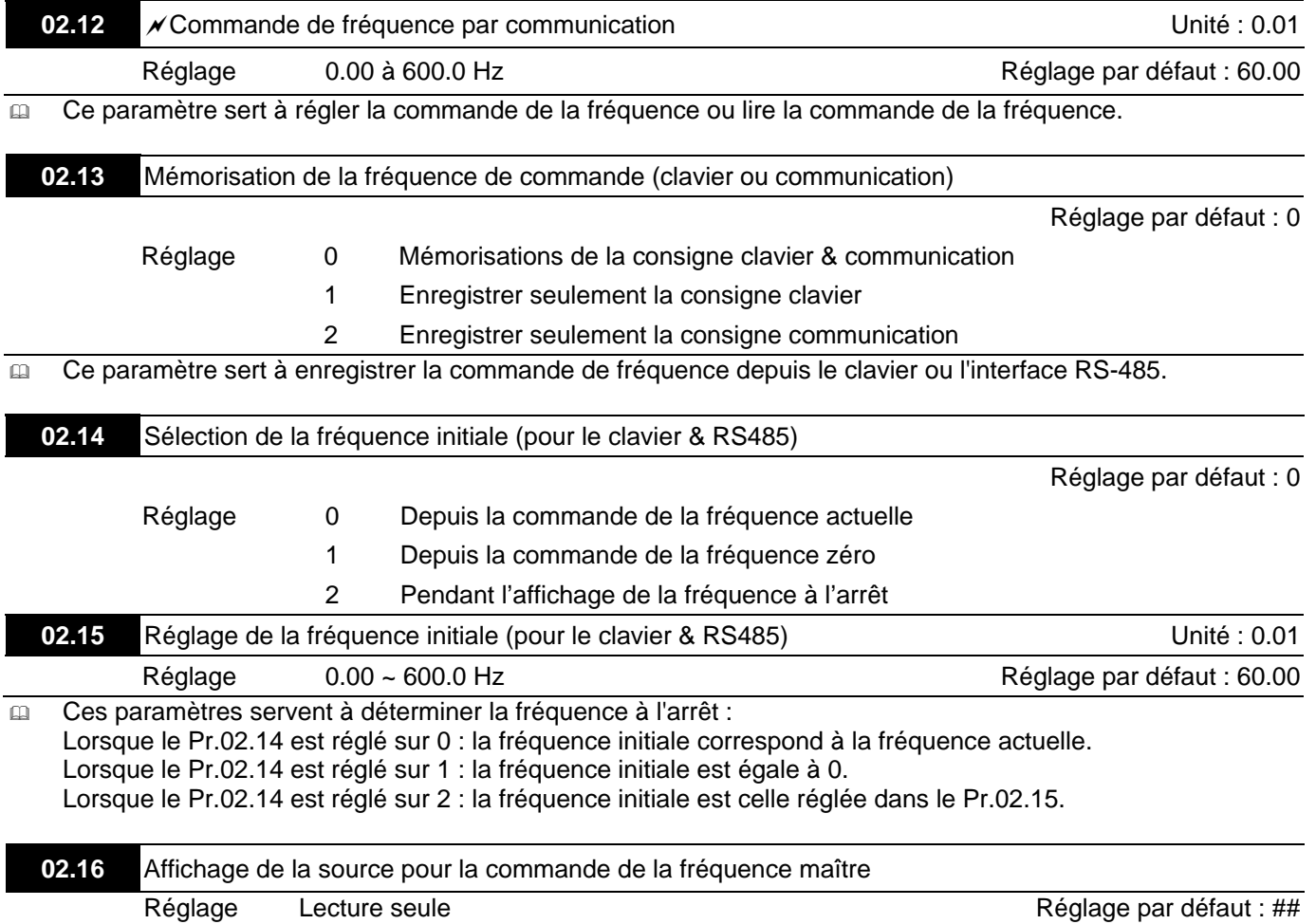

Vous lisez la source pour la commande de la fréquence maître à l'aide de ce paramètre.

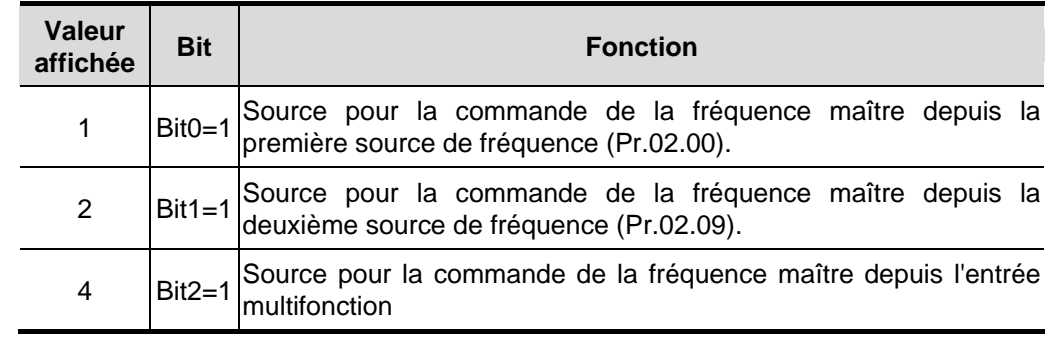

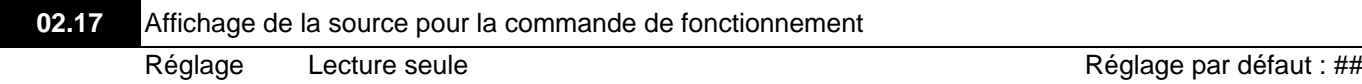

Vous lisez la source du fonctionnement à l'aide de ce paramètre.

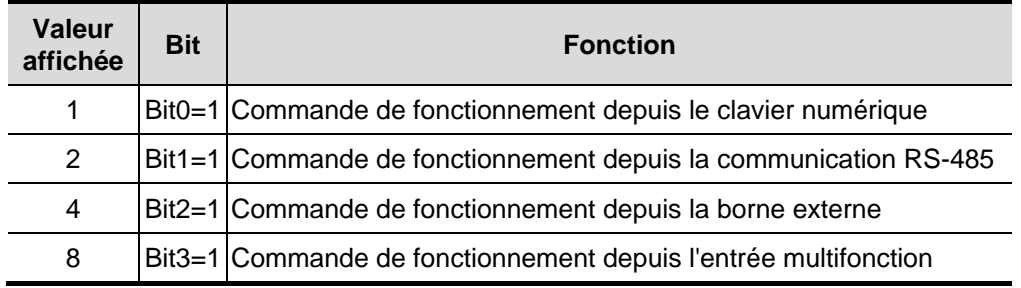

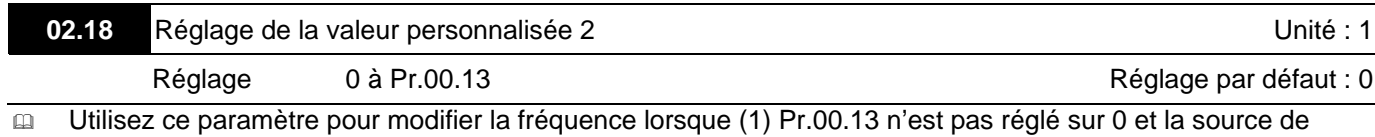

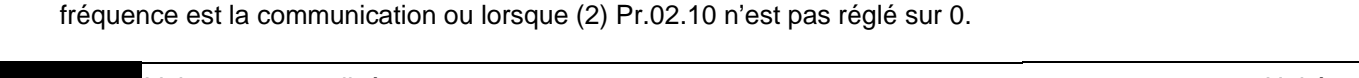

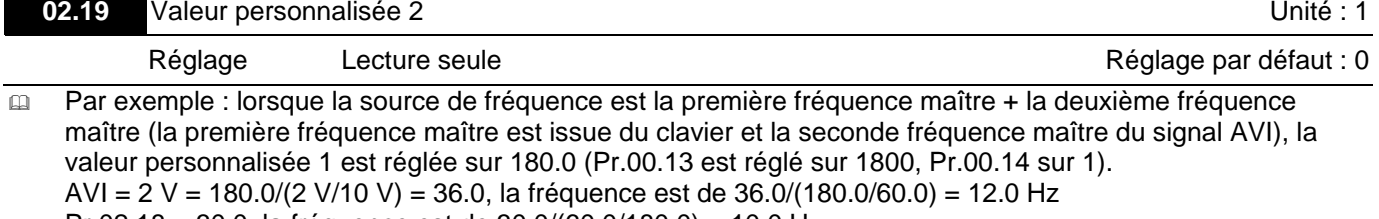

Pr.02.18 = 30.0, la fréquence est de 30.0/(60.0/180.0) = 10.0 Hz Le clavier affiche alors 66.0 (36.0 + 30.0) et la fréquence de sortie est 22.0 Hz (12.0 + 10.0). Lors de la lecture de la valeur depuis l'adresse de communication, la valeur est affichée comme suit :

2102H et 2103H sont 22.0 Hz, 0212H (Pr.02.18) est 30.0, 0213H (Pr.02.19) est 66.0.

**03.00** Sortie à relais multifonction (RA1, RB1, RC1)

Réglage par défaut : 8

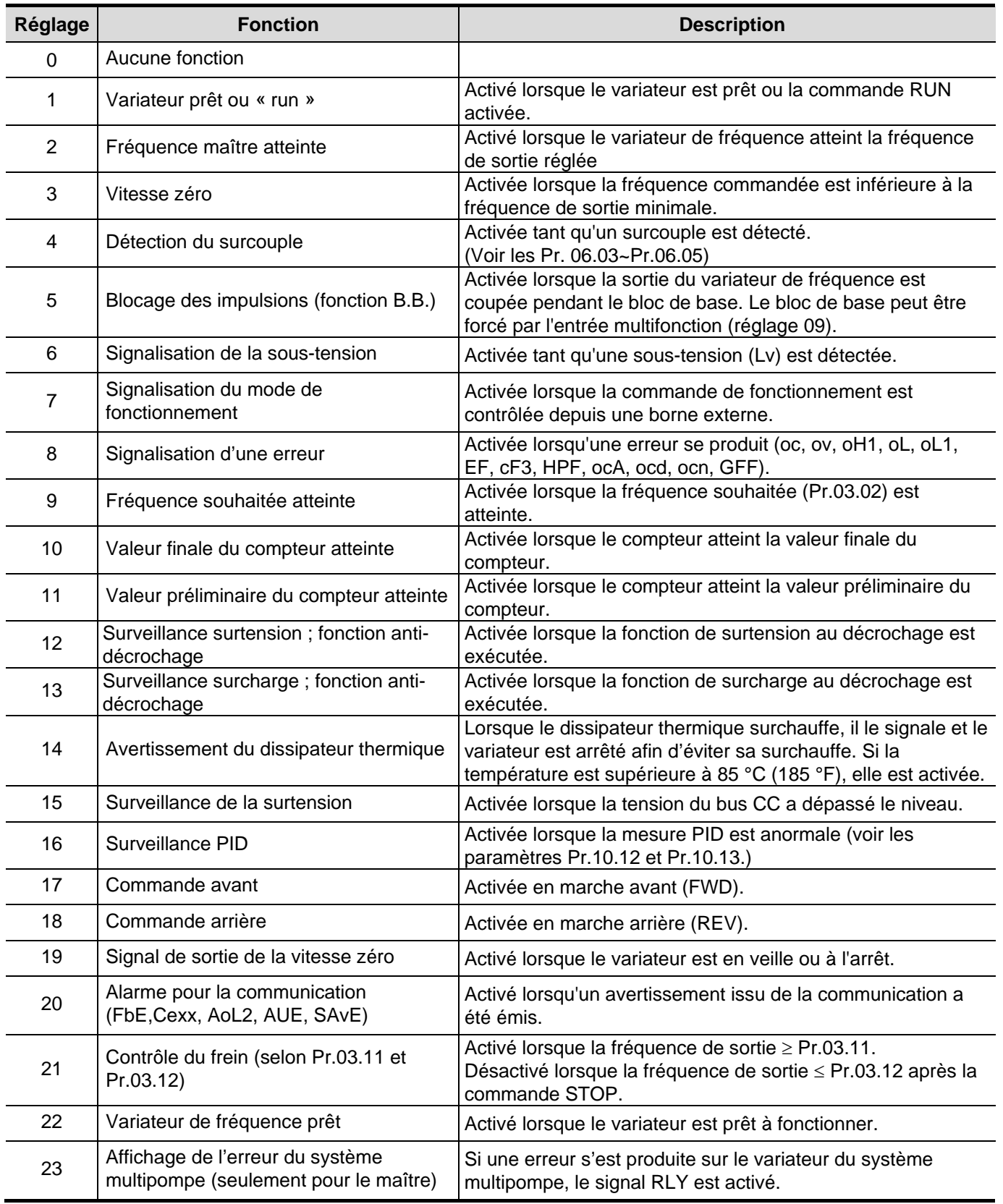

#### MO 23 description :

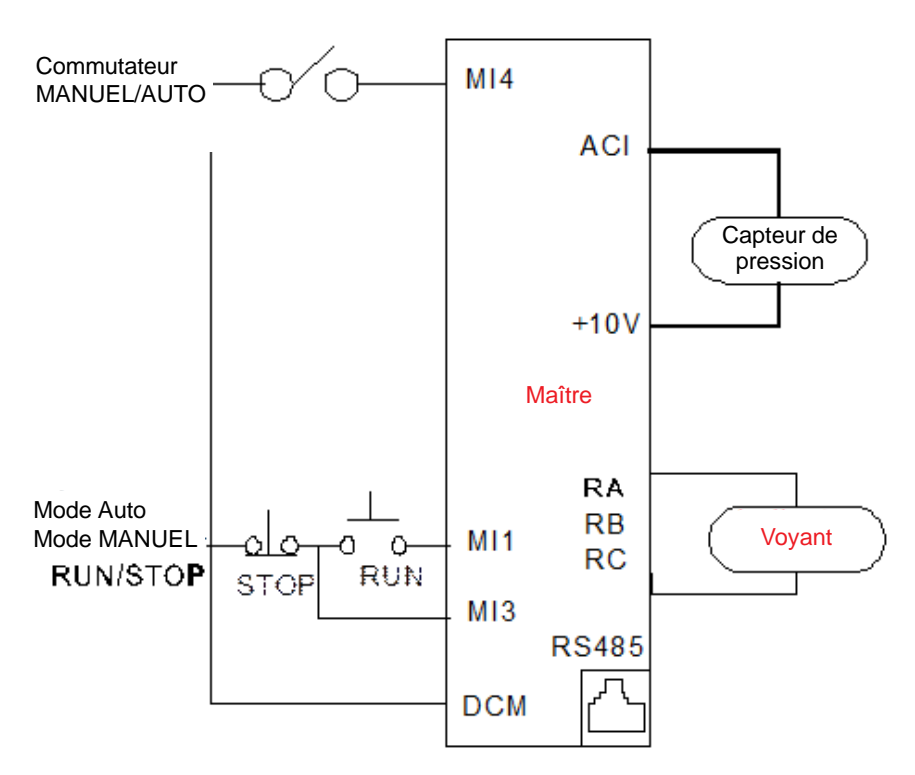

Si une erreur s'est produite sur le variateur du système multipompe, le signal RLY est activé.

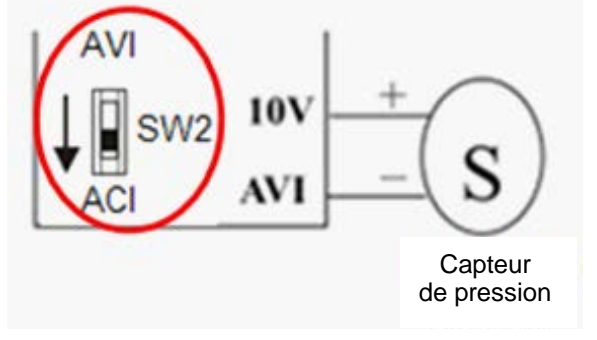

Câblage du capteur de pression :

Connectez le capteur de pression aux bornes +10V et AVI afin de passer de SW2 à ACI.

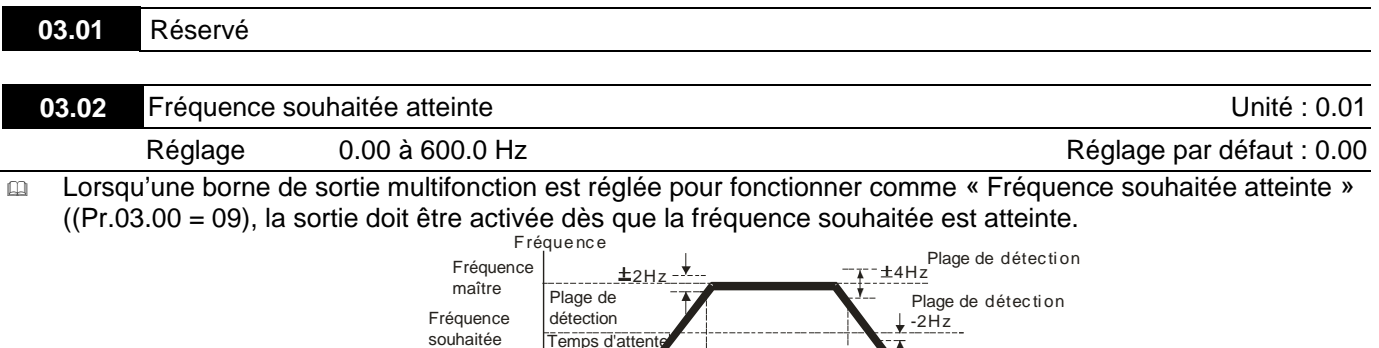

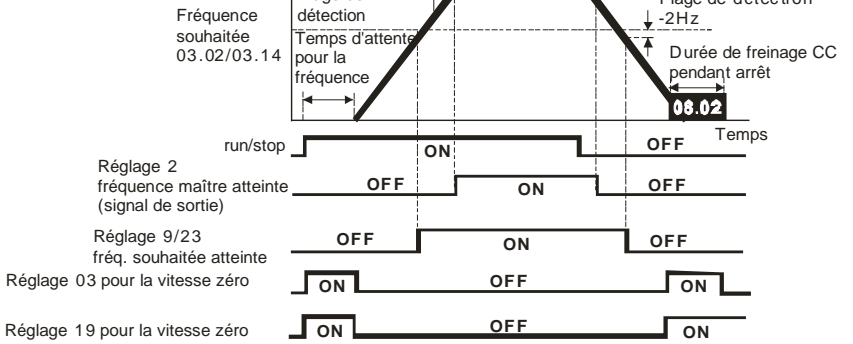

**Séquence pour la sortie des bornes multifonction (Pr.03.00/Pr.03.01) lorsque la fréquence réglée est atteinte ou une commande de la vitesse zéro**

#### **03.03** / Signal de sortie analogique (AFM)

Réglage par défaut : 0

Réglage 0 Fréquencemètre analogique (0 à la fréquence de sortie maximum)

1 Ampèremètre analogique (0 à 250 % du courant nominal du variateur)

Ce paramètre définit la fonction de la sortie AFM 0~+10 V CC (ACM est commun).

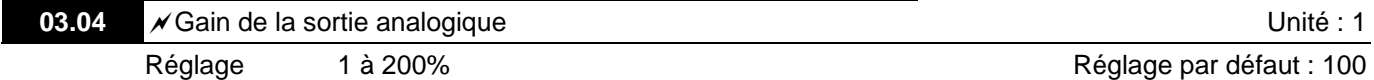

Ce paramètre définit la plage de tension pour le signal de sortie analogique AFM.

 Lorsque le Pr.03.03 est réglé sur 0, la tension de la sortie analogique est directement proportionnelle à la fréquence de sortie du variateur de fréquence. Lorsque Pr.03.04 est réglé sur 100 %, la fréquence de sortie maximum (Pr.01.00) du variateur de fréquence correspond à +10 V CC de la sortie AFM.

 De même, lorsque le Pr.03.03 est réglé sur 1, la tension de la sortie analogique est directement proportionnelle au courant de sortie du variateur de fréquence. Lorsque le Pr.03.04 est réglé sur 100 %, 2,5 fois du courant nominal correspond à +10 V CC de la sortie AFM.

**NOTE**<br>Vous pouvez utiliser tout type de voltmètre. Si le voltmètre lit une déviation maximale pour une tension inférieure à 10 V, le Pr. 03.04 doit être réglé en se basant sur la formule suivante :

Pr.03.04 = ((tension de déviation maximale)/10)  $\times$  100 %

Par exemple : Lors de l'utilisation du voltmètre avec une déviation maximale de 5 volts, réglez le Pr.03.04 sur 50 %. Si Pr.03.03 est réglé sur 0, alors 5 V CC correspondent à la fréquence de sortie maximale.

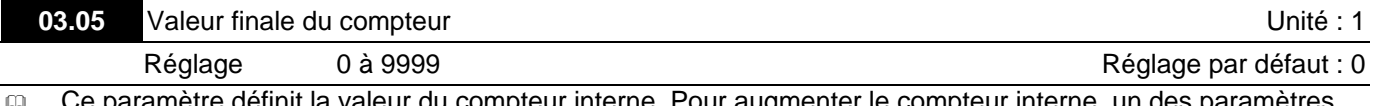

mètre définit la valeur du compteur interne. Pour augmenter le compteur interne, un de Pr. 04.05 à 04.08 doit être réglé sur 12. Une fois le décompte terminé, la borne de sortie définie est activée. (Pr.03.00 à Pr.03.01 est réglé sur 10).

 Lorsque c555 est affiché, le variateur a décompté 555 fois. L'affichage c555• signifie que la valeur réelle du compteur est comprise entre 5550 et 5559.

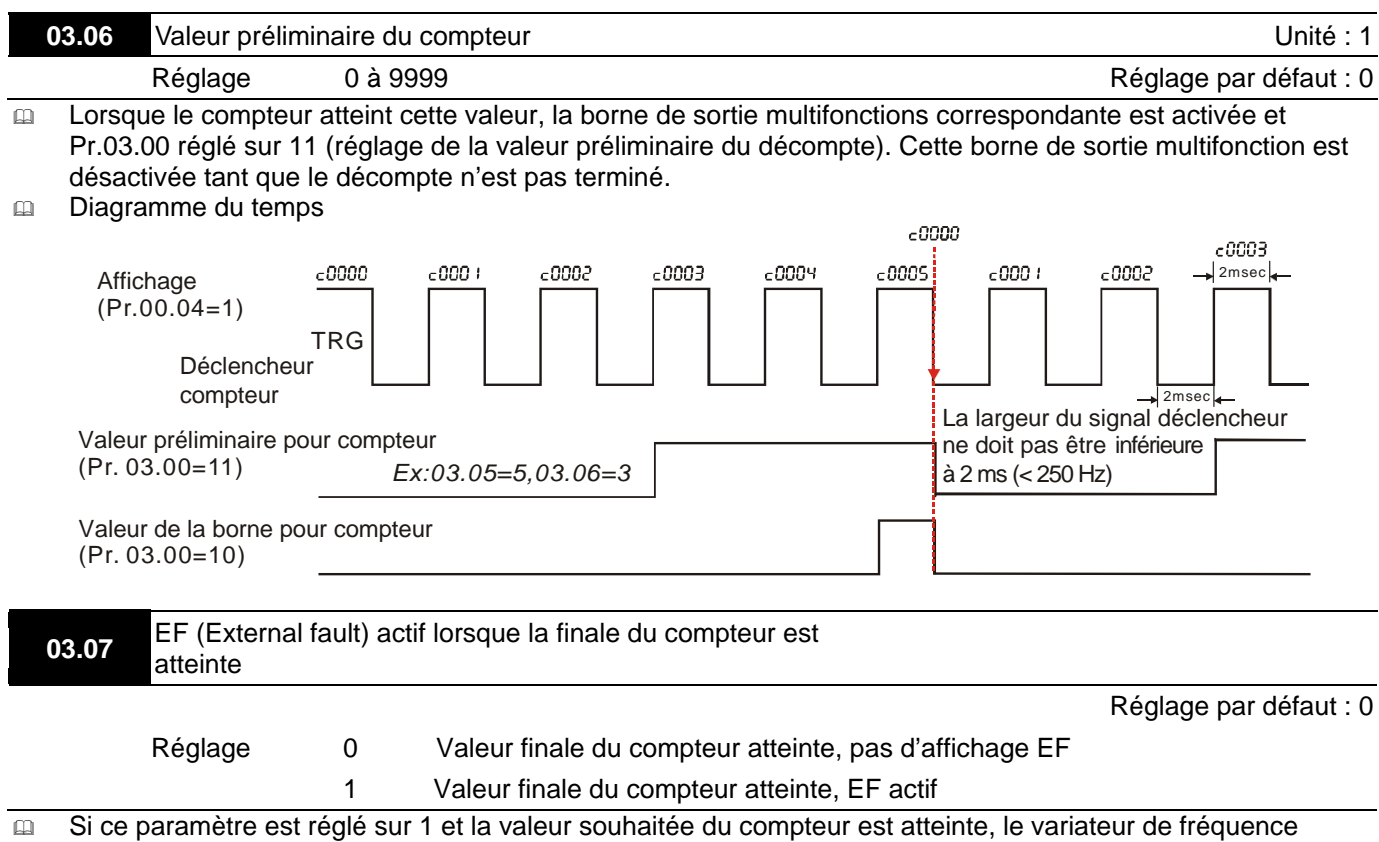

déclenche une erreur. Le variateur s'arrête et affiche le message « EF ».
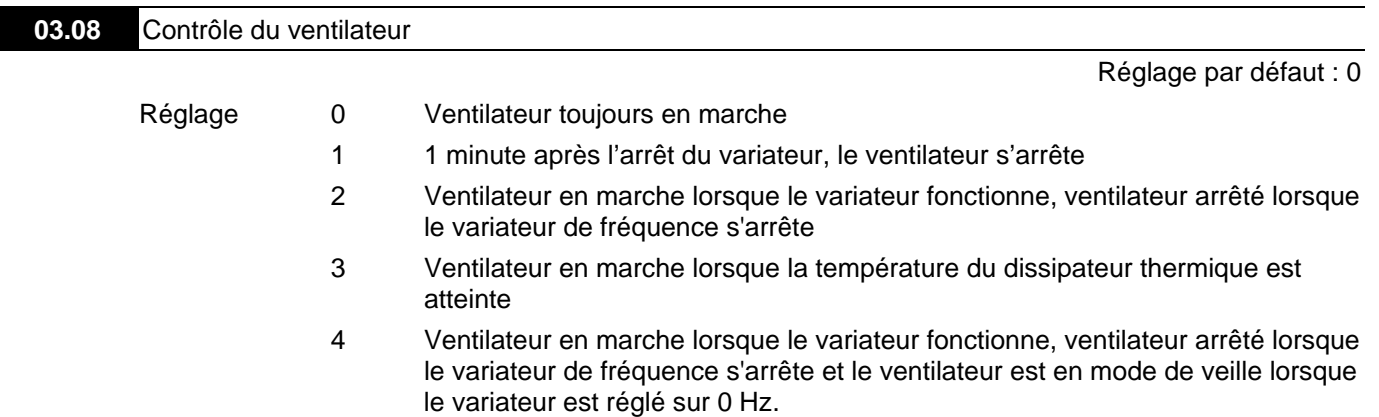

Ce paramètre définit la méthode de fonctionnement du ventilateur.

Cas 1 : Pr.03.00=21

Cas 2 : Pr.03.00=21

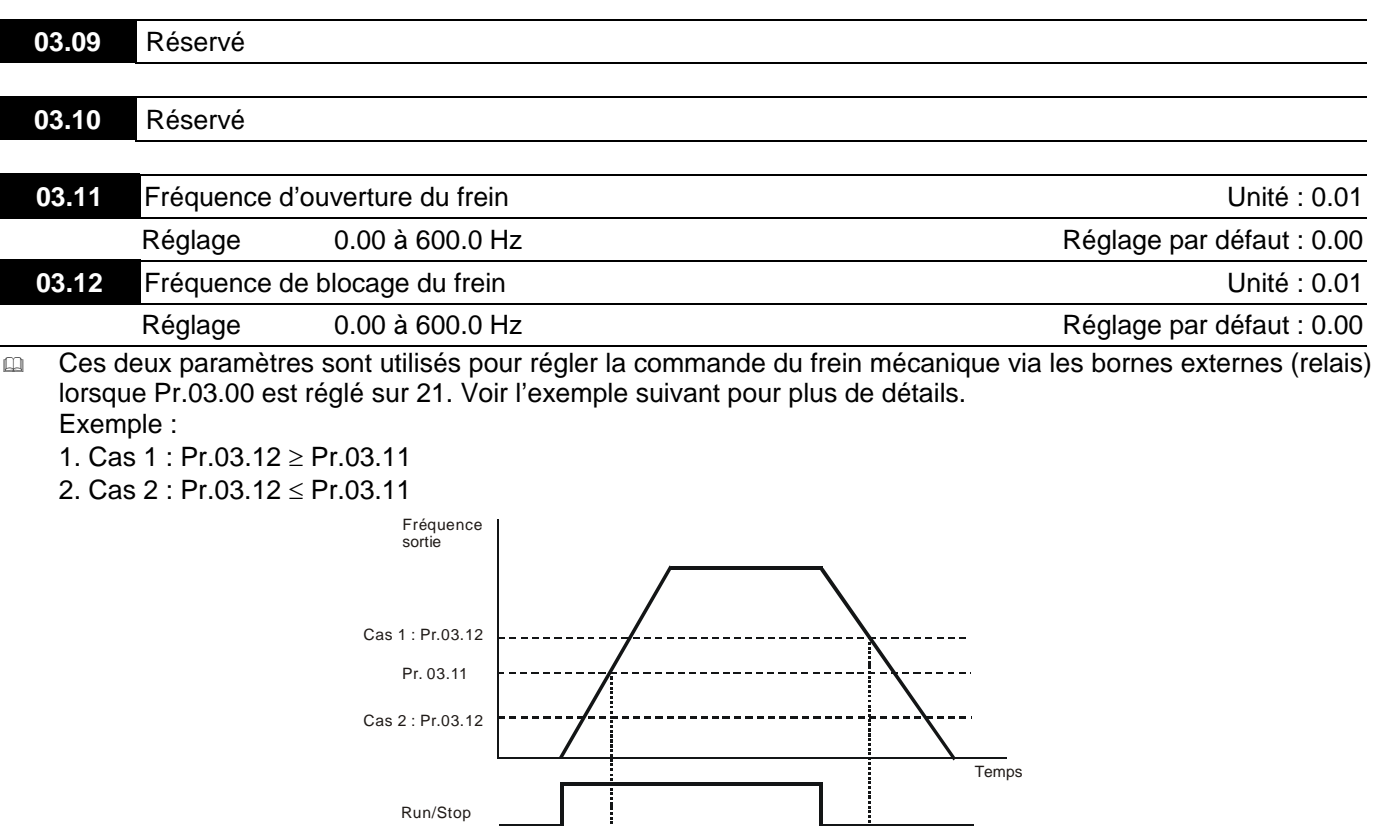

Réglage Lecture seule **Réglage par défaut : ##** 

Pour un variateur de fréquence standard, les bornes de sortie multifonction se déclenchent sur le flanc

0 : relais est sur ON ; 1 : relais est sur OFF

**03.13** Affichage de l'état du relais

tombant.

#### **Groupe 4: Paramètres pour les fonctions d'entrée**

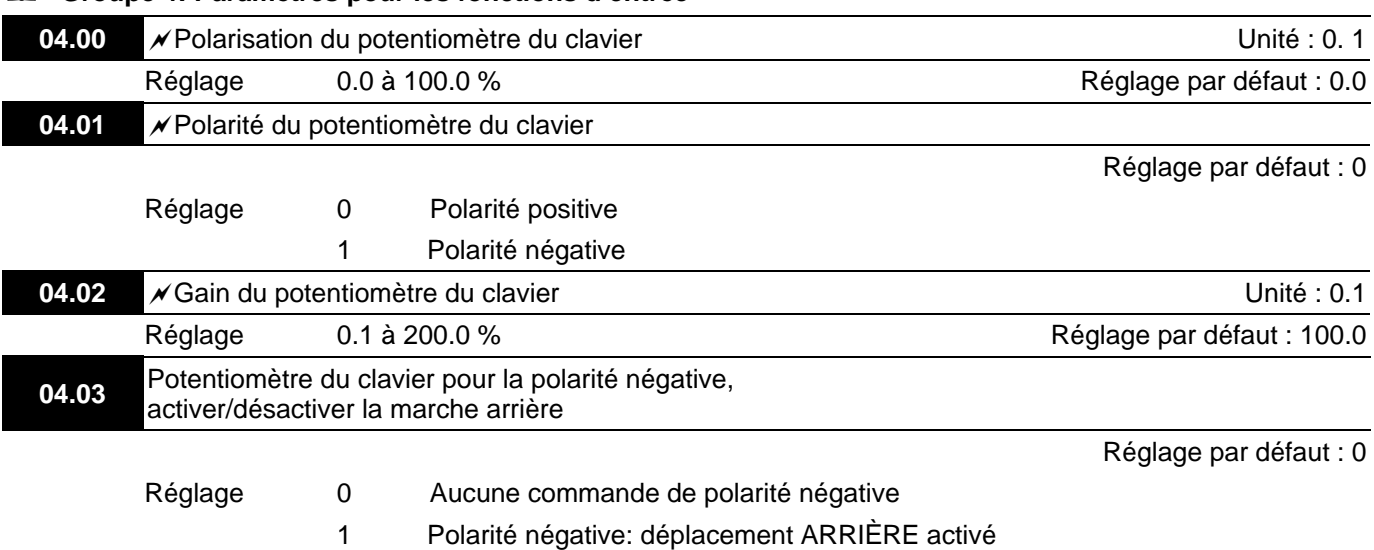

#### **Exemple 1 : Application standard**

Voici le réglage le plus souvent utilisé. Vous avez simplement besoin de régler le paramètre Pr.02.00 sur 04. La commande de fréquence est émise depuis le potentiomètre du clavier.

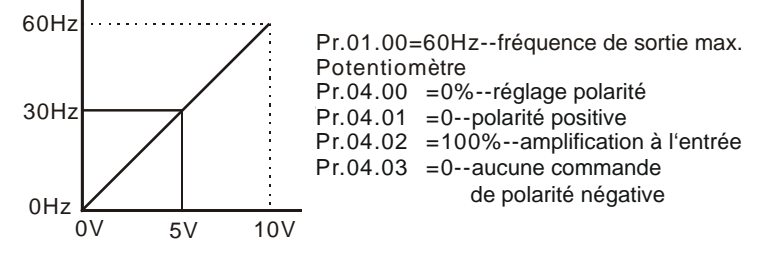

#### **Exemple 2 : Utilisation de la polarisation**

Cet exemple indique l'influence d'un changement de polarité. Lorsque l'entrée est égale à 0 V, la fréquence de sortie est de 10 Hz. Le potentiomètre indique au point central une fréquence de 40 Hz. Lorsque la fréquence maximale est atteinte, toute autre augmentation du potentiomètre ou du signal n'augmente pas la fréquence de sortie. (Pour utiliser toute la plage du potentiomètre, reportez-vous à l'exemple 3). La valeur pour l'entrée externe de tension/courant 0-8,33 V correspond à une fréquence de 10-60 Hz.

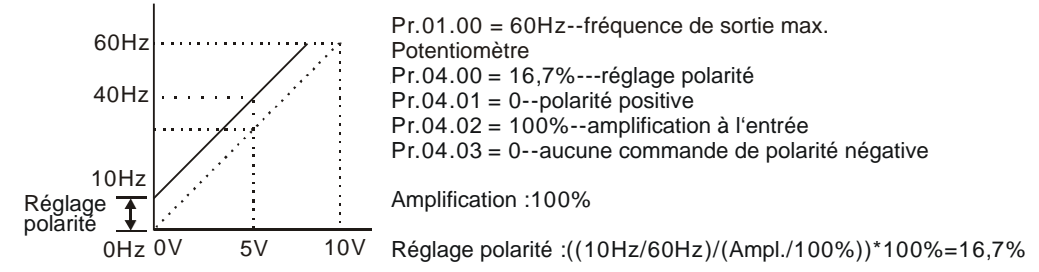

#### **Exemple 3 : Utilisation de la polarisation et de l'amplification avec toute la plage**

Cet exemple illustre également la méthode courante. Vous pouvez utiliser toute la plage du potentiomètre. En cas de signaux de 0 à 10 V, les signaux de tension courants couvrent également les signaux de 0 à 5 V ainsi que toute autre valeur inférieure à 10 V. En fonction du réglage, reportez-vous aux exemples suivants.

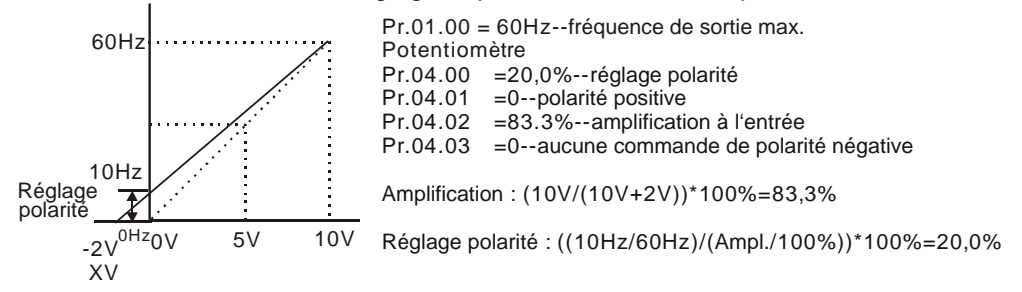

# **Exemple 4 : Utilisation de la plage du potentiomètre de 0-5 V en ajustant l'amplification**

Cet exemple illustre une plage du potentiomètre comprise en 0 et 5 volts. Au lieu d'ajuster l'amplification comme indiqué dans l'exemple ci-après, vous pouvez régler le Pr. 01.00 sur 120 Hz et obtenir les mêmes résultats.

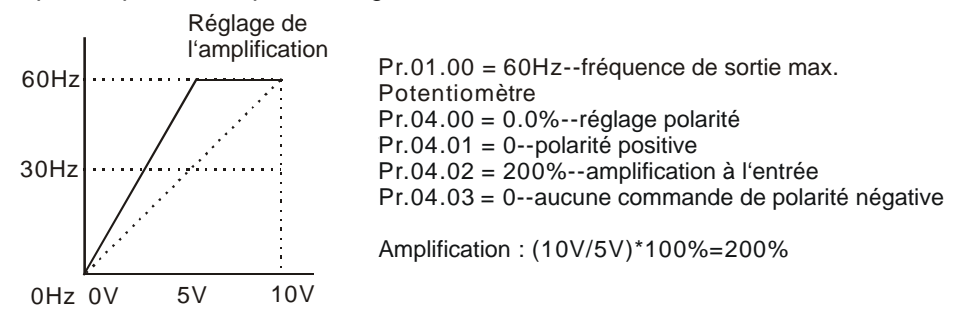

#### **Exemple 5 : Utilisation de la polarité négative en cas de forts parasites**

Cet exemple utilise une polarité négative d'1 V. Lors de parasites, il est préférable d'utiliser la polarité négative afin d'obtenir une marge de tenue aux parasites (1 V dans cet exemple).

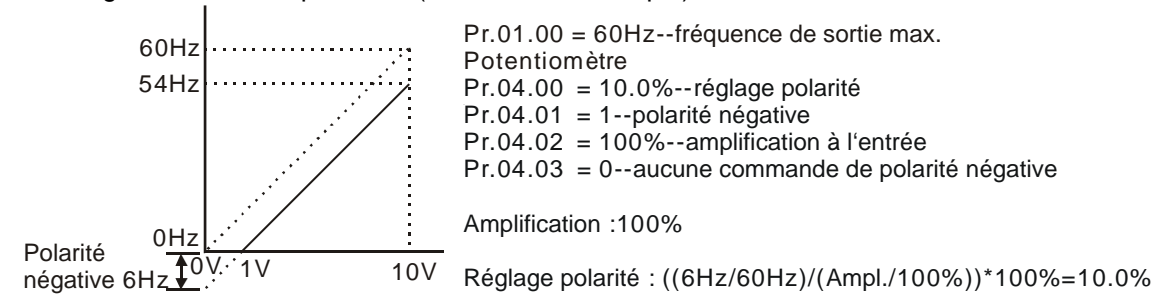

# **Exemple 6 : Utilisez une polarité négative en présence de parasites et ajustez le gain afin d'utiliser toute la plage du potentiomètre**

Cet exemple utilise une polarité négative pour obtenir une marge de tenue aux parasites. L'amplification de fréquence via le potentiomètre est également utilisée afin d'atteindre la fréquence de sortie maximale.

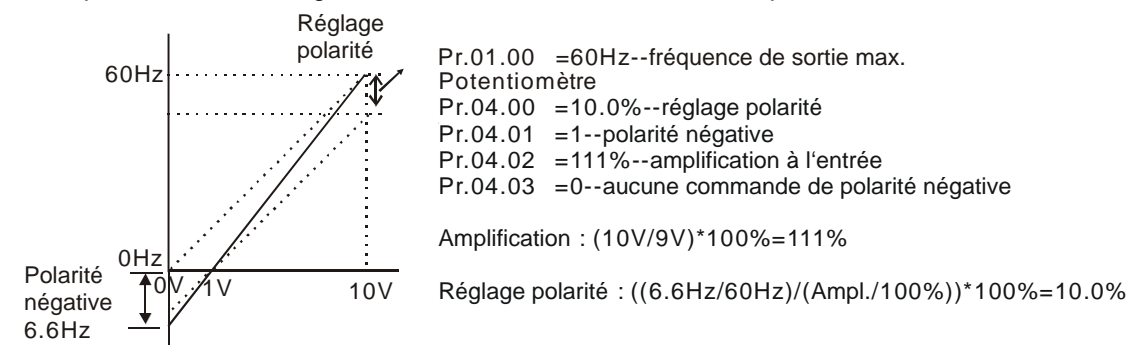

# **Exemple 7 : Utilisation du signal du potentiomètre de 0-10 V afin de faire tourner le moteur en marche avant et arrière**

Dans cet exemple, l'entrée est programmée pour faire tourner le moteur dans les deux directions (avant et arrière). Le moteur fonctionne en roue libre lorsque la position du potentiomètre est au centre de sa graduation. Les réglages de cet exemple désactivent les commandes FWD et REV externes.

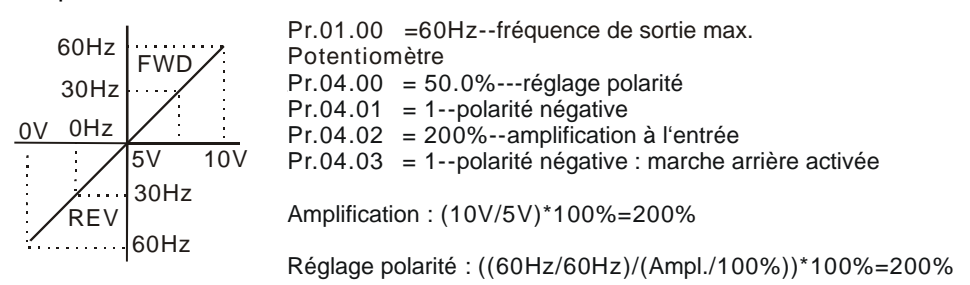

#### **Exemple 8 : Utilisation du flanc négatif**

Cet exemple utilise le flanc négatif comme illustré ci-après. Les flancs négatifs sont nécessaires dans les applications pour contrôler la pression, la température ou le débit. Le capteur qui est connecté à l'entrée génère un large signal (10 V) lors d'une haute pression ou d'un débit. En réglant les flancs négatifs, le variateur de fréquence arrête progressivement le moteur. Le variateur ne fonctionne que dans une seule direction (arrière) avec ces réglages. Pour le modifier, vous devez commuter deux fils du moteur.

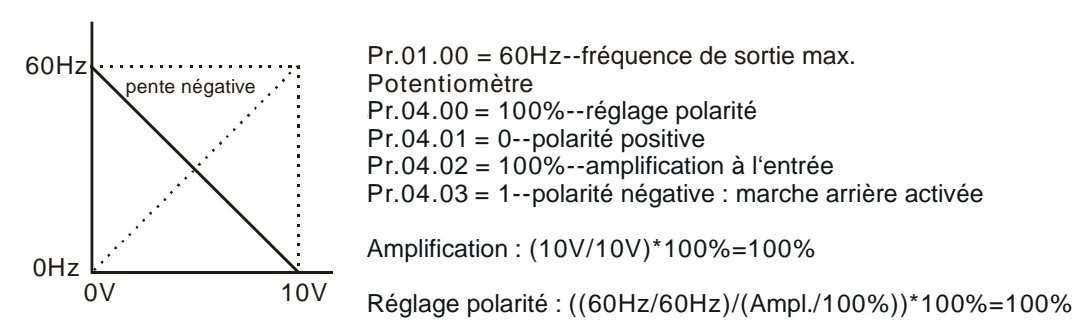

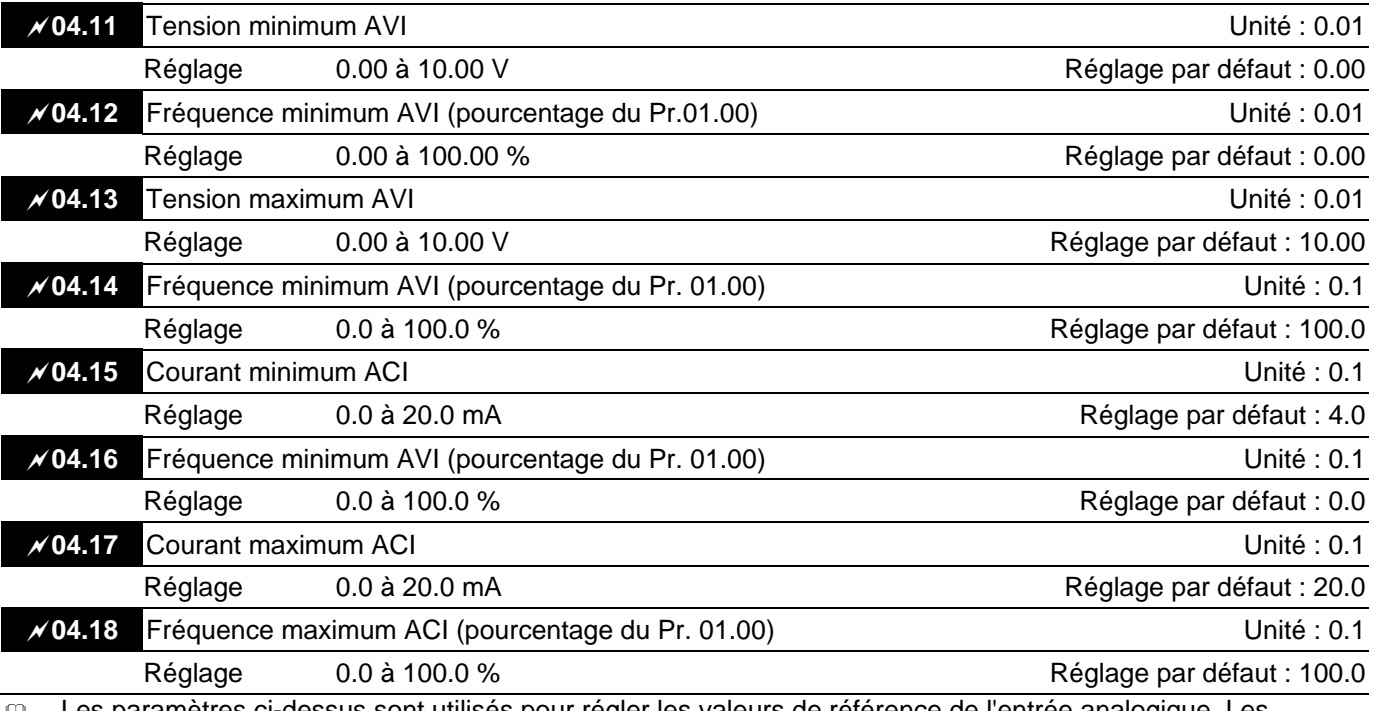

 Les paramètres ci-dessus sont utilisés pour régler les valeurs de référence de l'entrée analogique. Les fréquences min. et max, se basent sur le Pr.01.00 (pendant la commande en boucle ouverte) comme illustré ci-après.

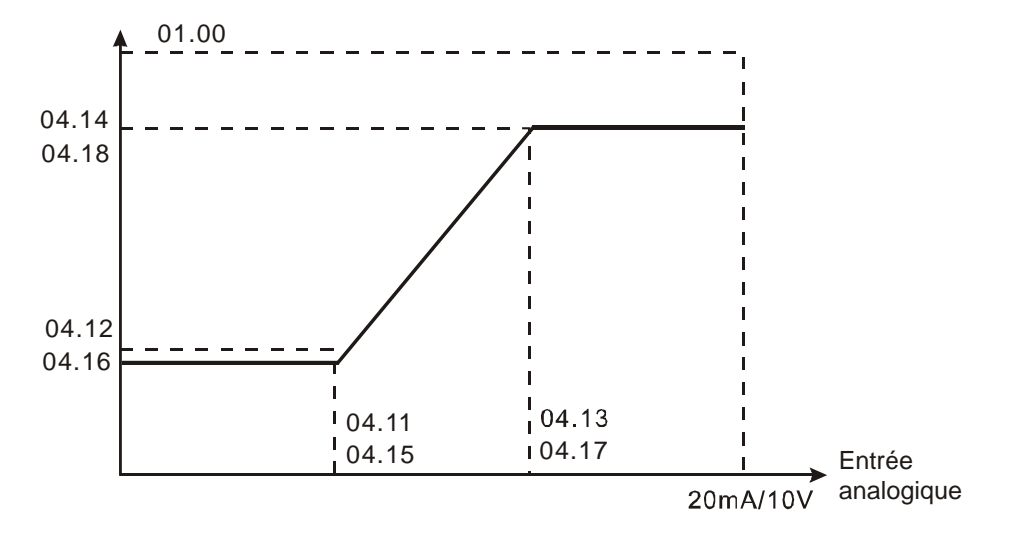

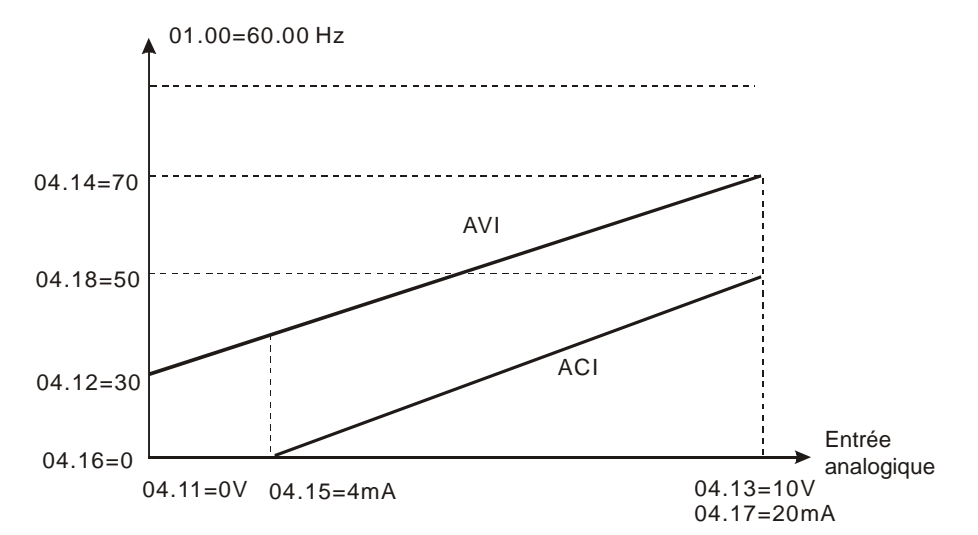

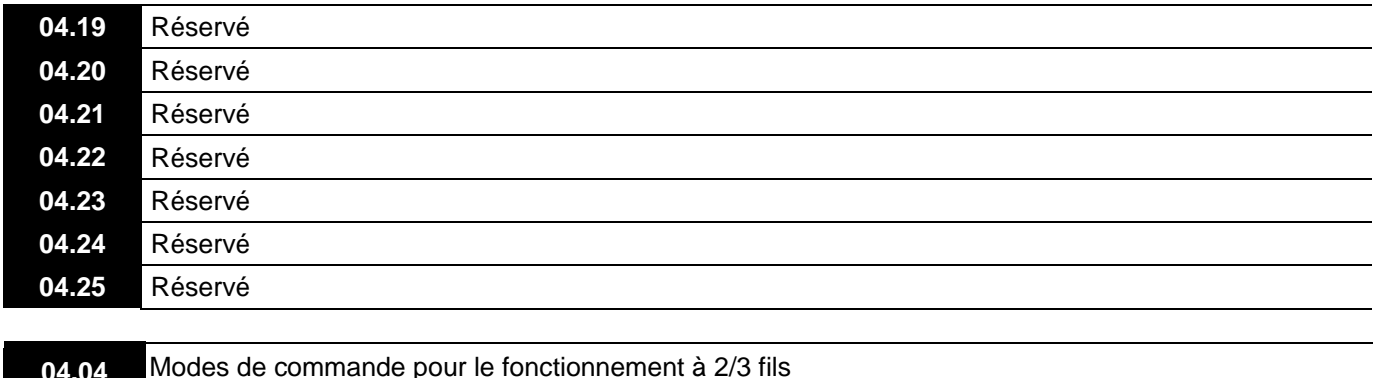

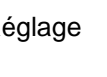

Réglage 0 2 fils : AVANT/STOP, ARRIÈRE/STOP 1 2 fils : AVANT/ARRIÈRE, MARCHE/ARRÊT

2 3 fils

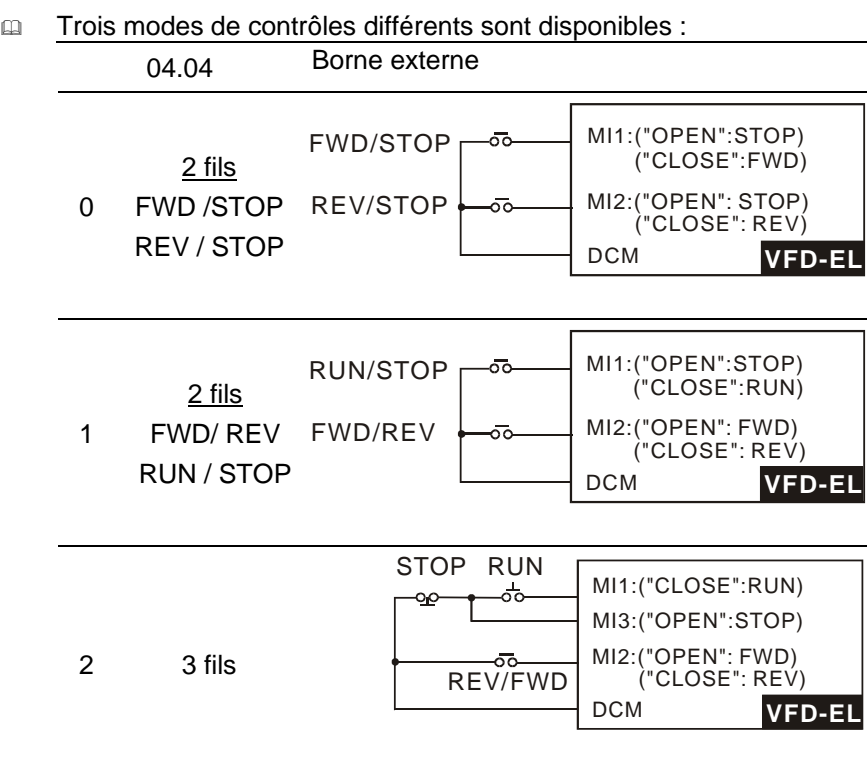

Réglage par défaut : 0

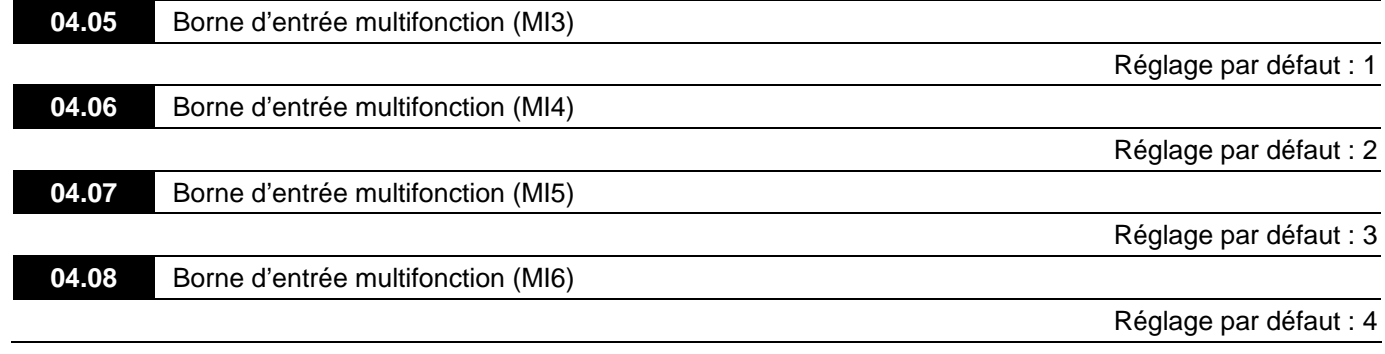

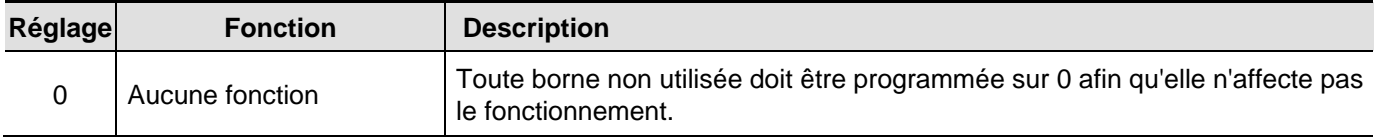

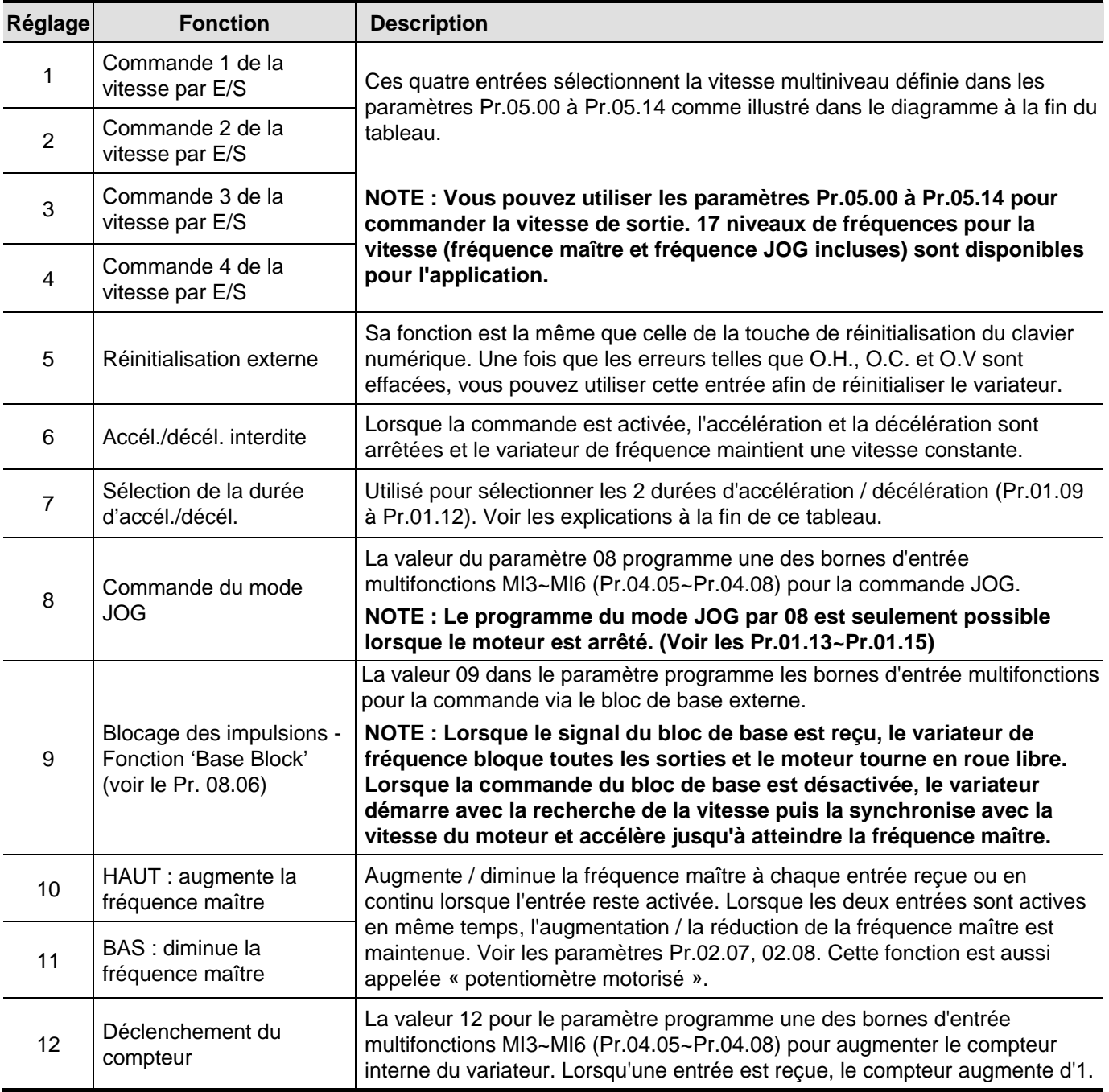

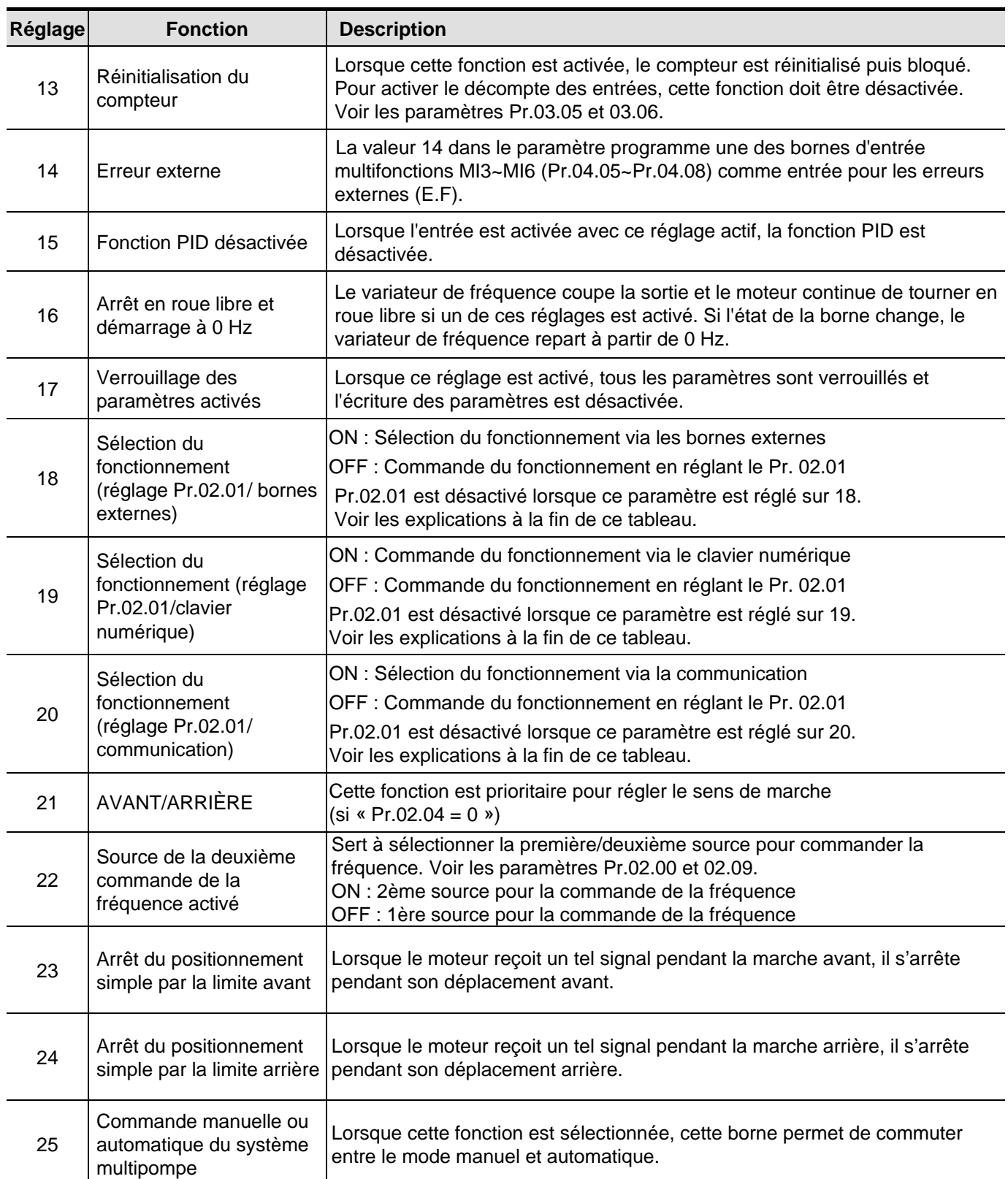

 MI = 25, mode manuel ou auto, une nouvelle fonction ajoutée pour les bornes multifonctions **Mode manuel :** 

# (1) Sans utilisation PID

(2) Système autonome (la commande d'exécution et la fréquence de fonctionnement sont contrôlées par le système autonome.)

#### **Mode auto : JOG est désactivé**

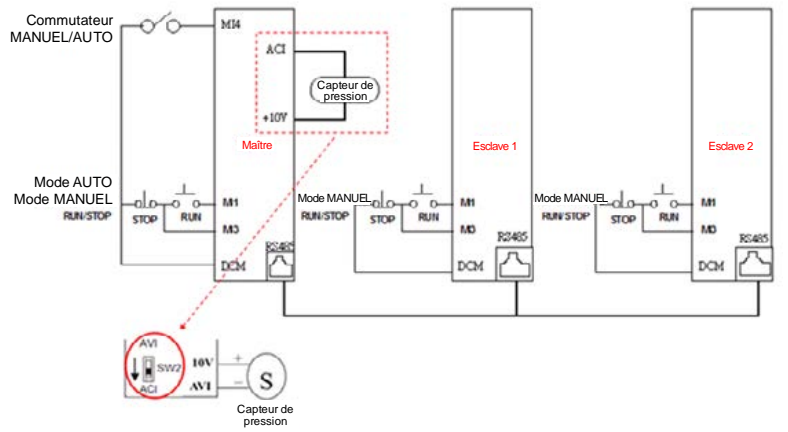

Câblage du capteur de pression

Connectez le capteur de pression aux bornes +10V et AVI afin de passer de SW2 à ACI.

Mode manuel & auto :

(1) Si aucune erreur ne s'est produite au niveau du capteur de pression, vous pouvez passer en mode manuel où le fonctionnement est contrôle par le système autonome (RUN/STOP)

(2) Lorsque pendant le mode automatique, seule la pompe maître peut contrôler le fonctionnement.

(3) Lorsque pendant le mode automatique, les pompes asservies sont arrêtées alors que le variateur contrôle le système multipompe. Si une commande d'exécution est transmise à la pompe asservie, cette dernière est contrôlée par la pompe maître.

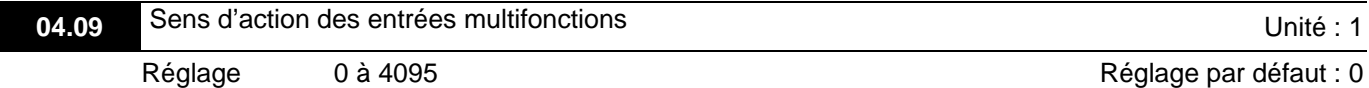

- Utilisez ce paramètre pour régler l'état des bornes multifonctions (MI1~MI6 (N.O./N.C.) pour les variateurs standard).
- Le réglage MI1~MI3 devient invalide lorsque la source de la commande de fonctionnement est la borne externe (2/3 fils).

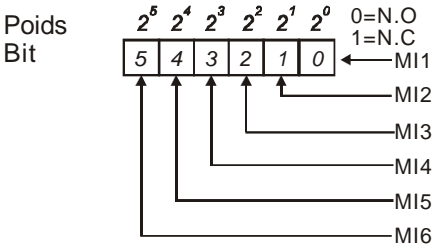

- Méthode de réglage : il est nécessaire de convertir le nombre binaire (6 bits) en un nombre décimal pour l'entrée.
- Par exemple : si MI3, MI5, MI6 sont réglées sur N.C. et MI1, MI2, MI4 sur N.O. La valeur réglée pour Pr.04.09 doit être bit5  $\times 2^5$  + bit4  $\times 2^4$  + bit2  $\times 2^2$  = 1  $\times 2^5$  + 1  $\times 2^4$  + 1  $\times 2^2$  = 32 + 16 + 4 = 52 comme illustré ci-après.

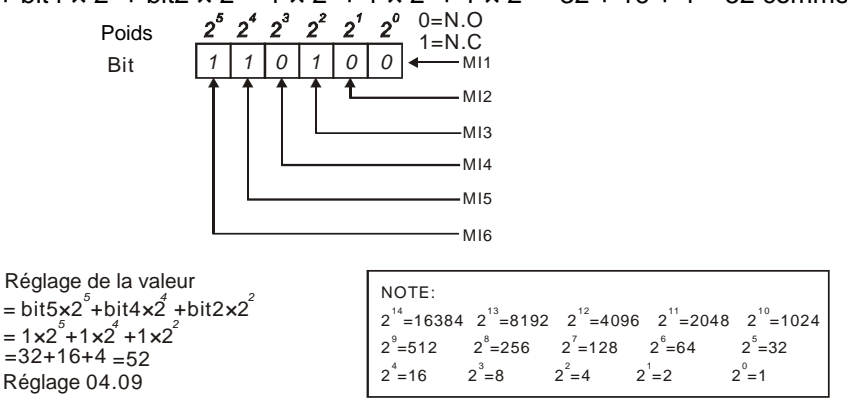

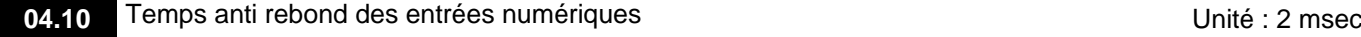

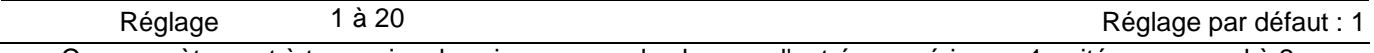

 Ce paramètre sert à temporiser les signaux pour les bornes d'entrée numériques. 1 unité correspond à 2 msec, 2 unités à 4 msec, etc. La temporisation sert à éviter les signaux parasites causés par le mauvais fonctionnement des bornes numériques.

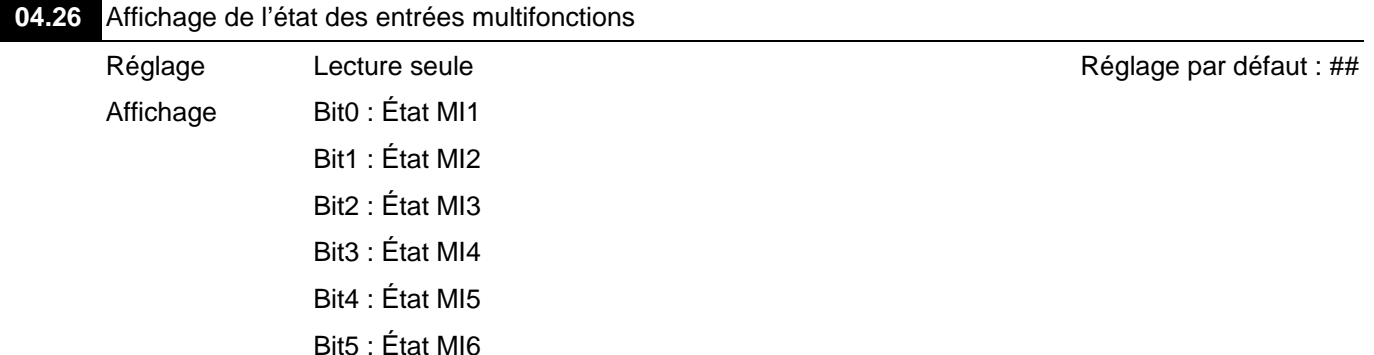

Les bornes d'entrée multifonctions se déclenchent sur le flanc descendant. Pour le variateur standard, MI1 à MI6 et le Pr.04.26 affichent 63 (111111) quand il n'y a pas d'action.

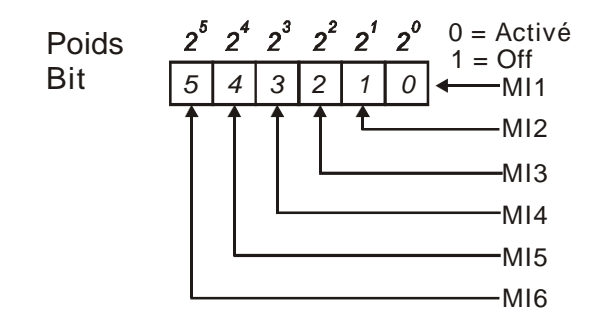

#### Par exemple :

Si Pr.04.26 affiche 52, cela signifie que MI1, MI2 et MI4 sont actives. La valeur affichée est 52 = 32 + 16 + 4 = 1  $\times$  2<sup>5</sup> + 1  $\times$  2<sup>4</sup> + 1  $\times$  2<sup>2</sup> = bit6  $\times$  2<sup>5</sup> + bit5  $\times$  2<sup>4</sup> + bit3  $\times$  2<sup>2</sup>

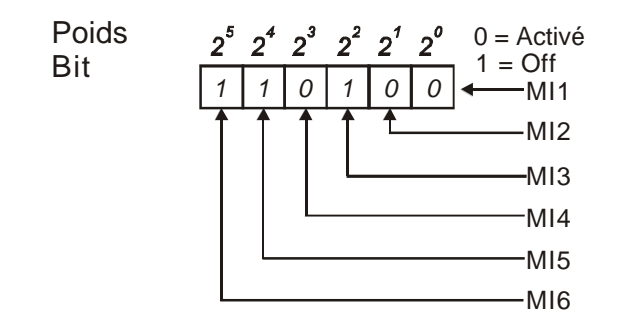

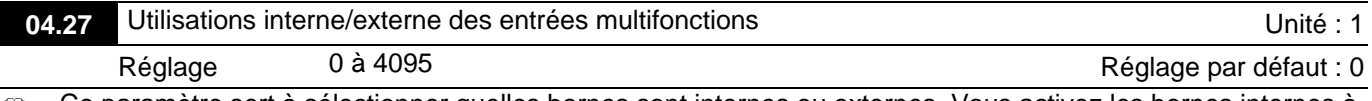

 Ce paramètre sert à sélectionner quelles bornes sont internes ou externes. Vous activez les bornes internes à l'aide du paramètre Pr.04.28. Une borne ne peut pas être à la fois interne et externe.

Pour le variateur standard, les bornes d'entrée multifonctions sont MI1 à MI6 comme illustré ci-après.

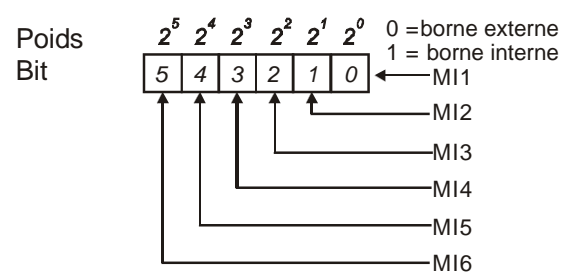

- La méthode de réglage convertit le nombre binaire (6 bits) en un nombre décimal pour l'entrée.
- Par exemple : si MI3, MI5, MI6 sont réglées comme bornes internes, et MI1, MI2, MI4 comme bornes externes. La valeur réglée doit être bit5  $\times$  2<sup>5</sup> + bit4  $\times$  2<sup>4</sup> + bit2  $\times$  2<sup>2</sup> = 1  $\times$  2<sup>5</sup> + 1  $\times$  2<sup>4</sup> + 1  $\times$  2<sup>2</sup> = 32+16+4=52 comme illustré ci-après.

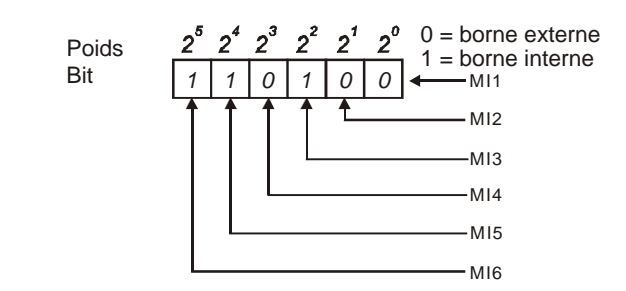

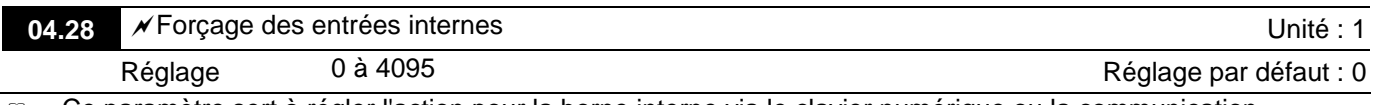

 Ce paramètre sert à régler l'action pour la borne interne via le clavier numérique ou la communication. Pour le variateur standard, les bornes d'entrée multifonctions sont MI1 à MI6 comme illustré ci-après.

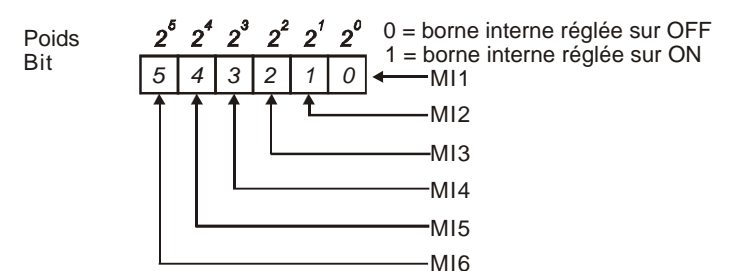

 Par exemple, si MI3, MI5 et MI6 sont réglées pour être activées, le Pr.04.28 doit être réglé sur bit5 x 2<sup>5</sup> + bit4 x 2<sup>4</sup> + bit2 x 2<sup>2</sup> = 1 x 2<sup>5</sup> + 1 x 2<sup>4</sup> + 1 x 2<sup>2</sup> = 32 + 16 + 4 = 52 comme illustré ci-après.

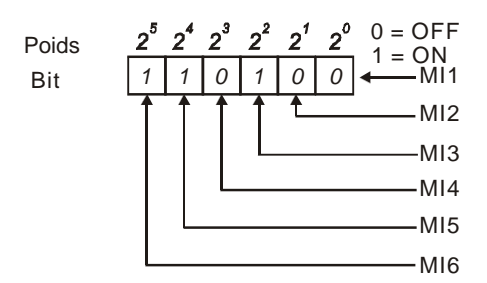

#### **Groupe 5 : Paramètres pour la vitesse multiniveau**

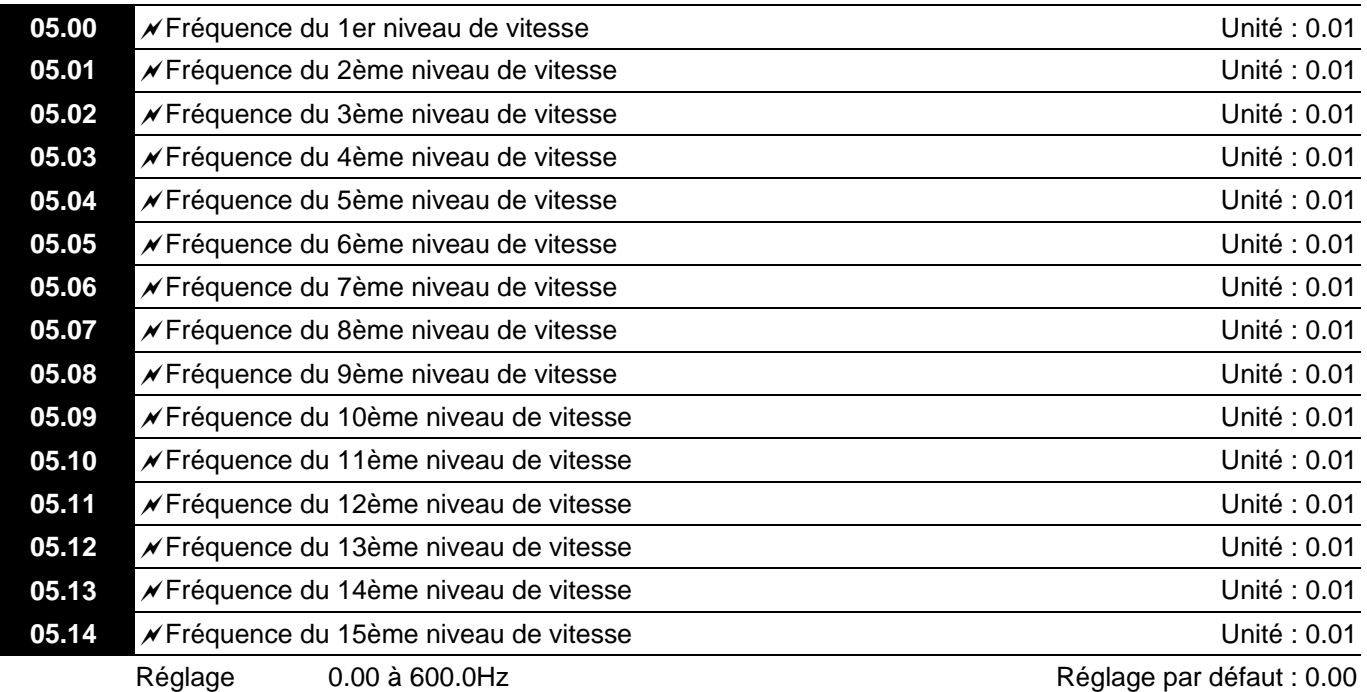

Eu Les bornes d'entrée multifonctions (voir les Pr.04.05 à 04.08) sont utilisées pour sélectionner une des vitesses multiniveau pour le variateur de fréquence. Les vitesses (fréquences) sont déterminées par les paramètres Pr.05.00 à 05.14 comme illustré ci-après.

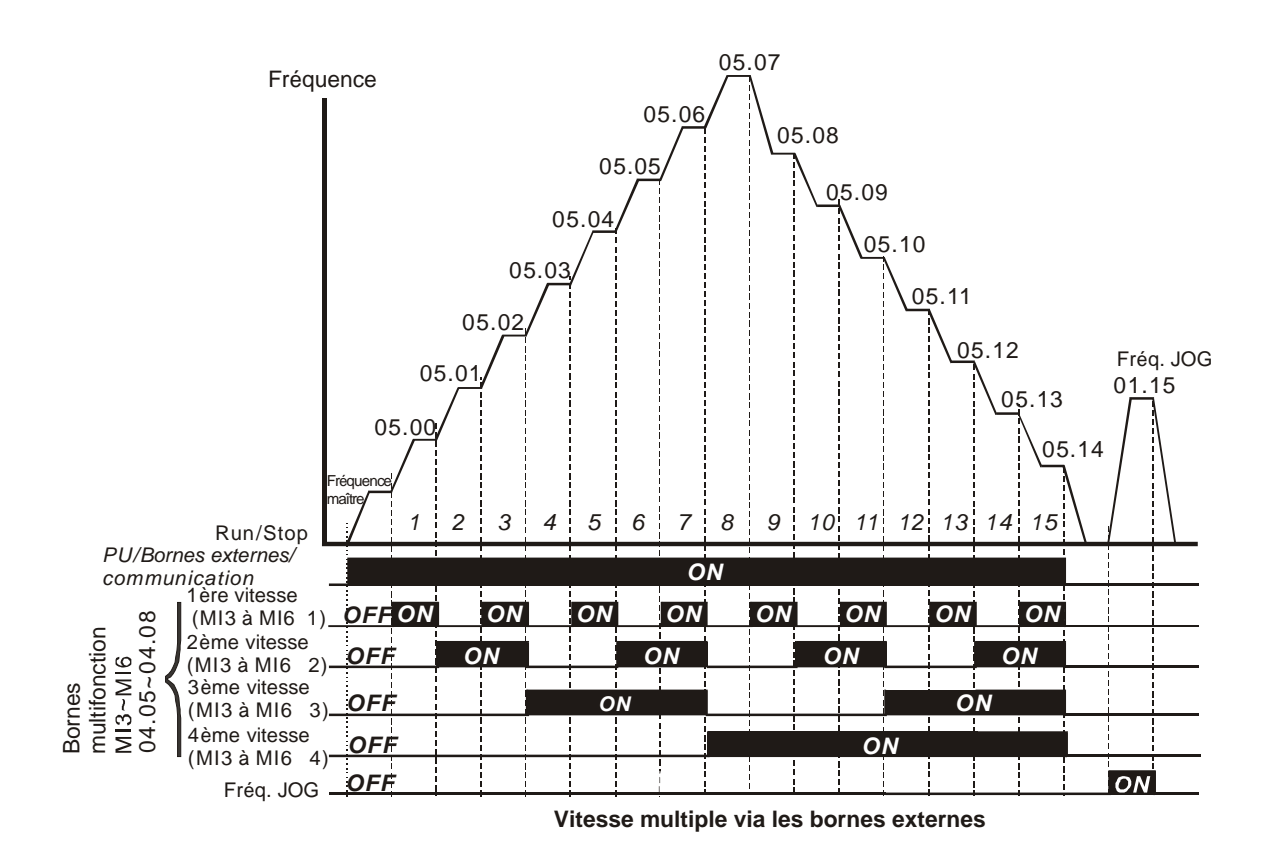

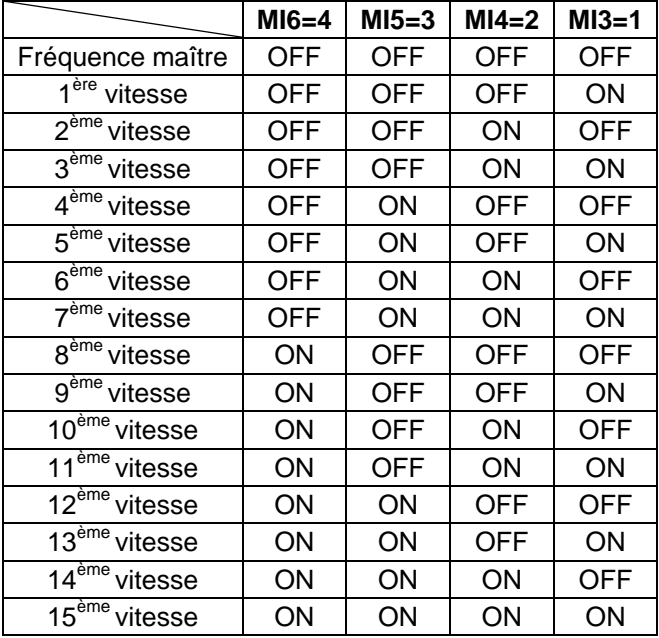

#### **Groupe 6 : Paramètres de protection**

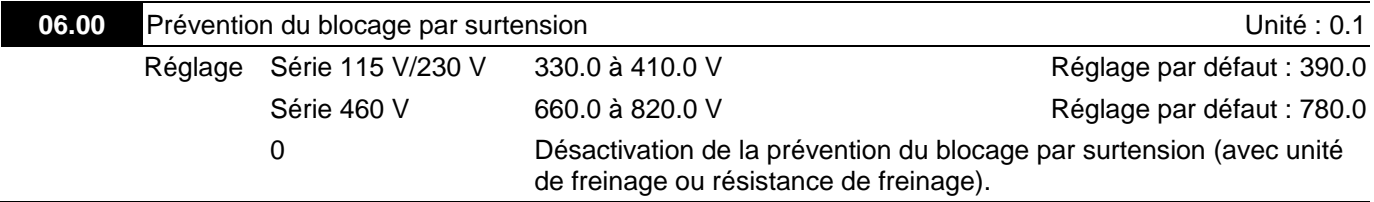

 Pendant la décélération, la tension CC du bus risque d'excéder la valeur maximale admissible en raison de la régénération du moteur. Lorsque cette fonction est activée, le variateur de fréquence n'accélère plus et maintient la fréquence de sortie constante jusqu'à ce que la tension chute endessous de la valeur prédéfinie. La prévention contre la surtension doit être désactivée (Pr.06.00 = 0) quand une unité de freinage ou une

résistance de freinage est utilisée.

#### Ш **NOTE**

Lors de l'utilisation de charges inertes moyennes, le blocage par surtension ne se déclenche pas et la durée réelle de décélération est égale au réglage de la durée de décélération. Le variateur rallonge automatiquement le temps de décélération pour les charges inertes élevées. Si la durée de décélération est critique pour l'application, une résistance de freinage ou une unité de freinage sont nécessaires.

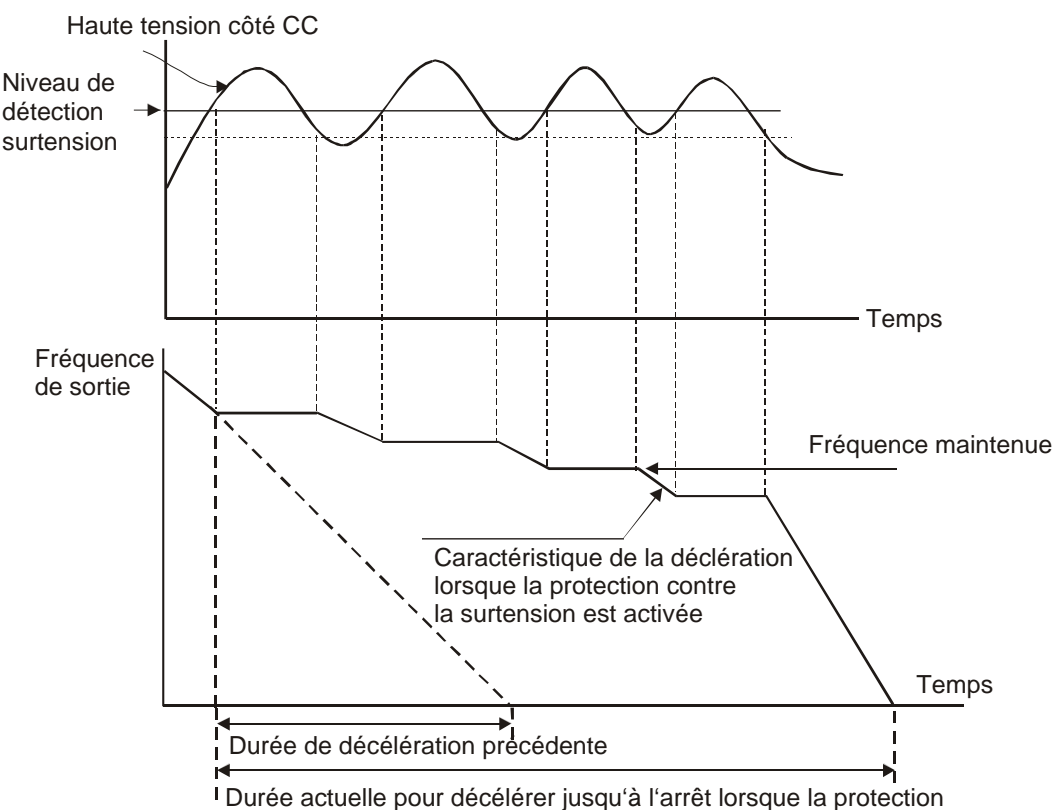

contre la surtension est activée.

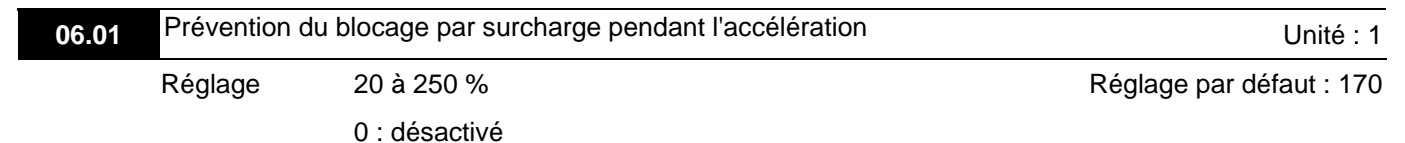

- Le réglage sur 100 % équivaut au courant de sortie nominal du variateur.
- Pendant l'accélération, le courant de sortie du variateur de fréquence augmente brusquement et dépasse la valeur définie dans le paramètre Pr.06.01 suite à l'accélération rapide ou la charge excessive du moteur. Lorsque cette fonction est activée, le variateur de fréquence n'accélère plus et maintient la fréquence de sortie constante jusqu'à ce que la tension chute en-dessous de la valeur prédéfinie.

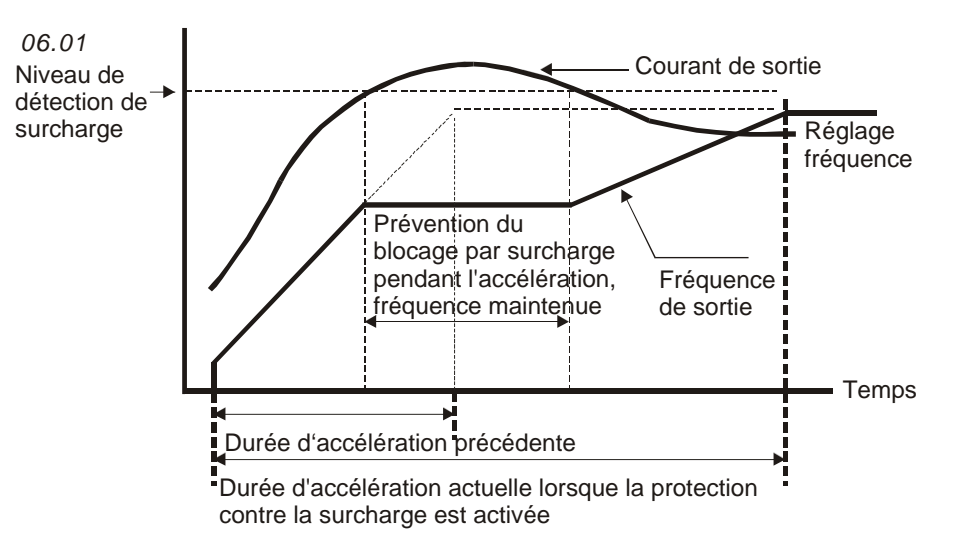

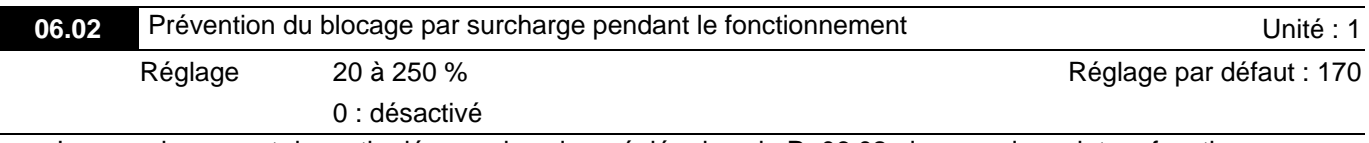

 Lorsque le courant de sortie dépasse la valeur réglée dans le Pr.06.02 alors que le variateur fonctionne, ce dernier réduit la fréquence de sortie afin d'éviter le blocage du moteur. Lorsque le courant de sortie est inférieur au réglage du Pr.06.02, le variateur accélère de nouveau afin d'atteindre la valeur définie pour la fréquence.

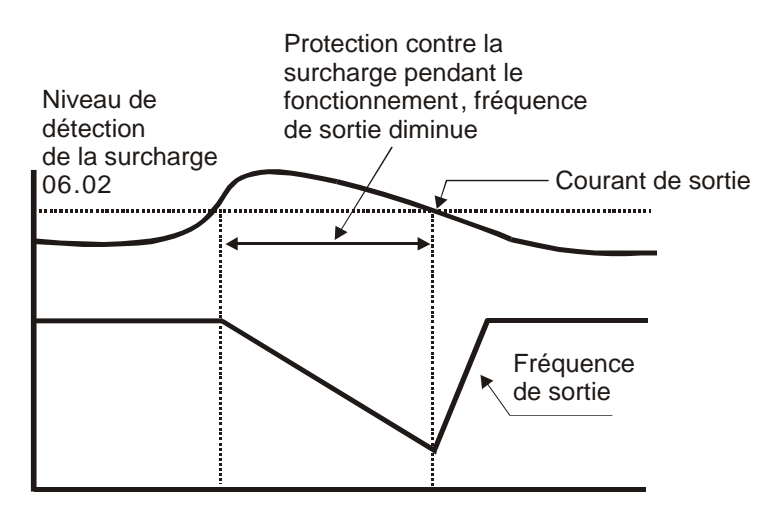

**Protection contre la surcharge pendant le fonctionnement**

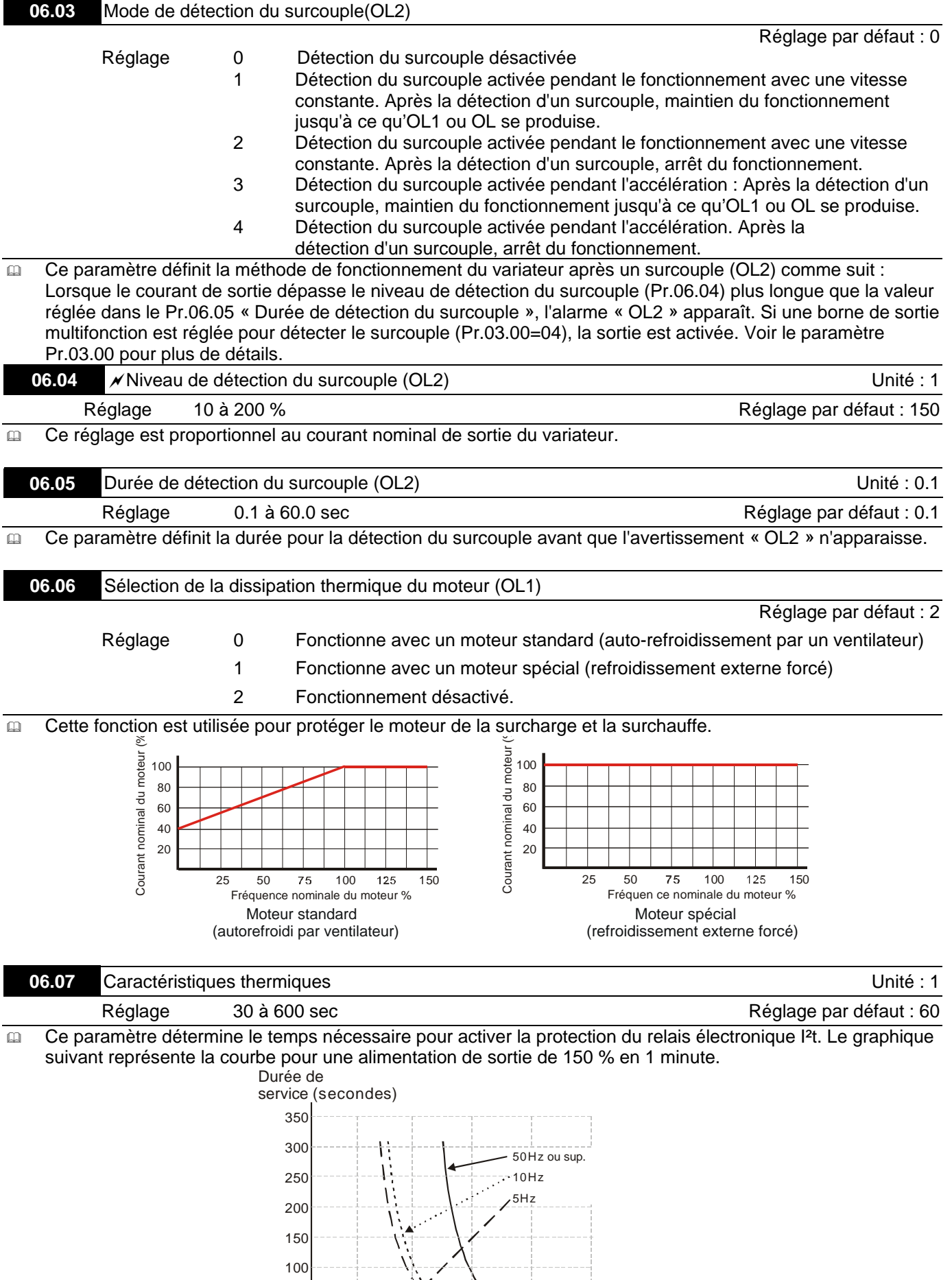

0 50 100 150 200

Ł.

50

Facteur de  $\frac{1}{250}$  charge  $(\%)$ 

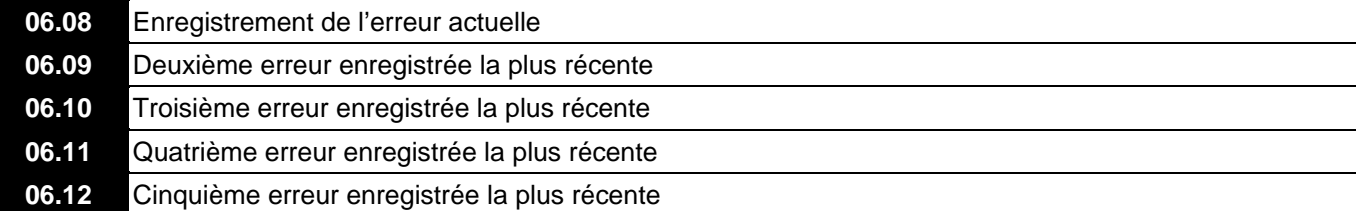

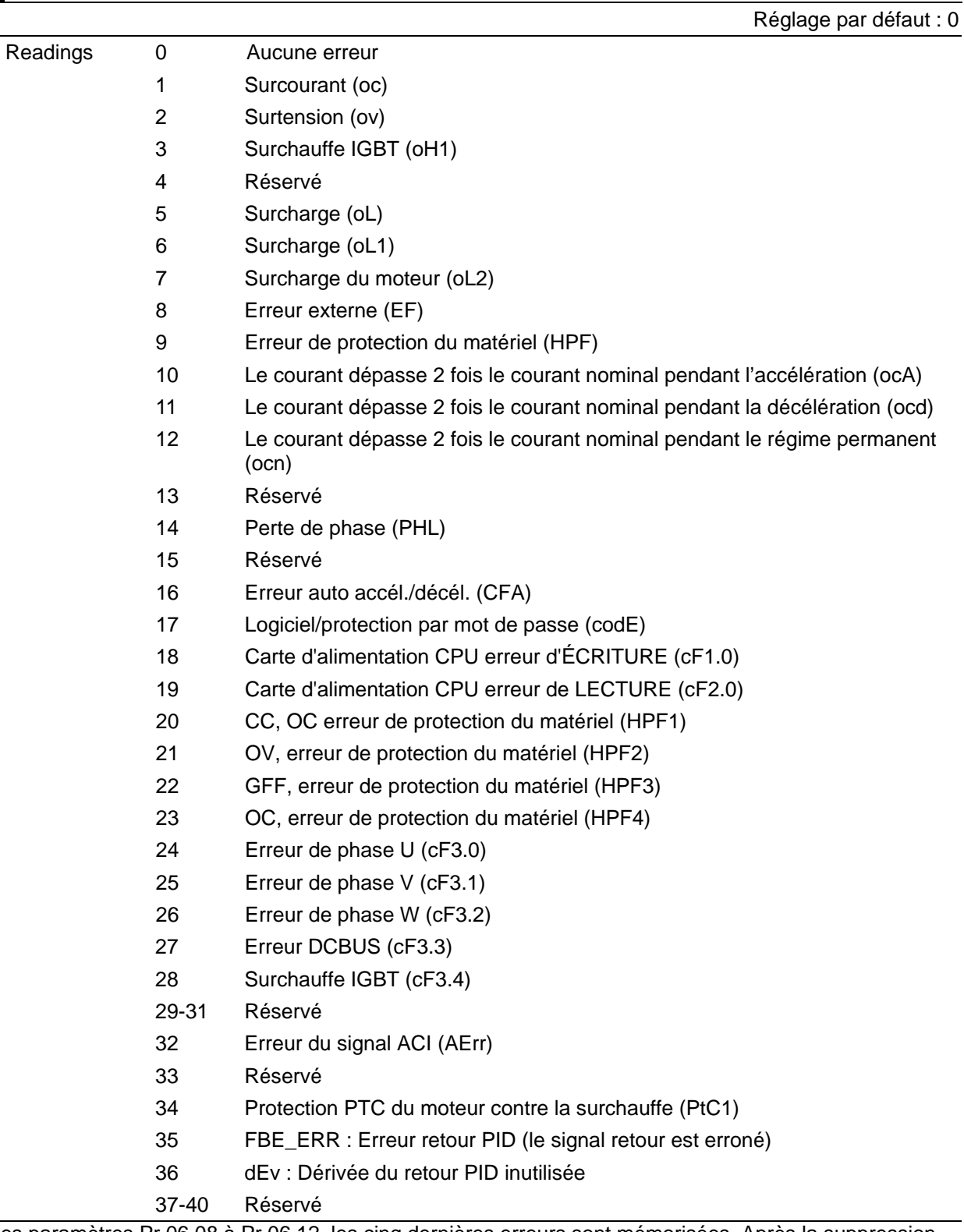

 Dans les paramètres Pr.06.08 à Pr.06.12, les cinq dernières erreurs sont mémorisées. Après la suppression de la source du défaut, réinitialisez le variateur.

# **Groupe 7 : Paramètres du moteur**

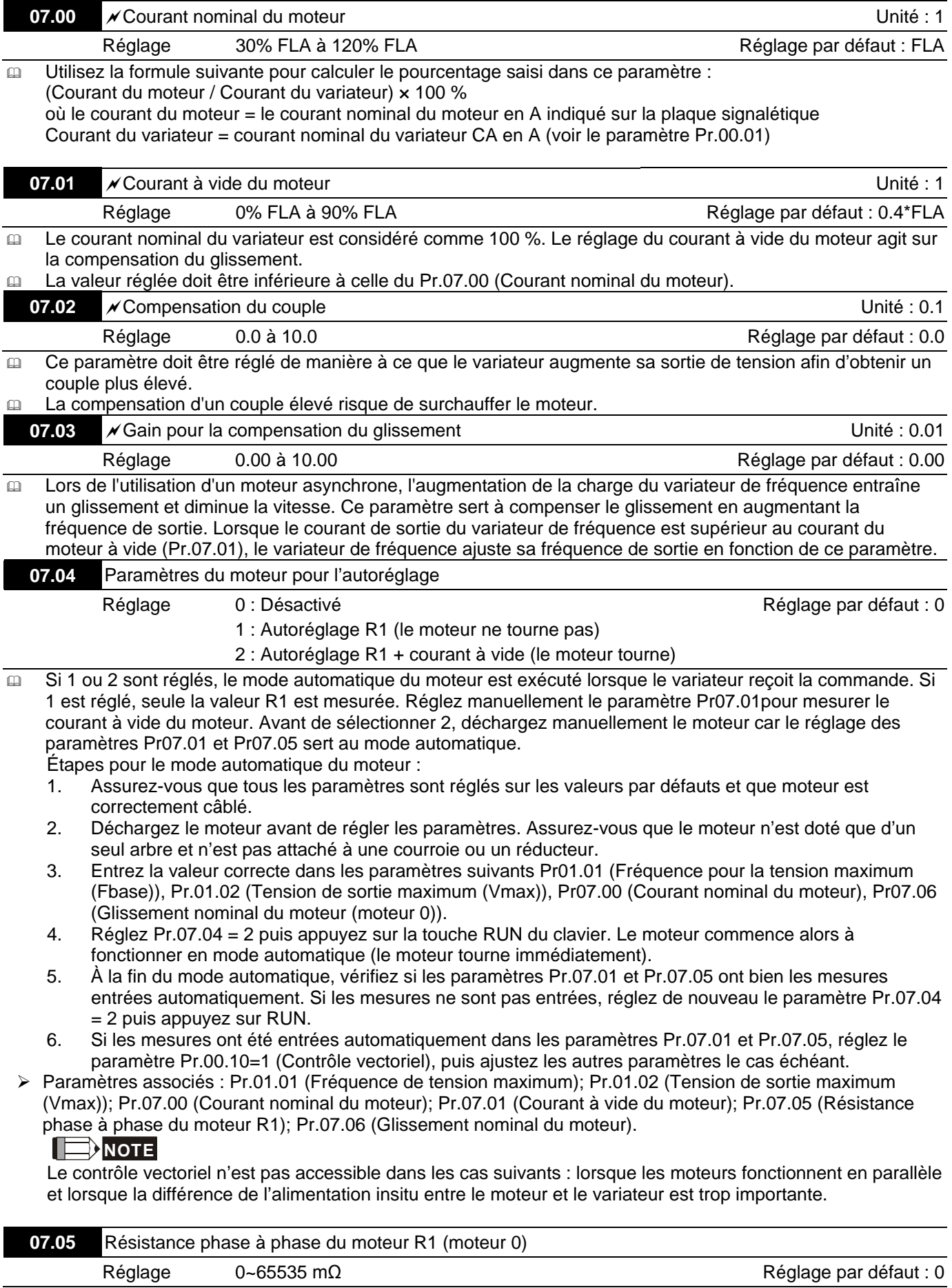

 Ce paramètre est automatiquement réglé après le fonctionnement automatique du moteur mais peut être réglé manuellement en saisissant les paramètres connus du moteur. Il s'agit ici d'une résistance ligne-à-ligne. Quelque soit le câblage du moteur, la résistance est mesurée pour les deux versions de câblage du moteur.

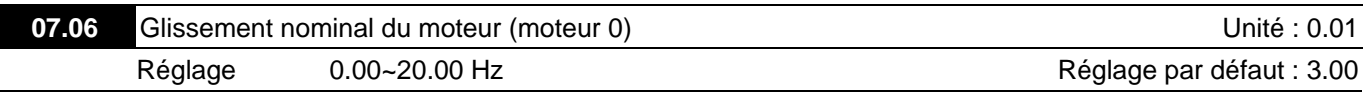

- Pour régler le glissement nominal du moteur
- Reportez-vous à la vitesse nominale en tr/min qui est indiqué sur la plaque signalétique du moteur, et utilisez l'équation suivante afin de determiner le glissement :
	- Glissement nominal  $=F N \times P/120$
	- F : Fréquence nominale (Hz)

N : Pour régler le glissement nominal du moteur

P : nombre de pôles (pôle)

Soit une fréquence nominale de 60 Hz, 4 pôles et une vitesse de rotation nominale de 1650 tr/min, la compensation du glissement nominale est de 60 Hz – (1650 tr/min  $\times$  4/120) = 5 Hz.

- Ce paramètre est associé au Pr.07.03 (Gain pour la compensation du glissement). Afin d'obtenir le meilleur résultat pour la compensation du glissement, les valeurs correctes sont entrées dans ces paramètres. Tout réglage incorrect désactive la fonction ci-dessus et risque d'endommager le moteur ainsi que le variateur.
- > Paramètres associés : Pr.07.03 (Gain pour la compensation du glissement).

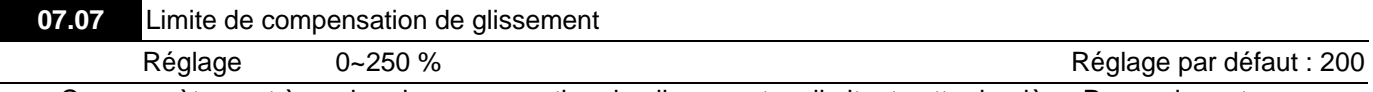

 Ce paramètre sert à corriger la compensation du glissement en limitant cette dernière. Pour cela, entrez un pourcentage dans le paramètre Pr.07.06 (Glissement nominal du moteur). Si la vitesse du moteur est inférieure à la valeur cible même après l'ajustement du paramètre Pr.07.03, le gain pour la compensation du glissement a peut être atteint sa limite.

À ce moment, augmentez le pourcentage de la compensation limite du glissement puis vérifiez la vitesse du moteur.

 Paramètres associés : Pr.07.03 (Gain pour la compensation du glissement); Pr.07.06 (Glissement nominal du moteur).

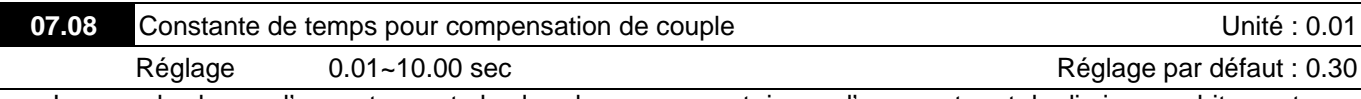

 Lorsque la charge d'un moteur est plus lourde, son courant risque d'augmenter et de diminuer subitement. Cela vient de la compensation du courant faite par le variateur afin d'augmenter le couple de sortie. L'augmentation/la diminution soudaine risque de secouer le poste de travail. Pour remédier à ce problème, augmentez la constante de temps pour la compensation du couple.

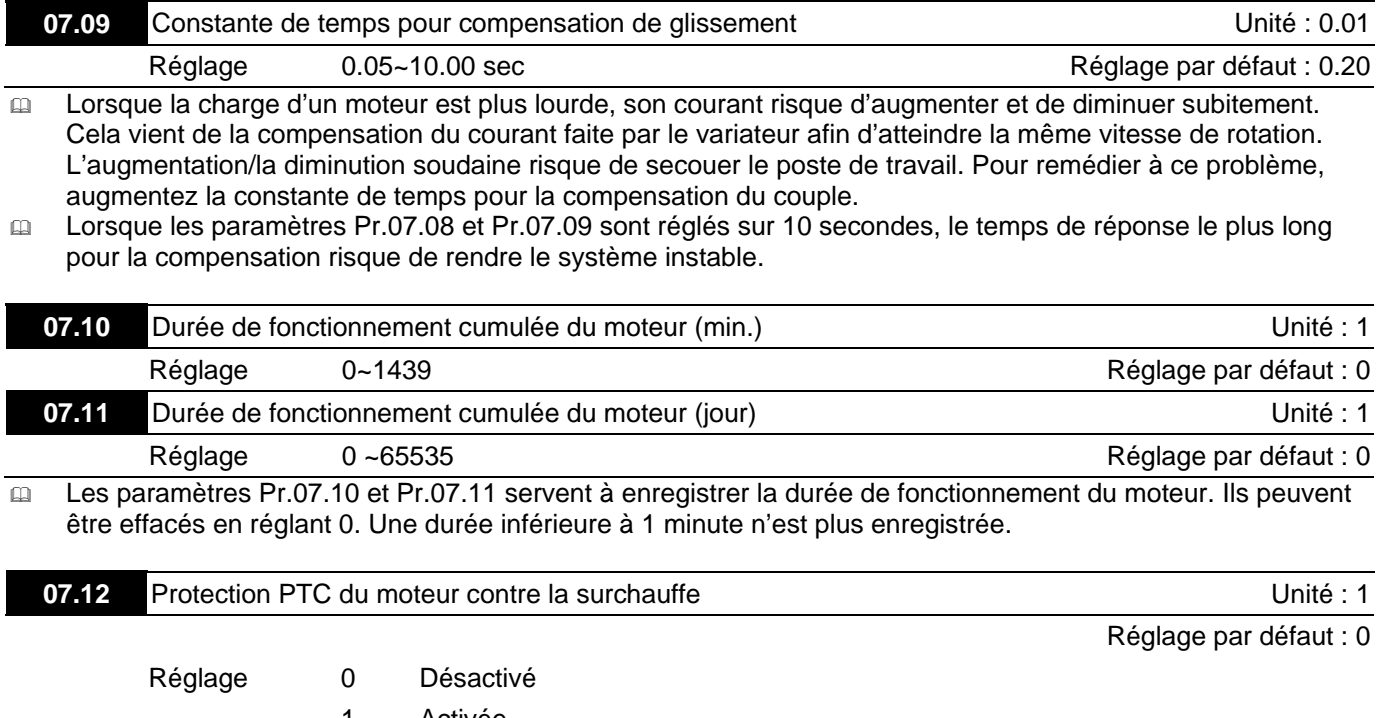

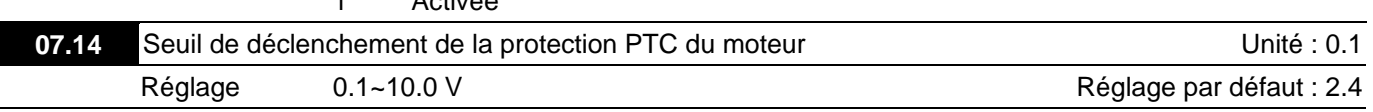

- Lorsque le moteur tourne à basse fréquence pendant une longue période, la fonction de refroidissement du ventilateur du moteur diminue. Pour éviter toute surchauffe, vous avez besoin d'un thermistor à coefficient de température positif sur le moteur et devez connecter son signal de sortie aux bornes de commande correspondant au variateur.
- Lorsque la source de la première/deuxième commande de fréquence est réglée sur AVI (02.00=1/02.09=1), la protection contre la surchauffe PTC du moteur est désactivée (Pr.07.12 ne peut pas être réglé sur 1).
- **E** Lorsque la température excède le niveau réglé, le moteur s'arrête en roue libre et  $P \in C$  l'est affiché. Lorsque la température diminue en-dessous du niveau réglé dans les paramètres (Pr.07.15, Pr.07.16) et  $P \in C$  / arrête de clignoter, appuyez sur la touche RESET pour effacer l'erreur.
- Le Pr.07.14 (niveau pour la protection contre la surchauffe) doit être supérieur au paramètre Pr.07.15 (niveau d'alarme de surchauffe).
- La PTC utilise l'entrée AVI qui est connectée via le diviseur de la résistance comme illustré ci-dessous.
	- 1. La tension entre +10 V et ACM : comprise entre 10,4 V~11,2 V.
	- 2. L'impédance pour AVI est autour de 47 kΩ.
	- 3. Valeur recommandée pour le diviseur de la résistance R1 est de 1~10 kΩ.
	- 4. Veuillez contacter votre revendeur pour connaître la courbe de la température ainsi que la valeur de la résistance et de la PTC.

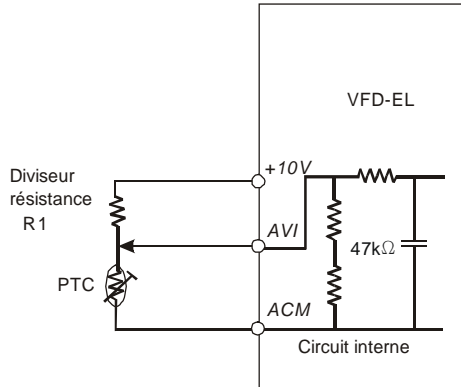

- Reportez-vous au calcul suivant pour le niveau de protection ainsi que le niveau d'alarme.
	- 1. Niveau de protection
	- $Pr.07.14 = V_{+10}$  \* ( $R_{PTC1}//47$  K) / [R1+( $R_{PTC1}//47$  K)] 2. Niveau d'alarme
		- $Pr.07.16 = V_{+10}$  \* ( $R_{PTC2}//47$  K) / [R1+( $R_{PTC2}//47$  K)]
	- 3. Définition :

 $V_{+10}$ : tension entre les bornes +10V et ACM, plage de 10,4~11,2 V CC,

RPTC1 : Seuil de déclenchement de la protection PTC du moteur. Correspond au niveau de tension réglé dans le paramètre Pr.07.14,

R<sub>PTC2</sub> : Seuil d'alarme de la protection PTC du moteur . Correspond au niveau de tension réglé dans le paramètre Pr.07.15,

47 kΩ : lorsque la borne AVI est connectée à une impédance d'entrée, R1 : le diviseur de résistance (valeur recommandée : 1~20 kΩ)

 $\Box$  Prenons le thermistor PTC standard comme exemple : si le niveau de protection est de 1330 Ω, la tension entre les bornes +10V et ACM est de 10,5 V et le diviseur de la résistance R1 est de 4,4 kΩ.

 $1330/47000 = (1330 \times 47000) / (1330 + 47000) = 1293,4$  $10,5 \times 1293,4$  / (4400 + 1293,4) = 2,38 (V)  $\approx$  2,4 (V)

Ainsi le paramètre Pr.07.14 doit être réglé sur 2,4.

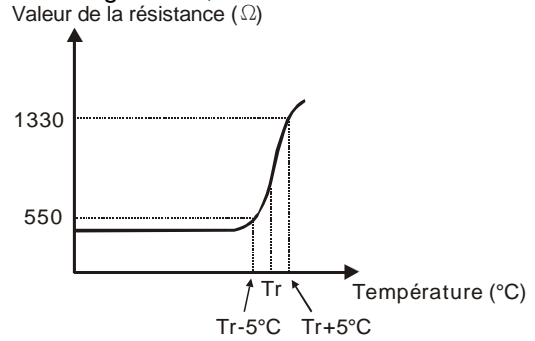

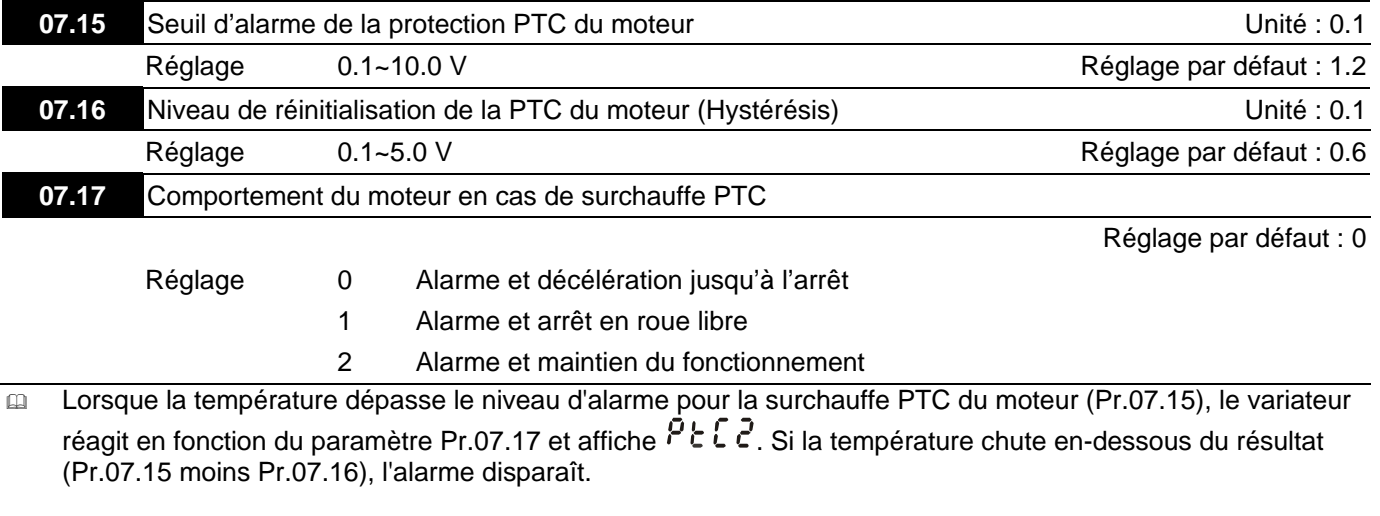

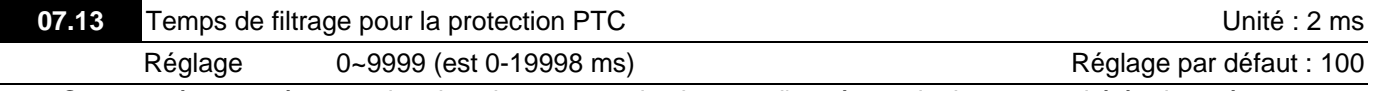

 Ce paramètre sert à temporiser les signaux pour les bornes d'entrée analogiques. 1 unité équivaut à 2 msec, 2 unités à 4 msec, etc.

## **Groupe 8 : Paramètres spéciaux**

correctement le couple souhaité.

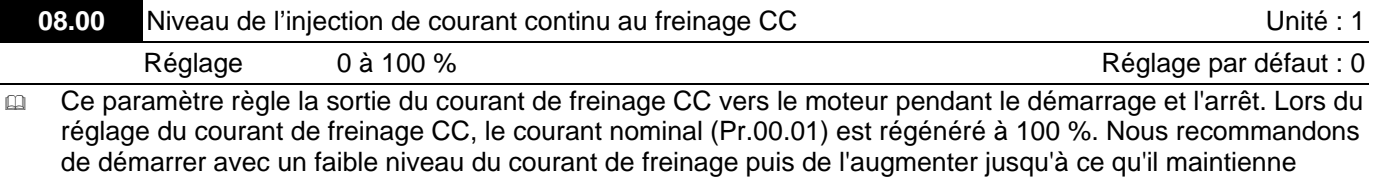

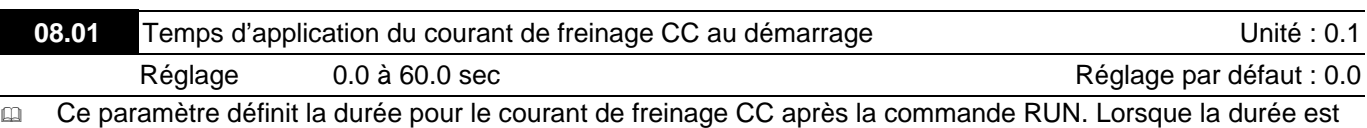

écoulée, le variateur de fréquence accélère depuis la fréquence minimum (Pr.01.05).

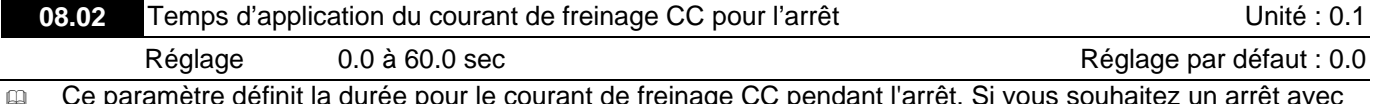

 Ce paramètre définit la durée pour le courant de freinage CC pendant l'arrêt. Si vous souhaitez un arrêt avec la résistance CC, réglez le paramètre Pr.02.02 Méthode d'arrêt, sur 0 ou 2 pour un arrêt en roue libre.

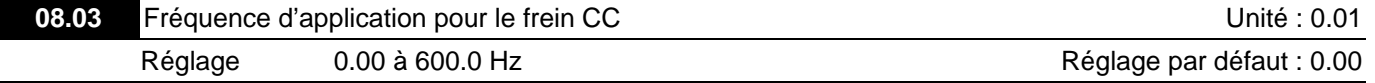

Ce paramètre définit la fréquence lorsque le frein démarre pendant l'accélération.

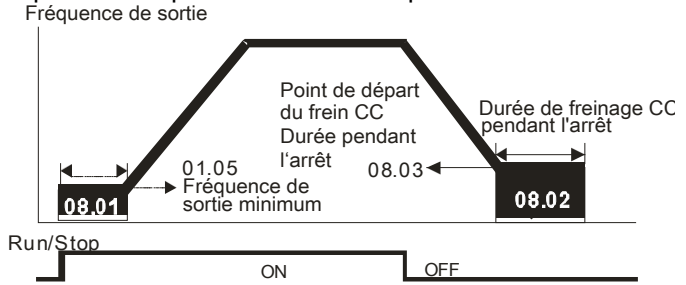

Durée de freinage CC

- Le freinage CC pendant le démarrage est utilisé pour les charges qui se déplacent avant le démarrage du variateur comme les ventilateurs et les pompes. Dans de telles circonstances, le freinage CC sert à maintenir la charge en position avant de la mettre en mouvement.
- Le freinage CC pendant l'arrêt sert à raccourcir la durée d'arrêt et à maintenir une charge arrêtée en position. Pour les charges inertes élevées, prévoyez aussi une résistance de freinage pour un frein dynamique et des décélérations rapides.

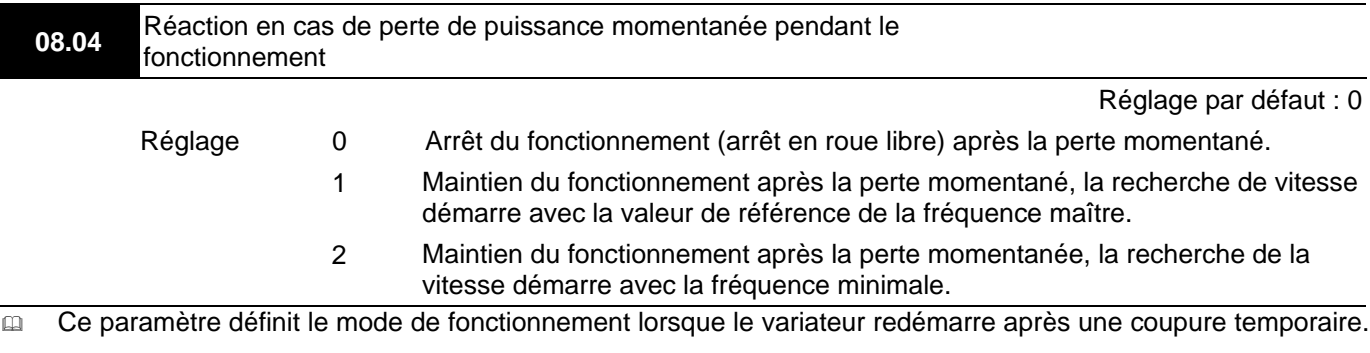

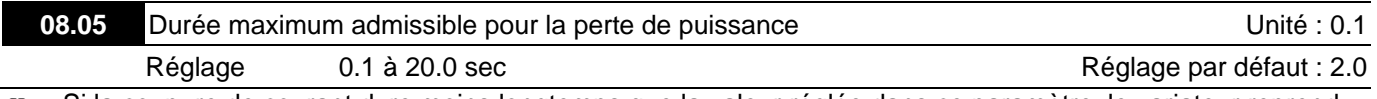

 Si la coupure de courant dure moins longtemps que la valeur réglée dans ce paramètre, le variateur reprend le fonctionnement. S'il dépasse la durée de coupure maximum admissible, la sortie du variateur est coupée (arrêt en roue libre).

 Le fonctionnement après la perte de puissance sélectionné dans le Pr.08.04 est uniquement exécuté lorsque la durée de coupure admissible maximale est de ≤ 20 secondes et le variateur affiche « Lu ». Mais lorsque le variateur de fréquence est mis hors tension suite à une surcharge alors que la durée de coupure est de ≤ 20,0 secondes, le mode de fonctionnement réglé dans le Pr.08.04 n'est pas exécuté. Dans ce cas, le variateur démarre normalement.

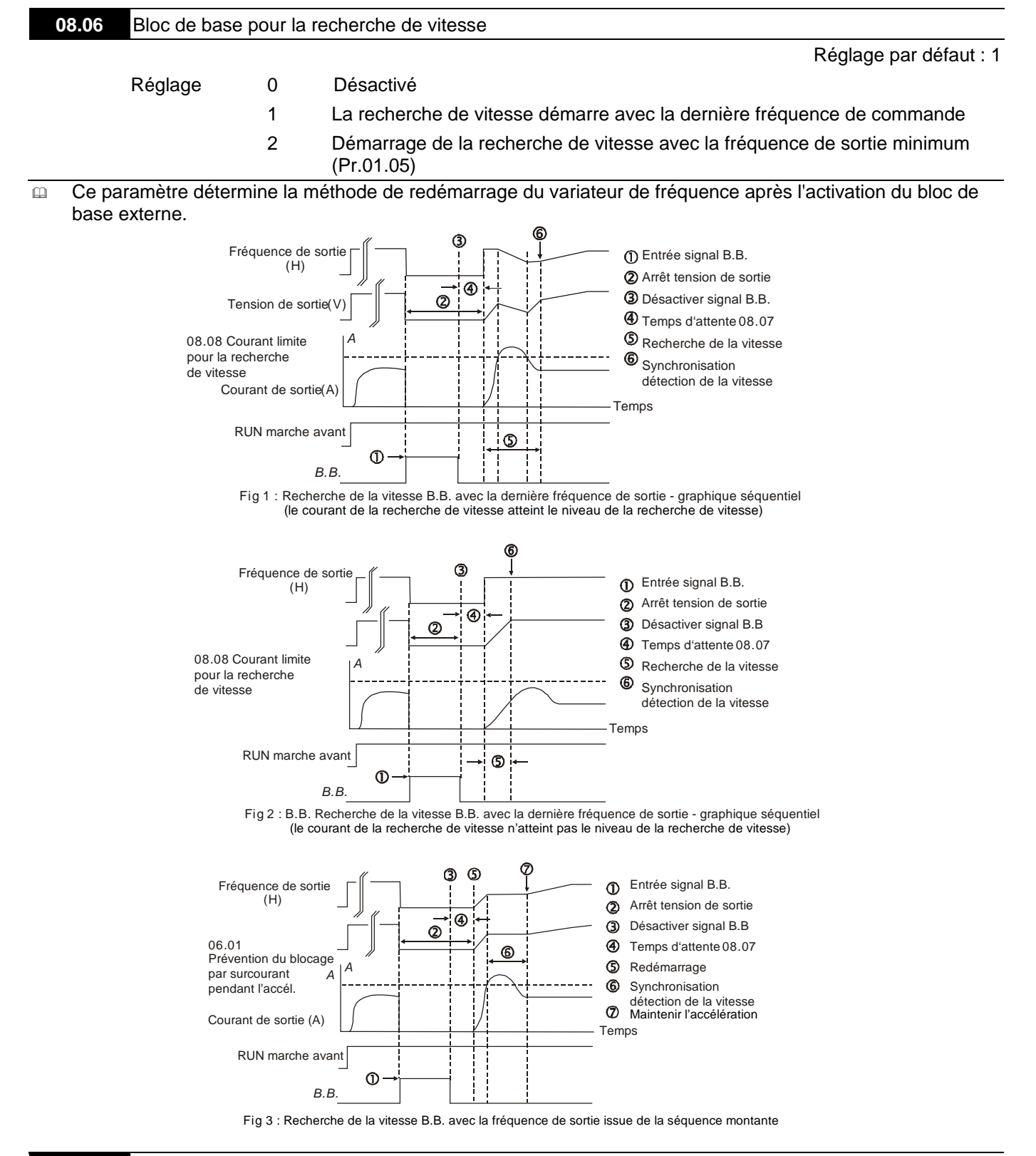

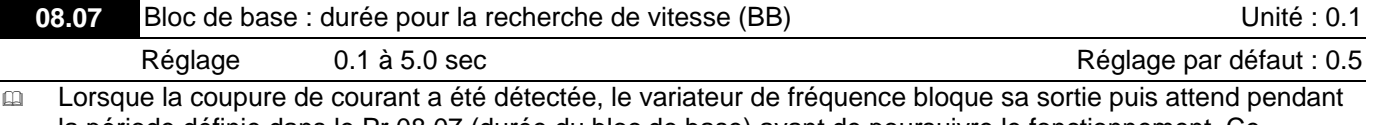

la période définie dans le Pr.08.07 (durée du bloc de base) avant de poursuivre le fonctionnement. Ce paramètre doit être réglé de manière à ce que la tension régénératrice résiduelle du moteur qui est présente à la sortie, se dissipe avant l'activation du variateur.

 Ce paramètre détermine également le temps d'attente avant de reprendre le fonctionnement après un bloc de base externe et le nombre de redémarrages automatiques après une erreur (Pr.08.15).

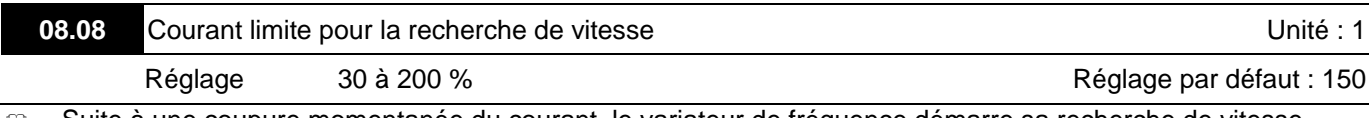

 Suite à une coupure momentanée du courant, le variateur de fréquence démarre sa recherche de vitesse seulement lorsque le courant de sortie est supérieur à la valeur réglée dans le paramètre Pr.08.08. Lorsque le courant de sortie est inférieur à la valeur du Pr.08.08, la fréquence de sortie du variateur correspond au « point de synchronisation de la vitesse ». Le variateur démarre pour accélérer ou décélérer jusqu'à la fréquence de fonctionnement avant la coupure de courant.

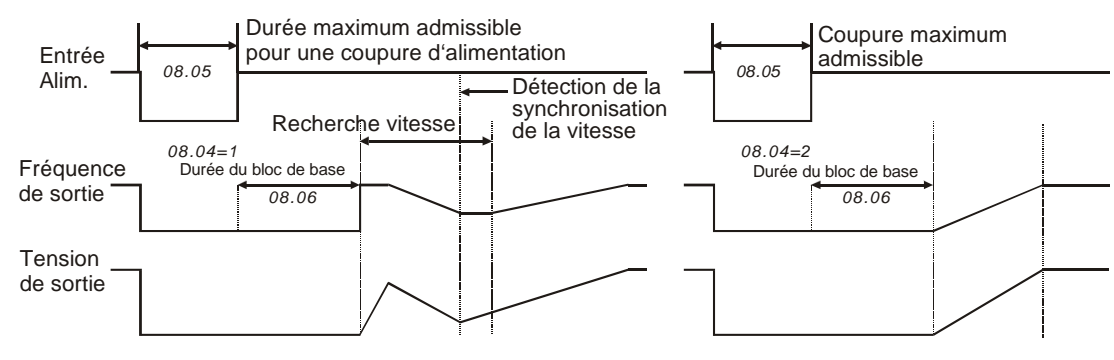

#### **Coupure momentanée de l'alimentation**

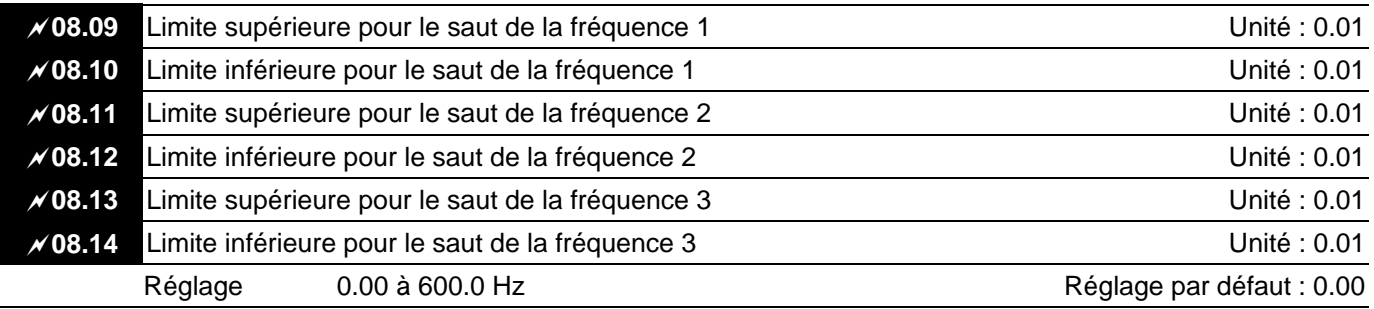

 Ces paramètres définissent les fréquences de saut. Le variateur de fréquence ne reste jamais avec ces fréquences lorsque la sortie de fréquence est continue.

- Réglez ces six paramètres comme suit : Pr.08.09 ≥ Pr.08.10 ≥ Pr.08.11 ≥ Pr.08.12 ≥ Pr.08.13 ≥ Pr.08.14.
- La plage de fréquence risque de se chevaucher.

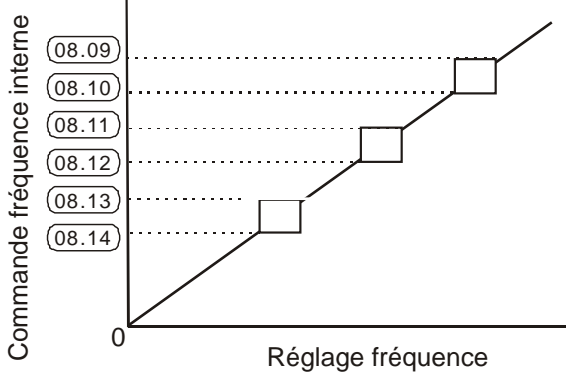

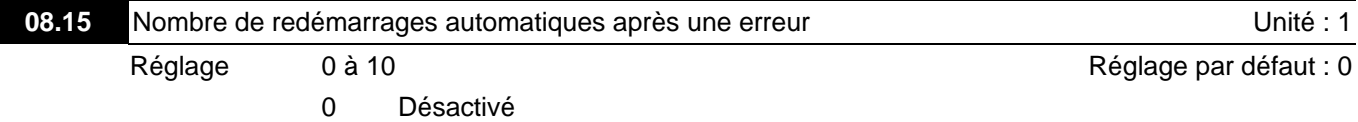

 Seulement après une erreur suite à un surcourant OC ou une surtension OV, le variateur de fréquence peut redémarrer/être réinitialisé automatiquement jusqu'à 10 fois.

 Réglez ce paramètre sur 0 afin de désactiver la réinitialisation / le nombre de redémarrages automatiques après une erreur.

Lorsqu´il est activé, le variateur redémarre avec la recherche de la vitesse en partant de la fréquence avant l'erreur. Pour régler la durée d'attente avant le redémarrage après une erreur, réglez le Pr. 08.07 (Bloc de base : durée pour la recherche de vitesse (BB)).

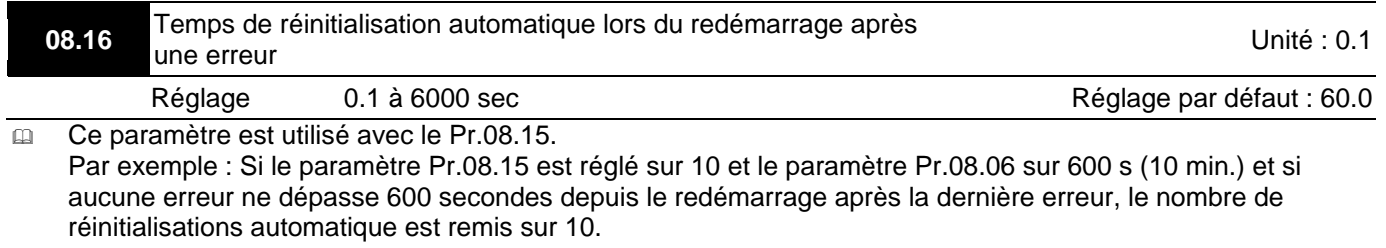

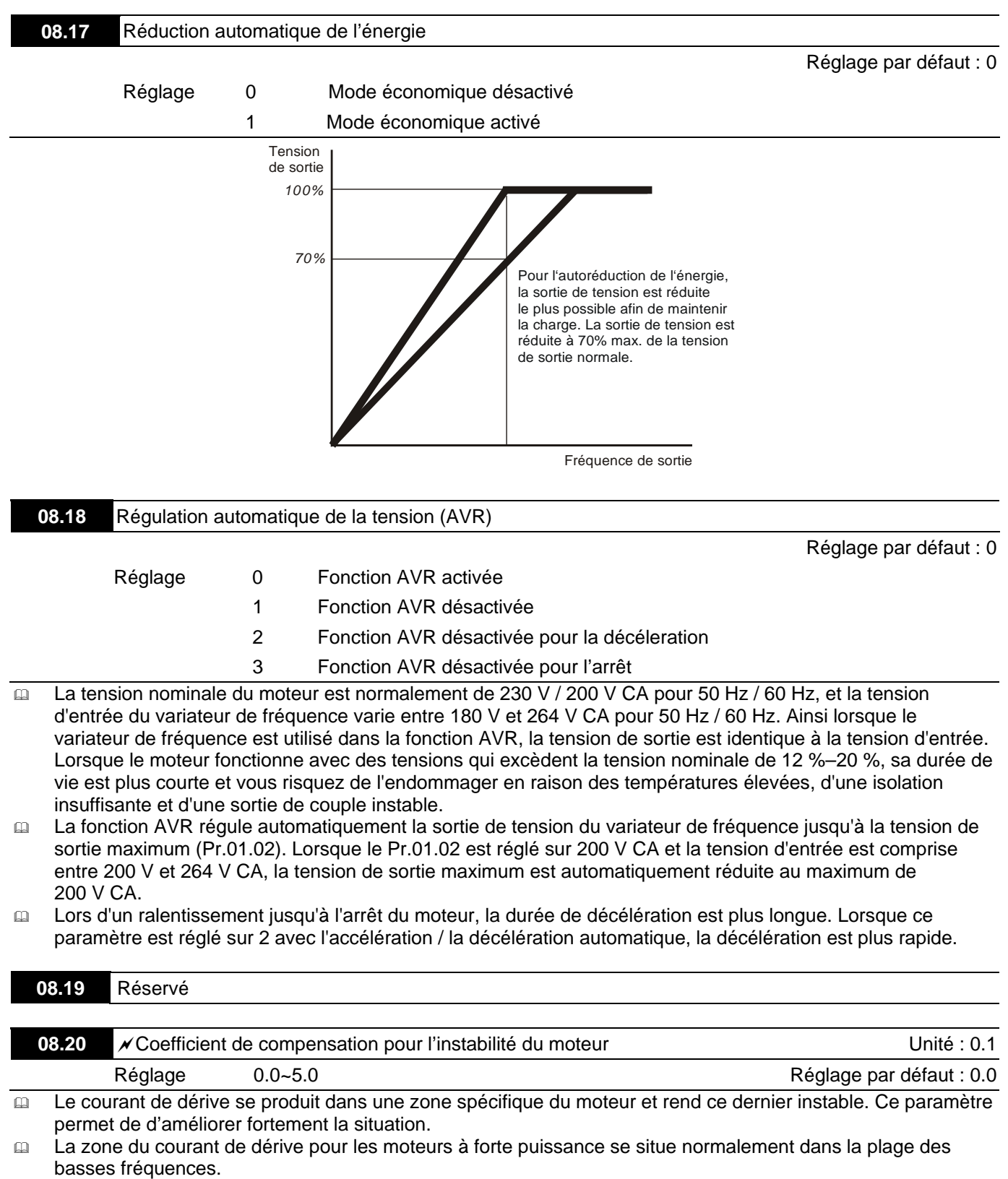

Nous recommandons de régler plus de 2.0.

# **Groupe 9 : Paramètres de communication**

Une interface en série RS-485 est intégrée et signalée à côté des bornes de commande. Les broches sont définies comme suit :

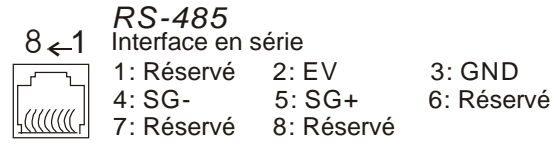

Chaque variateur de fréquence VFD-EL AC est doté d'une adresse de communication prédéfinie dans le paramètre Pr.09.00. Le maître RS-485 commande alors chaque variateur de fréquence en fonction de cette adresse.

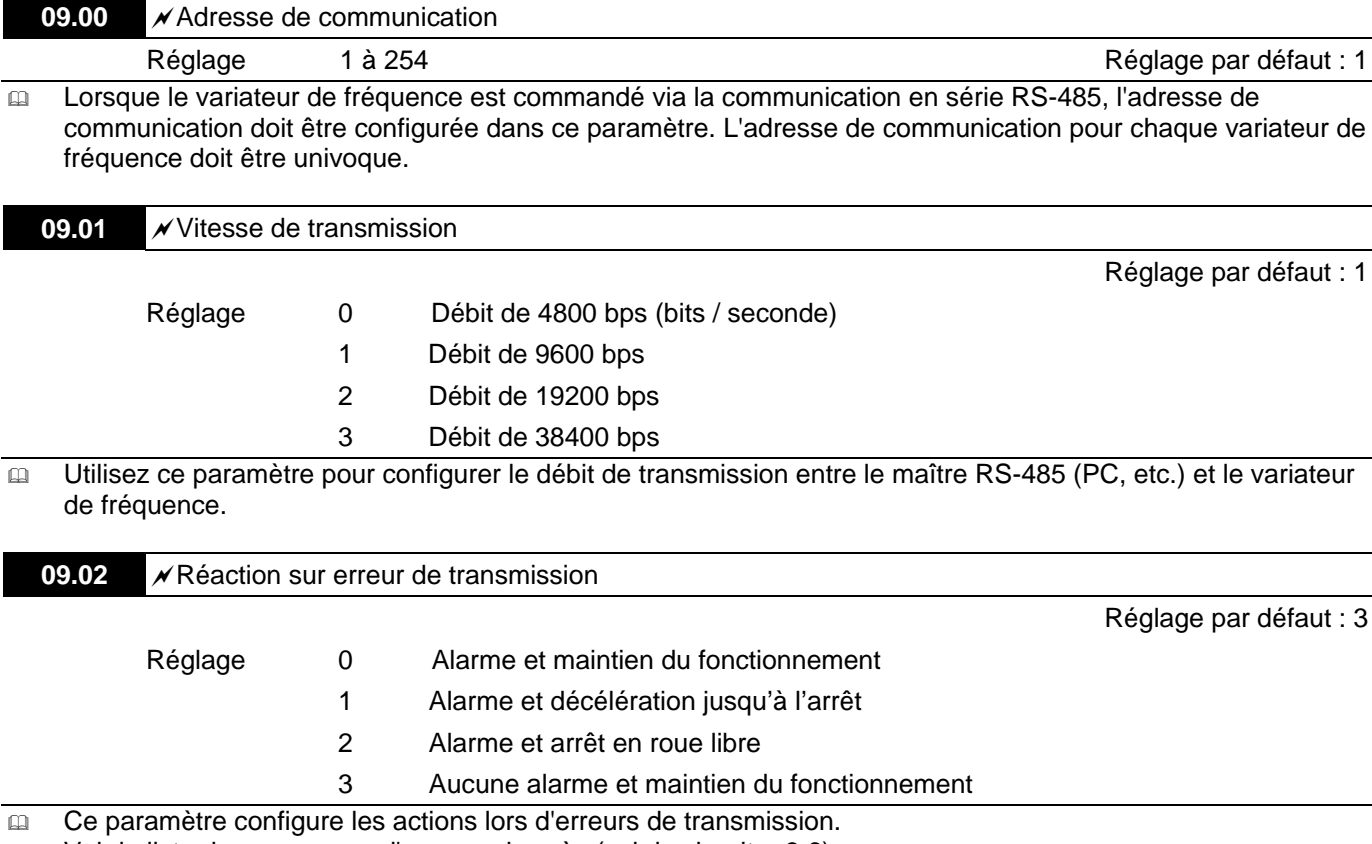

Voir la liste des messages d'erreurs ci-après (voir le chapitre 3.6).

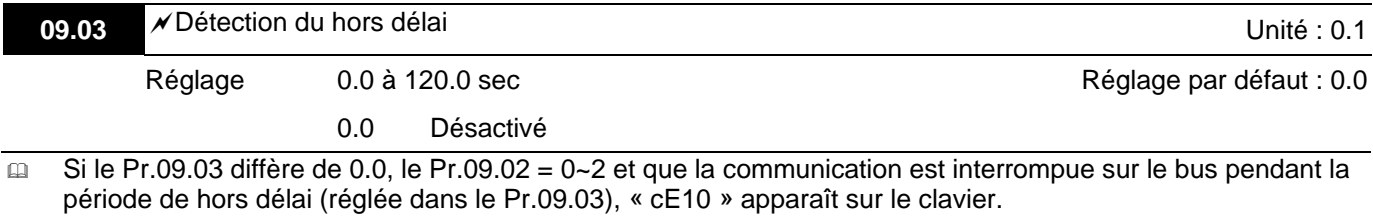

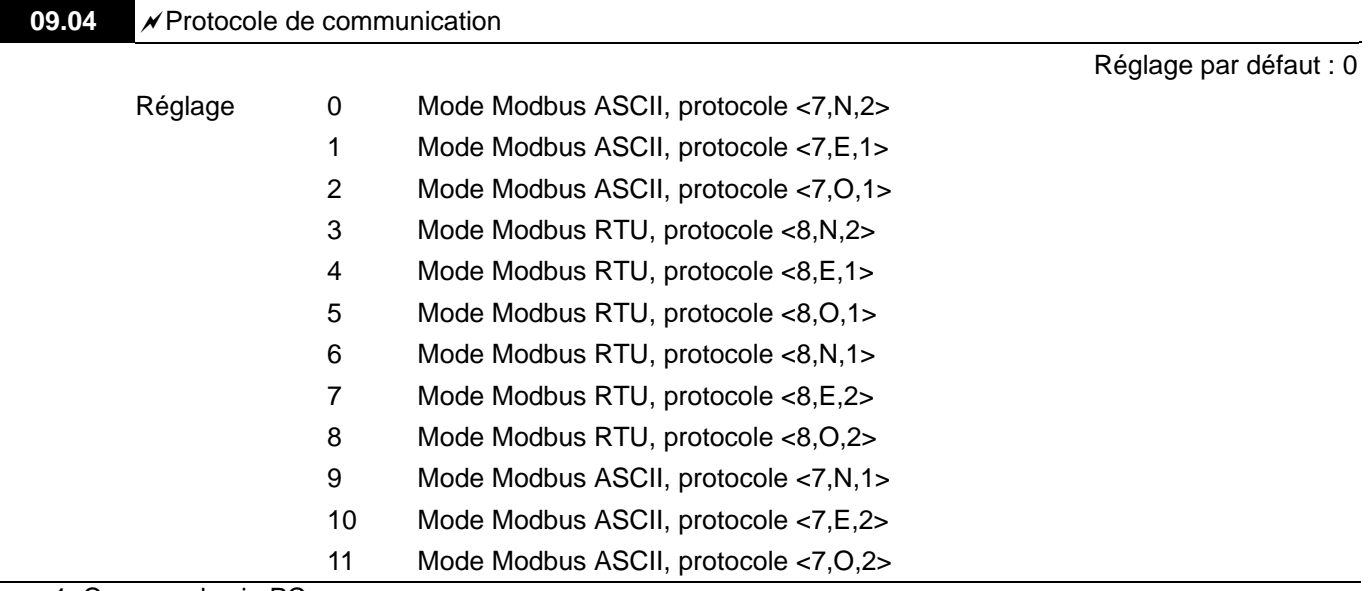

**1. Commande via PC** 

Vous pouvez régler un VFD-EL afin de communiquer avec le réseau Modbus à l'aide d'un des modes suivants : ASCII (American Standard Code for Information Interchange) ou RTU (Remote Terminal Unit). Les utilisateurs sélectionnent le mode souhaité à l'aide du protocole pour le port de communication en série du Pr.09.04.

Description du code :

Le CPU attend pendant environ 1 seconde lorsque la communication est réinitialisée. C'est pourquoi le poste maître attend au moins 1 seconde.

#### **Mode ASCII :**

 Chaque donnée de 8 bits est la combinaison de deux caractères ASCII. Par exemple, une donnée d'1 octet : 64 Hex, indiqué comme '64' dans ASCII, consiste à '6' (36Hex) et '4' (34Hex).

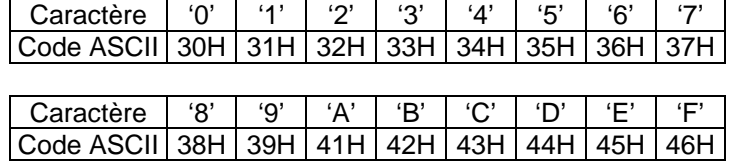

#### **Mode RTU :**

 Chaque donnée de 8 bits est la combinaison de deux caractères hexadécimaux de 4 bits. Par exemple, 64 Hex.

 2. Format des données Pour ASCII :

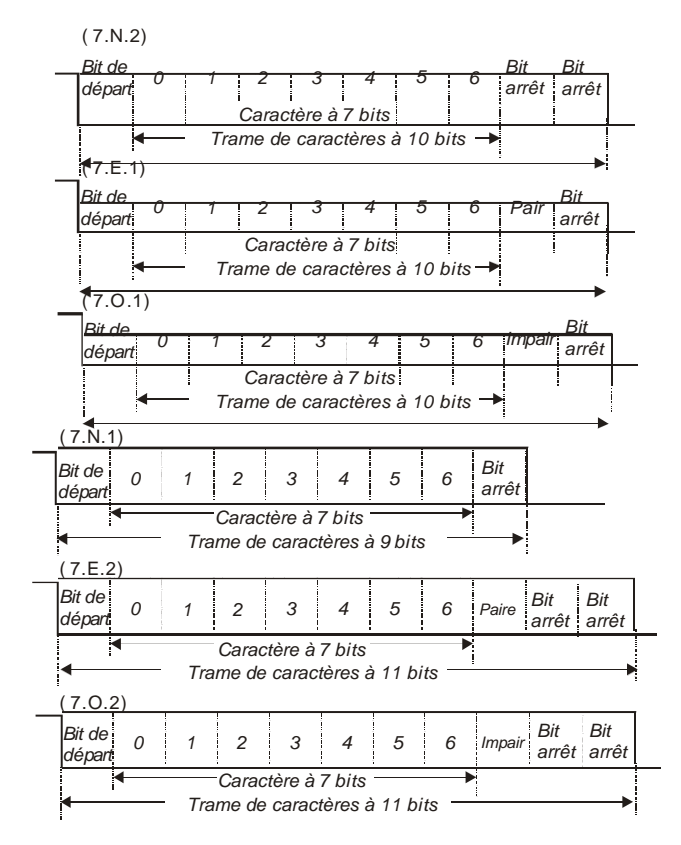

Pour RTU :

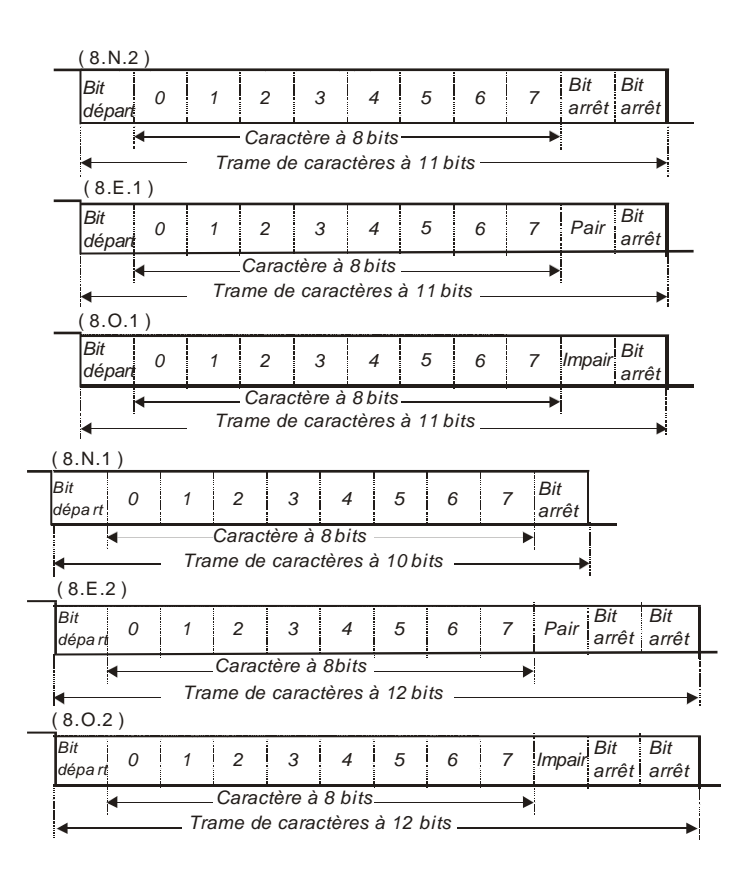

#### 3. Protocole de communication

3.1 Communication par bloc de données :

#### **Mode ASCII :**

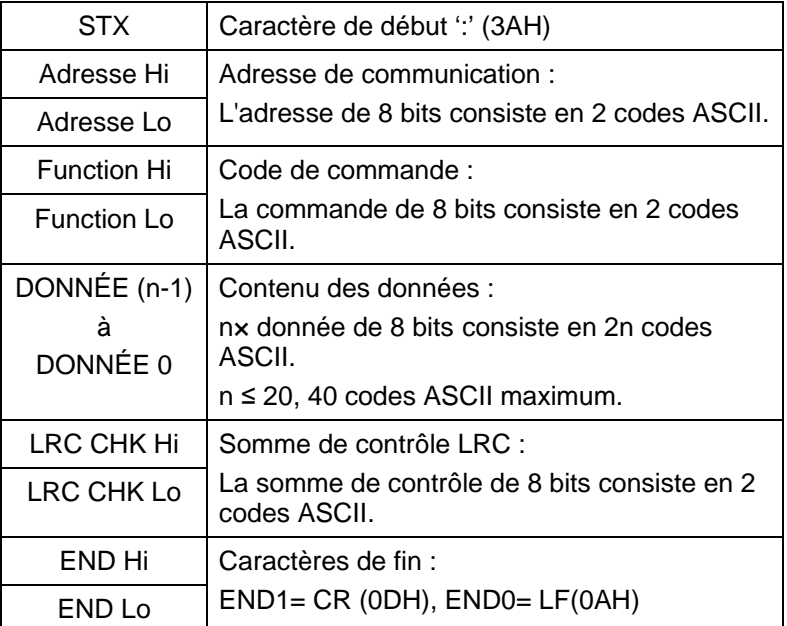

#### **Mode RTU :**

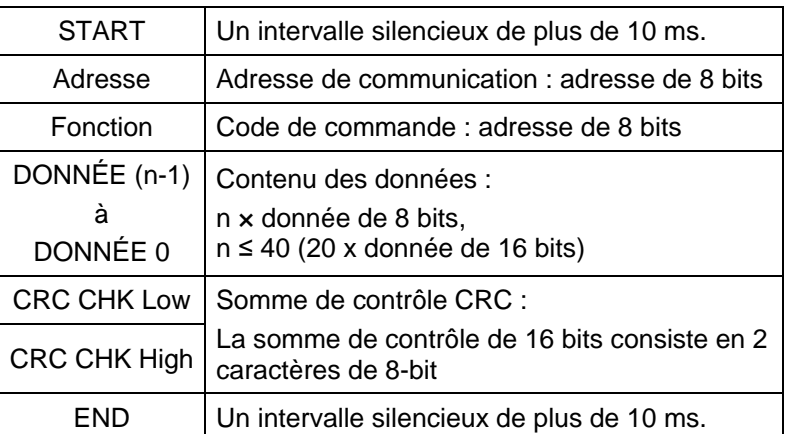

## 3.2 Adresse (adresse de communication)

Les adresses de communication sont comprises en 0 et 254. Une adresse de communication égale à 0 signifie la transmission vers tous les variateurs (AMD). Dans ce cas, AMD n'envoie pas de message à l'appareil maître.

00H : transmission à tous les variateurs

01H : variateur de l'adresse 01

0FH : variateur de l'adresse 15

10H : variateur de l'adresse 16

:

FEH : variateur de l'adresse 254

Par exemple, la communication AMD avec une adresse à 16 décimales (10H) :

Mode ASCII : Adresse = '1','0' => '1 '= 31H, '0 '= 30H

Mode RTU : Adresse = 10H

3.3 Fonction (code de fonction) et DONNÉE (caractère de la donnée)

Le format des caractères de données dépend du code de fonction.

03H : lire la donnée depuis le registre

06H : écrire dans le registre simple

08H : détection de la boucle

Les codes de fonction et les exemples pour les VFD-EL sont décrits ci-dessous :

(1) 03H : lecture multiple, lecture des données depuis les registres.

Exemple : lecture en continu de 2 données depuis l'adresse du registre 2102H, l'adresse AMD est 01H.

#### **Mode ASCII :**

Message de commande : Message de réponse :

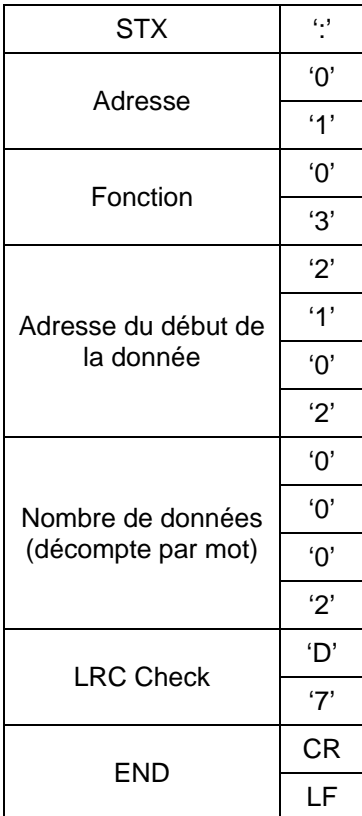

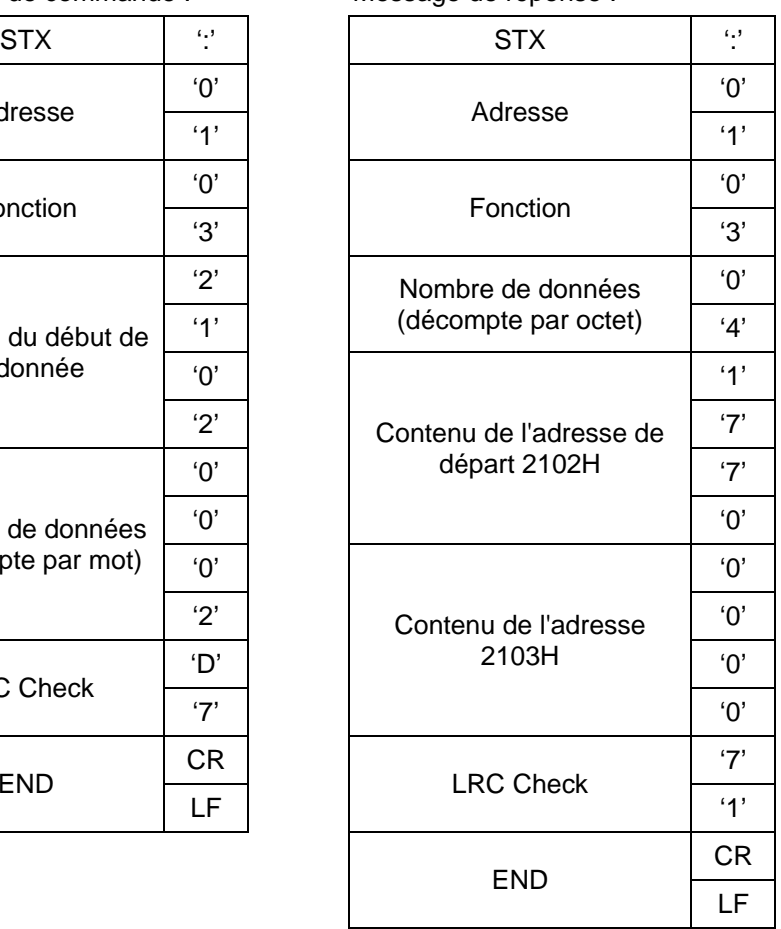

# **Mode RTU :**

Message de commande : Message de réponse :

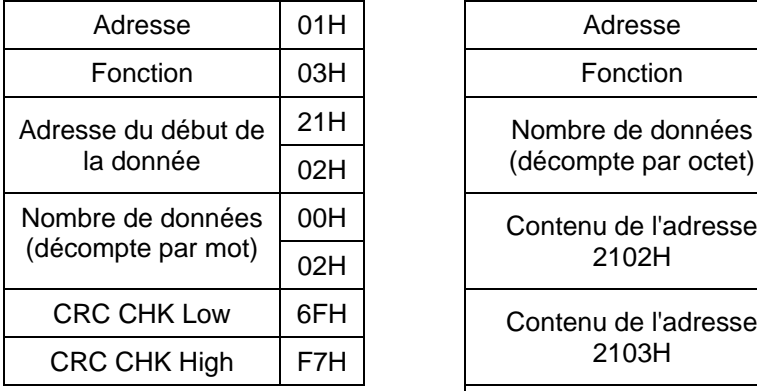

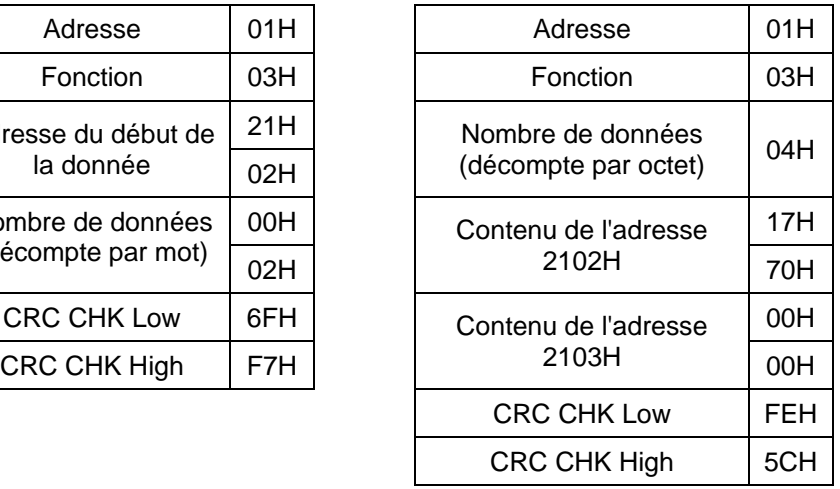

(2) 06H : écriture seule, écriture seule de la donnée dans le registre. Exemple : écriture de la donnée 6000 1770H dans le registre 0100H. L'adresse AMD est 01H.

# **Mode ASCII :**

Message de commande : Message de réponse

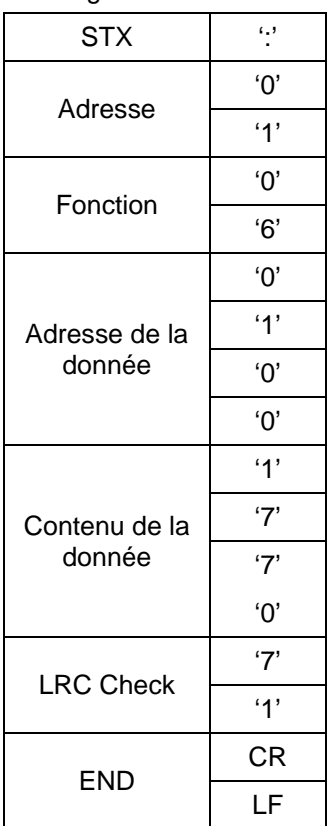

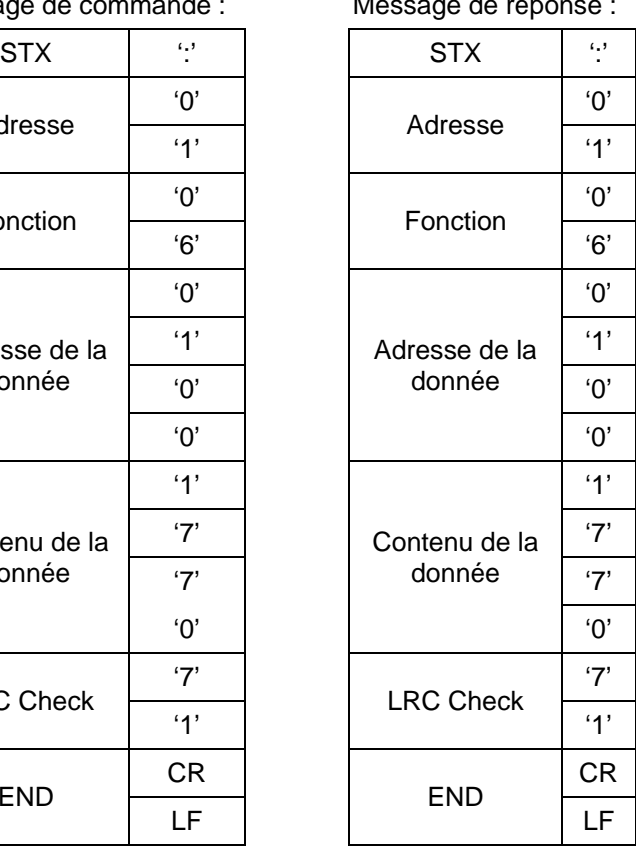

# **Mode RTU :**

Message de commande : Message de réponse :

| Adresse                 | 01H |  | Adresse                 | 01H |
|-------------------------|-----|--|-------------------------|-----|
| Fonction                | 06H |  | Fonction                | 06H |
| Adresse de la<br>donnée | 01H |  | Adresse de la<br>donnée | 01H |
|                         | 00H |  |                         | 00H |
| Contenu de la<br>donnée | 17H |  | Contenu de la<br>donnée | 17H |
|                         | 70H |  |                         | 70H |
| <b>CRC CHK Low</b>      | 86H |  | <b>CRC CHK Low</b>      | 86H |
| CRC CHK High            | 22H |  | <b>CRC CHK High</b>     | 22H |

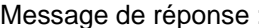

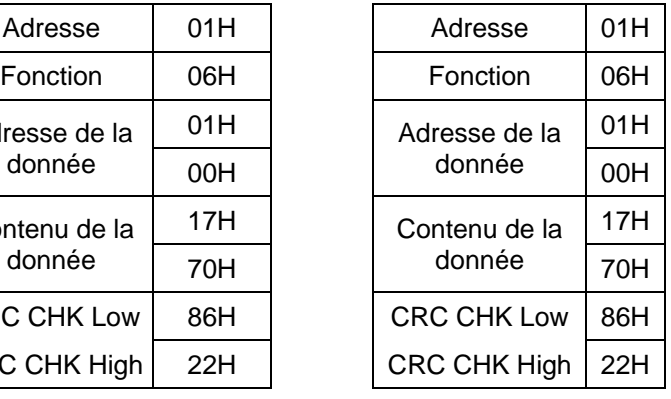

3.4 Somme de contrôle

# **Mode ASCII :**

LRC (vérification longitudinale redondante) est calculée en additionnant le module 256, les valeurs des octets d'ADR1 jusqu'au dernier caractère de la donnée puis en calculant la somme complémentaire négative 2. Par exemple, la lecture d'un mot depuis l'adresse 0401H du variateur avec l'adresse 01H.

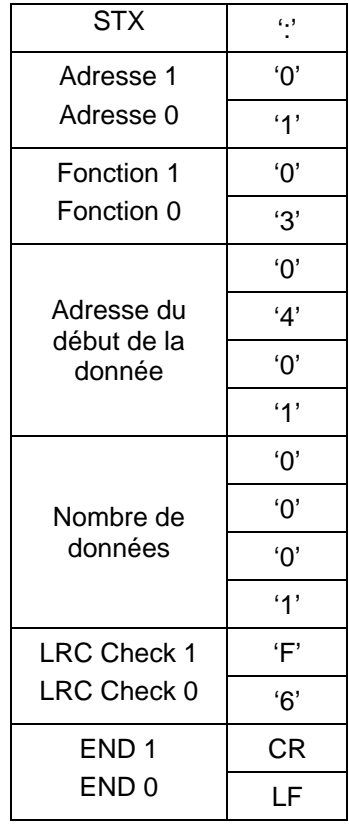

01H+03H+04H+01H+00H+01H=0AH, la négation complémentaire 2 de 0AH est **F6**H.

#### **Mode RTU :**

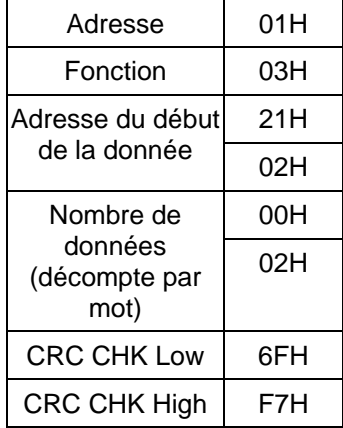

La CRC (vérification cyclique redondante) est calculée par les étapes suivantes : **Étape 1 :** Chargement d'un registre de 16 bits (appelé le registre CRC) avec FFFFH.

**Étape 2 :** OR exclusif du premier octet du message de commande à 8 bits avec l'ordre bas du registre CRC de 16 bits, en mettant le résultat dans le registre CRC.

**Étape 3 :** Examiner le registre LSB de CRC.

**Étape 4 :** Si le registre LSB de CRC est 0, décale le registre CRC d'un bit vers la droite en remplissant MSB de zéros, puis répète l'étape 3. Si le registre LSB de CRC est 1, décale le registre CRC d'un bit vers la droite en remplissant MSB de zéros, OU exclusif pour le registre CRC avec valeur polynomiale A001H, puis répète l'étape 3.

**Étape 5 :** Répète les étapes 3 et 4 jusqu'à 8 décalages. Ensuite, un octet complet de 8 bits a été traité.

**Étape 6 :** Répète les étapes 2 à 5 pour les 8 prochains bits du message de commande. Continue ainsi jusqu'à ce que tous les octets soient traités. Les contenus finaux du registre CRC correspondent à la valeur CRC. Lors de la transmission de la valeur CRC dans le message, les octets supérieurs et inférieurs de la valeur CRC sont échangés, ainsi les octets inférieurs sont transmis en premier.

Vous trouvez ci-après un exemple de la génération CRC à l'aide du langage C. La fonction exige deux arguments :

Unsigned char\* data  $\leftarrow$  un pointeur vers le tampon du message

Unsigned char length  $\leftarrow$  la quantité d'octets dans le tampon du message

La fonction retourne la valeur CRC de type integer unsigned.

Unsigned int crc\_chk(unsigned char\* data, unsigned char length){

```
 int j;
 unsigned int reg_crc=0xFFFF;
  while(length--){
  reg_crc \wedge = *data++;
  for(j=0;j<8;j++){
     if(reg_crc & 0x01){ /* LSB(b0)=1 */
      reg_crc=(reg_crc>>1) ^ 0xA001;
     }else{
     reg_crc=reg_crc >>1;
    } 
   } 
  } 
return reg_crc;
}
```
#### 3.5 Liste d'adresses

Les contenus des adresses disponibles sont indiqués comme suit :

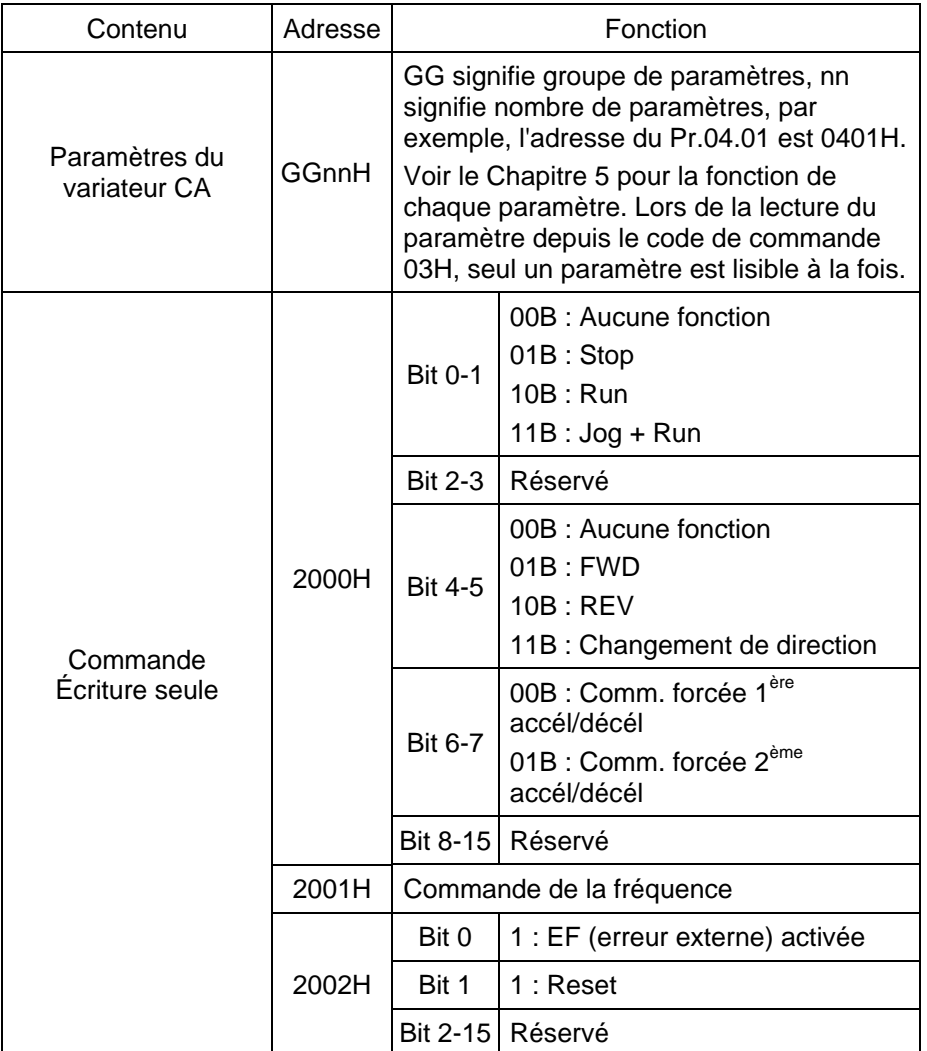

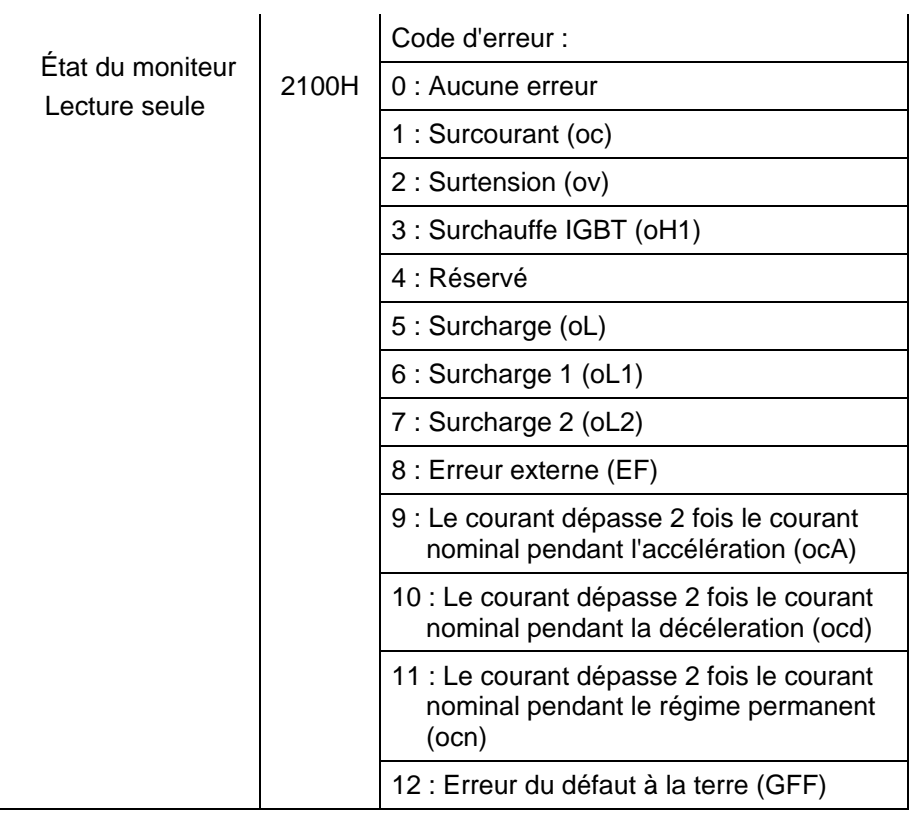

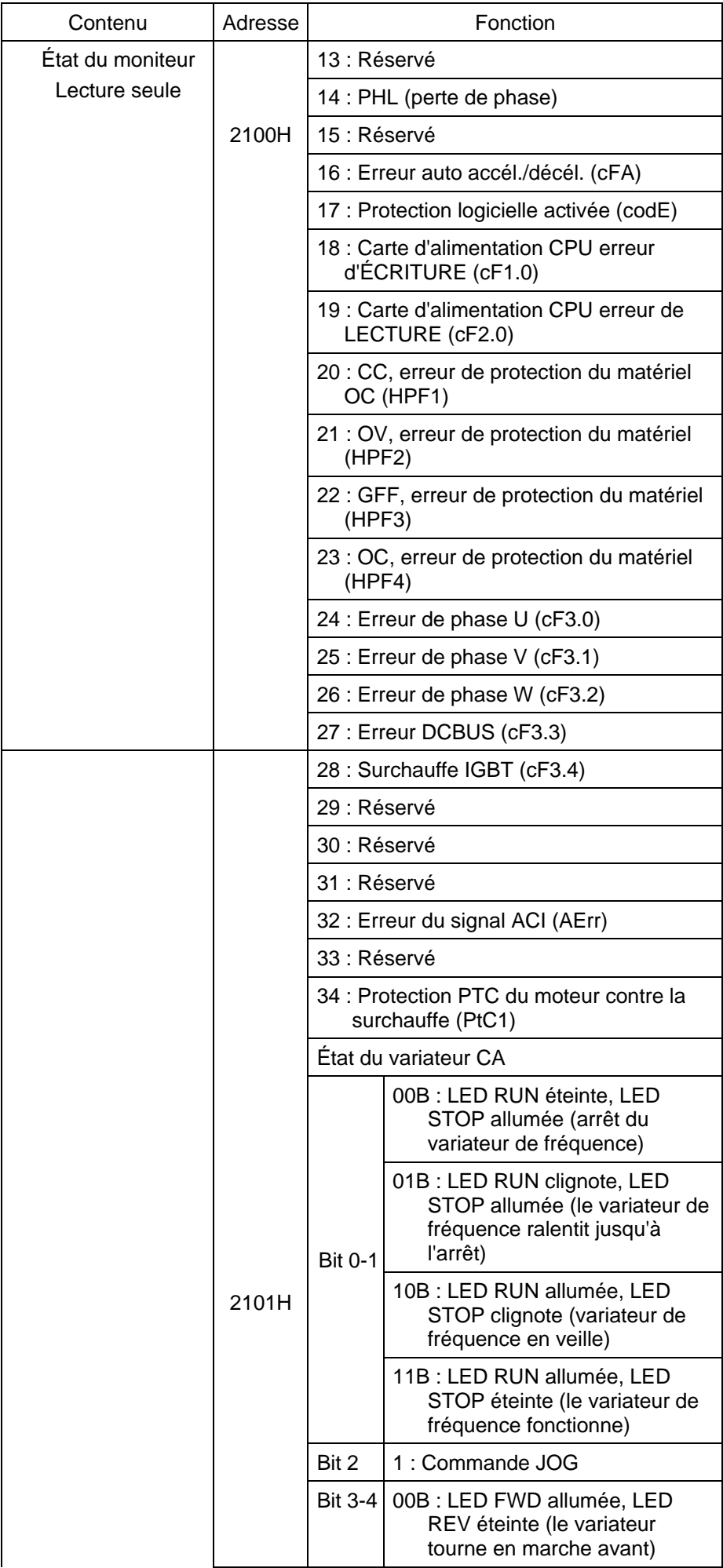

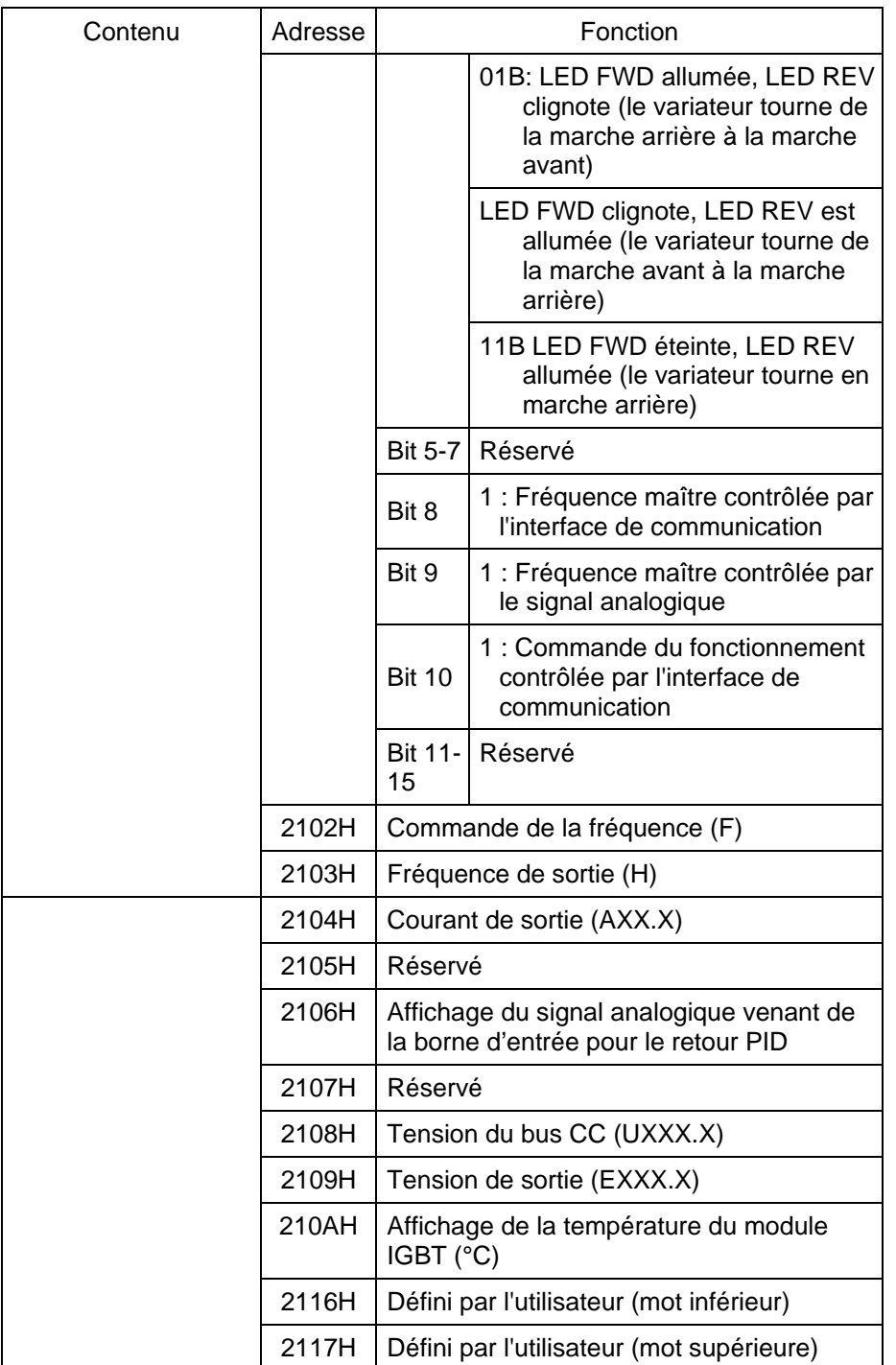

Note : 2116H est le nombre d'affichage du paramètre Pr.00.04. Octet supérieur de 2117H est le nombre de décimales de 2116H. Octet inférieur de 2117H est le code ASCII de l'affichage des lettres du paramètre Pr.00.04.

3.6 Réponse en cas d'anomalie :

Le variateur de fréquence transmet une réponse normale après avoir reçu les messages de commande depuis l'appareil maître. Vous trouvez ci-après les conditions lorsqu'une réponse normale est renvoyée à l'appareil maître.

Le variateur de fréquence ne reçoit pas les messages suite à une erreur de communication ; à moins que le variateur n'ait aucune réponse. L'appareil maître détecte éventuellement une condition de hors délais. Le variateur de fréquence reçoit les messages sans erreur de communication mais ne peut pas les traiter. Une réponse erronée est transmise à l'appareil maître et le message d'erreur « CExx » a été affiché sur le clavier du variateur de fréquence. Les xx du message « CExx » correspondent au code décimal du code d'erreur qui est décrit ci-après.

Dans la réponse erronée, le bit significatif du code de la commande initiale est réglé sur 1, et le code d'erreur qui explique la cause de l'erreur est transmis.

Exemple de réponse erronée des codes de commande 06H et 02H :

#### **Mode ASCII : Mode RTU :**

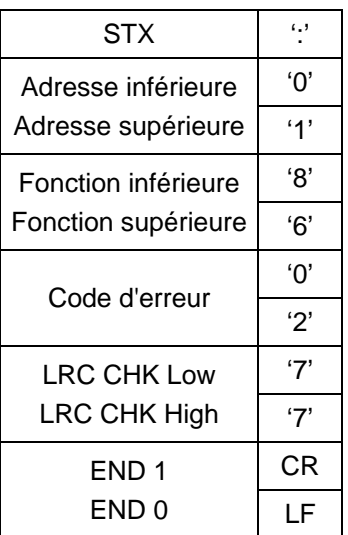

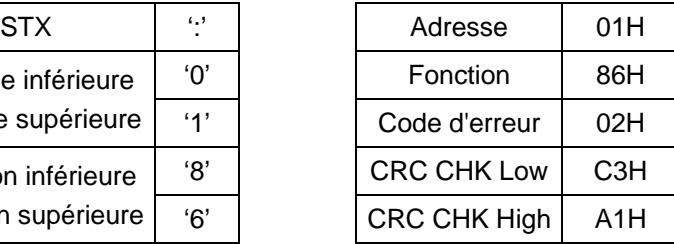

Explication des codes d'erreur :

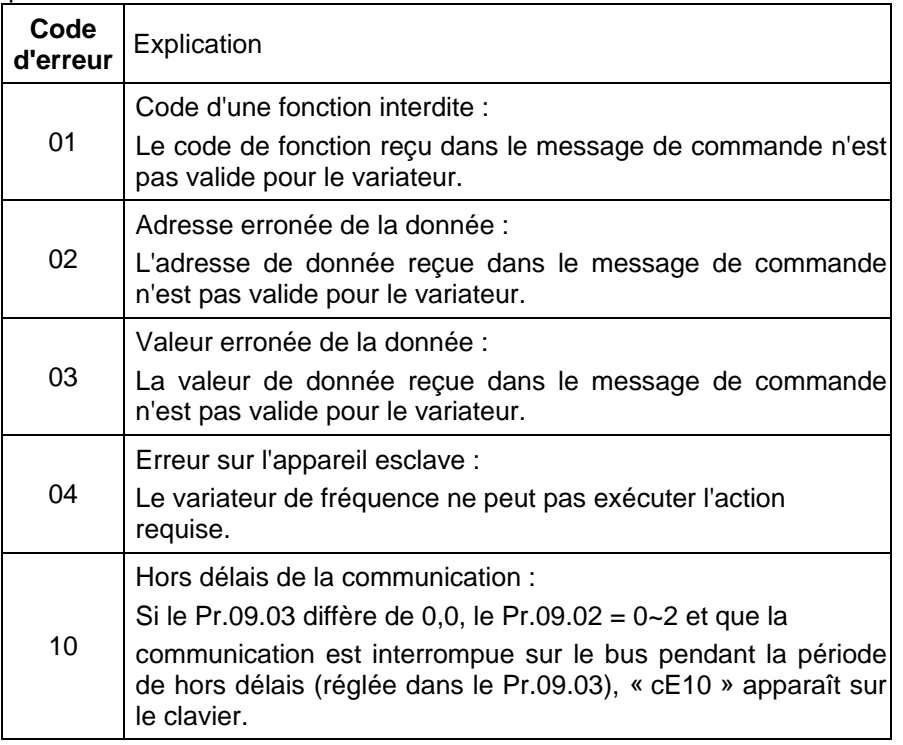

## **3.7 Programme de communication du PC :**

Vous trouvez ci-après un exemple simple pour écrire un programme de communication pour le mode Modbus ASCII sur un PC dans le langage C. #include<stdio.h> #include<dos.h> #include<conio.h> #include<process.h> #define PORT 0x03F8 /\* l'adresse de COM1 \*/ /\* l'adresse de la valeur de correction par rapport à COM1 \*/ #define THR 0x0000 #define RDR 0x0000 #define BRDL 0x0000 #define IER 0x0001 #define BRDH 0x0001 #define LCR 0x0003 #define MCR 0x0004
```
#define LSR 0x0005
#define MSR 0x0006
unsigned char rdat<sup>[60]</sup>:
/* lecture de 2 données depuis l'adresse 2102H du variateur avec l'adresse 1 */
unsigned char tdat[60]={':','0','1','0','3','2','1','0','2', '0','0','0','2','D','7','\r','\n'};
void main(){
int i;
outportb(PORT+MCR,0x08); /* interruption activée */
outportb(PORT+IER,0x01); /* interruption conne donnée */
outportb(PORT+LCR,(inportb(PORT+LCR) | 0x80)); 
/* BRDL/BRDH est accessible comme LCR.b7==1 */
outportb(PORT+BRDL,12); /* définit le débit = 9600, 12 = 115200/9600*/
outportb(PORT+BRDH,0x00);
outportb(PORT+LCR,0x06); /* définit le protocole, <7,N,2>=06H, <7,E,1>=1AH, <7,O,1>=0AH, 
<8,N,2>=07H, <8,E,1>=1BH, <8,O,1>=0BH */
for(i=0; i<=16; i++){
while(!(inportb(PORT+LSR) & 0x20)); /* attend jusqu'à ce que THR soit vide */
outportb(PORT+THR,tdat[i]); /* envoie la donnée vers THR */ }
i=0;
while(!kbhit()){
if(inportb(PORT+LSR) & 0x01){ /* b0==1, /* envoie la donnée vers THR */ */ 
rdat[i++]=inportb(PORT+RDR); /* lecture de la donnée depuis RDR */
} } }
```
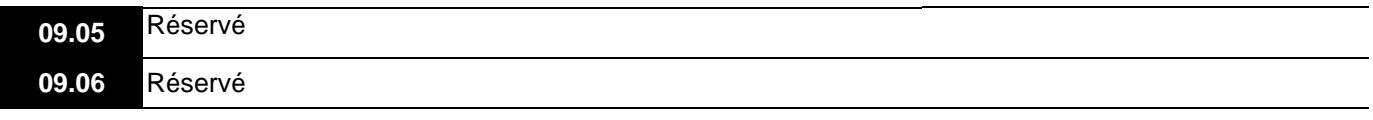

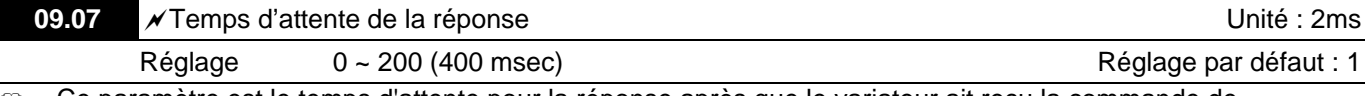

 Ce paramètre est le temps d'attente pour la réponse après que le variateur ait reçu la commande de communication comme indiqué ci-dessous : 1 unité = 2 msec.

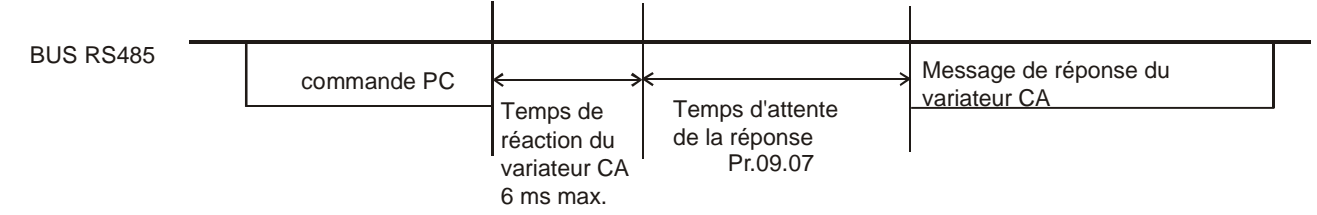

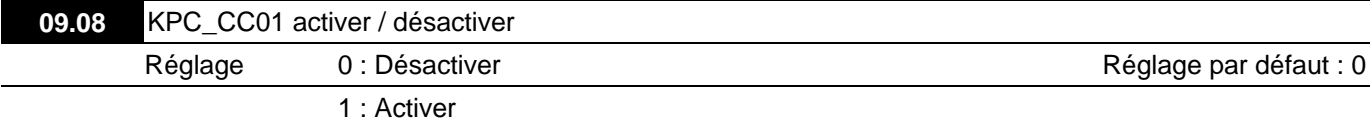

Lorsque Pr.09.08=1, les formats de communication sont 19200, RTU, 8, N, 2.

Si vous utilisez les paramètres PU06, Pr.09.01, Pr.09.04 et Pr.09.08 sont désactivés.

 Lorsque Pr.09.08=1, les formats de communication sont 19200, RTU, 8, N, 2. Les paramètres Pr.09.01 et Pr.09.04 sont également désactivés.

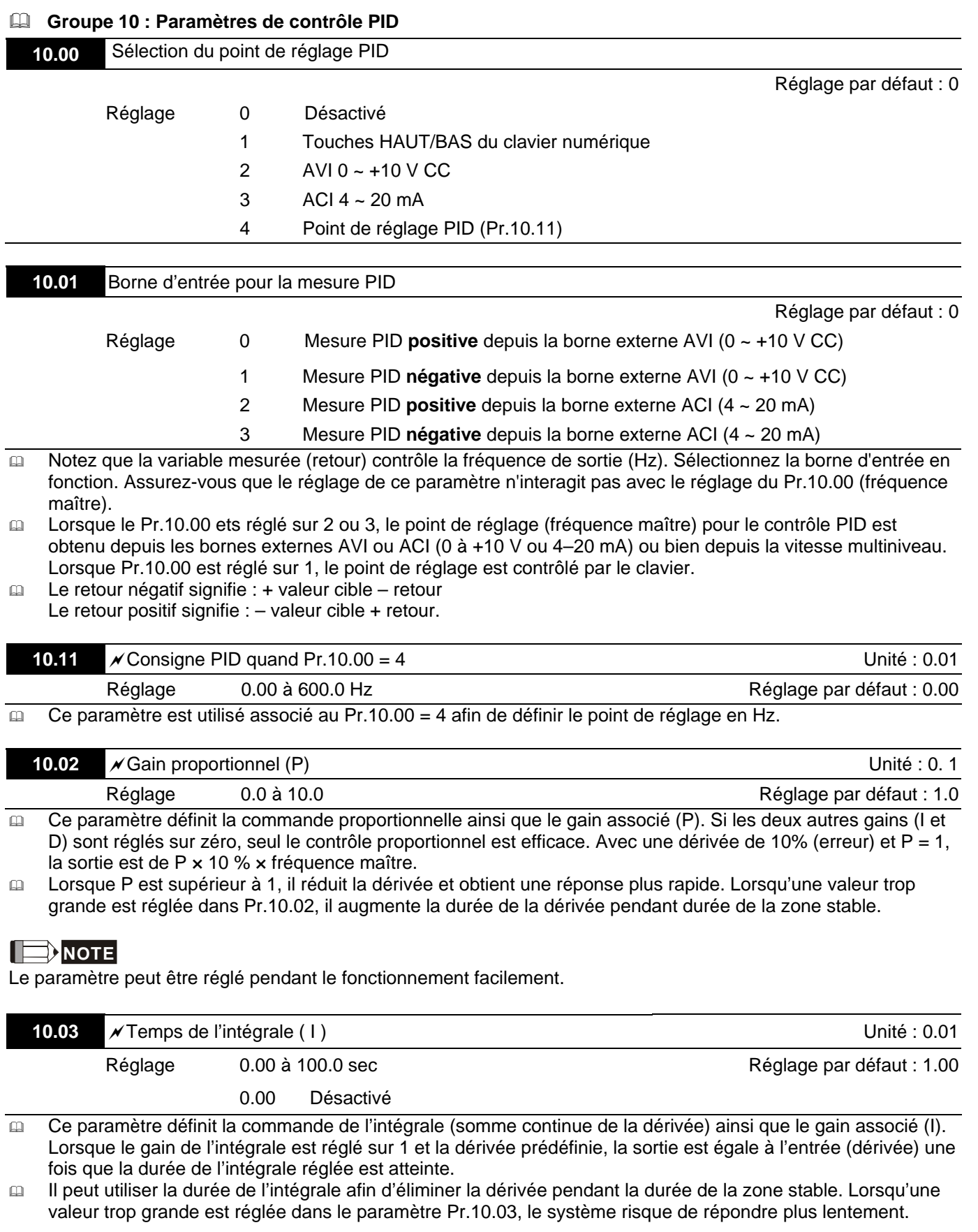

# **NOTE**

Le paramètre peut être réglé pendant le fonctionnement facilement.

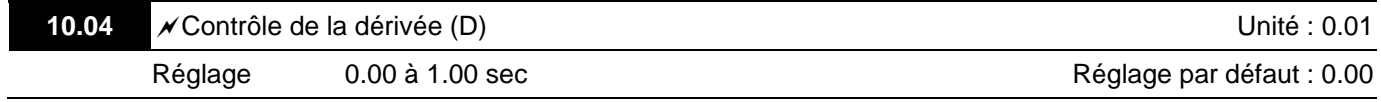

 Ce paramètre définit la commande de la dérivée (taux de changement de l'entrée) ainsi que du gain associé (D). Lorsque ce paramètre est réglé sur 1, la sortie PID est égale à la durée différentielle × (dérivée actuelle – dérivée précédente). Cela augmente la vitesse de réponse mais risque d'entraîner une sur-compensation.

#### ШE **NOTE**

Le paramètre peut être réglé pendant le fonctionnement facilement.

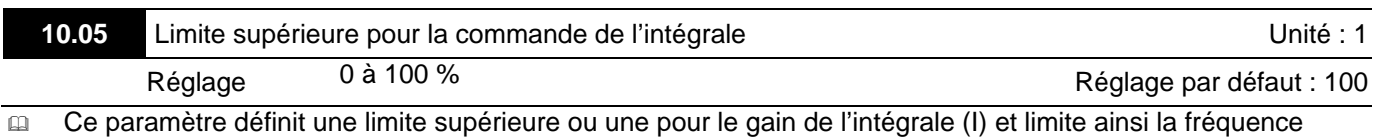

maître. La formule est : Limite supérieure intégrale = Fréquence de sortie maximum (Pr.01.00) × (Pr.10.05). Ce

paramètre limite la fréquence de sortie maximum.

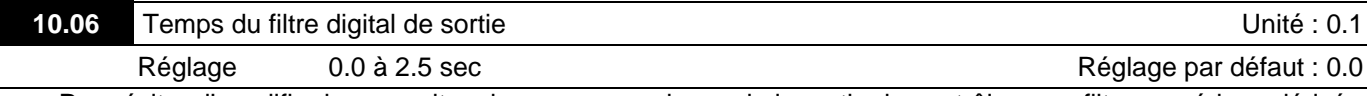

 Pour éviter d'amplifier les parasites de mesure au niveau de la sortie du contrôleur, un filtre numérique dérivé est ajouté. Ce dernier vous aide à amortir les oscillations.

Le diagramme PID complet est le suivant :

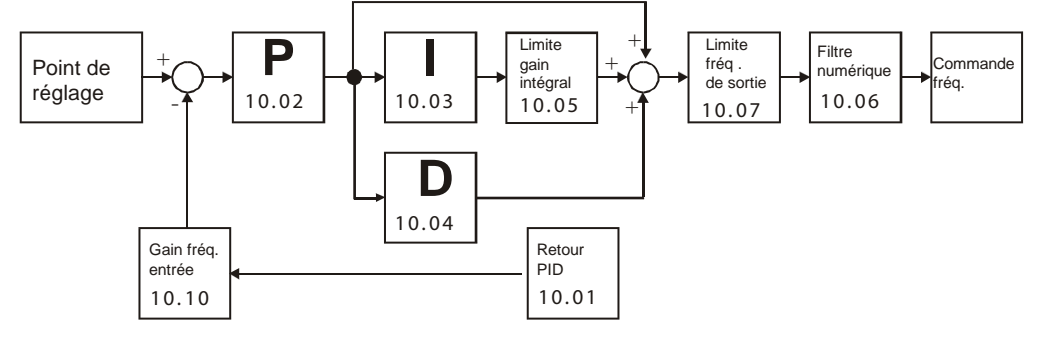

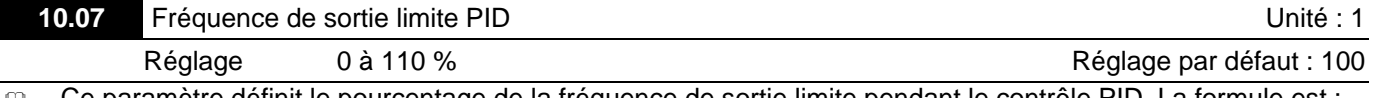

 Ce paramètre définit le pourcentage de la fréquence de sortie limite pendant le contrôle PID. La formule est : Fréquence de sortie limite = Fréquence de sortie maximum (Pr.01.00)  $\times$  Pr.10.07 %. Ce paramètre limite la fréquence de sortie maximum. Vous pouvez définir une limite totale pour la fréquence de sortie dans le Pr.01.07.

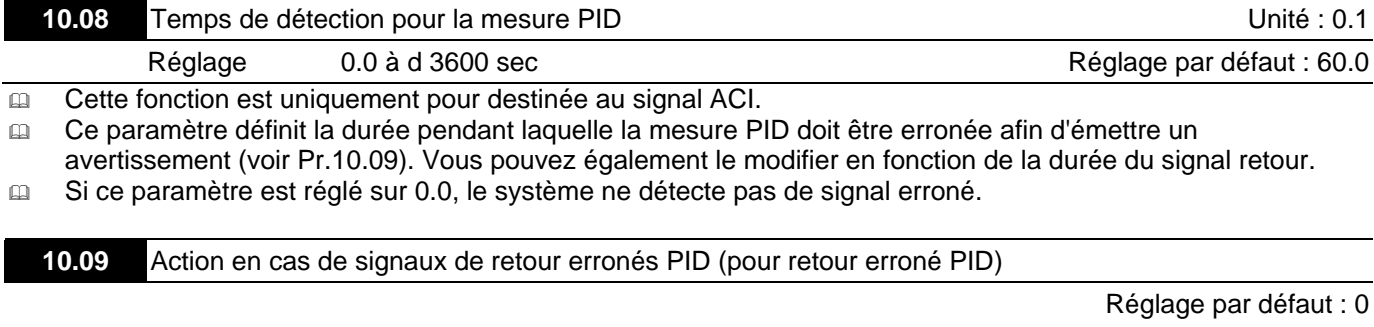

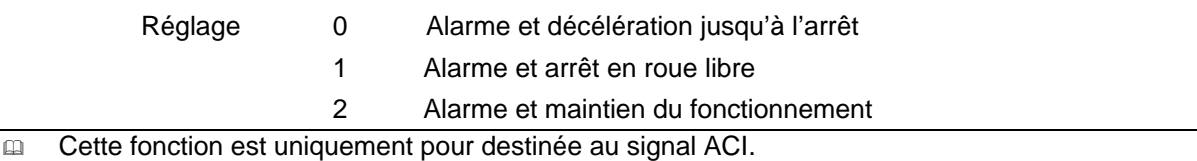

L'action du variateur lorsque les mesures PID sont erronées (retour PID analogique) correspond au réglage du

Pr.10.16.

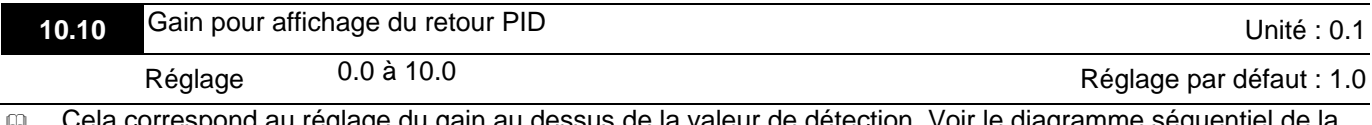

letection. Voir le diagramme séquentiel de la commande PID sous le Pr.10.06 pour plus de détails.

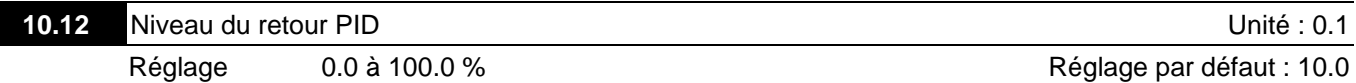

Lorsque Pr.10.12 = 0, la détection du retour erroné PID est désactivée.

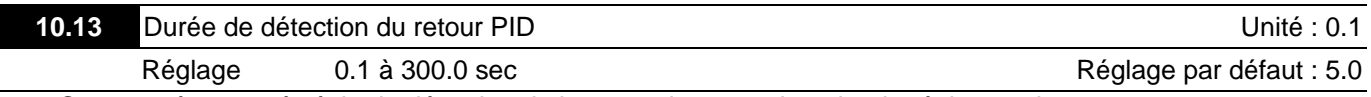

Ce paramètre sert à régler la détection de la correction entre le point de réglage et la mesure.

 Lorsque la correction est supérieure au (réglage du Pr.10.12 × Pr.01.00) pendant une durée supérieure à celle réglée dans le Pr.10.13, le variateur émet un signal lorsque le Pr.03.00 est réglé sur 16 et réagit en fonction du Pr.10.20.

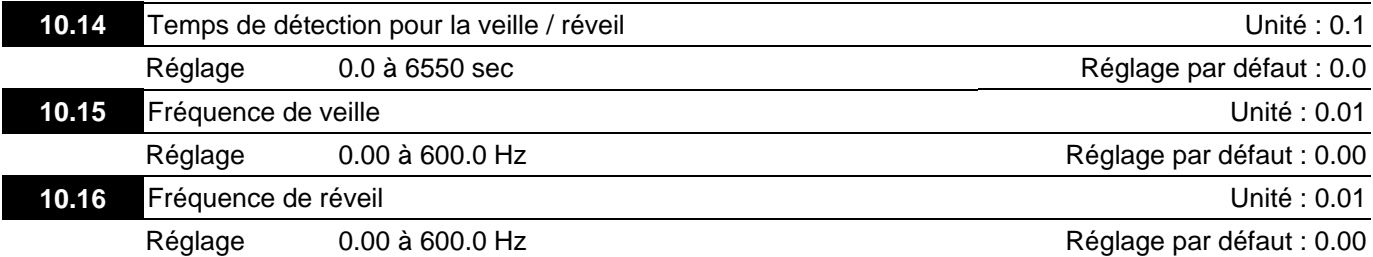

 Lorsque la fréquence de sortie actuelle ≤ Pr.10.15 et la durée dépasse le réglage dans le Pr.10.14, le variateur de fréquence passe en mode de veille.

- Lorsque la commande de la fréquence actuelle > Pr.10.16 et la durée dépasse le réglage dans le Pr.10.14, le variateur de fréquence redémarre.
- Lorsque le variateur de fréquence est en mode de veille, la commande de la fréquence continue d'être calculée par PID. Lorsque la fréquence atteint la fréquence de réveil, le variateur de fréquence accélère depuis la fréquence de sortie minimum (Pr.01.05) en fonction de la courbe V/f.
- La fréquence de réveil doit être supérieure à celle de veille.

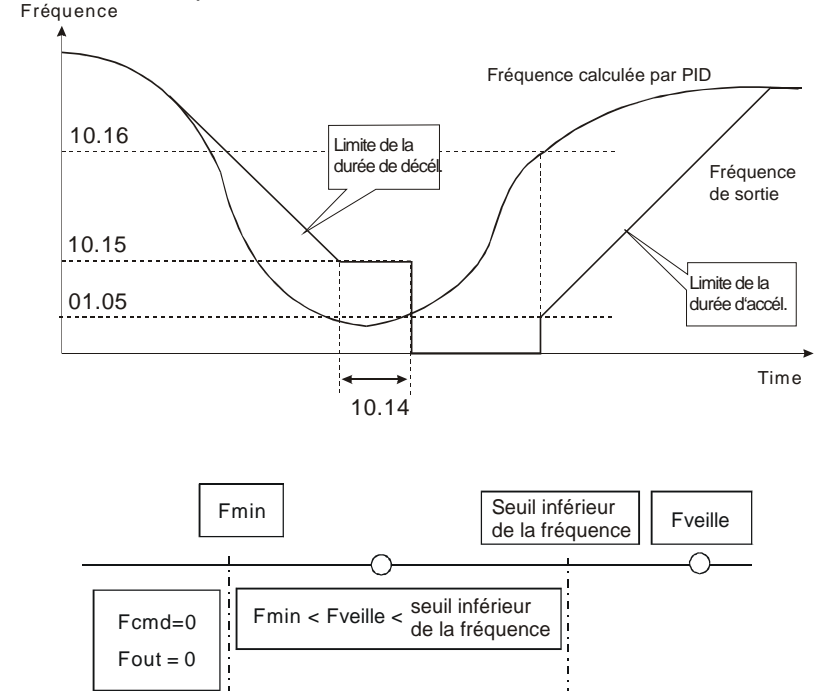

- Lorsque la fréquence de sortie ≤ fréquence et la durée de veille > la durée de détection, il passe en mode veille.
- Lorsque la fréquence de sortie min. ≤ fréquence PID ≤ limite inférieure de la fréquence et la fonction de veille est activée (fréquence de sortie ≤ fréquence et durée de veille > durée de détection), la fréquence est égale à 0 (en mode de veille). Lorsque la fonction de veille est désactivée, la commande de fréquence = limite inférieure de la fonction.
- Lorsque la fréquence PID < fréquence de sortie min. et la fonction de veille est activée (fréquence de sortie ≤ fréquence et durée de veille > durée de détection), la fréquence de sortie = 0 (en mode de veille).Si la fréquence de sortie ≤ fréquence de veille mais la durée < durée de détection, la fréquence commandée = fréquence inférieure. Lorsque la fonction de veille est activée, la fréquence de sortie = 0.

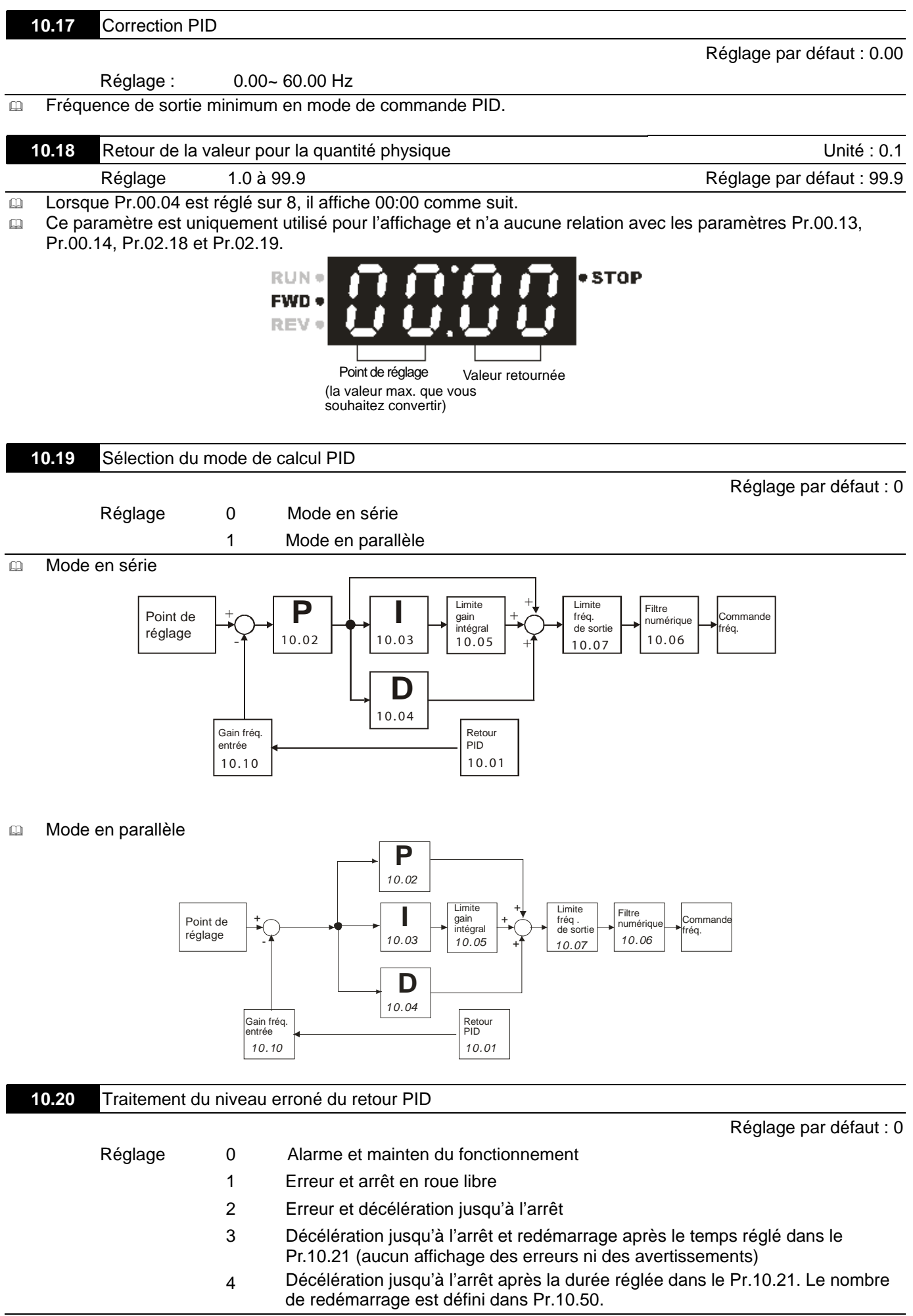

En mode de commande PID, il réagit en fonction du réglage du Pr.10.20 lors d'un retour PID erroné.

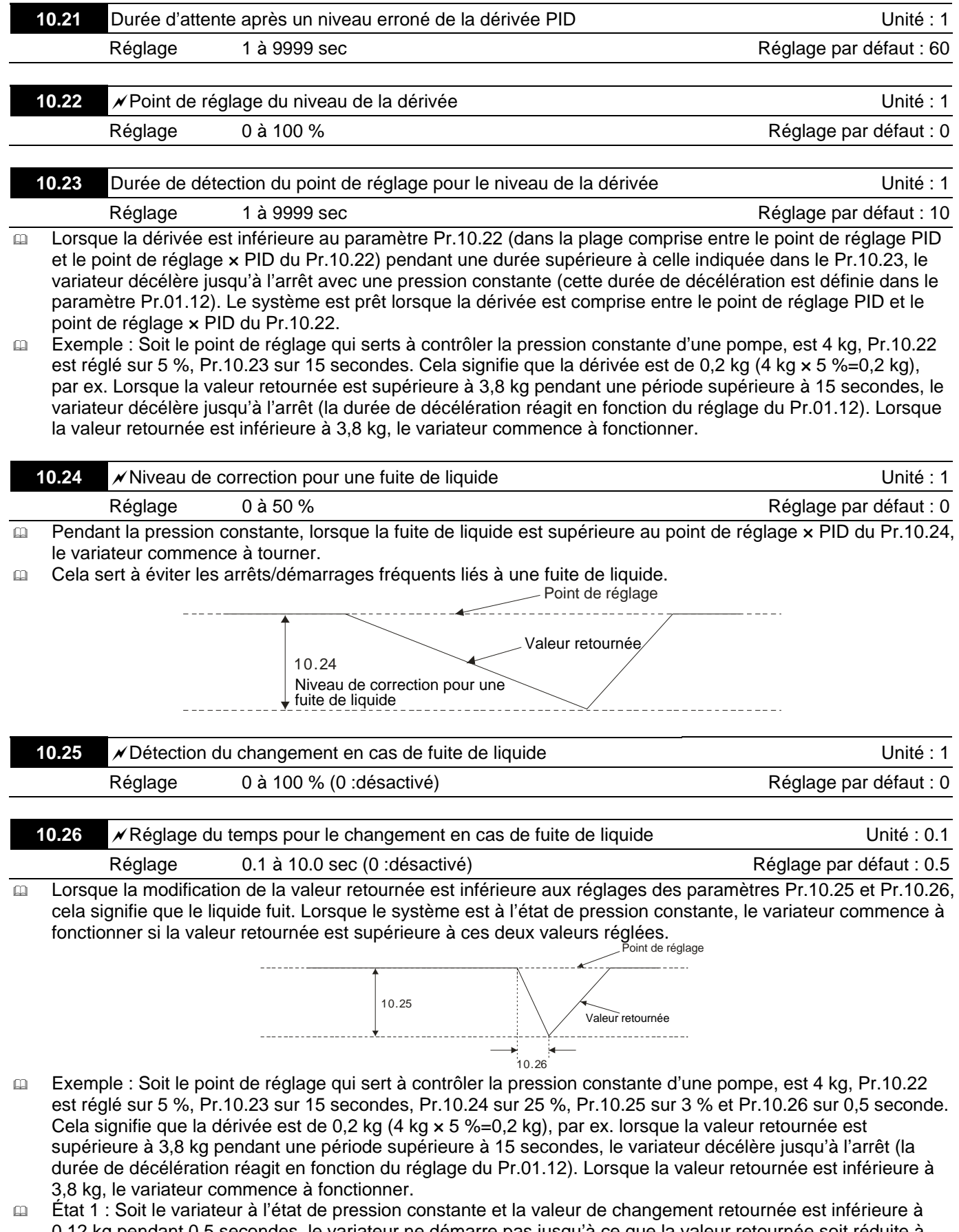

- 0,12 kg pendant 0,5 secondes, le variateur ne démarre pas jusqu'à ce que la valeur retournée soit réduite à moins de 3 kg.
- État 2 : Soit le variateur à l'état de pression constante, il ne démarre pas tant que la valeur de changement retournée n'est pas inférieure à 3,88 kg (4 – 4 kg  $\times$  3 % = 3,88 kg) pendant une période supérieure à 0,5 secondes.

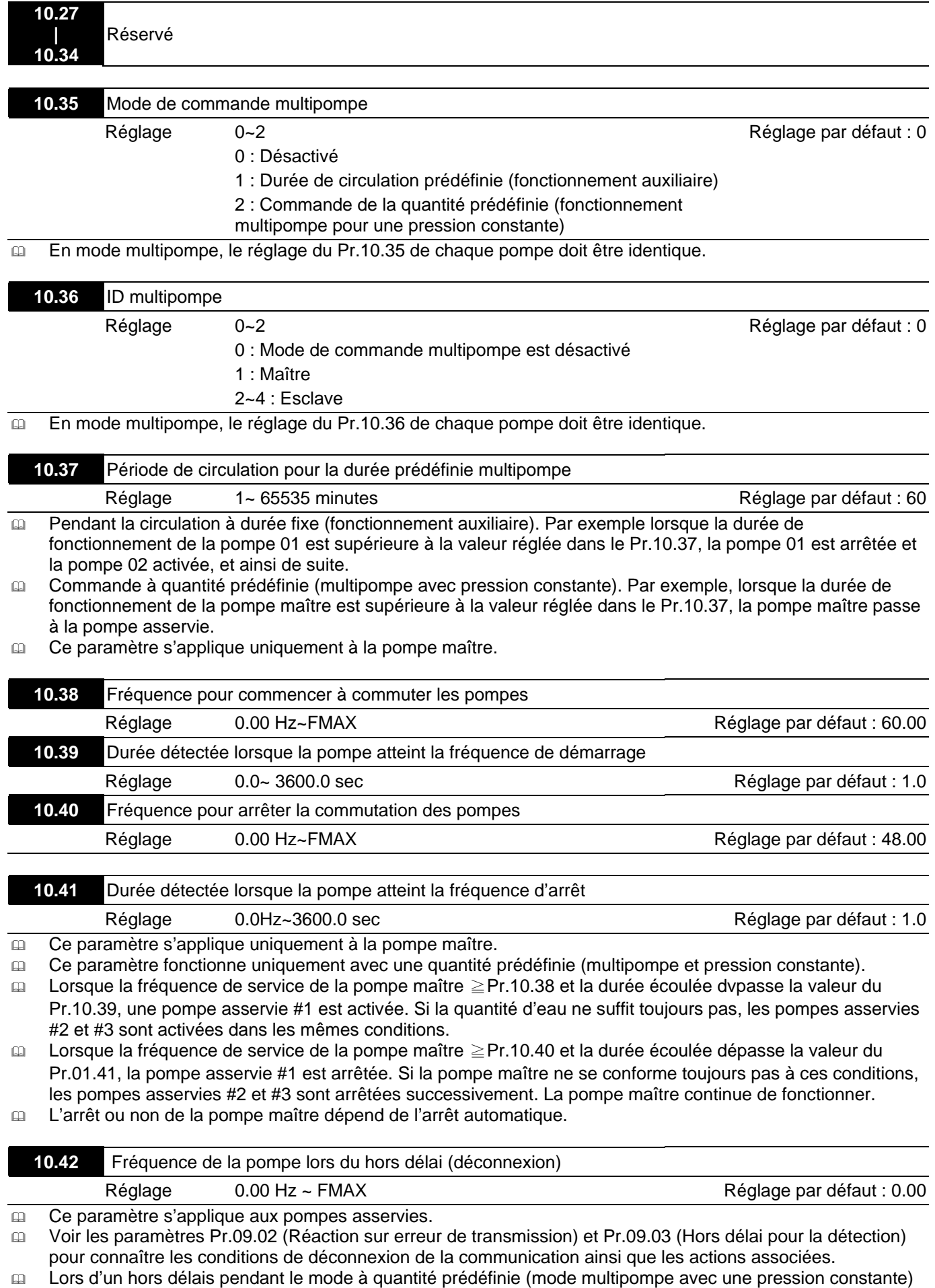

et lorsque le hors délai de la fréquence pour une pompe asservie = Pr.10.42, la pompe asservie est en mode autonome après la commande d'arrêt.

La pompe maître recommence la détection lors d'un hors délai de la pompe asservie.

# **10.43** Traitement d'une erreur de pompe Réglage Bit0~Bit2 Bit0= $R$ églage par défaut : 1

- Ce paramètre s'applique uniquement à une pompe maître.
- Bit0 : Si une erreur s'est produite pendant le fonctionnement, est-ce que la pompe maître doit passer à une autre pompe ?
	- 0 : Arrêt de toutes les pompes

1 : Commutation à une pompe alternative

- Par exemple : lorsque Bit0=0 et une erreur s'est produite pendant le fonctionnement, toutes les pompes sont arrêtées. Lorsque Bit0= 1 et qu'une erreur s'est produite pendant le fonctionnement, la pompe dysfonctionnant passe à une autre pompe.
- Bit1 : arrêt ou mise de la pompe dysfonctionnant en veille après l'avoir réinitialisée ?

0 : réinitialisation d'une pompe dysfonctionnant et mise en mode de veille (cette pompe peut recevoir la commande d'exécution).

1 : réinitialisation d'une pompe dysfonctionnant et arrêt (cette pompe ne peut pas recevoir la commande d'exécution)

- Par exemple : Lorsque Bit1 =0 et une fois que la pompe erronée a été réinitialisée, cette pompe peut être de nouveau commandée pour le fonctionnement. Lorsque Bit1 =1 et après la réinitialisation de la pompe erronée, la pompe ne peut pas être de nouveau commandée. Seulement après une commande d'exécution transmise par la pompe maître, la pompe asservie recommence à fonctionner.
- Bit2 : Est-ce que la pompe maître peut accepter une commande d'exécution lorsqu'une erreur s'est produite sur une pompe ?

0 : Lors d'une erreur sur une pompe, la pompe maître rejette la commande d'exécution.

1 : Lors d'une erreur sur une pompe, la pompe maître choisit une autre pompe pour le fonctionnement.

- Par exemple : Lorsque Bit2 =0, la pompe maître rejette la commande d'exécution alors qu'une erreur s'est produite sur le variateur #2. Lorsque Bit2 =1, la pompe maître accepte la commande d'exécution et choisit une autre pompe pour le fonctionnement alors qu'une erreur s'est produite sur le variateur #2.
- Ce paramètre fonctionne en mode automatique.

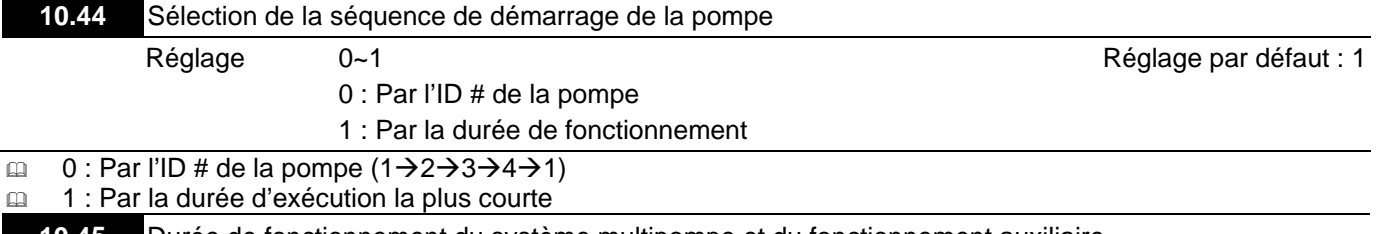

**10.45** Durée de fonctionnement du système multipompe et du fonctionnement auxiliaire

Réglage  $0.0 \sim 360.0$  sec  $0.0 \sim 360.0$  secrets the contract of the contract of the Réglage par défaut : 60.0

- Ce paramètre s'applique uniquement à la pompe maître.
- La valeur assignée (valeur réglée) pour la durée avant le passage de la pompe maître à la pompe asservie.

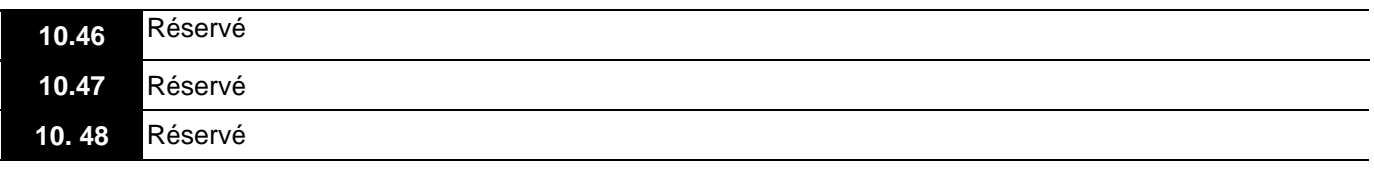

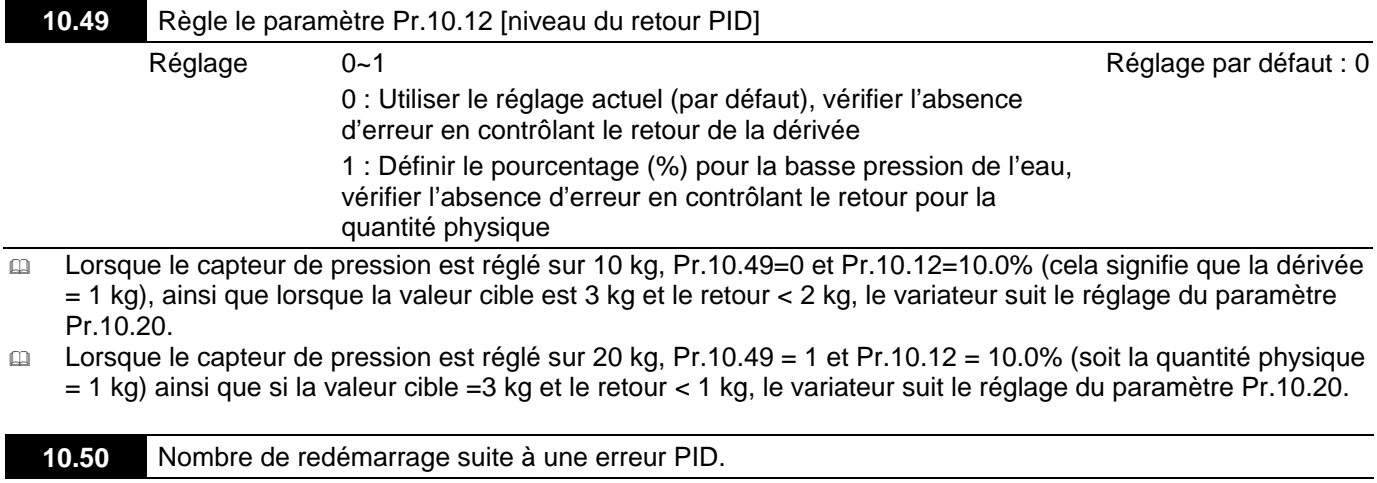

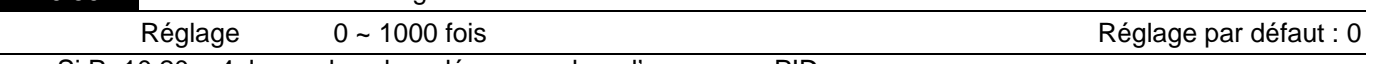

 $\Box$  Si Pr.10.20 = 4, le nombre de redémarrage lors d'une erreur PID.

Multipompe VFD-EL SOP

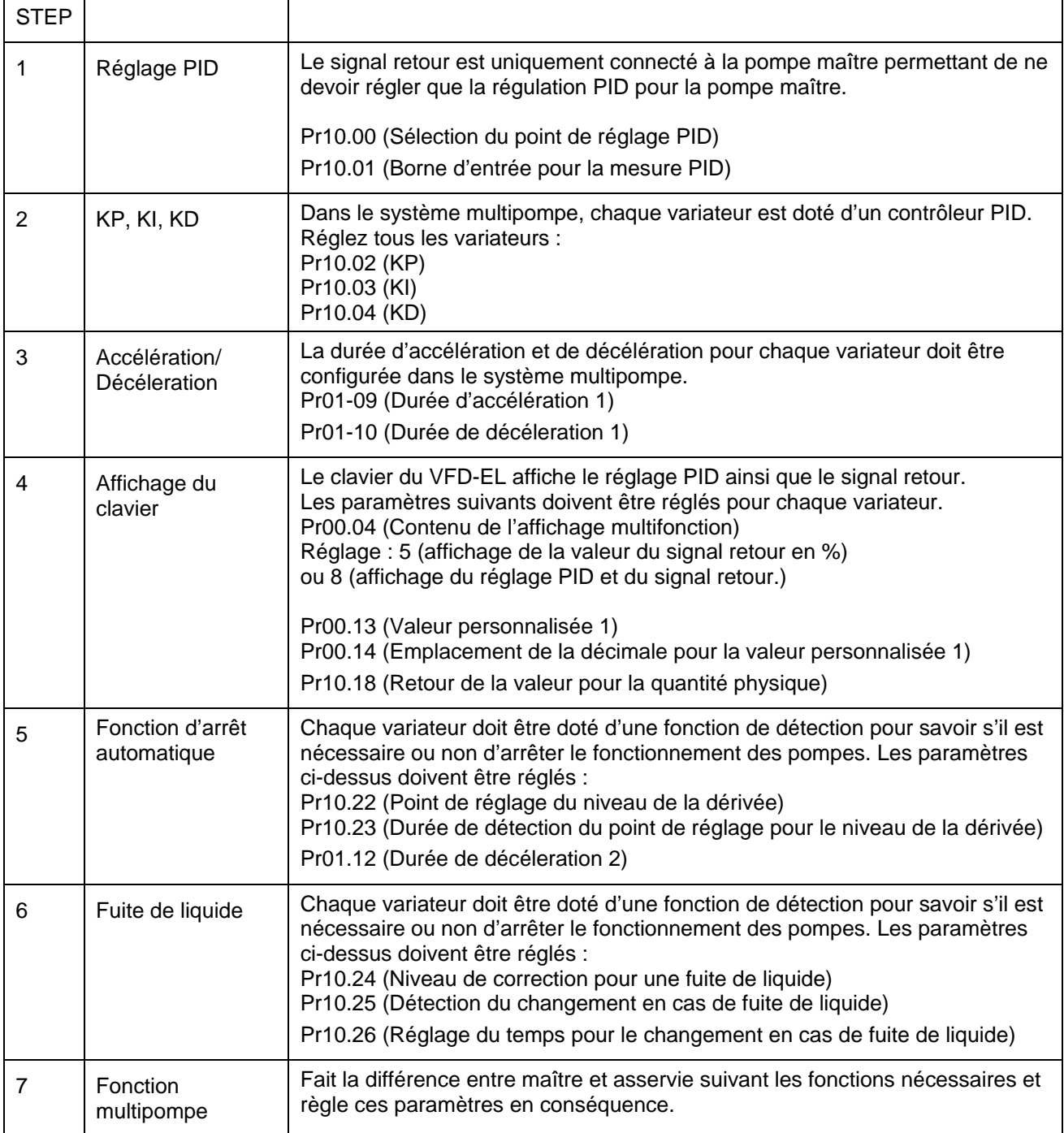

Note : Après le réglage des paramètres pour les pompes maître et asservies, appuyez sur la touche Reset du clavier afin de redémarrer la pompe maître qui détectera la pompe asservie.

Accessoires pour le système multipompe en fonctionnement auxiliaire.

La méthode de câblage lorsque le système est en mode multipompe.

1. Utilisez un câble RJ45 (8 broches, câble Internet) sans adaptateur. Simple connexion au port maître/esclave. Si vous utilisez plus de deux pompes, utilisez le RMKE-HUB01 pour la connexion RJ45.

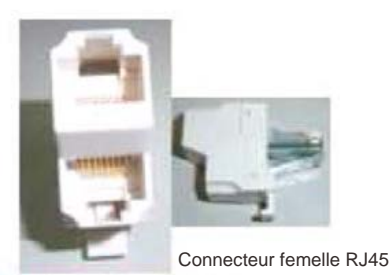

Connecteur RS485 un fil vers 2 fils

2. Utilisez un câble RJ11 (6 broches) avec un adaptateur pour la connexion maître/esclave. Boîte de dérivation à 4 ports de communication

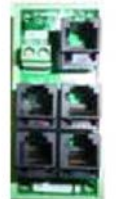

VFD-CMD04 RJ485 RJ11 Boîte de dérivation à 4 ports de communication

Exemple :

Réglez le Pr10.35=1 : circulation avec une durée prédéfinie (fonctionnement auxiliaire avec le système multipompe et une pression constante)

Le fonctionnement auxiliaire utilise 4 pompes afin d'augmenter la durée de vie du système.

La pression de l'eau reste à 3 kg dans un système d'alimentation à pression constante

Illustré dans l'image ci-dessous :

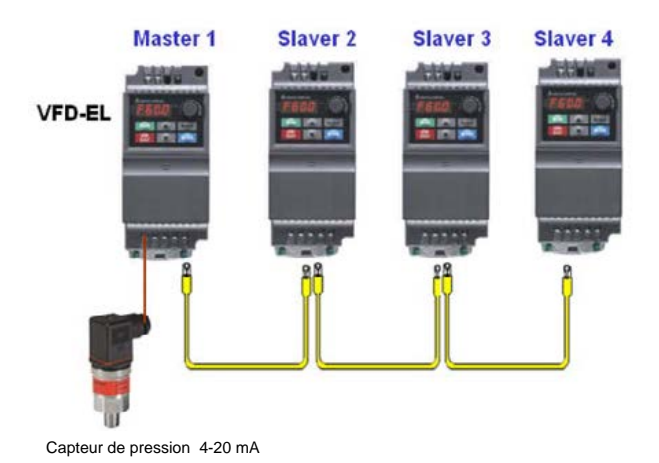

# **Paramètres associés lorsque Pr.10.35 = 1**

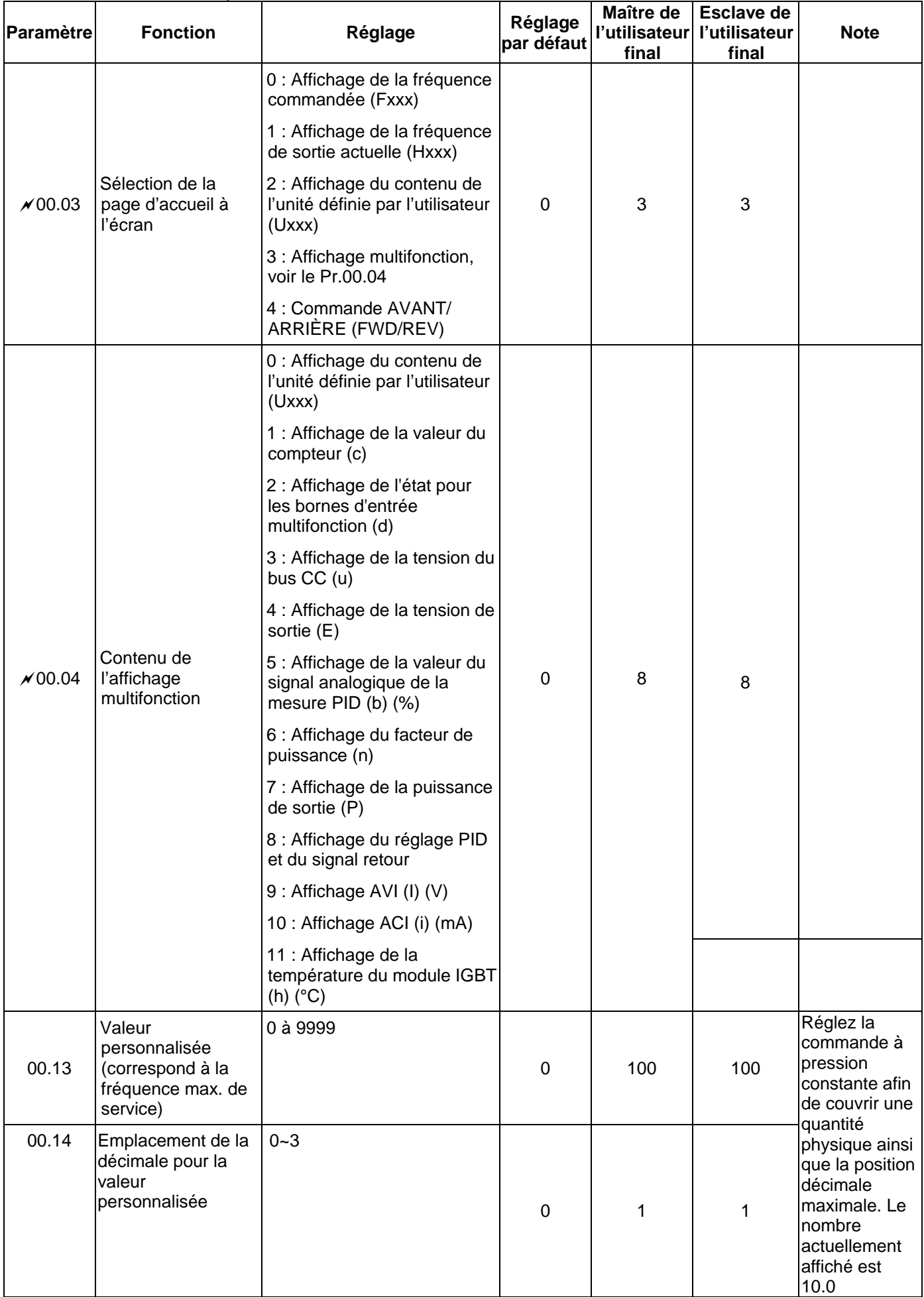

# **Paramètres associés lorsque Pr10.35=1**

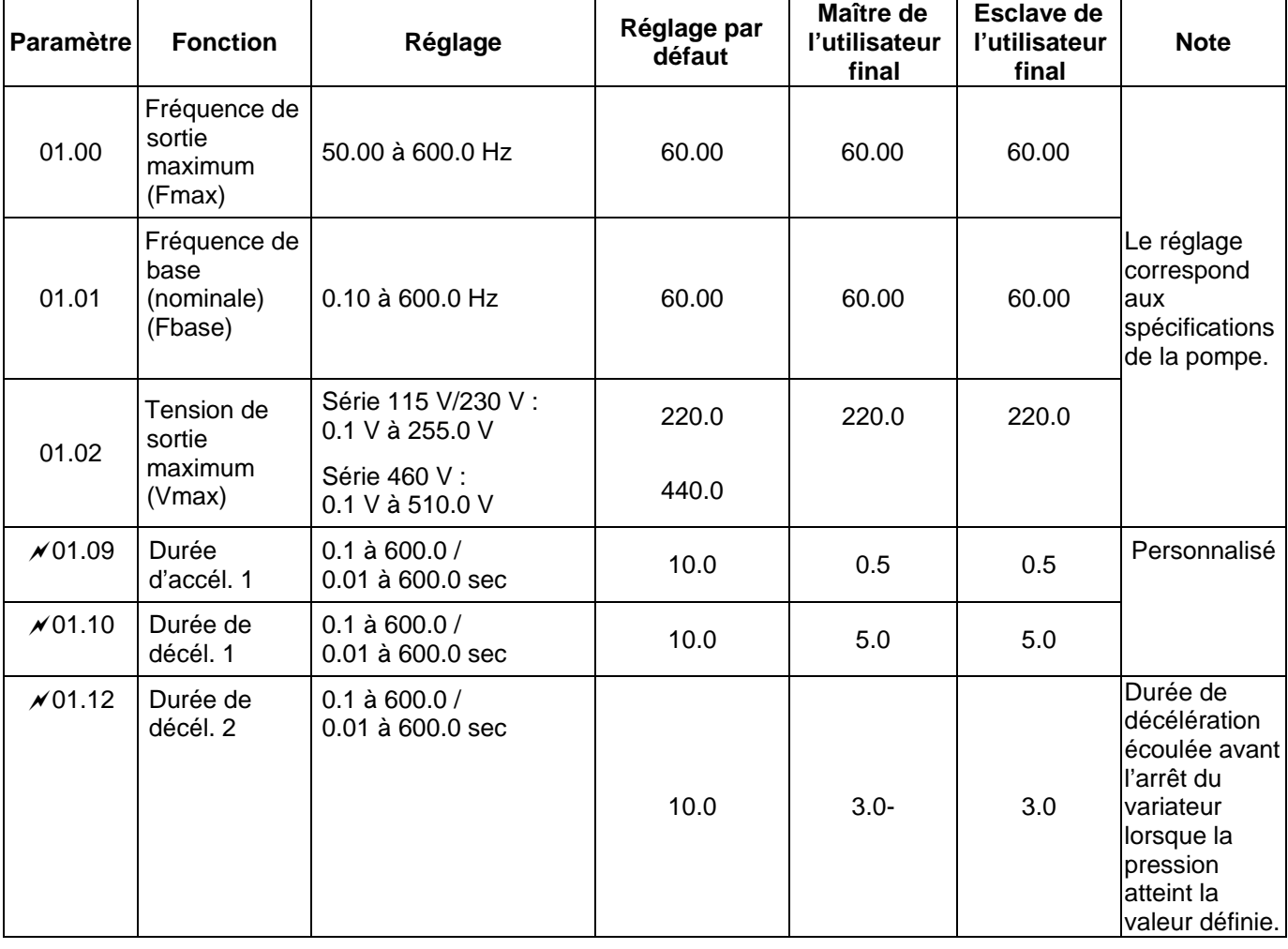

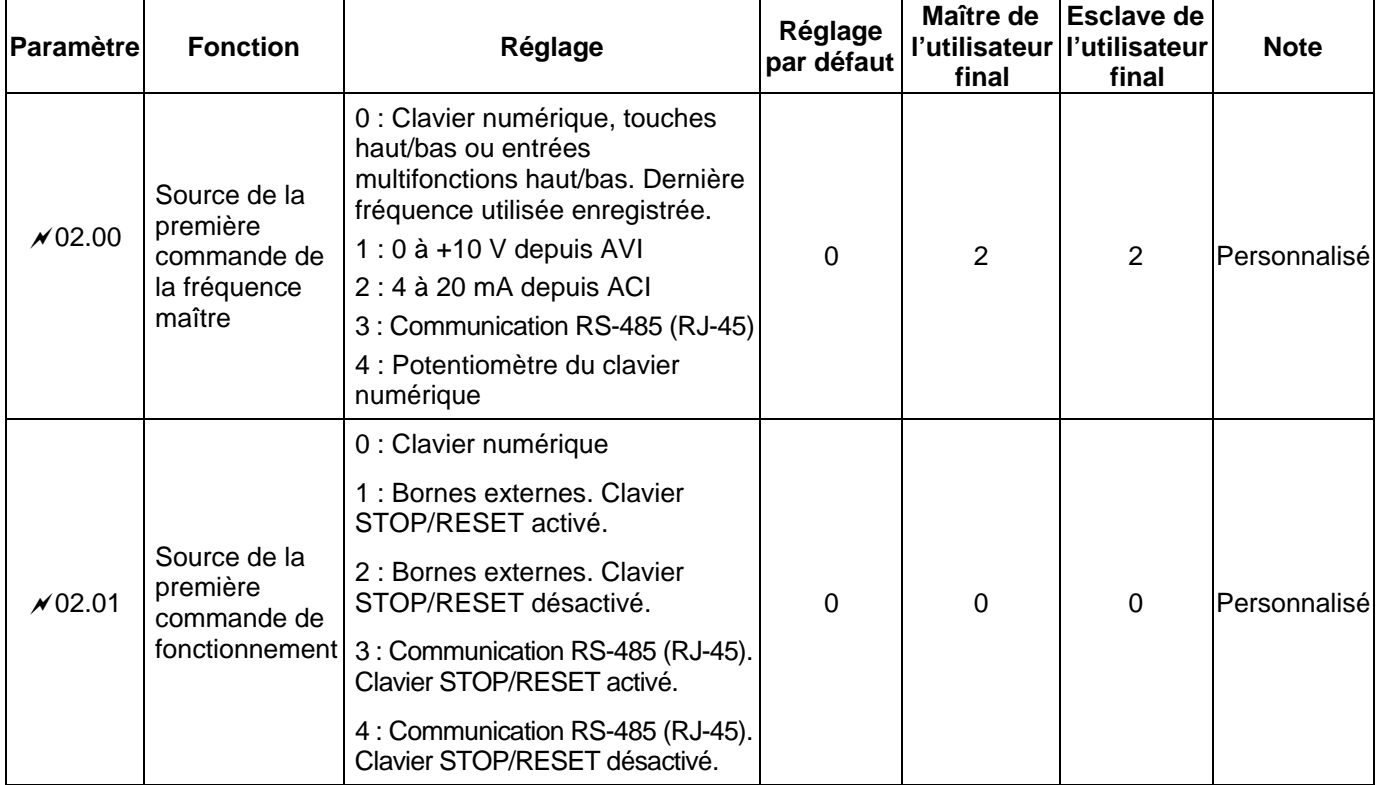

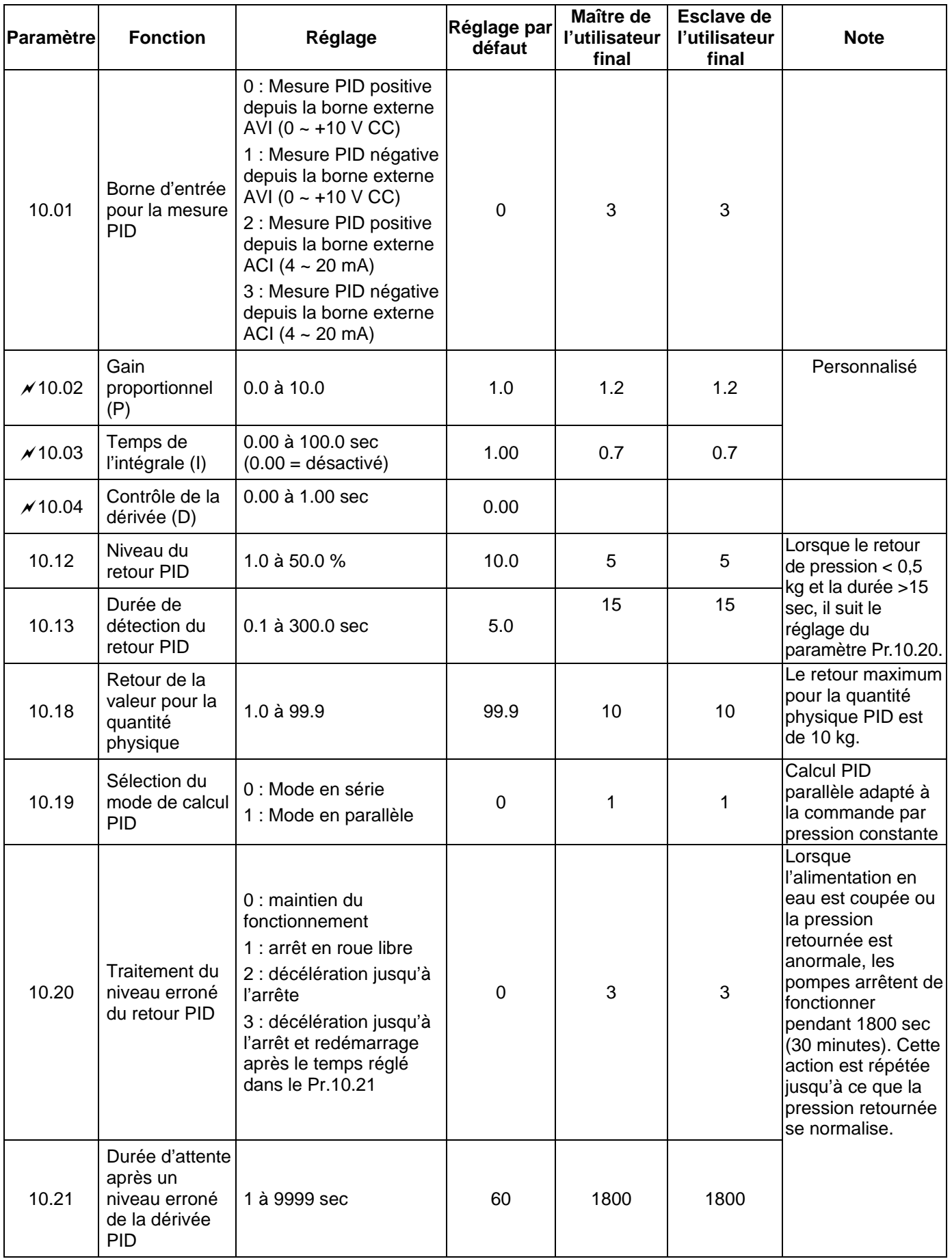

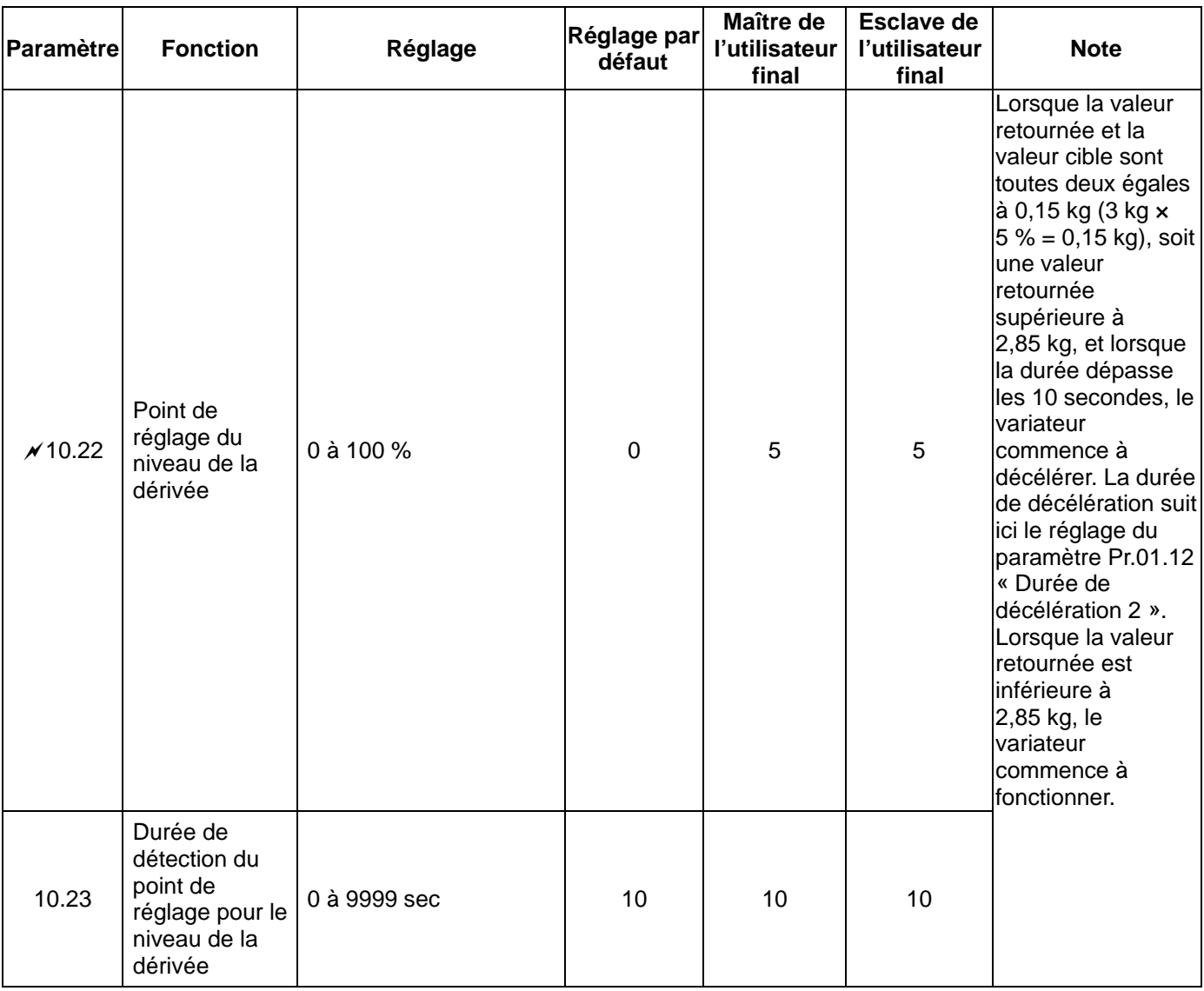

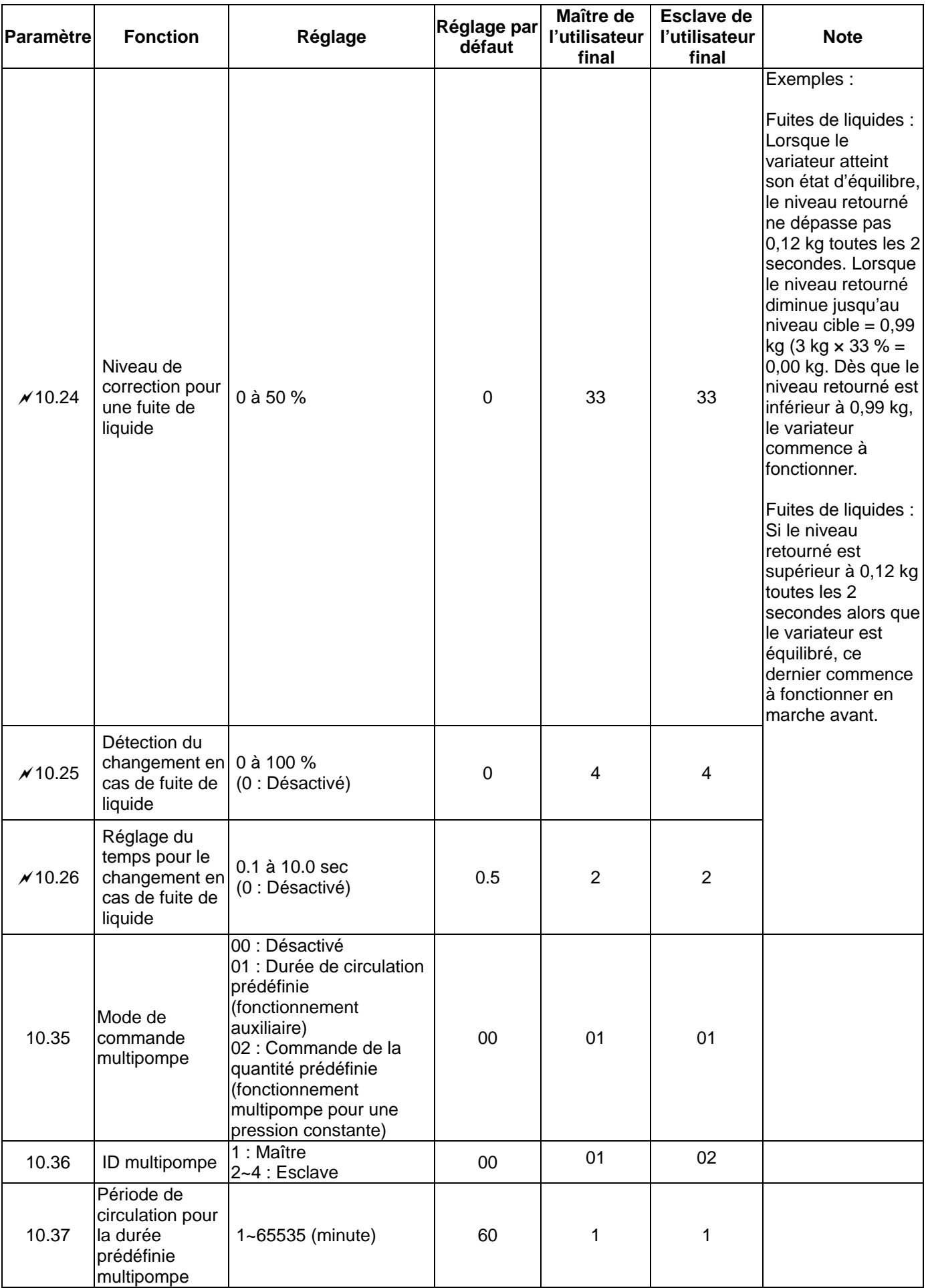

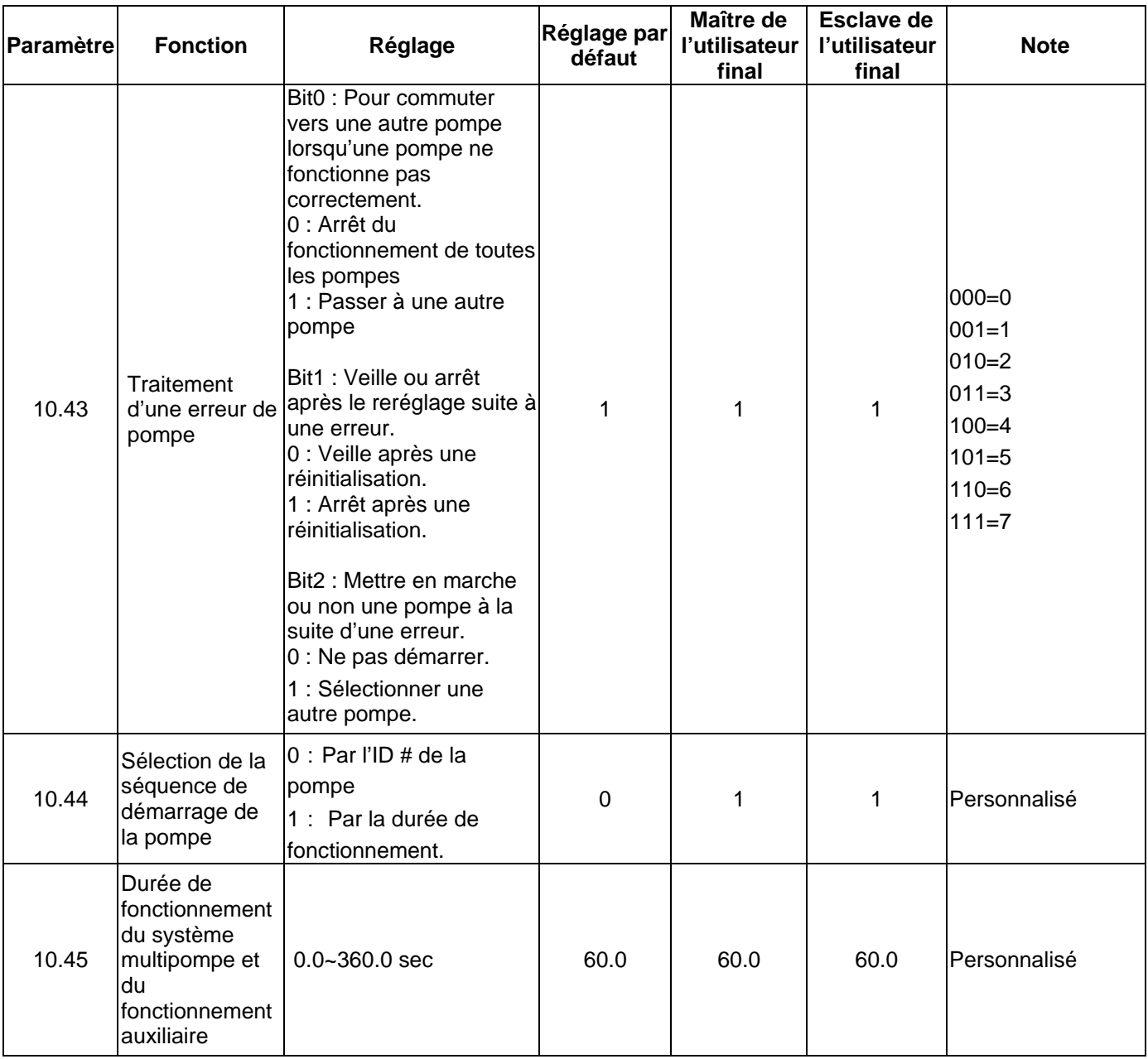

### **Paramètres associés lorsque Pr10.35=2**

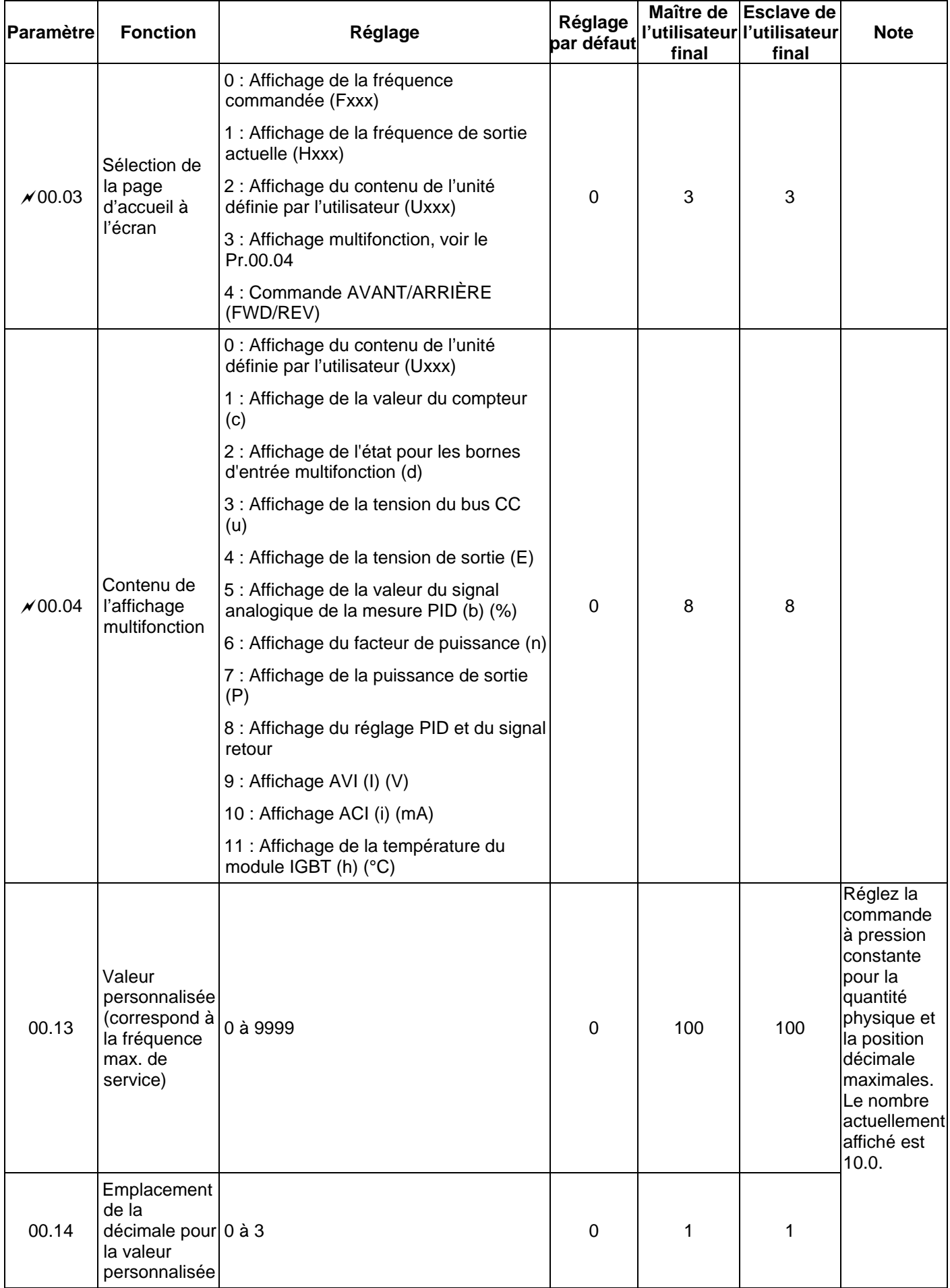

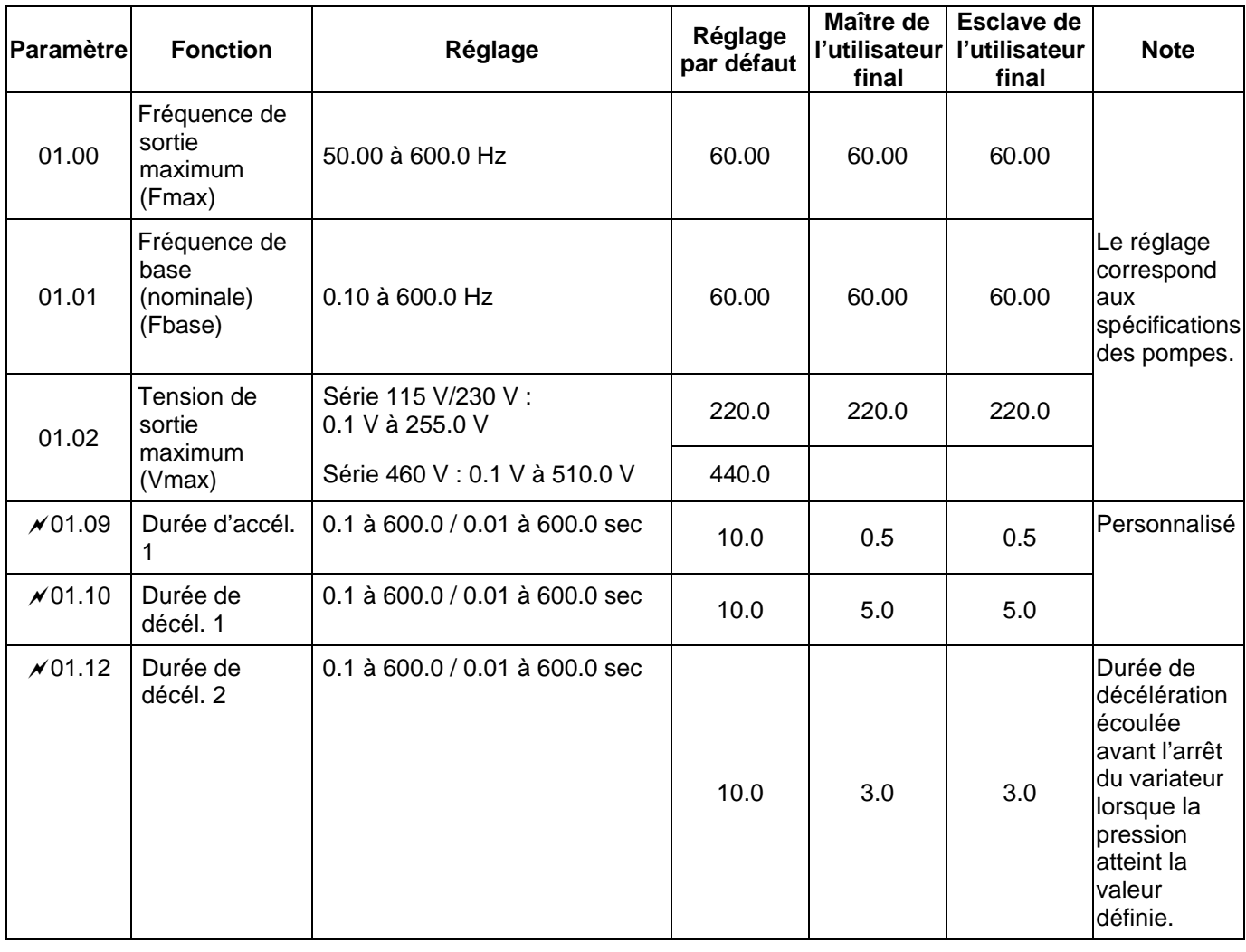

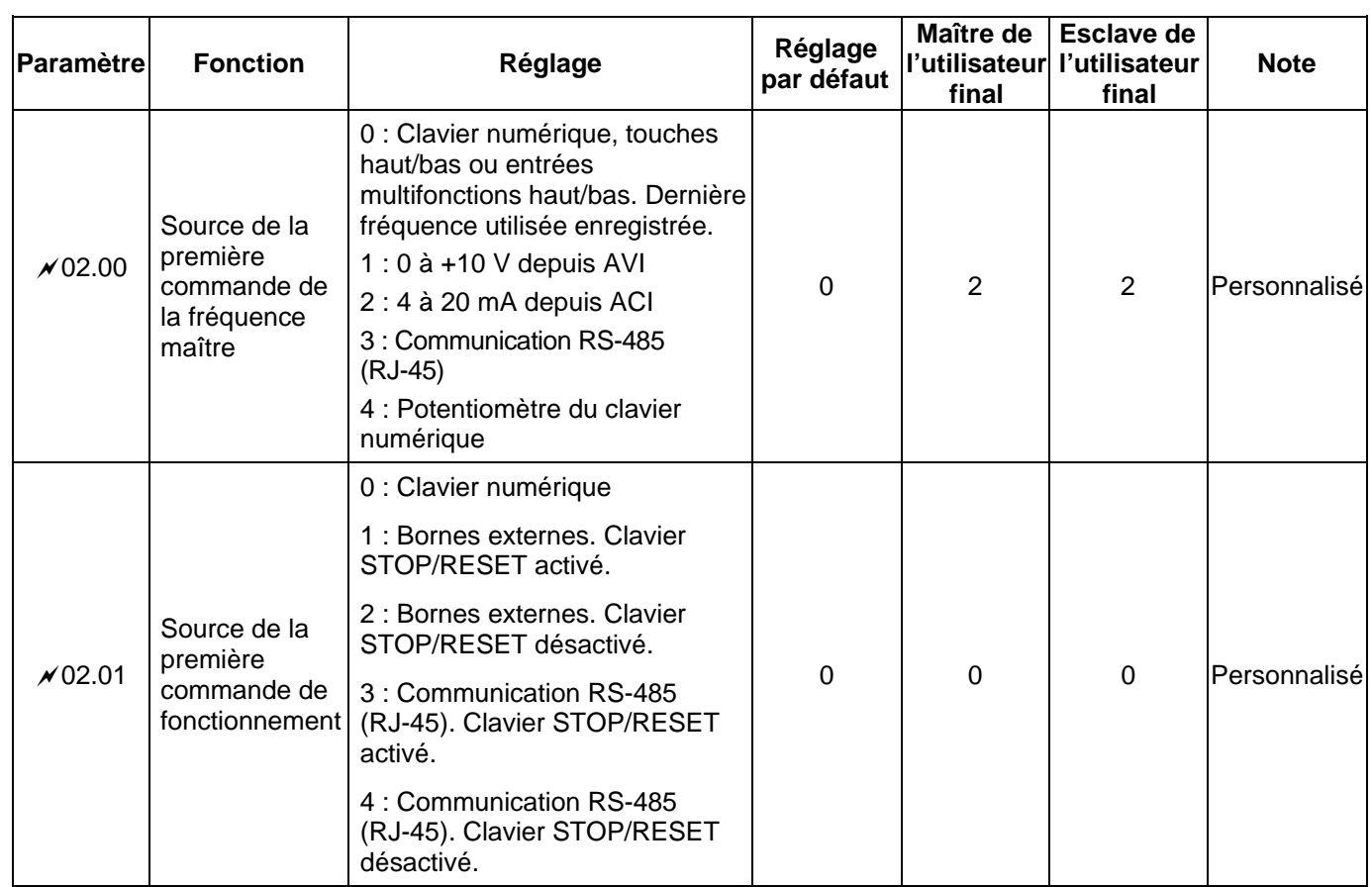

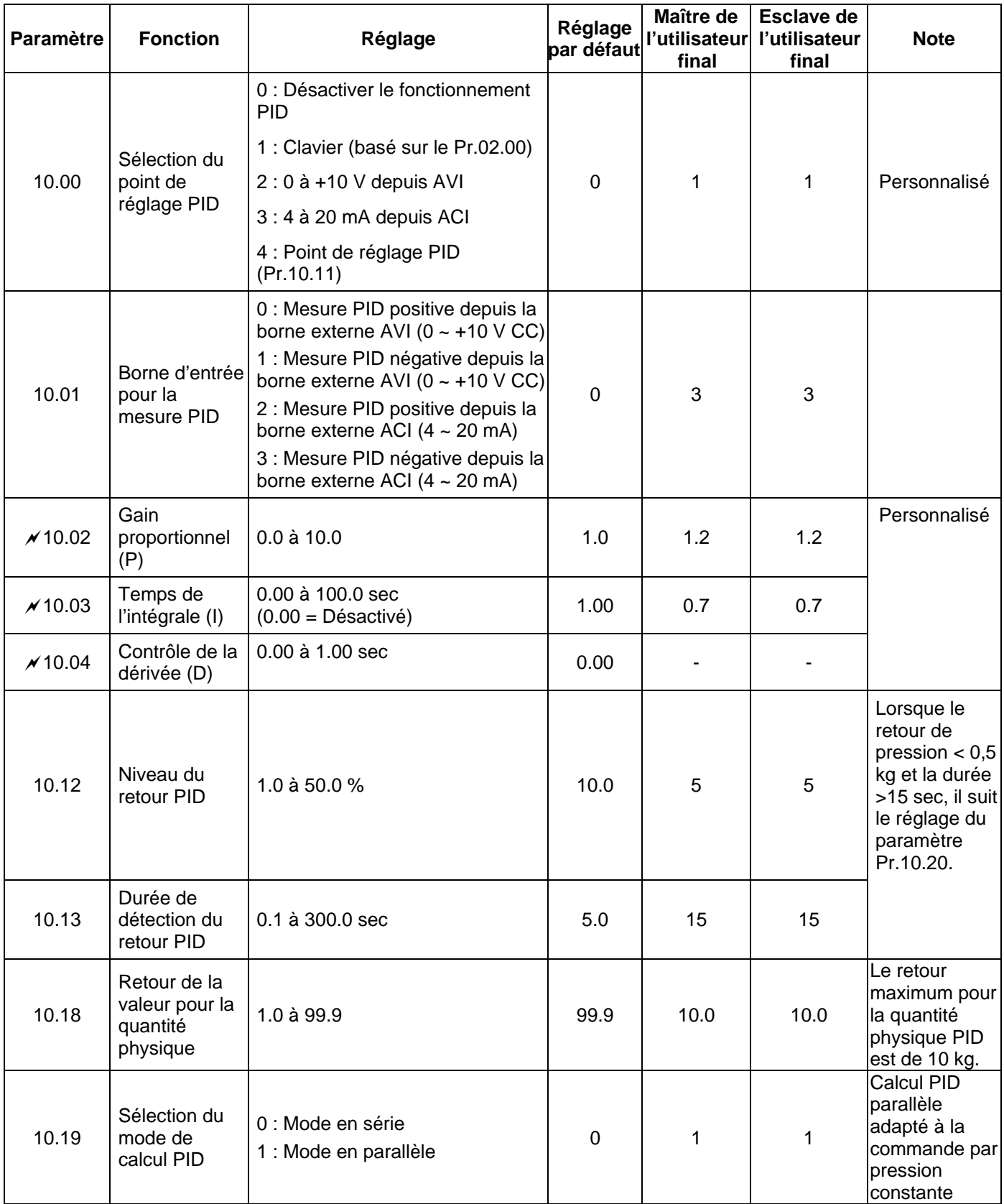

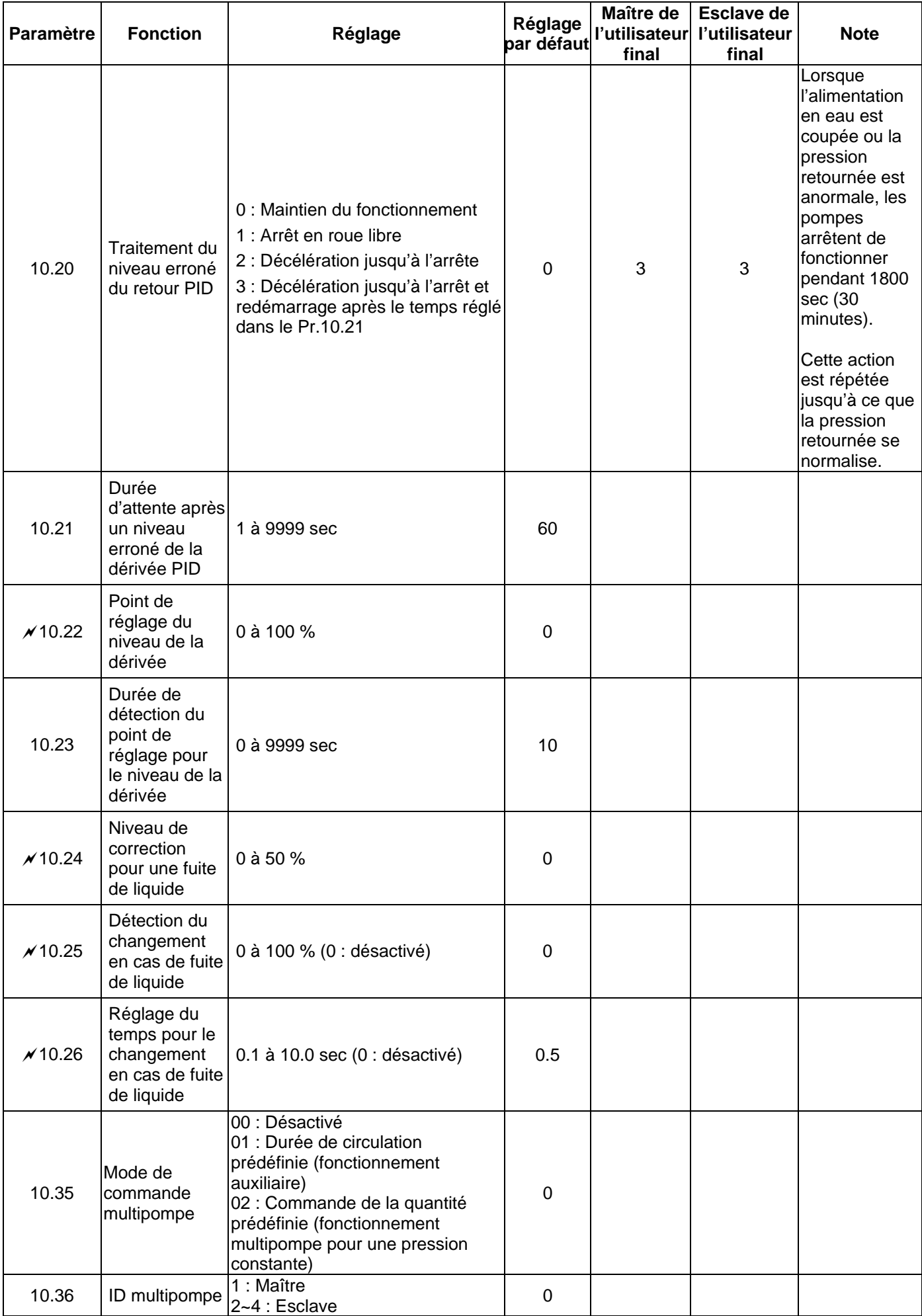

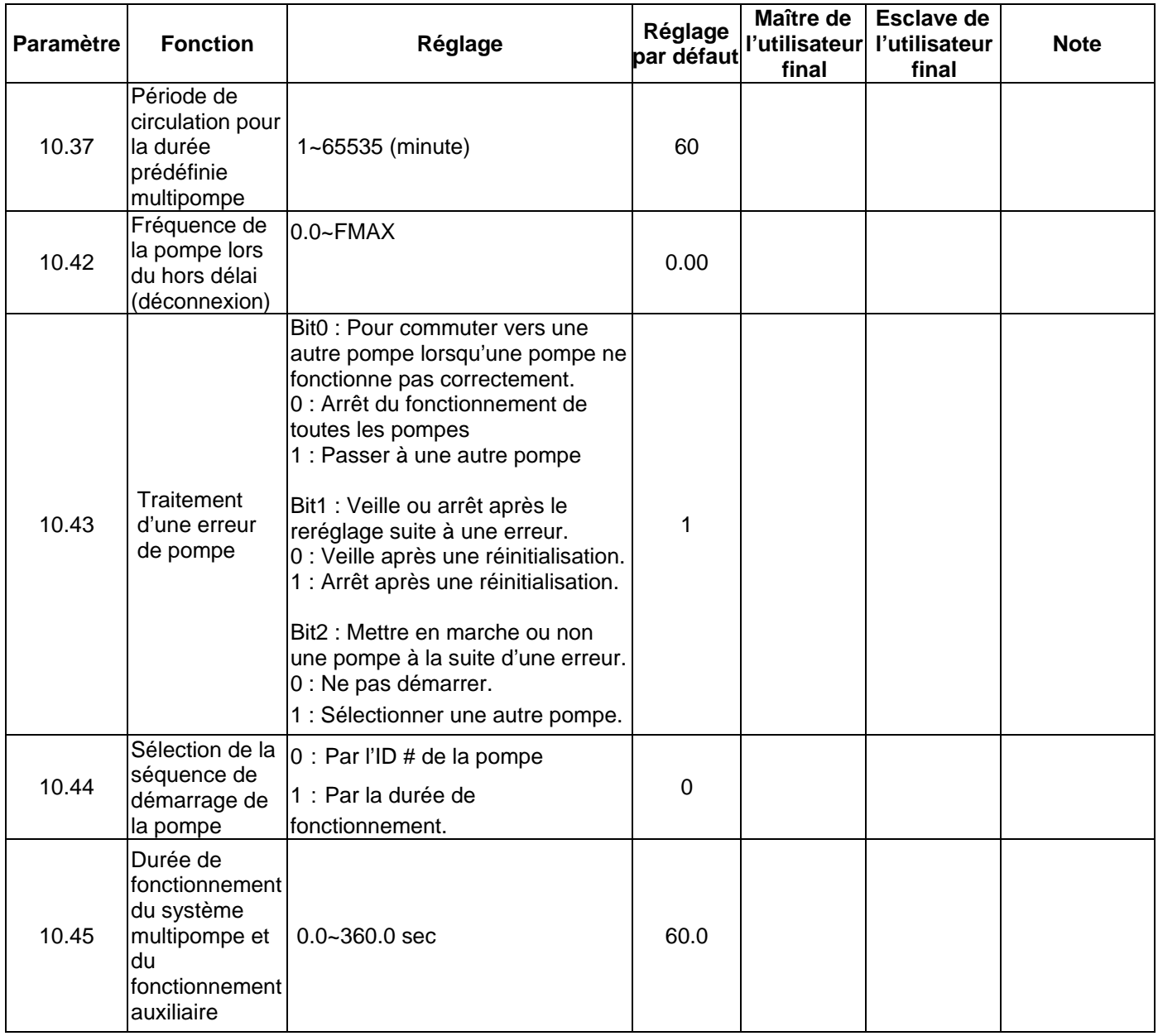

<span id="page-129-0"></span>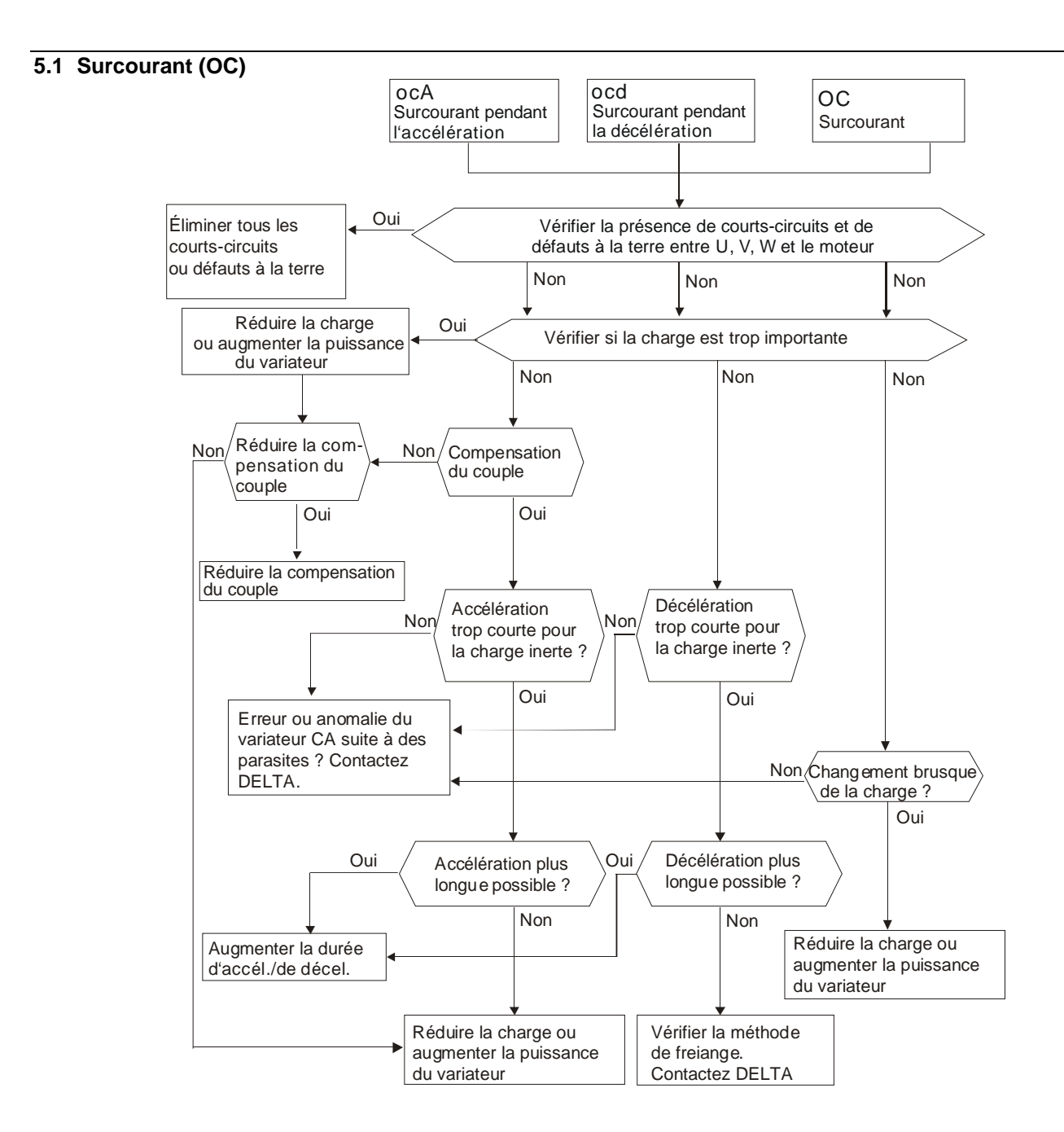

#### **5.2 Défaut à la terre**

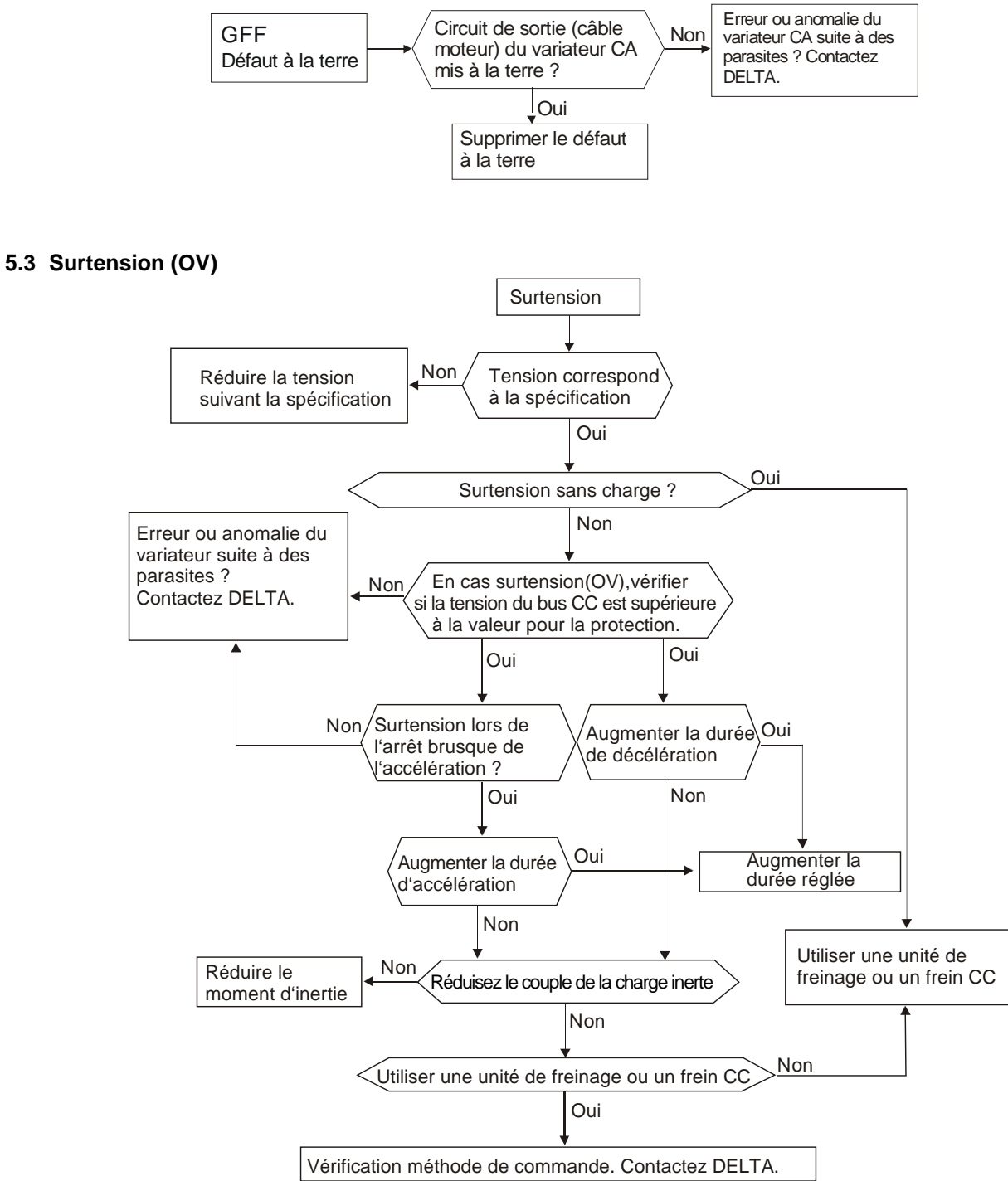

#### **5.4 Basse tension (Lv)**

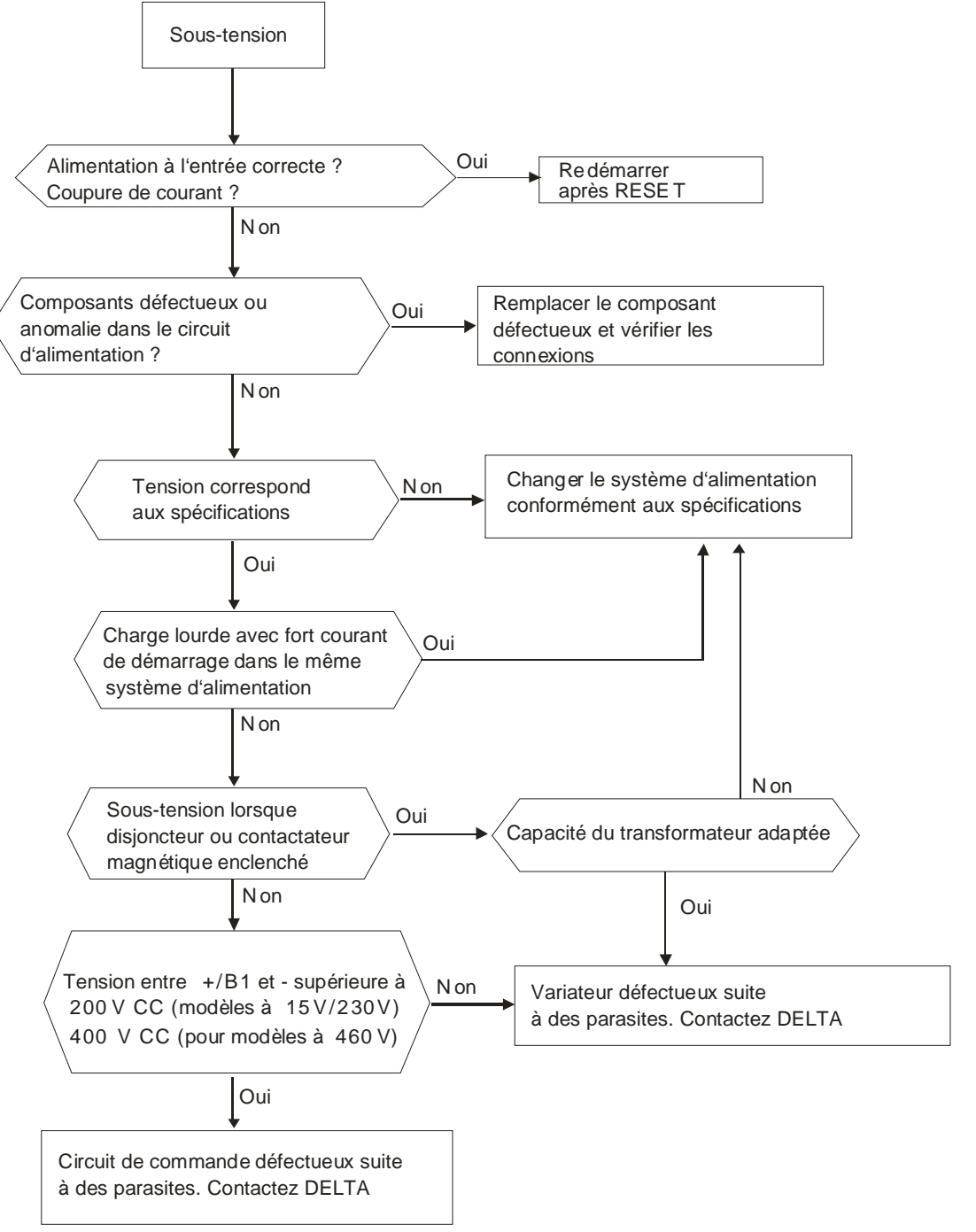

### **5.5 Surchauffe (OH1)**

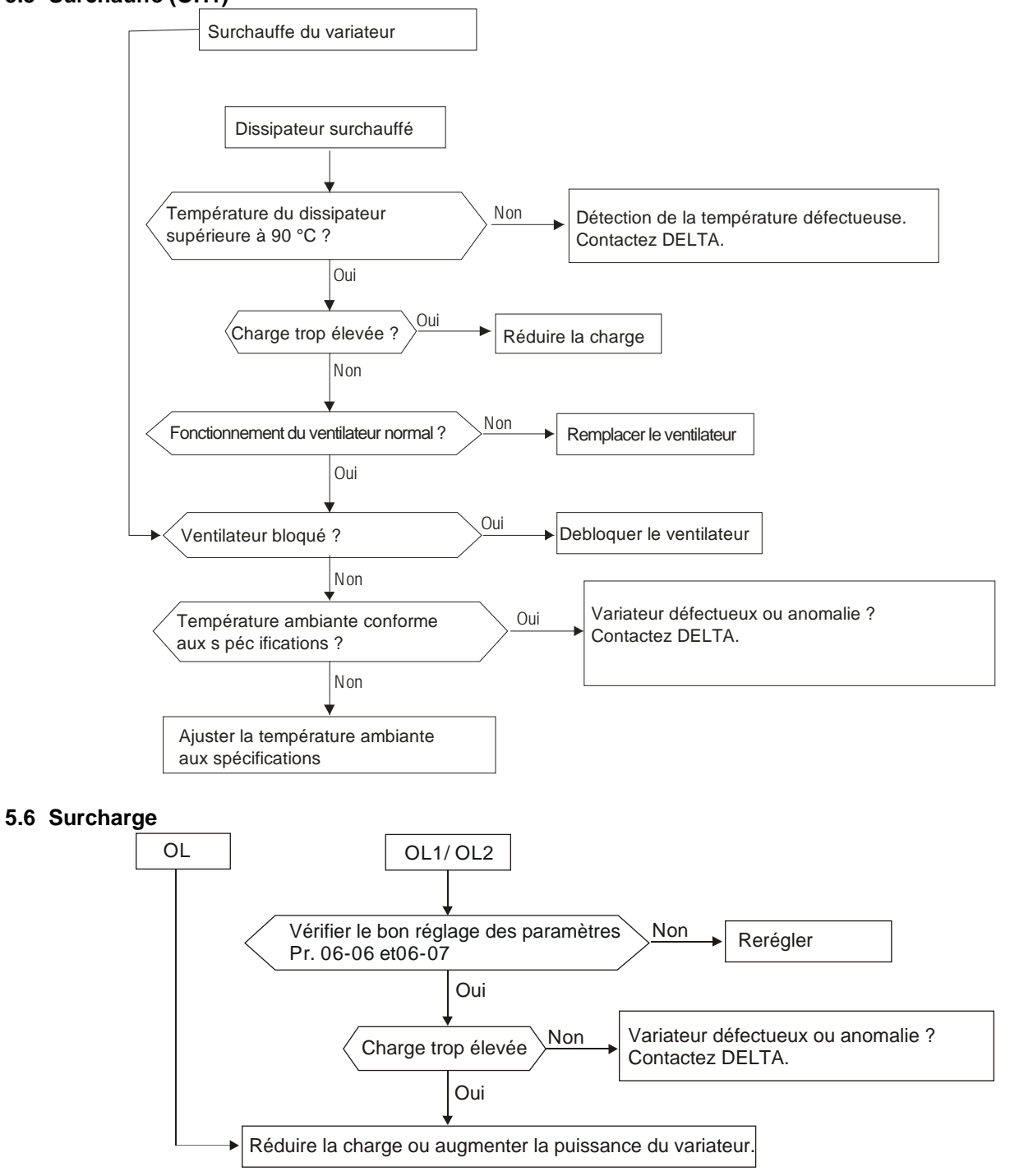

#### **5.7 Erreur sur l'affichage du clavier**

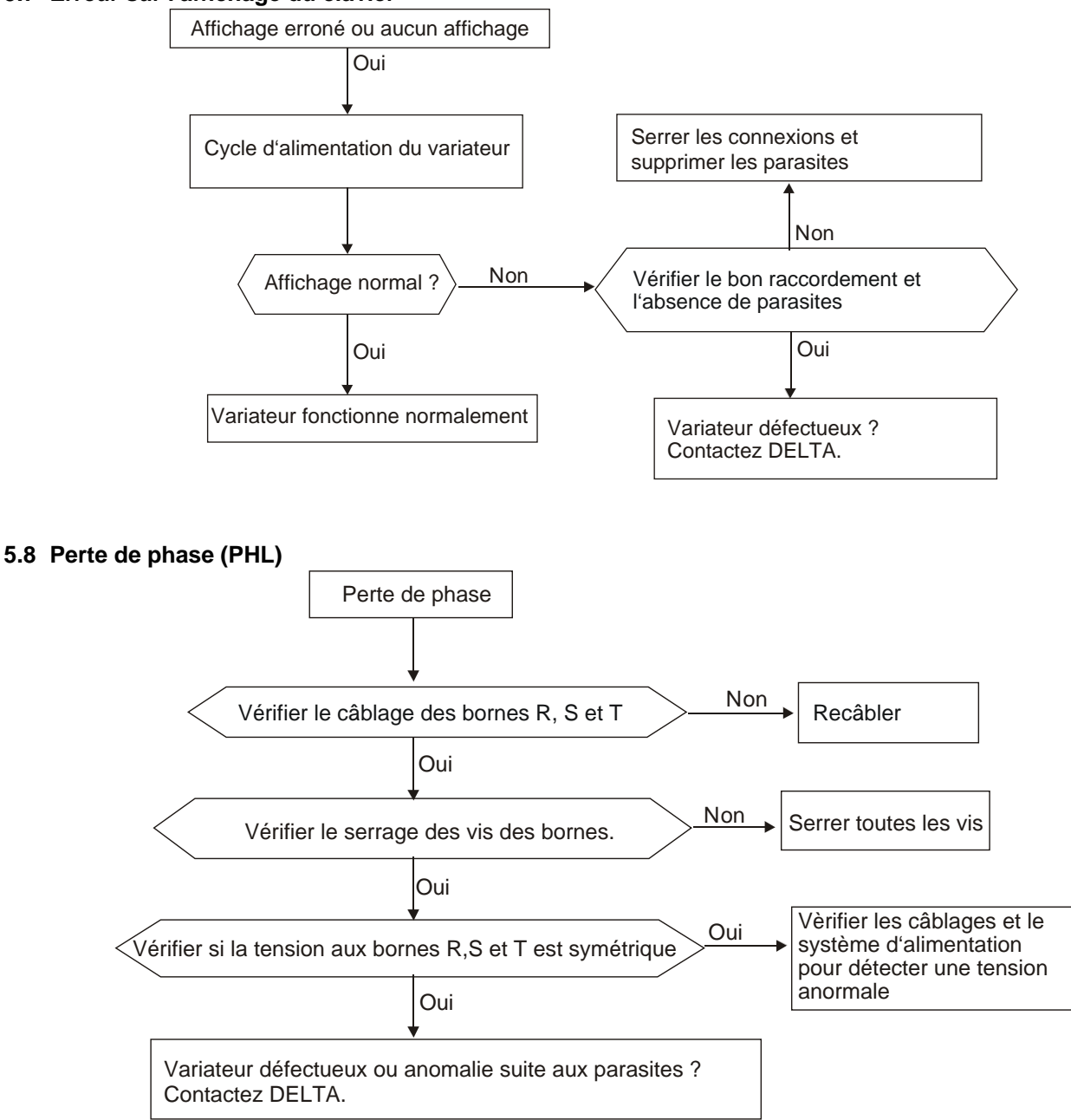

#### **5.9 Pas de démarrage du moteur**

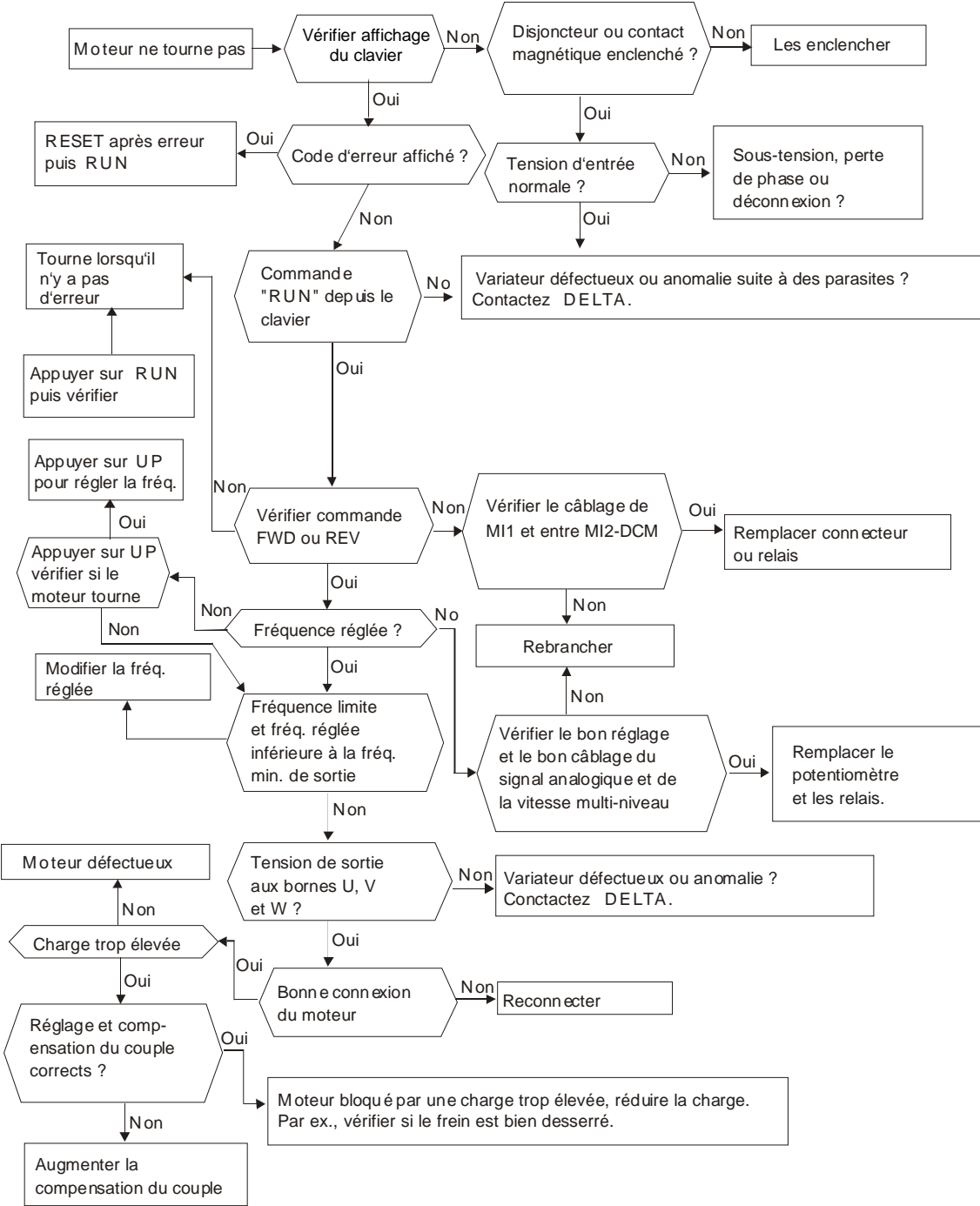

#### **5.10 Impossible de modifier la vitesse du moteur**

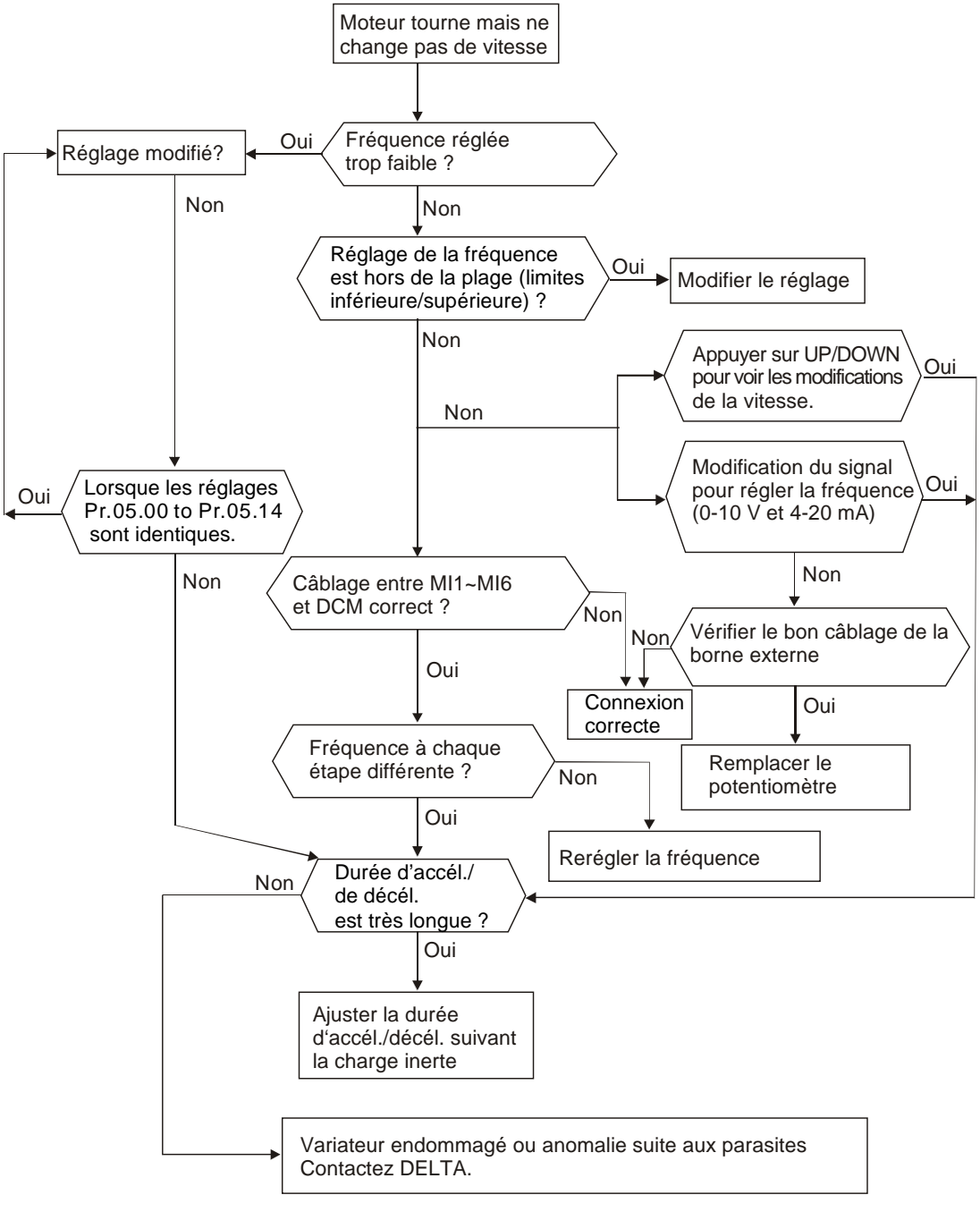

#### **5.11 Blocage du moteur pendant l'accélération**

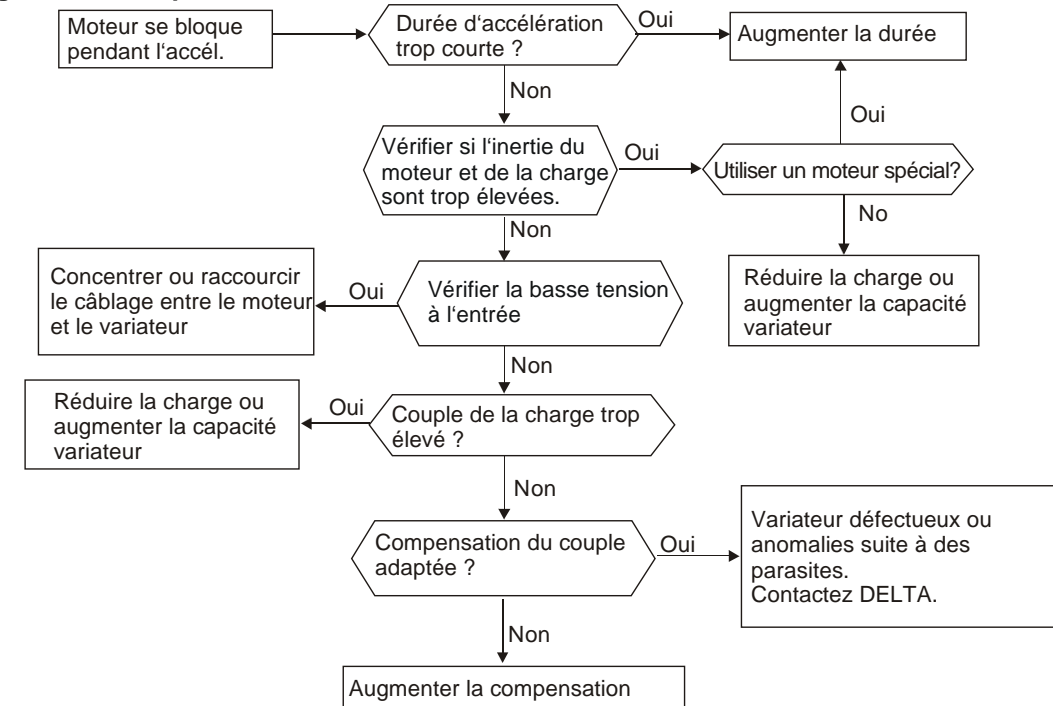

#### **5.12 Fonctionnement inattendu du moteur**

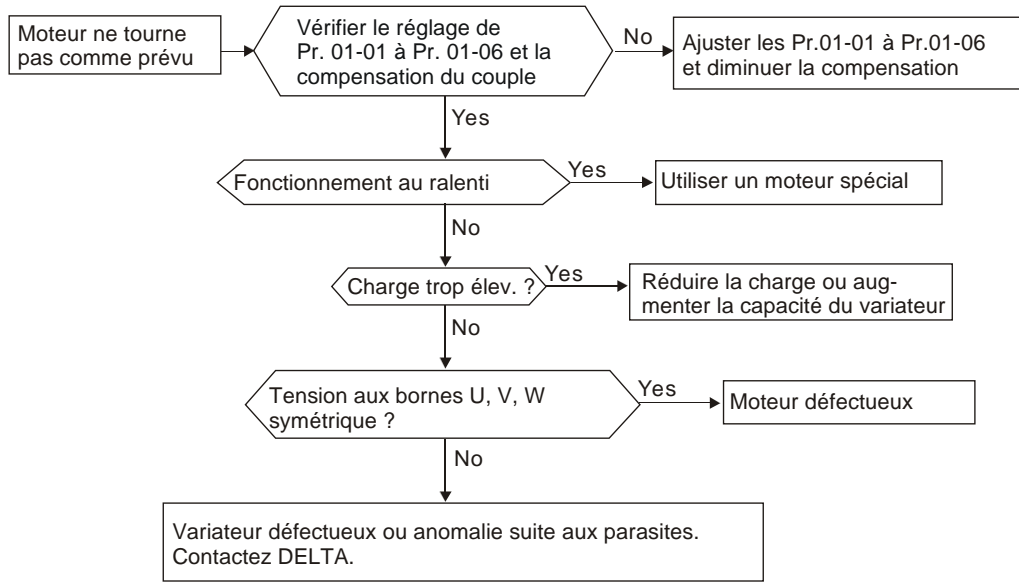

### **5.13 Parasites électromagnétiques/inductifs**

Nombreuses sources de parasites se trouvent autour des variateurs de fréquence et y pénètrent soit par radiation ou par conduction. Elles causent des dysfonctionnements des circuits de commande voire endommagent le variateur de fréquence. Il existe bien entendu des solutions afin d'améliorer la tenue aux parasites du variateur de fréquence. Mais elles ont leurs limites. C'est pourquoi la meilleure solution est d'y remédier depuis l'extérieur.

- 1. Ajoutez un parasurtenseur au niveau des relais et des contacts afin de supprimer les surtensions de commutation.
- 2. Raccourcissez la longueur du câblage pour le circuit de commande ou la communication en série, et maintenez ces derniers séparés des câbles d'alimentation.
- 3. Afin de vous conformer aux réglementations de câblage, utilisez des câbles blindés et des amplificateurs d'isolement pour les longues distances.
- 4. Les bornes de mise à la terre doivent se conformer aux réglementations locales, être mises séparément à la terre, et ne pas avoir un défaut à la terre commun avec les machines de soudage ou autres équipements d'alimentation.
- 5. Connectez les filtres antiparasites aux bornes d'entrée principales du variateur de fréquence afin de filtrer les parasites issus des circuits d'alimentation. Le VFD-EL peut être doté d'un filtre intégré en option.

En résumé, les solutions pour les parasites électromagnétiques se répartissent en solutions « sans produit » (déconnexion de l'équipement perturbateur), « sans dispersion » (limite des émissions de l'équipement perturbateur) et « sans réception » (amélioration de l'immunité).

# **5.14 Conditions écologiques**

Comme le variateur de fréquence est un appareil électronique, vous devez respecter les réglementations écologiques. Voici quelques unes des mesures possibles :

- 1. Pour éviter les vibrations, l'utilisation de suspensions anti-vibration est le dernier recours. Les vibrations doivent rester dans la plage définie. Les vibrations sont sources de stress mécanique et ne doivent pas se produire souvent, ni en continu ou régulièrement afin d'éviter d'endommager le variateur de fréquence.
- 2. Stockez le variateur de fréquence dans un endroit propre et sec, exempt de fumées/poussières corrosives afin d'éviter la formation de corrosion et la perte des contacts. Un isolement insuffisant dans un endroit humide risque d'entraîner des courts-circuits. Si nécessaire, installez le variateur de fréquence dans un boîtier antipoussière et verni, et dans certains cas, utilisez un boîtier complètement scellé.
- 3. La température ambiante doit être comprise dans la plage définie. Une température trop élevée ou trop basse agit sur la durée de vie et la fiabilité. Pour les semi-conducteurs, toute spécification hors des plages définies les endommage. Il est ainsi impératif de vérifier régulièrement la qualité de l'air et le ventilateur. Prévoyez le cas échéant, un refroidissement auxiliaire. De plus, le microordinateur risque de ne plus fonctionner avec des températures très basses, vous obligeant à chauffer l'armoire.
- 4. Stockage dans un environnement avec une humidité relative comprise entre 0 % et 90 % sans condensation. Utilisez une climatisation et/ou un dessiccateur.

## **5.15 Interférence avec les autres machines**

Un variateur de fréquence risque de perturber le fonctionnement des autres machines pour différentes raisons. Quelques unes des solutions :

Fortes harmoniques côté alimentation

Les fortes harmoniques côté alimentation pendant le fonctionnement peuvent être améliorées en :

- 1. séparant le système d'alimentation : utilisation d'un transformateur pour le variateur de fréquence.
- 2. en connectant une bobine à réactance à la borne d'entrée du variateur de fréquence.
- 3. Si vous utilisez des condensateurs en phase avant (jamais à la sortie du variateur de fréquence), utilisez une bobine à réactance en série afin d'éviter d'endommager les condensateurs.

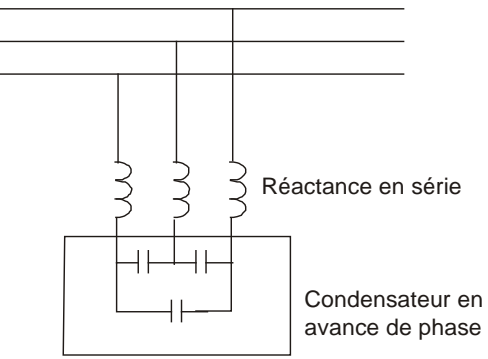

Températures du moteur élevées

Lorsque le moteur est un moteur standard à induction avec un ventilateur, le refroidissement est insuffisant à faible régime entraînant la surchauffe du moteur. De plus, les harmoniques à la sortie augmentent les pertes dans le cuivre et le fer. Des mesures suivantes doivent être prises en fonction de la charge et de la plage de fonctionnement.

- 1. Utilisez un moteur avec une ventilation externe (refroidissement forcé externe) ou augmentez la puissance nominale du moteur.
- 2. Utilisez un moteur à vitesse variable.
- 3. NE faites PAS tourner le moteur à faible régime pendant une durée prolongée.

### <span id="page-139-0"></span>**6.1 Informations sur les codes d'erreur**

Le variateur de fréquence est doté d'un système intelligent de diagnostic qui regroupe différentes alarmes et messages d'erreur. Lorsqu'une erreur est détectée, la fonction de sécurité correspondante est activée. Les erreurs suivantes sont affichées comme indiquées sur l'écran du clavier du variateur de fréquence. Les cinq dernières erreurs sont accessibles depuis le clavier numérique ou la communication.

# **NOTE**

Attendez 5 secondes après l'effacement d'une erreur avant la réinitialisation via le clavier ou la borne d'entrée.

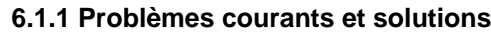

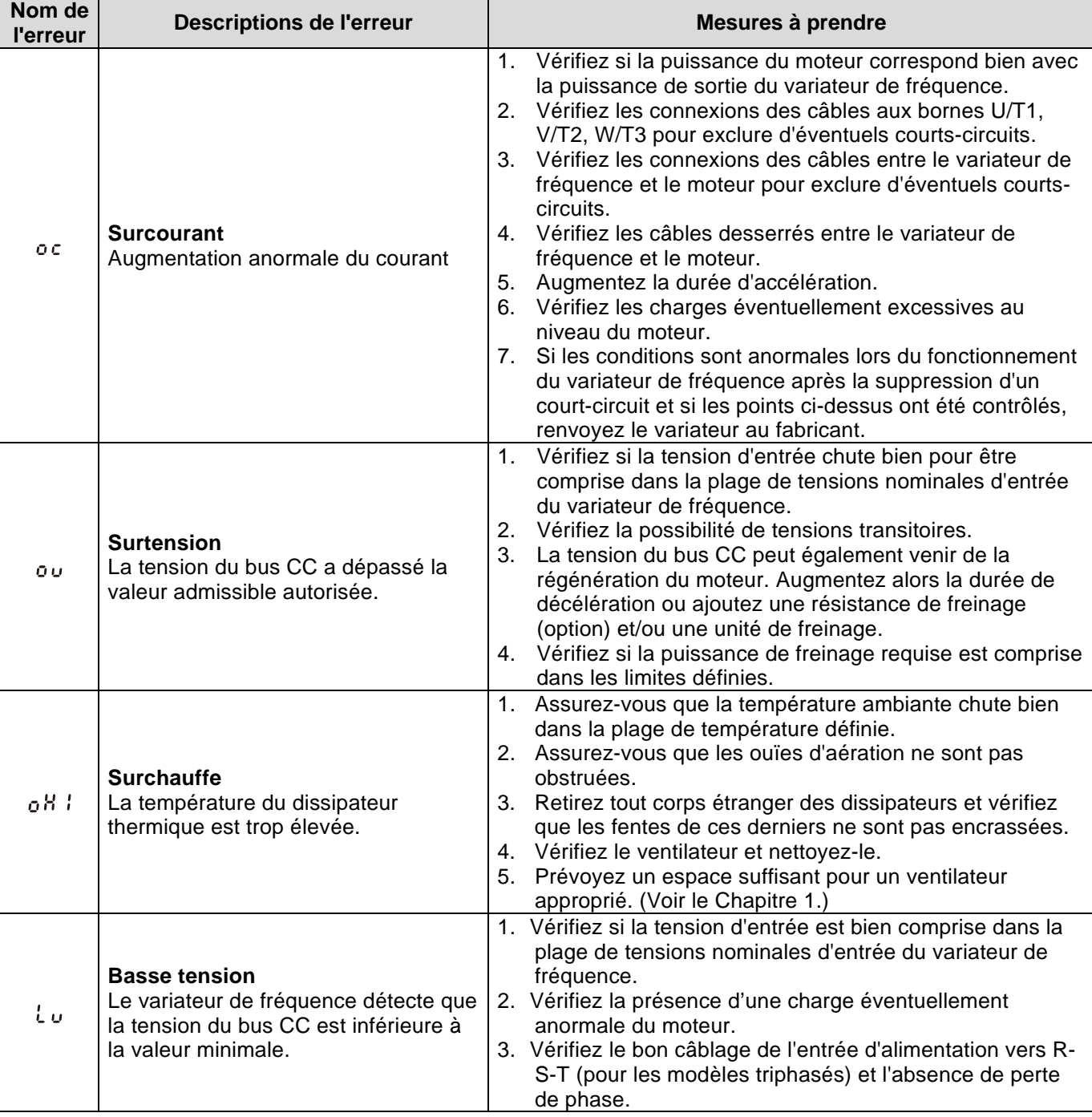

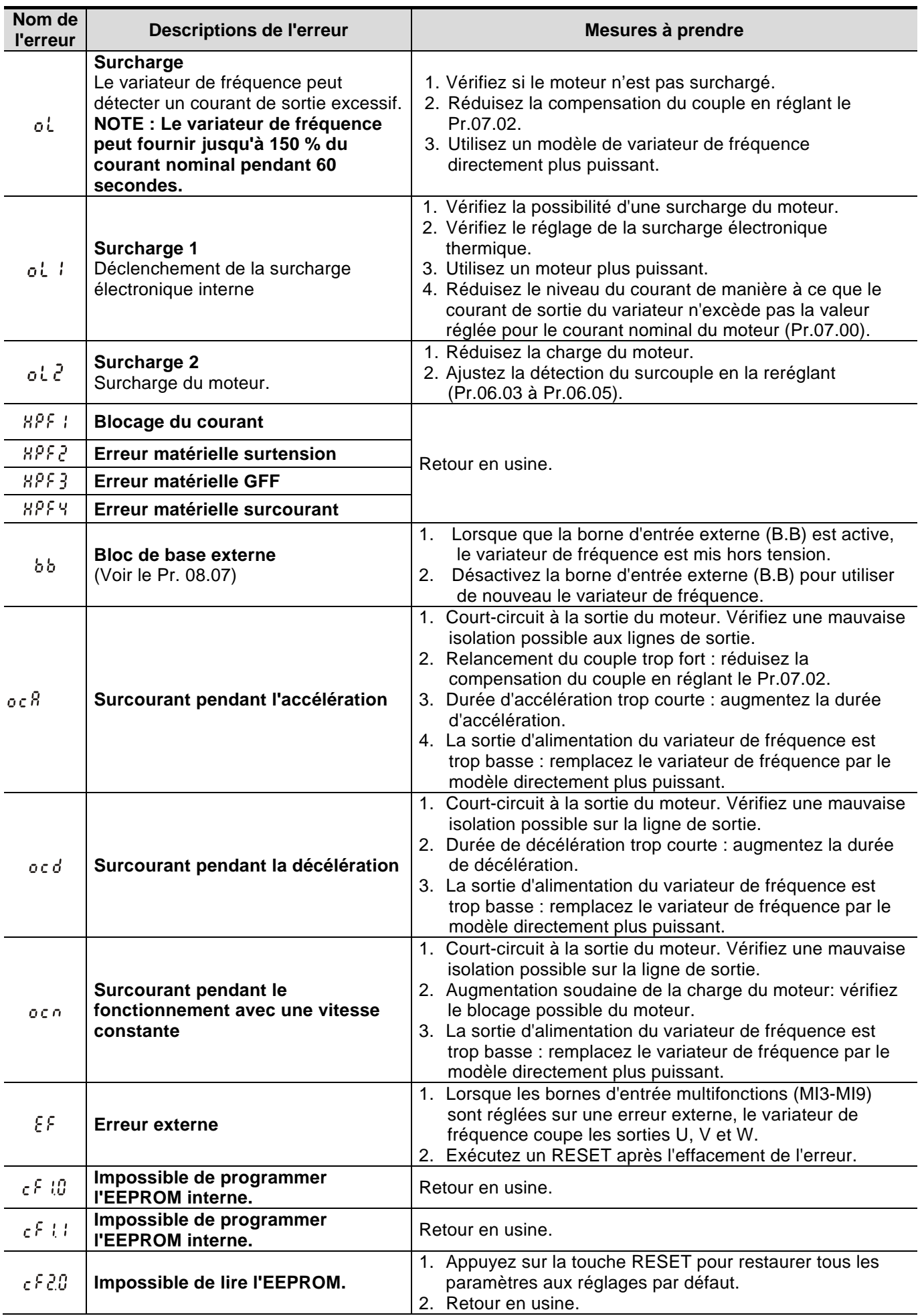

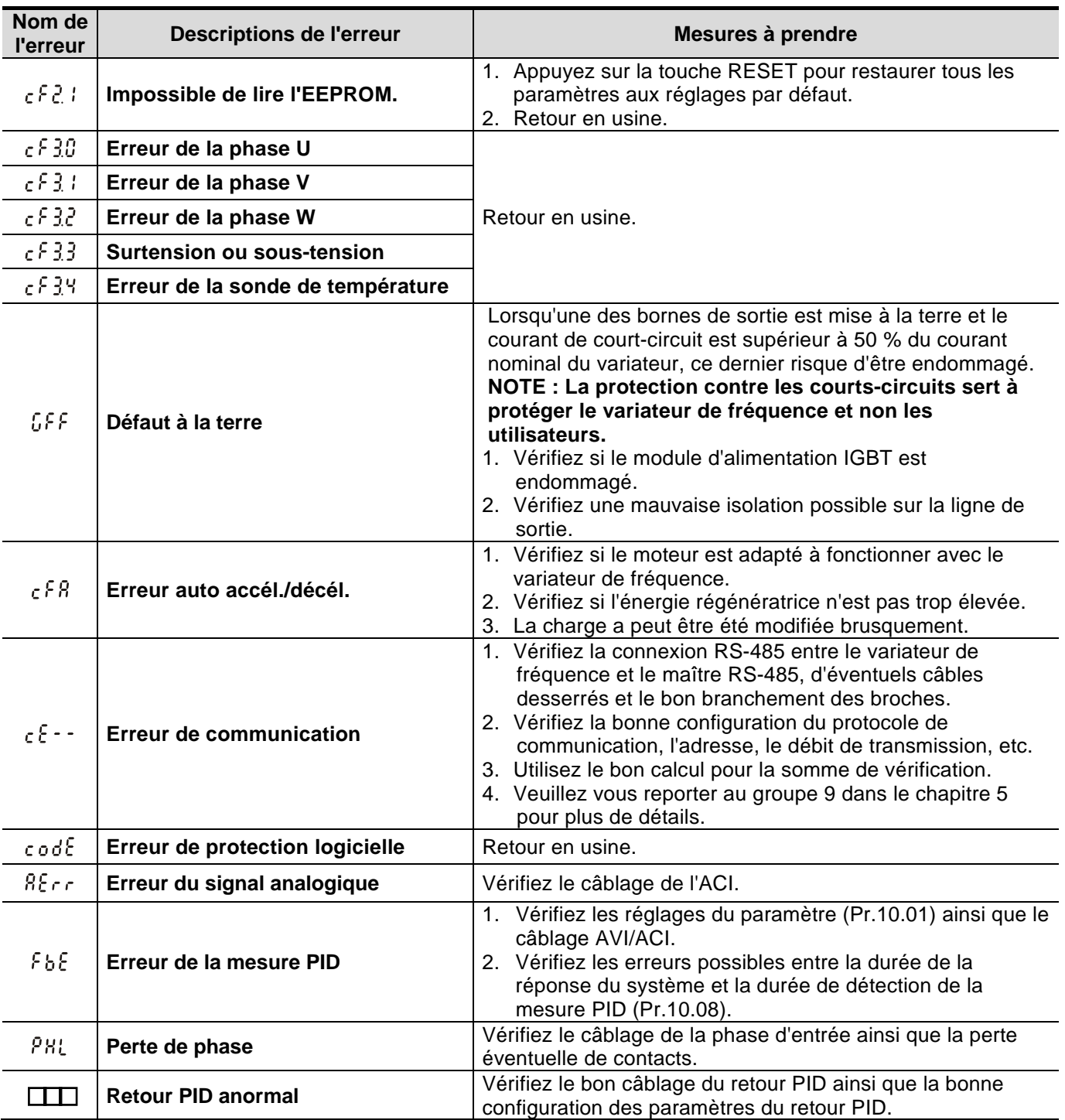

#### **6.1.2 Réinitialisation**

Trois méthodes de réinitialisation sont disponibles pour le variateur après le dépannage.

- 1. Appuyez sur la touche RESET du clavier.
- 2. Réglez la borne externe sur « RESET » (réglez un des paramètres Pr.04.05~Pr.04.08 sur 05) puis activez-le.
- 3. Envoyez la commande « RESET » via la communication.

# **NOTE**

Assurez-vous que la commande RUN ou le signal est désactivé avant d'exécuter le RESET afin d'éviter d'endommager le matériel ou de blesser des personnes suite à une remise en marche immédiate.

#### **6.2 Entretien et inspections**

Les variateurs modernes s'appuient sur une solide électronique de pointe. La maintenance préventive est nécessaire afin de maintenir le bon fonctionnement du variateur de fréquence et de garantir sa durée de vie. Il est recommandé de faire appel à un technicien qualifié pour verifier régulièrement le variateur de fréquence.

# **Inspection quotidienne :**

Inspection de base des composants afin de détecter si des anomalies pendant le fonctionnement se produisent :

- 1. Si les moteurs fonctionnent comme prévu.
- 2. Si l'environnement d'installation est anormal.
- 3. Si le système de refroidissement fonctionne comme prévu.
- 4. Si des vibrations ou des bruits anormaux se produisent pendant le fonctionnement.
- 5. Si les moteurs ont surchauffé pendant le fonctionnent.
- 6. Vérifiez toujours la tension d'entrée du variateur de fréquence à l'aide d'un voltmètre.

### **Inspection périodique :**

Avant la vérification, coupez toujours la tension d'entrée et retirez le couvercle. Attendez au moins 10 minutes une fois que tous les voyants se sont éteints puis assurez-vous que les condensateurs se sont bien déchargés en mesurant la tension entre  $\oplus \sim \ominus$ . Elle doit être inférieure à 25 V CC.

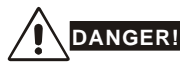

- 1. Déconnectez l'alimentation CA avant toute intervention !
- 2. Seul un personnel qualifié est autorisé à installer, câbler et entretenir les variateurs. Retirez tous objets métalliques, tels que les montres et les bagues, avant toute intervention. Seuls des outils isolés sont autorisés.
- 3. Ne réassemblez jamais les composants ou ni ne modifiez le câblage interne.
- 4. Évitez toute électricité statique.

# **Maintenance périodique**

#### **Conditions ambiantes**

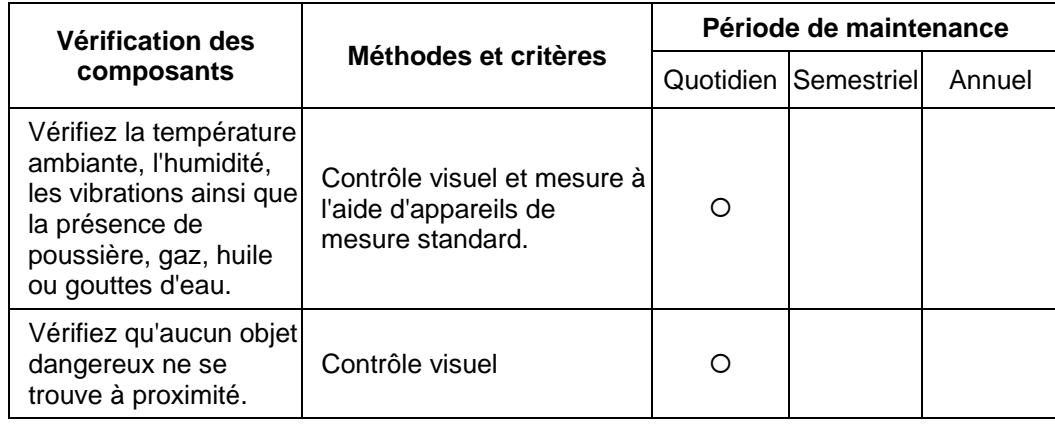

### **Tension**

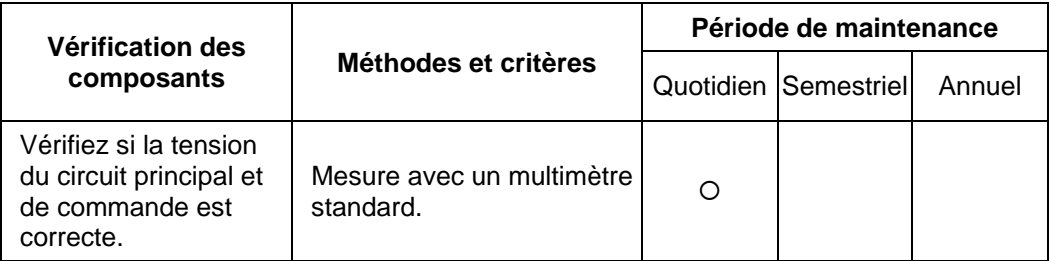

### **Clavier**

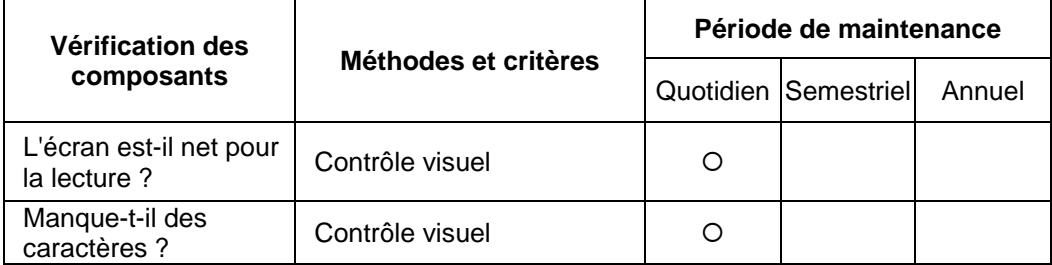

### **Pièces mécaniques**

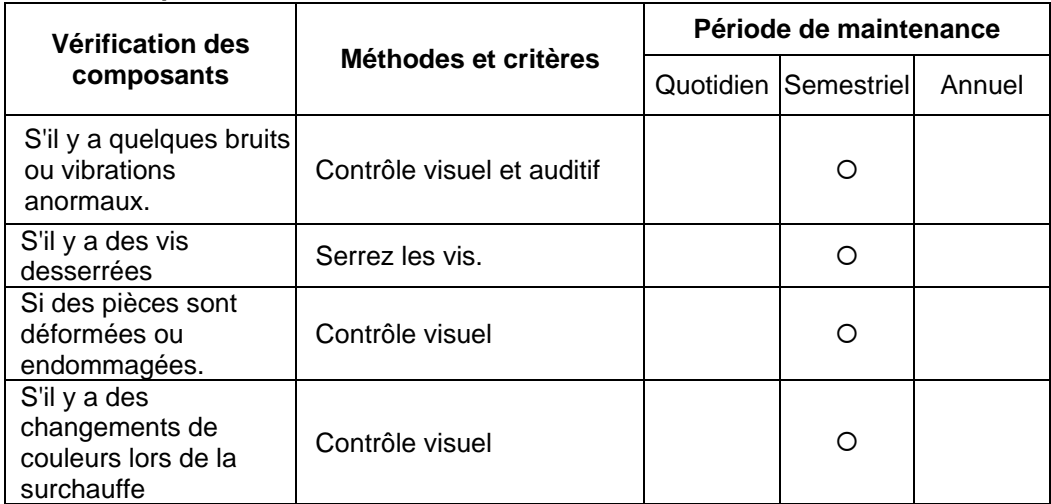
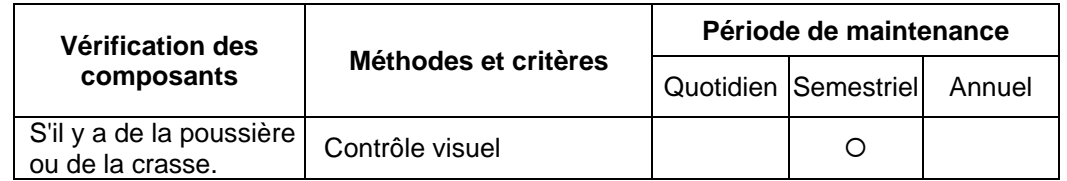

## **Circuit principal**

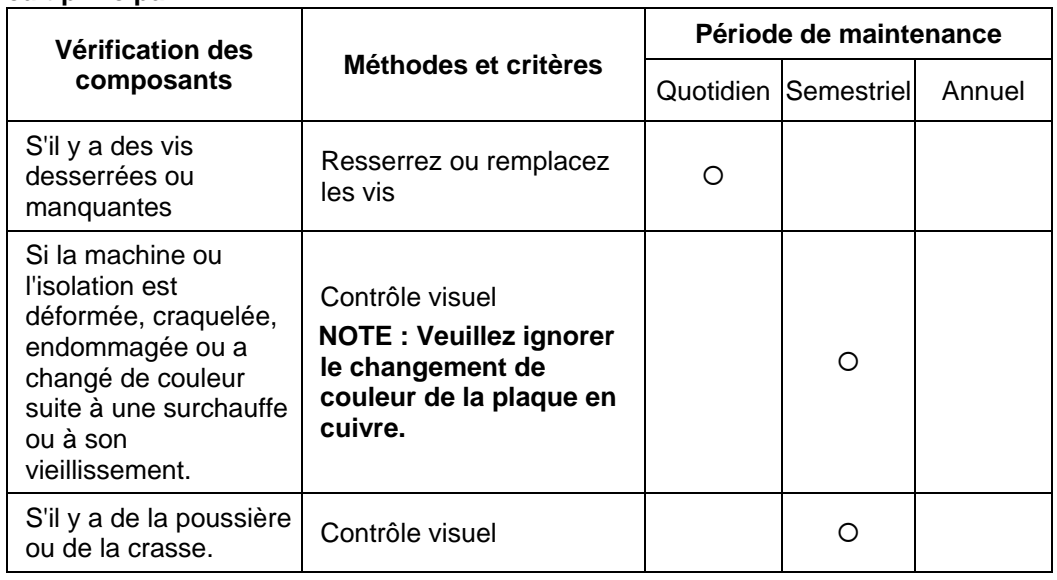

## **Bornes et câbles du circuit principal**

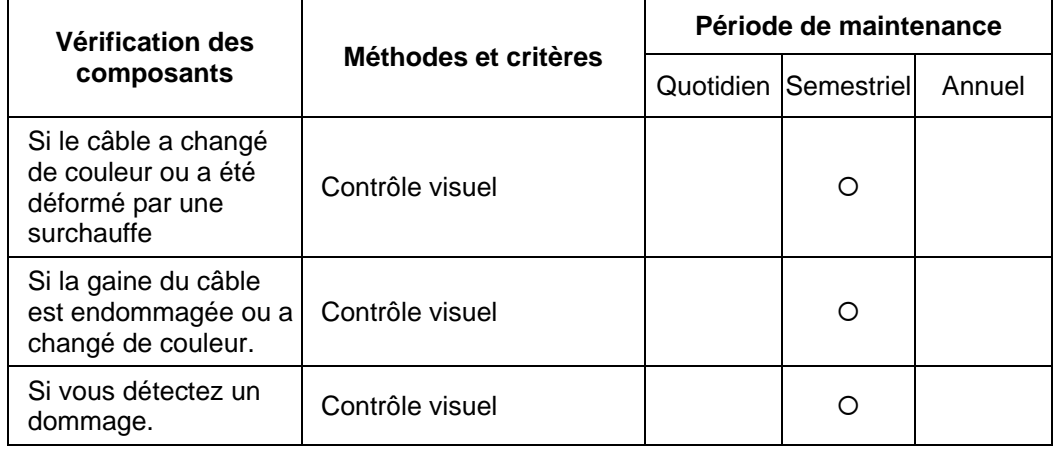

## **Capacité CC du circuit principal**

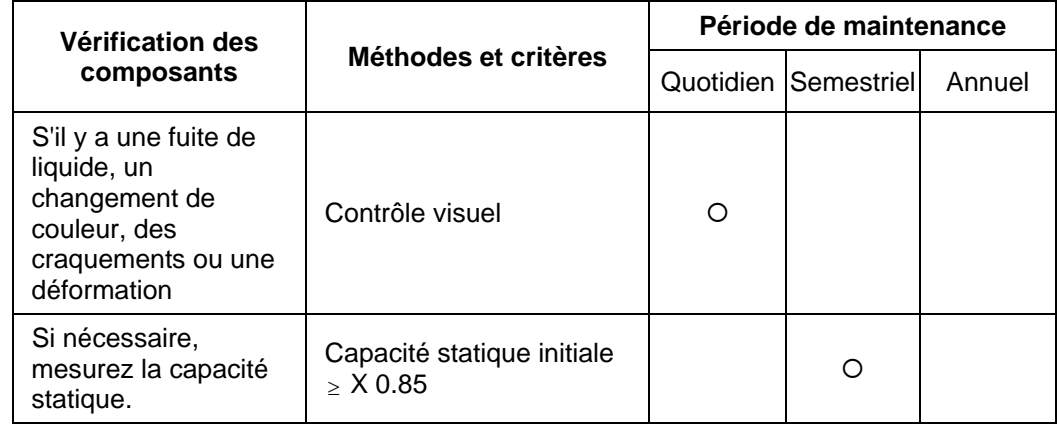

## **Résistance du circuit principal**

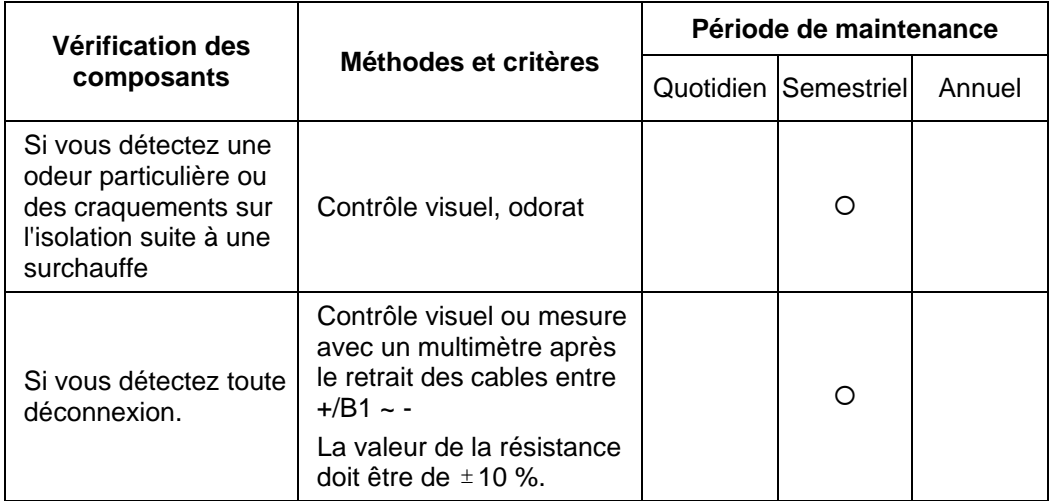

## **Transformateur et bobine de réactance du circuit principal**

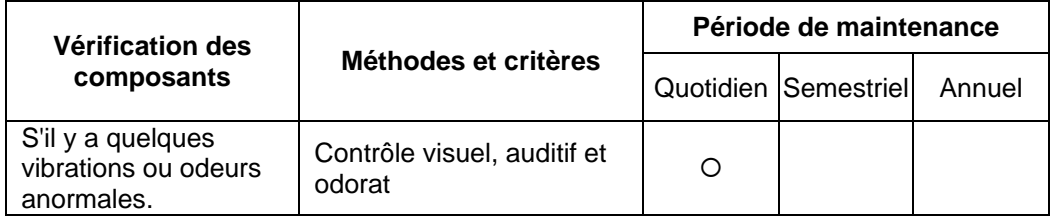

## **Contacteur magnétique et relais du circuit principal**

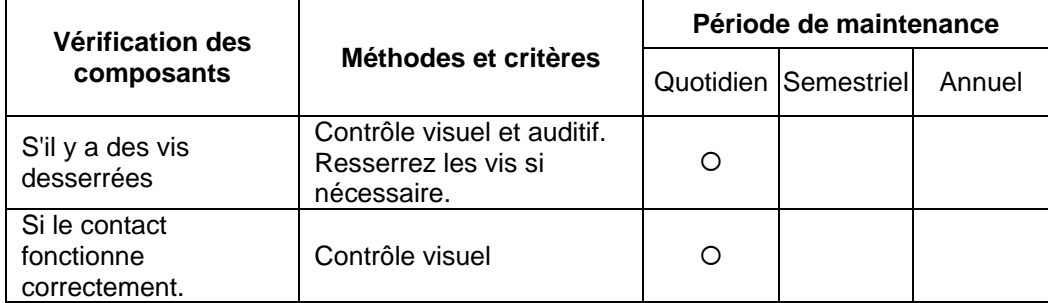

## **Circuits imprimés et connecteur du circuit principal**

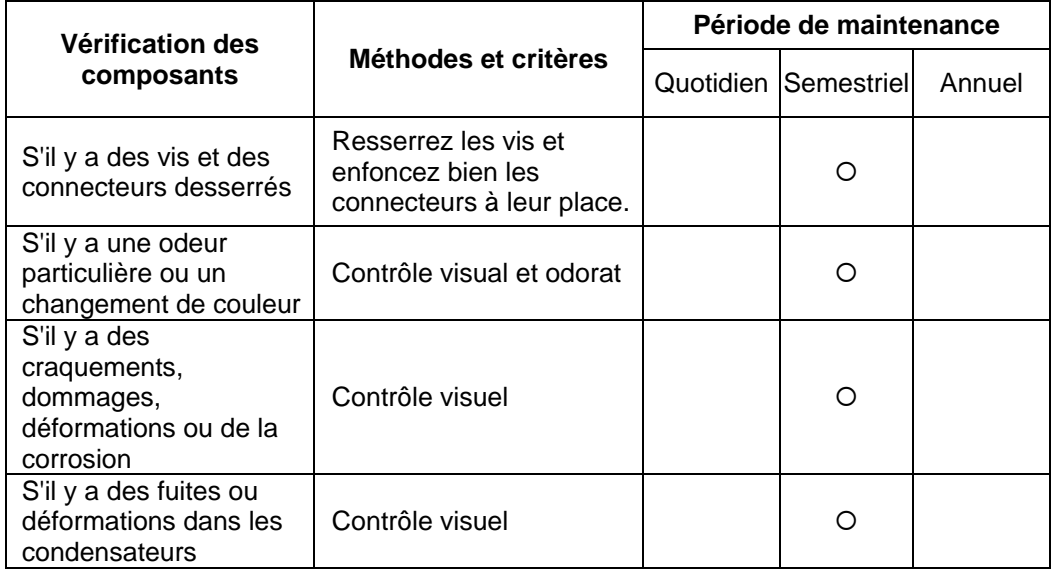

## **Ventilateur du système de refroidissement**

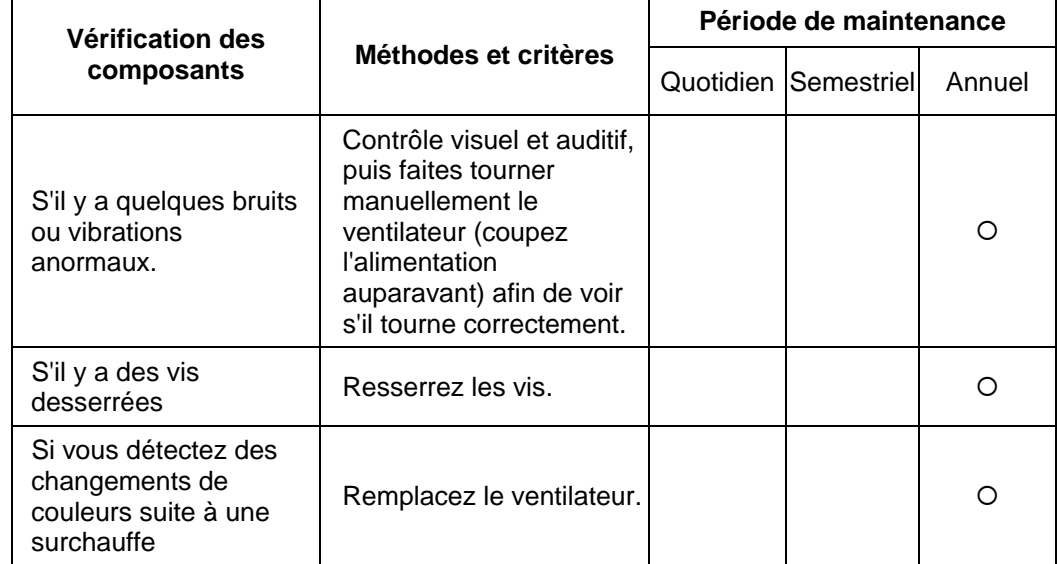

## **Conduite d'aération du système de refroidissement**

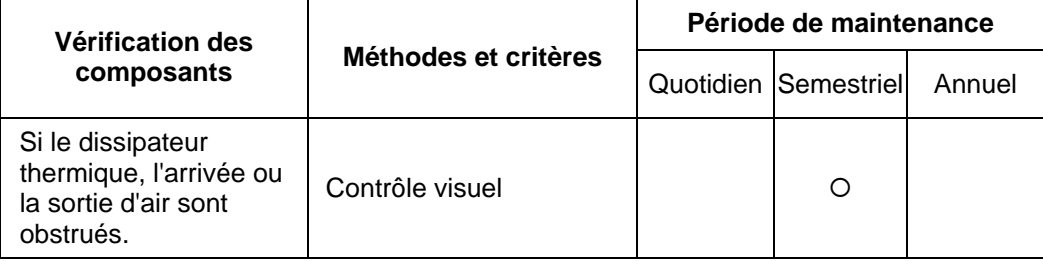

<span id="page-147-0"></span>Les modèles 115 V, 230 V et 460 V sont disponibles pour la série VFD-EL. Pour les modèles 115 V, il s'agit de modèles monophasés. Pour les puissances de 0,25 à 3 HP des modèles 230 V, les versions mono et triphasées sont disponibles. Reportez-vous aux caractéristiques suivantes pour plus de détails.

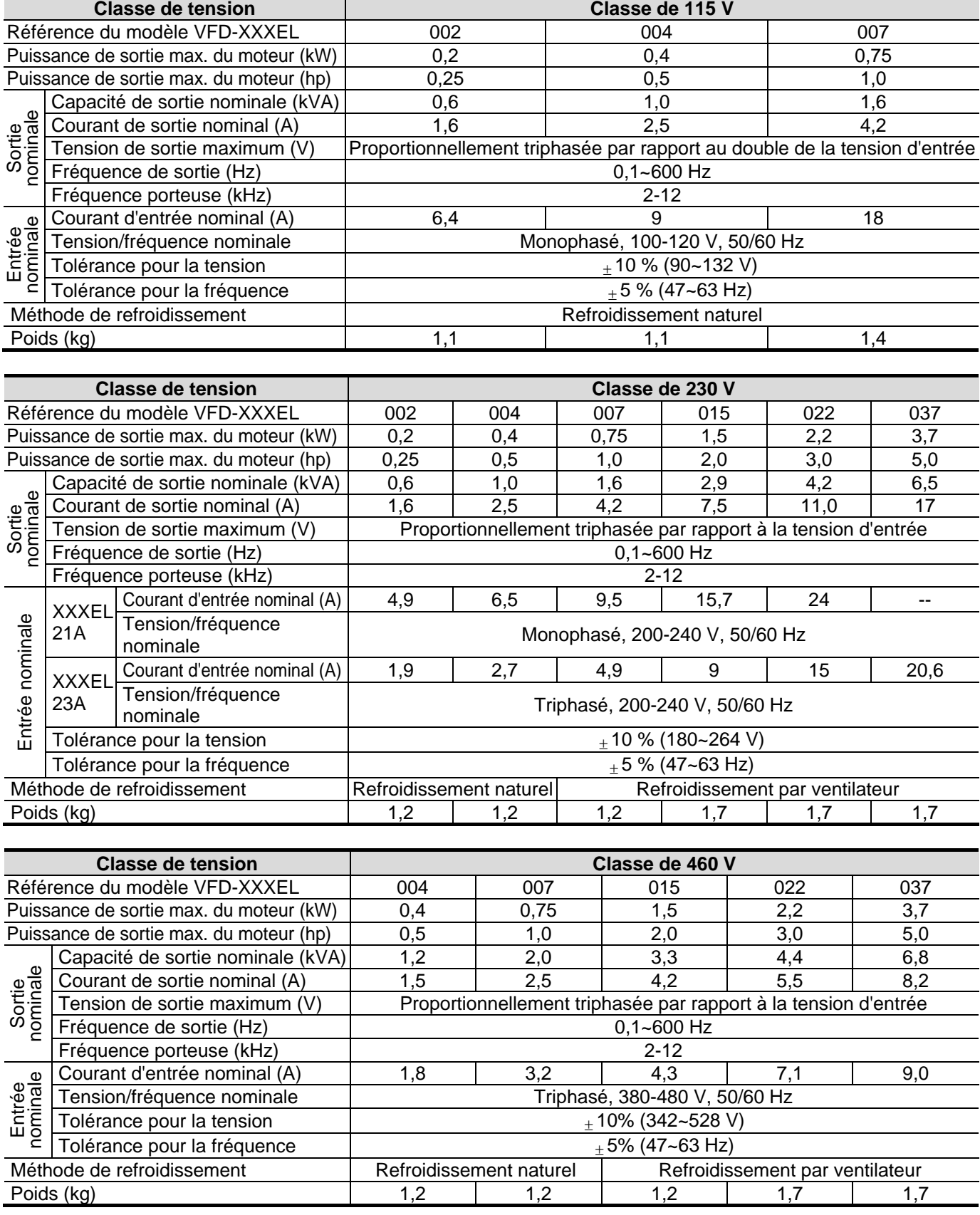

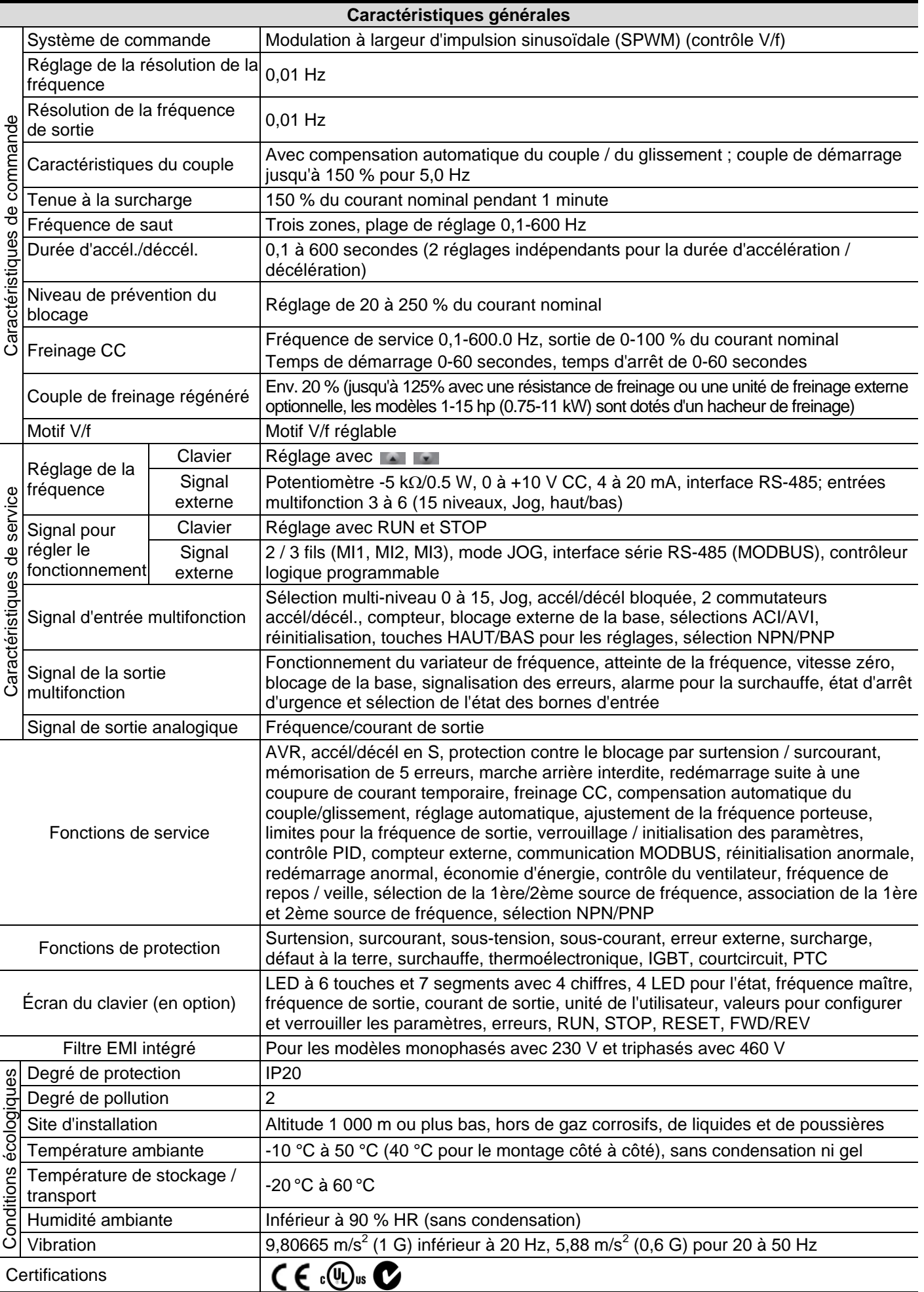

## <span id="page-149-0"></span>**B.1 Résistances de freinage & unités de freinage pour les variateurs de fréquence**

**Note :** Utilisez uniquement des résistances DELTA en tenant compte des valeurs recommandées. Les autres résistances et valeurs ne sont pas couvertes par la garantie de DELTA. Veuillez contacter votre revendeur Delta le plus proche pour utiliser nos resistances spéciales. L'unité de freinage doit être placée à au moins 10 cm du variateur de fréquence afin d'éviter les parasites. Voir le manuel d'utilisateur de l'unité de freinage pour plus de détails.

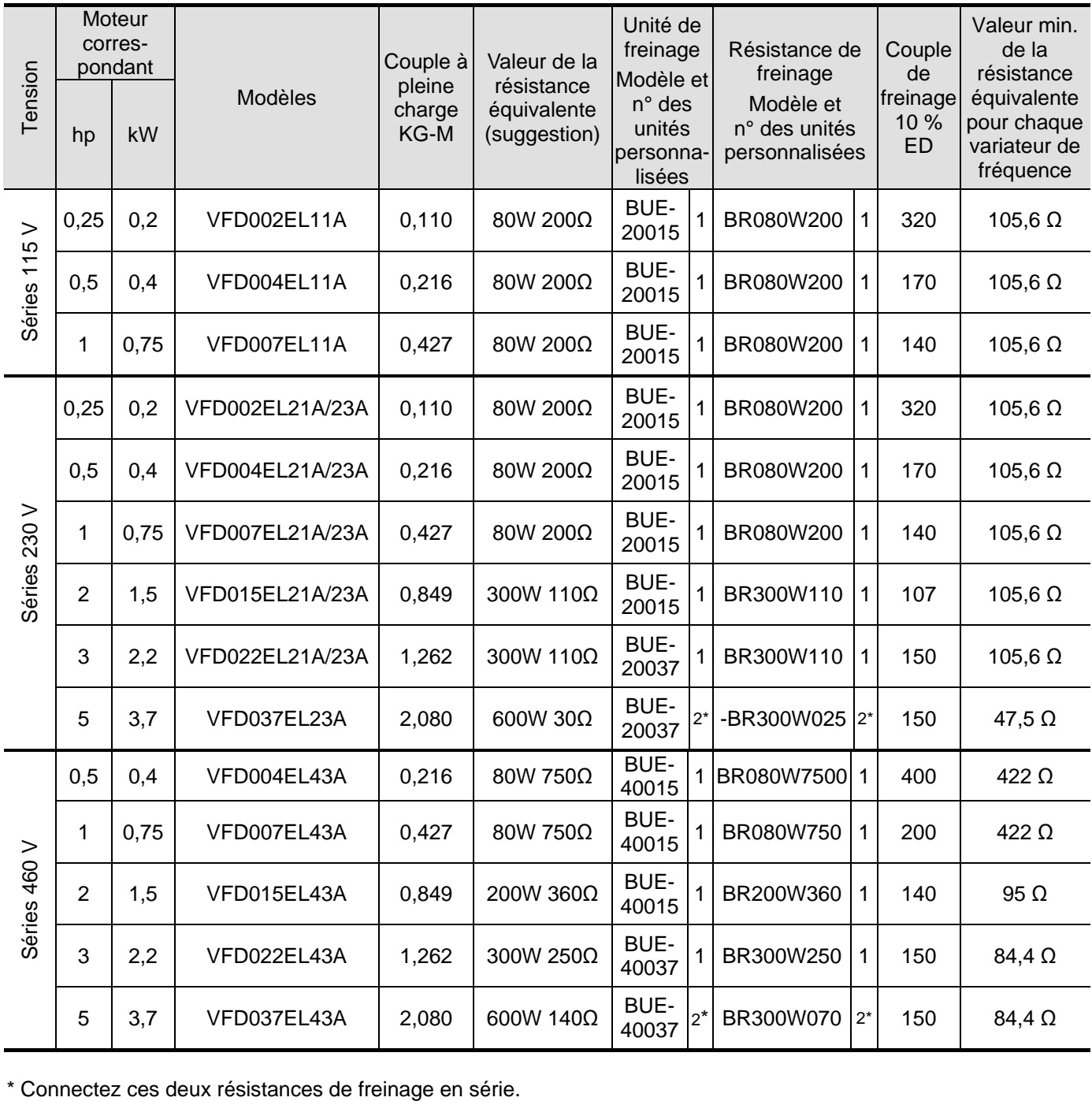

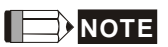

- 1. Si un dommage du variateur ou des autres équipements est dû à l'utilisation des résistances de freinage ou des modules de freinage non fournis par Delta, la garantie expire.
- 2. Tenez compte de la protection de l'environnement lors de l'installation des résistances de freinage.
- 3. Lorsque la valeur minimum pour la résistance équivalente est utilisée, consultez les revendeurs locaux pour le calcul de puissance en watt.
- 4. Veuillez choisir un relais thermique avec déclenchement par contact afin d'éviter la surcharge de la résistance. Utilisez le contact pour couper l'alimentation électrique du variateur !
- 5. Si vous utilisez plus de 2 unités de freinage, la valeur de la résistance équivalente pour l'unité de freinage en parallèle ne doit pas être inférieure à la valeur indiquée dans la colonne « Valeur minimum de la résistance équivalente pour chaque variateur » (la colonne complètement à droite dans le tableau).
- 6. 6. Veuillez lire les informations dans le Manuel d'utilisateur de l'unité de freinage avant toute installation et mise en service.
- 7. Explication : La définition de l'usage du frein ED(%) garantit une durée suffisante pour l'unité de freinage et la résistance de freinage afin de dissiper la chaleur générée lors du freinage. Lorsque la résistance de freinage chauffe, cette dernière augmente en même temps que la température et le couple de freinage diminue en conséquence. La durée du cycle suggérée est d'une minute.

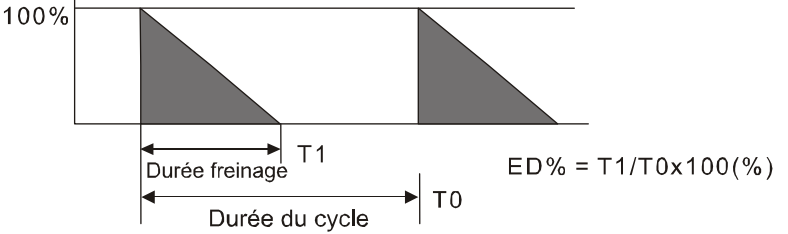

8. Pour des raisons de sécurité, installez le relais thermique de surcharge entre l'unité de freinage et la résistance de freinage. Associé au contacteur magnétique (MC) dans le circuit d'alimentation principal vers le variateur, il protège contre les dysfonctionnements. L'installation d'un relais thermique de surcharge sert à protéger la résistance de freinage contre les dégâts liés à un freinage fréquent ou lorsque l'unité de freinage reste toujours activée suite à une haute tension. Dans ces circonstances, le relais thermique de surcharge coupe l'alimentation du variateur. Ne laissez jamais le relais thermique de surcharge couper seulement la résistance de freinage faute d'endommager le variateur de fréquence.

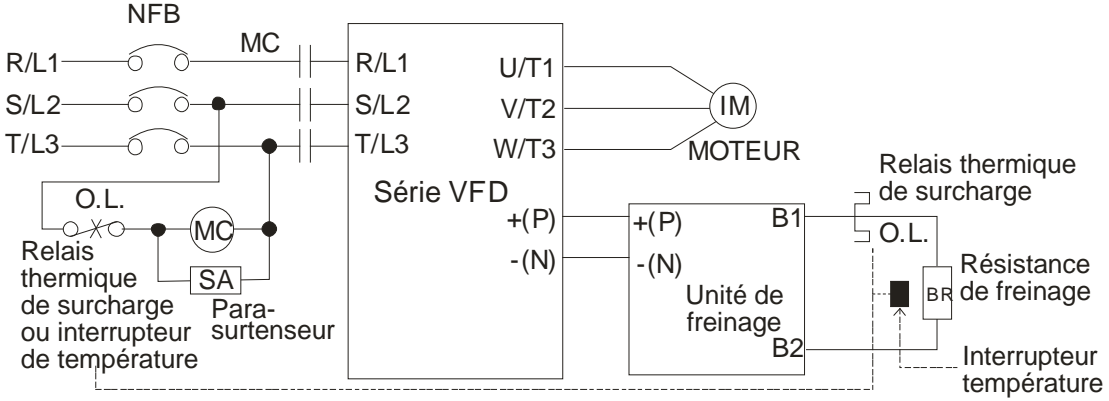

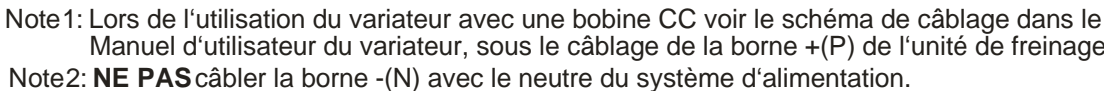

**B.1.1 Dimensions et poids pour les résistances de freinage** (les dimensions sont en millimètres)

## **Réf. commande :**

**BR080W200, BR080W750, BR300W100, BR300W250, BR300W400, BR400W150, BR400W040**

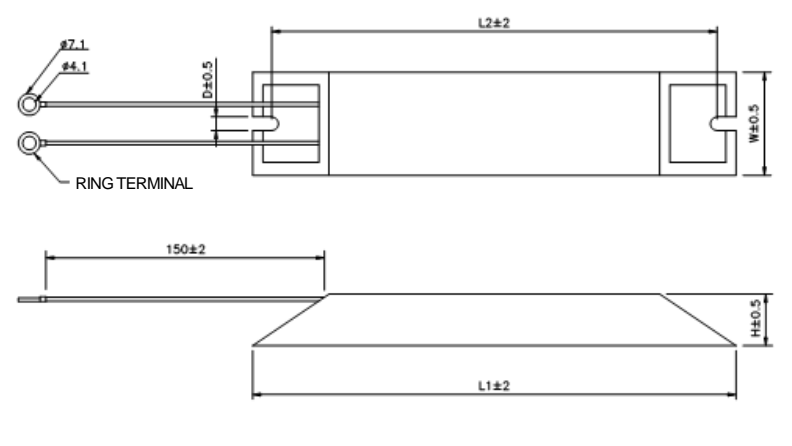

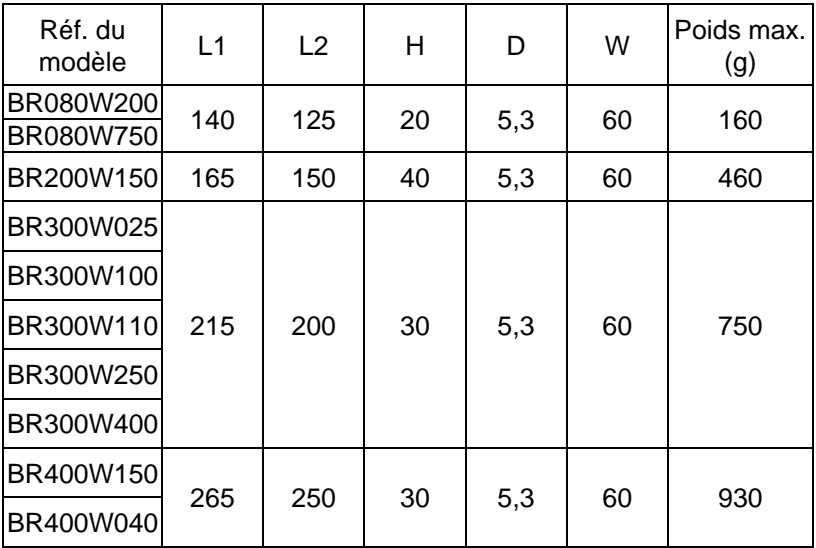

## **Réf. commande : BR500W030, BR500W100, BR1KW020, BR1KW075**

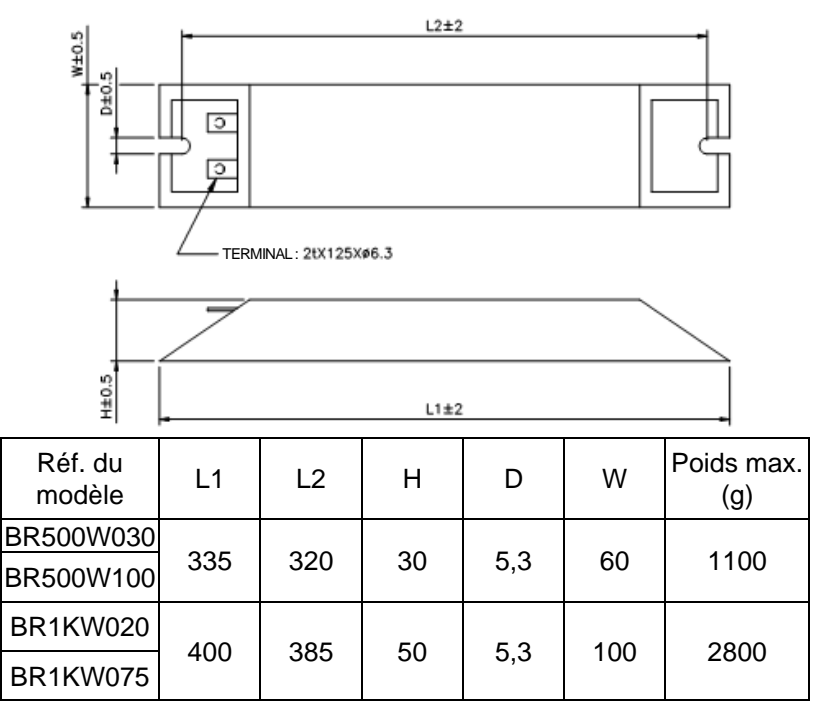

#### **Réf. commande : BR1K0W050**

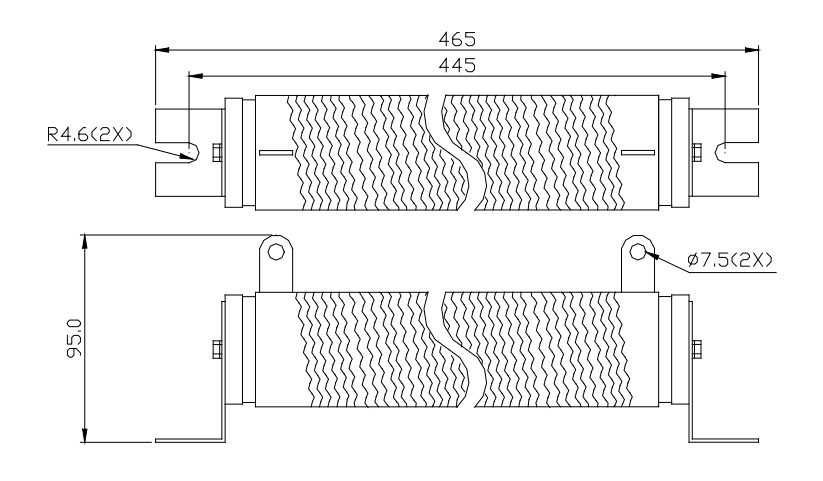

**Réf. commande : BR1K0W050, BR1K2W008, BR1K2W6P8, BR1K5W005, BR1K5W040**

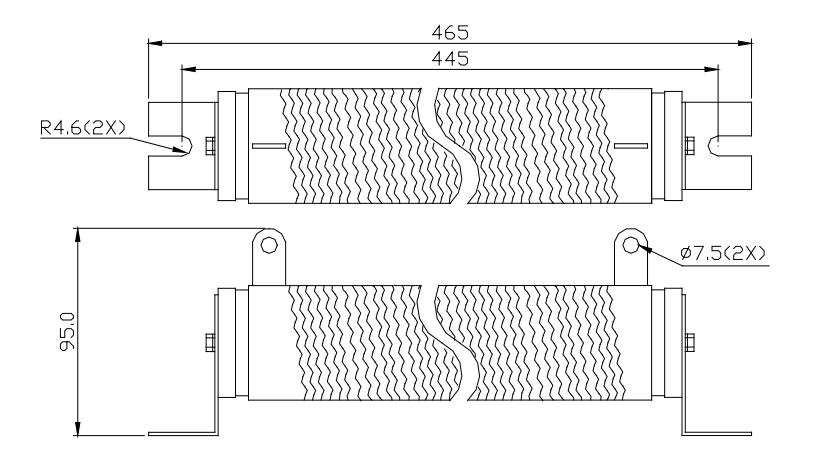

## **B.2 Schéma du disjoncteur**

Pour les variateurs mono / triphasés, le courant nominal du disjoncteur doit être 2 à 4 fois le courant d'entrée nominal.

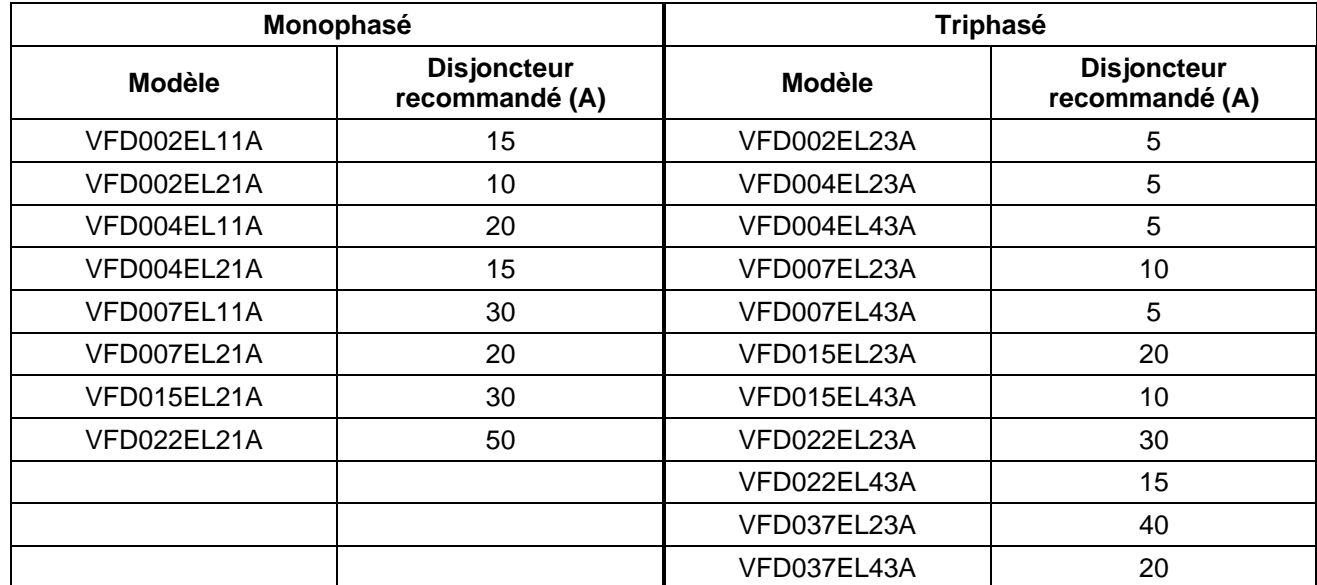

### **B.3 Spécification du fusible**

Des fusibles inférieurs à ceux indiqués dans les tableau sont autorisés.

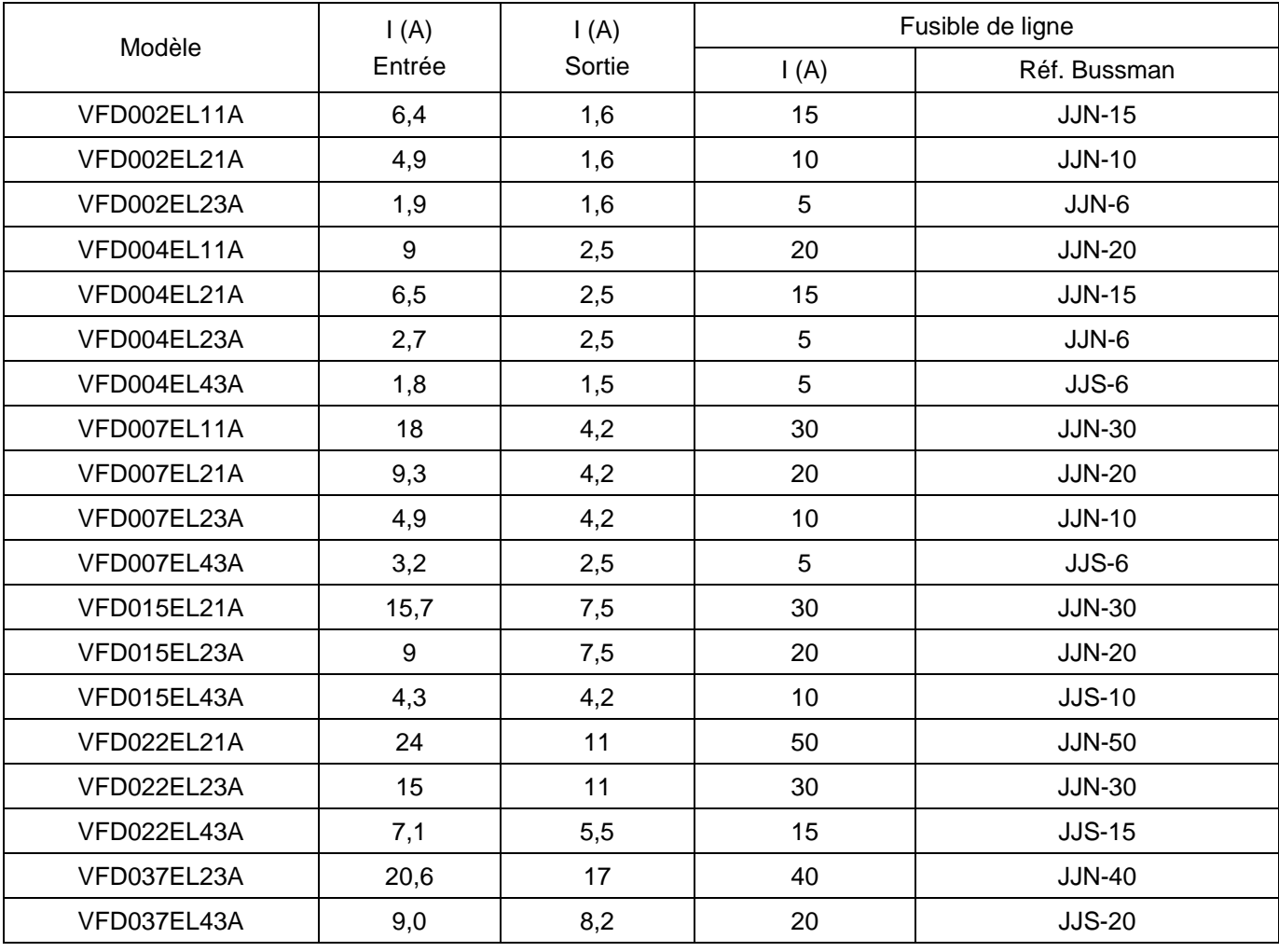

## **B.4 Bobine à réactance de ligne**

**B.4.1 Valeur recommandée pour la bobine à réactance de ligne d'entrée**

230 V, 50/60 Hz, Monophasé

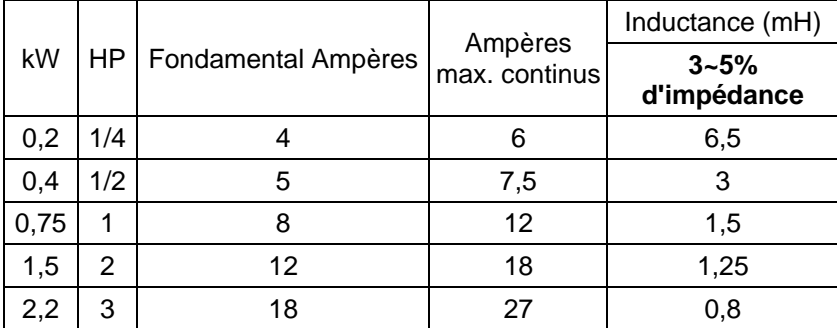

460 V, 50/60 Hz, Triphasé

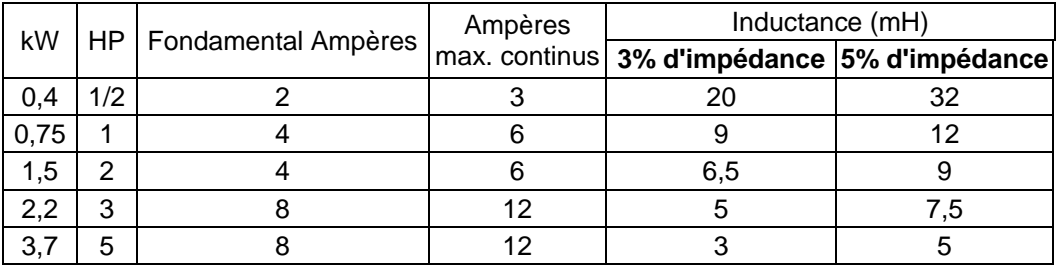

## **B.4.2 Valeur recommandée pour la bobine à réactance de ligne de sortie**

115 V/230 V, 50/60 Hz, Triphasé

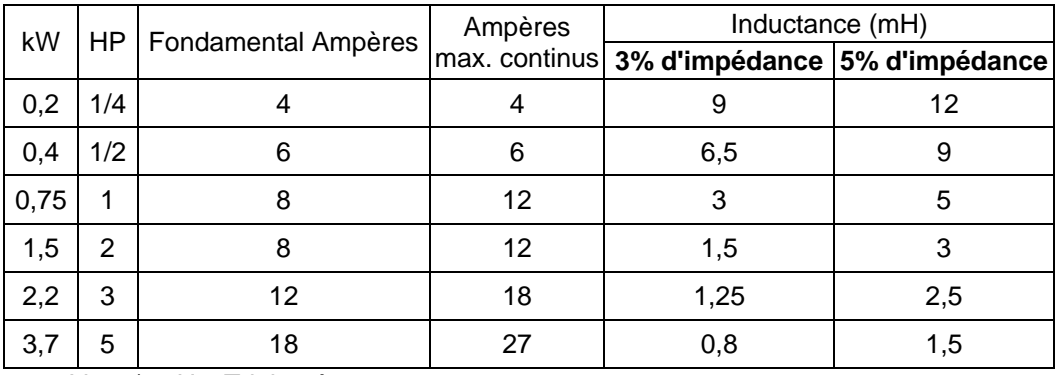

460 V, 50/60 Hz, Triphasé

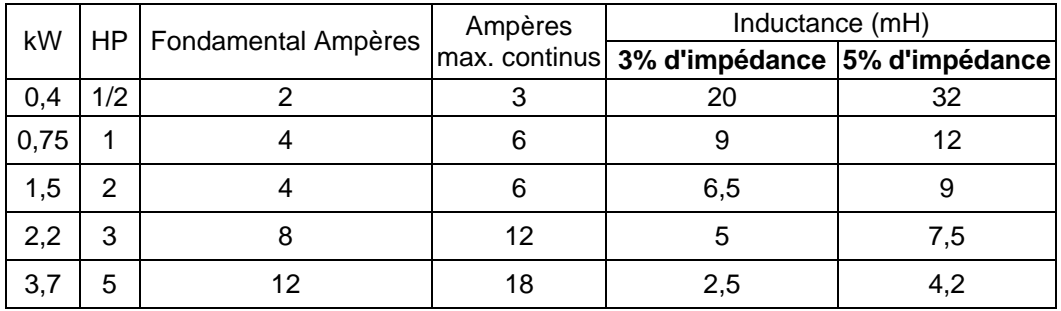

## **B.4.3 Applications**

Connecté dans le circuit d'entrée

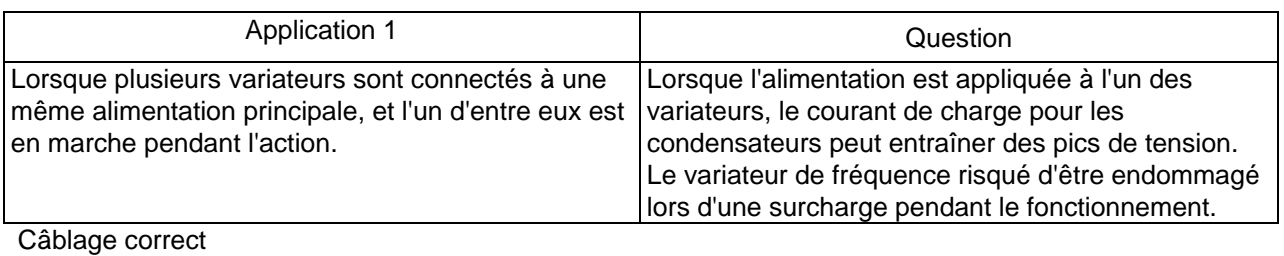

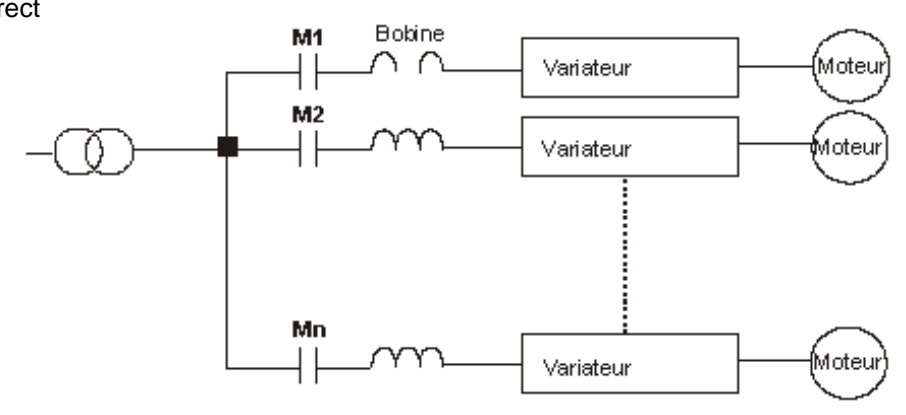

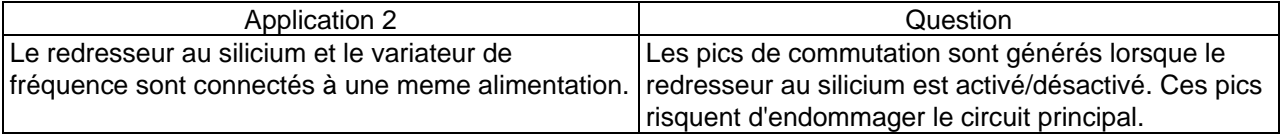

Câblage correct

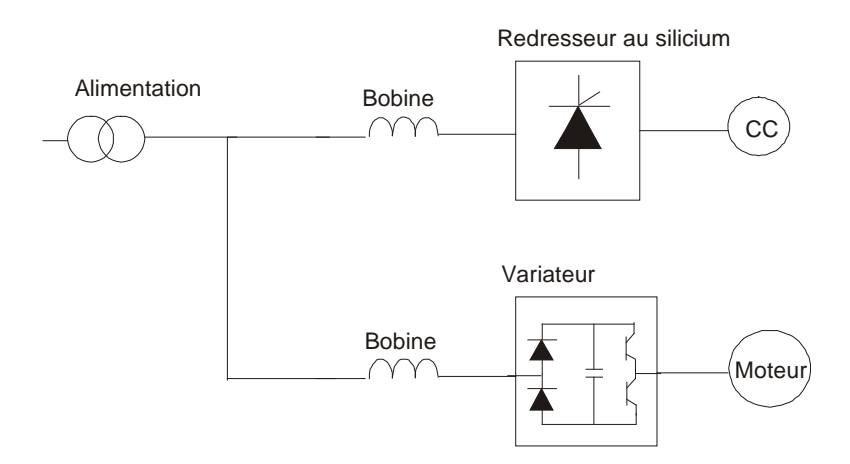

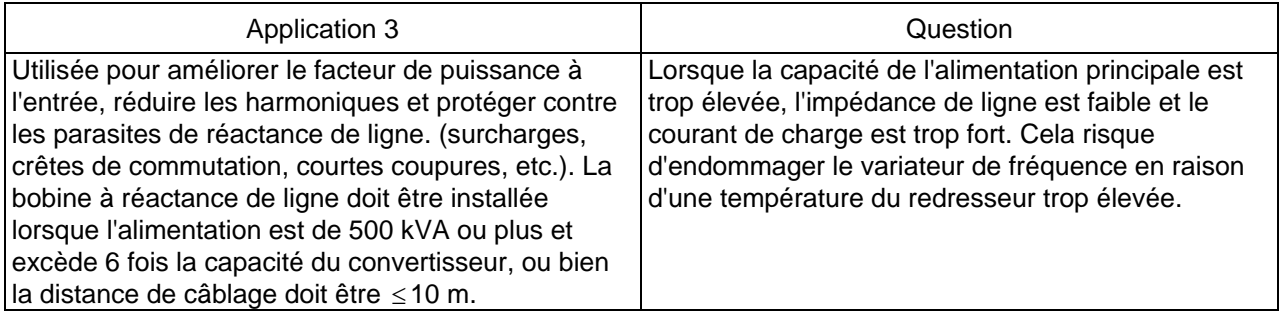

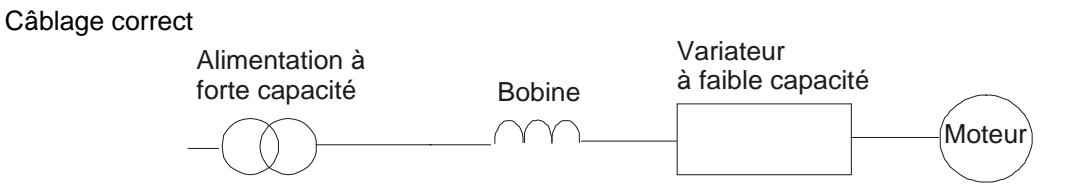

Les dimensions sont en millimètres [pouces].

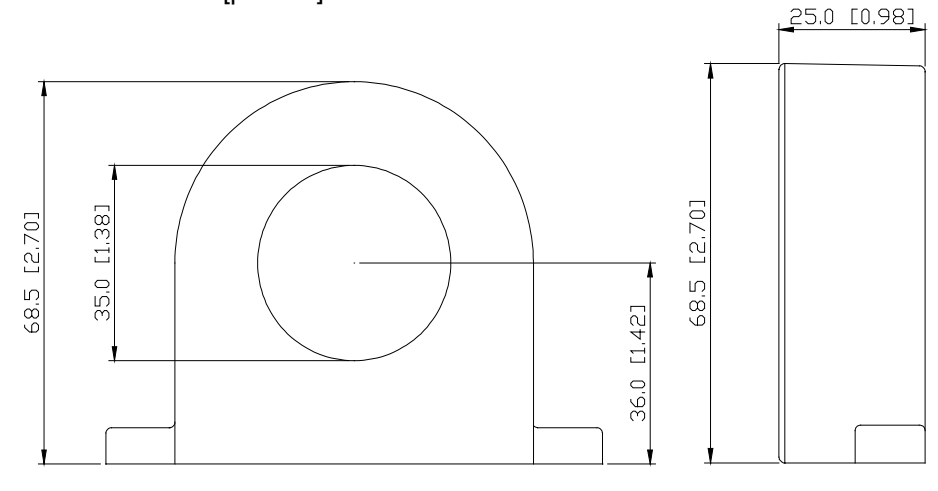

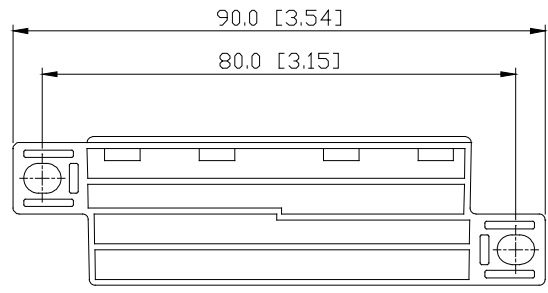

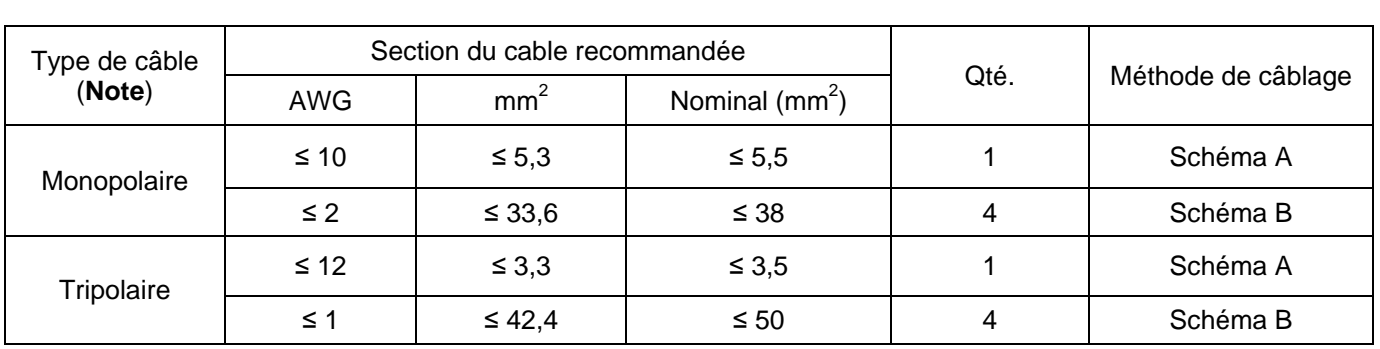

**Note :** 600 V, câble isolé non blindé.

## **Schéma A**

Enroulez respectivement chaque fil au moins 4 fois autour du noyau. La bobine doit être placée le plus près possible de la sortie du variateur.

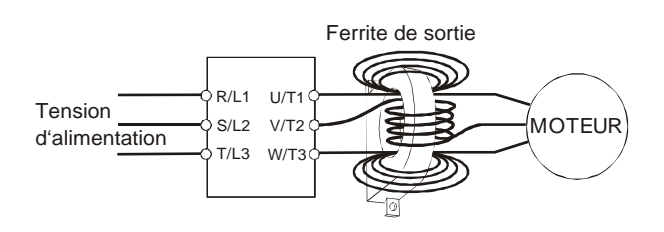

#### **Schéma B** Veuillez faire passer les fils au travers des 4 noyaux en série sans enroulement.<br>Ferrite de sortie R/L1  $U/T1$ S IVET<br>O S/L2<br>O T/L3 V/T2 W/T3 T/L3 MOTEUR Tension d'alimentation  $\overline{10}$ ſσ

**Note 1 :** Le tableau ci-dessous indique la section approximative pour les ferrites de sortie mais la sélection dépend finalement du type et du diamètre du câble introduit (par ex. le câble doit passer par le centre du trou des ferrites de sortie).

**Note 2 :** Seuls les conducteurs de phase passent au travers et non le fil du défaut à la terre ou de l'écran.

**Note 3 :** Si vous utilisez de longs câbles moteur avec à la sortie des ferrites, vous devrez peut être réduire les parasites du câble.

## **B.6 Contrôleur distant RC-01**

Les dimensions sont en millimètres.

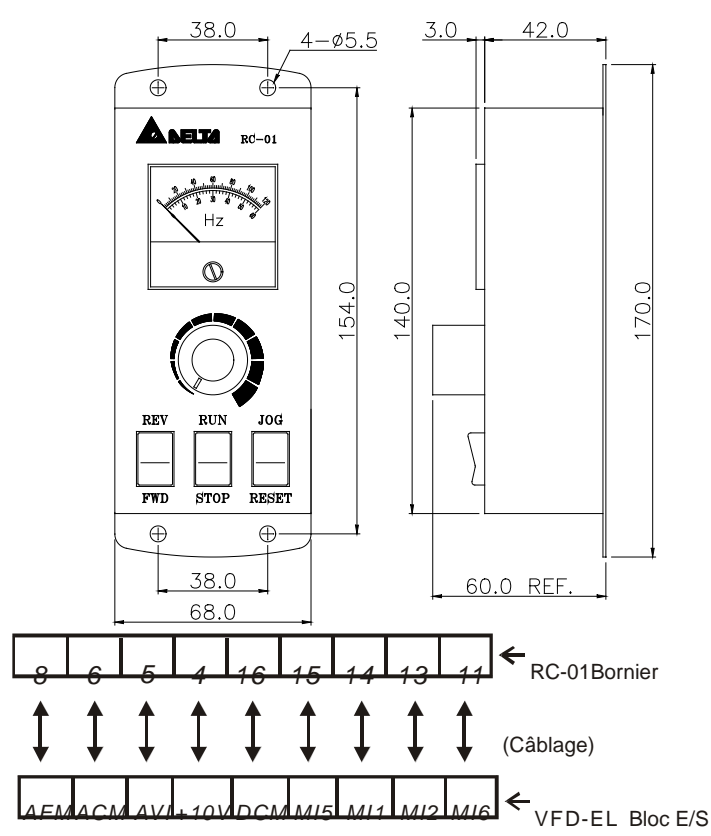

Programmation VFD-EL :

Pr.02.00 est réglé sur 2

Pr.02.01 est réglé sur 1 (contrôles externes)

Pr.04.04 est réglé sur 1 (réglage de la commande pour la marche/arrêt et la marche avant/arrière)

Pr.04.07 (MI5) est réglé sur 5 (réinitialisation externe)

Pr.04.08 (MI6) est réglé sur 8 (mode JOG)

## **B.7 PU06**

## **B.7.1 Description du clavier numérique VFD-PU06**

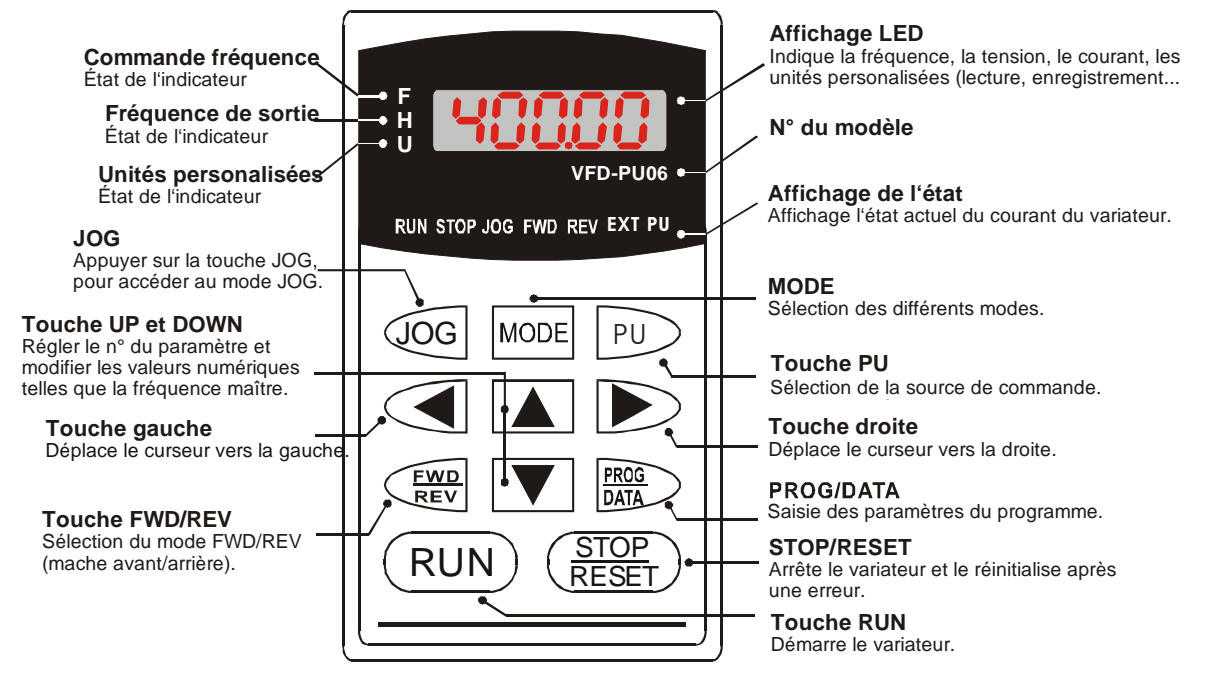

#### **B.7.2 Explication des messages affichés**

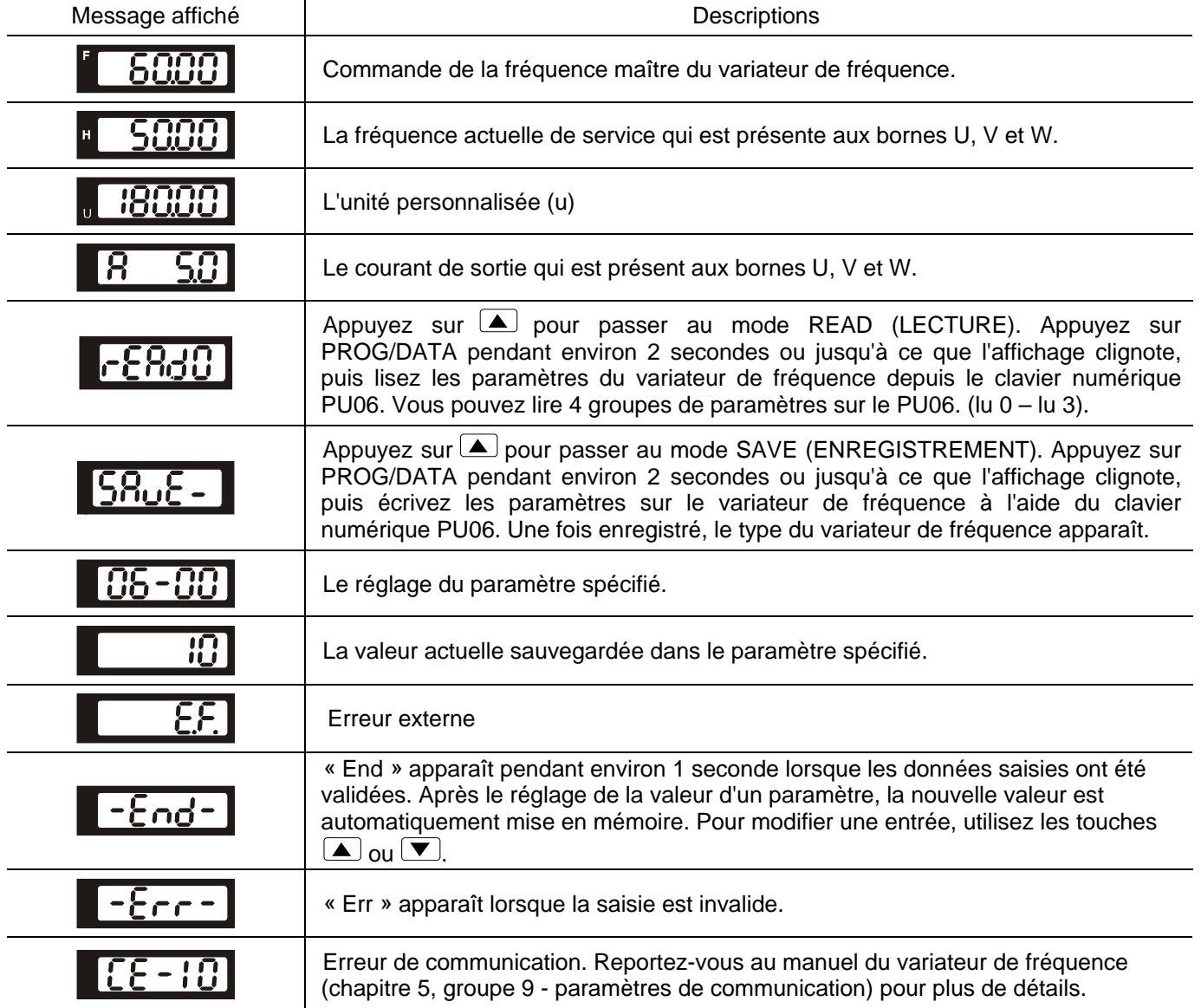

#### **B.7.3 Schéma de procédé**

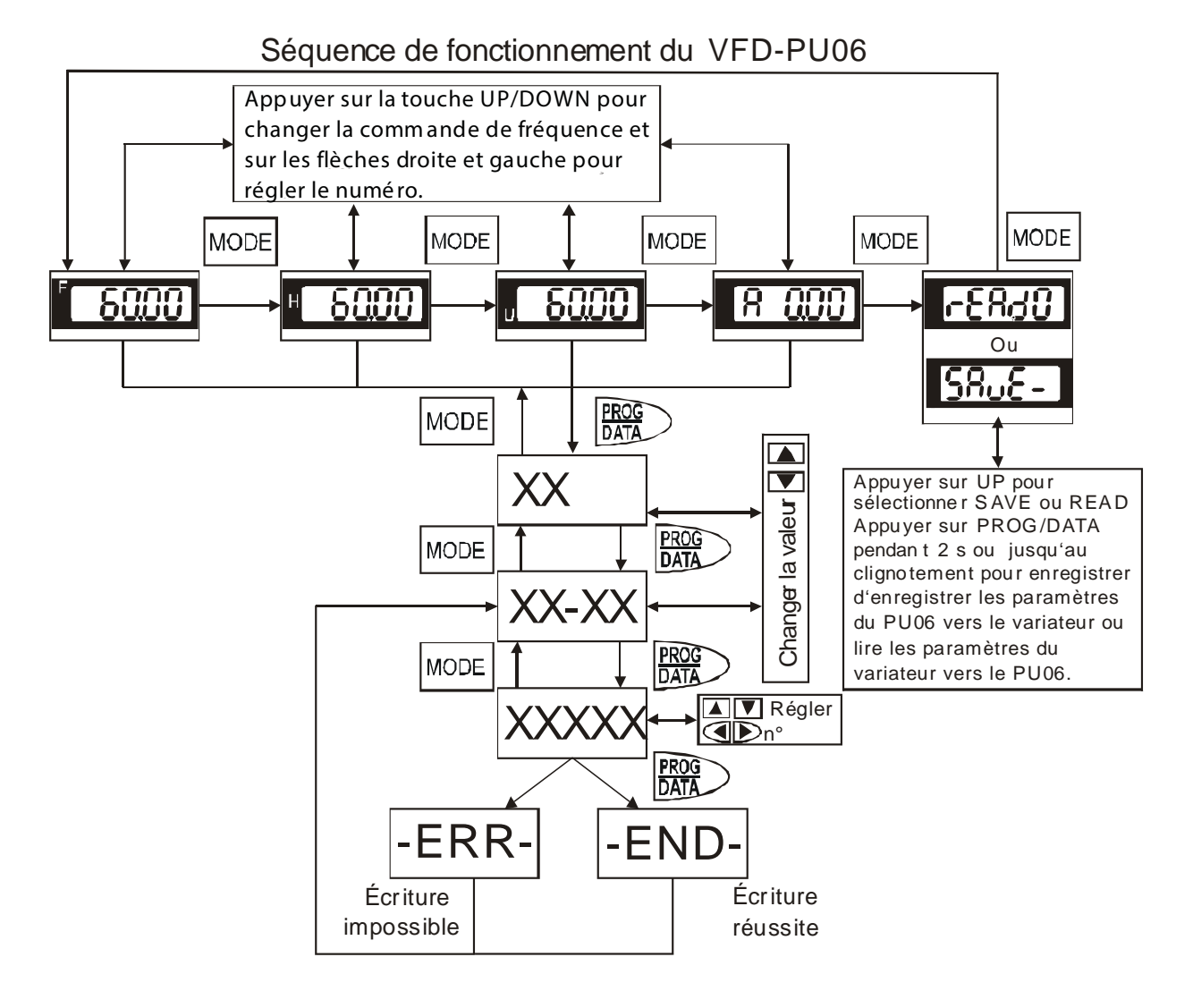

## **B.8 Modules du bus de terrain**

## **B.8.1 Module de communication DeviceNet (CME-DN01)**

#### **B.8.1.1 Design et dimensions du pupitre**

1. Pour la connexion RS-485 au VFD-EL 2. Port de communication pour la connexion au réseau DeviceNet 3. Sélecteur de l'adresse 4. Sélecteur du débit 5. Signalisation par trois LED d'état pour le moniteur (Voir le schéma ci-dessous)

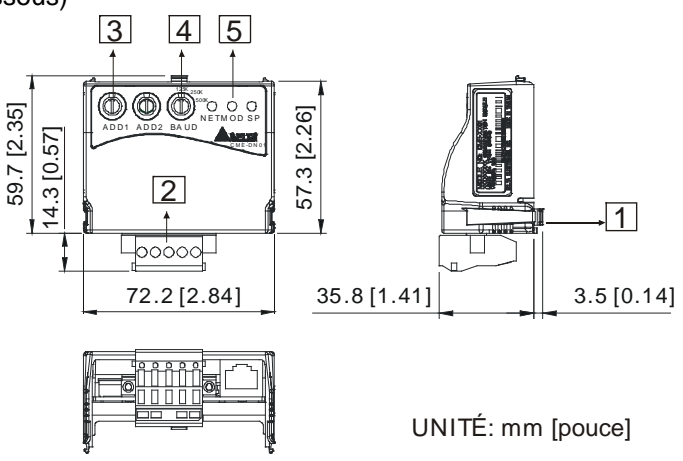

## **B.8.1.2 Câblage et réglages**

Voir les schémas suivants pour plus de détails.

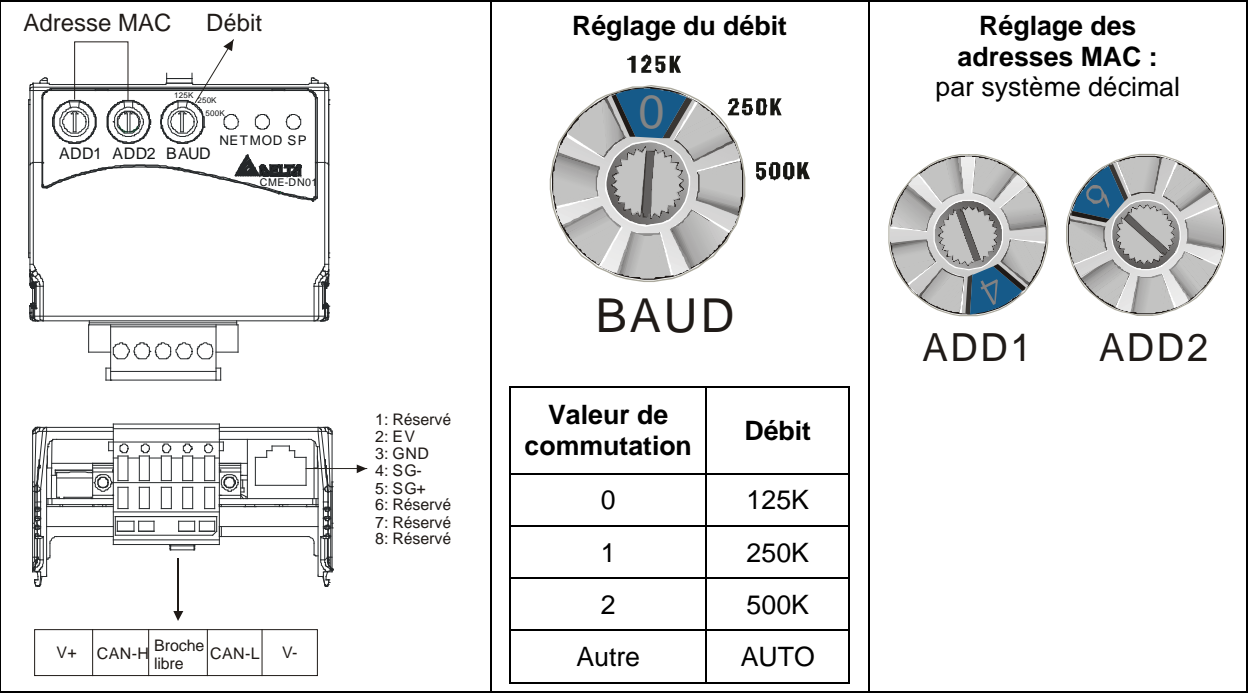

#### **B.8.1.3 Alimentation électrique**

Aucune alimentation externe. L'alimentation est fournie via le port RS-485 qui est connecté au VFD-EL. Un câble RJ-45 avec 8 broches est fourni avec le module de communication et sert à raccorder le port RS-485 du VFD-EL et de son module de communication pour l'alimentation. Ce module de communication fonctionne dès sa connexion. Voir le paragraphe suivant pour les signalisations par LED.

## **B.8.1.4 Affichage par LED**

- 1. **SP :** La LED verte indique l'état normal, la LED rouge une erreur.
- 2. **Module :** La LED verte clignotante n'indique aucune transmission E/S, la LED verte allumée en continu indique la bonne transmission des données E/S.

La LED rouge clignotante ou allumée indique une erreur de communication sur le module.

3. **Réseau :** La LED verte indique l'état normal de la communication DeviceNet, la LED rouge une erreur.

## **B.8.2 Module de communication LonWorks (CME-LW01)**

## **B.8.2.1 Introduction**

Le dispositif CME-LW01 sert d'interface de communication entre le Modbus et LonTalk. Le CME-LW01 doit d'abord être configuré via l'utilitaire LonWorks network afin de pouvoir fonctionner sur le réseau LonWorks. Vous n'avez pas besoin de configurer l'adresse CME-LW01.

Ce manuel regroupe les instructions pour l'installation et la configuration du CME-LW01 afin de communiquer avec le Delta VFD-EL (la version du micrologiciel du VFD-EL doit être compatible avec le CME-LW01 comme indiqué dans le tableau ci-dessous) via le réseau LonWorks.

## **B.8.2.2 Dimensions**

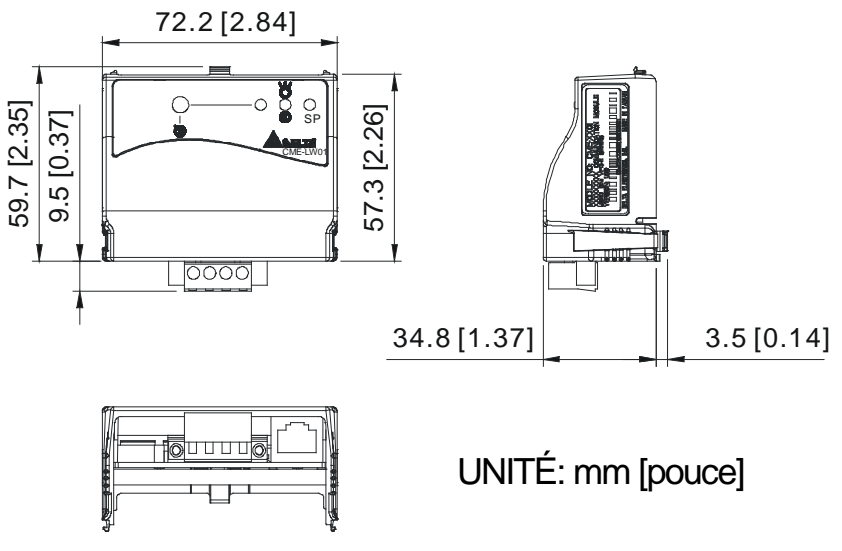

## **B.8.2.3 Spécifications**

Alimentation : 16-30 V CC, 750 mW Communication : Modbus au format ASCII, protocole : 9600, 7, N, 2 LonTalk : topologie au choix avec FTT-10A 78 Kbps. Borne LonTalk : bornes à 4 broches, section du fil : 28-12 AWG, longueur du dénudage : 7-8 mm Port RS-485 : 8 broches avec RJ-45

### **B.8.2.4 Câblage**

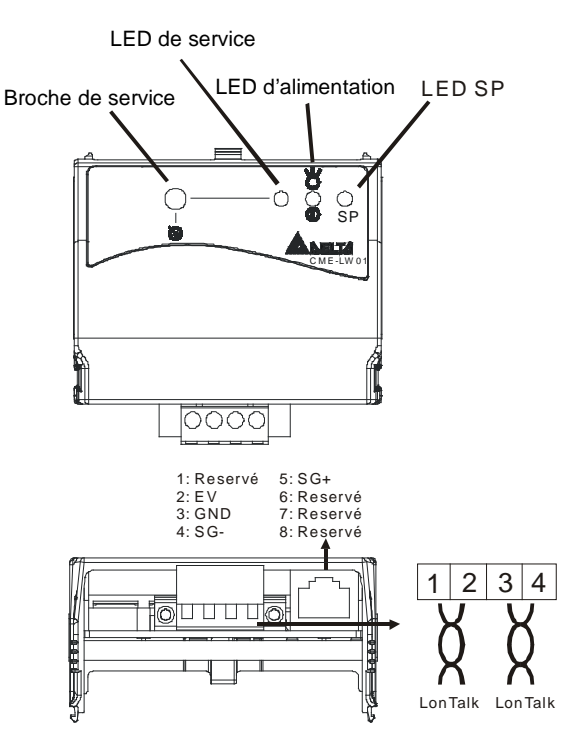

*Terminal definition for LonTalk system*

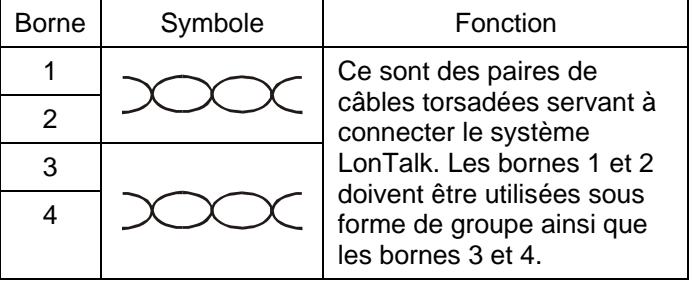

#### **B.8.2.5 Signalisations par LED**

Trois LED se trouvent à l'avant du CME-LW01. Lorsque la communication fonctionne correctement, la LED d'alimentation et la LED SP sont allumées en vert (une LED rouge indique une communication anormale) et la LED de service doit être éteinte. Si l'éclairage des LED ne correspond pas, reportez-vous au manuel d'utilisation pour plus de détails.

## **B.8.3 Module de communication Profibus (CME-PD01)**

## **B.8.3.1 Design du pupitre**

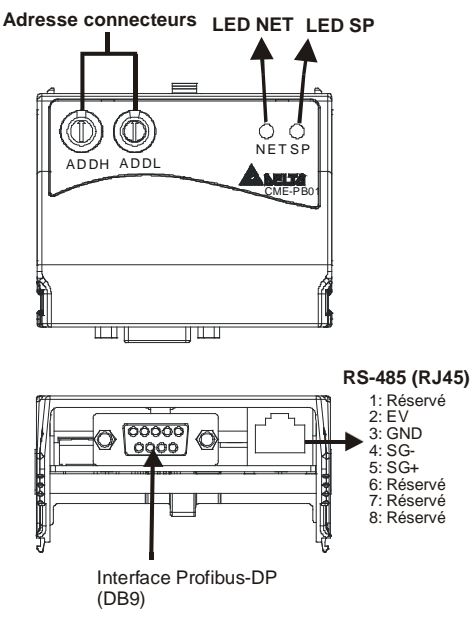

- 1. LED SP : indique l'état de la connexion entre le VFD-EL et le CME-PD01.
- 2. LED NET : indique l'état de la connexion entre le CME-PD01 et le PROFIBUS-DP.
- 3. Sélecteurs de l'adresse : réglage de l'adresse pour le CME-PD01 sur le réseau PROFIBUS-DP.
- 4. Interface RS-485 (RJ45) : connexion au VFD-EL et à l'alimentation du CME-PD01.
- 5. Interface PROFIBUS-DP (DB9) : connecteur à 9 broches pour la connexion au réseau PROFIBUS-DP.
- 6. Socle étendu : socle à 4 broches pour la connexion au réseau PROFIBUS-DP.

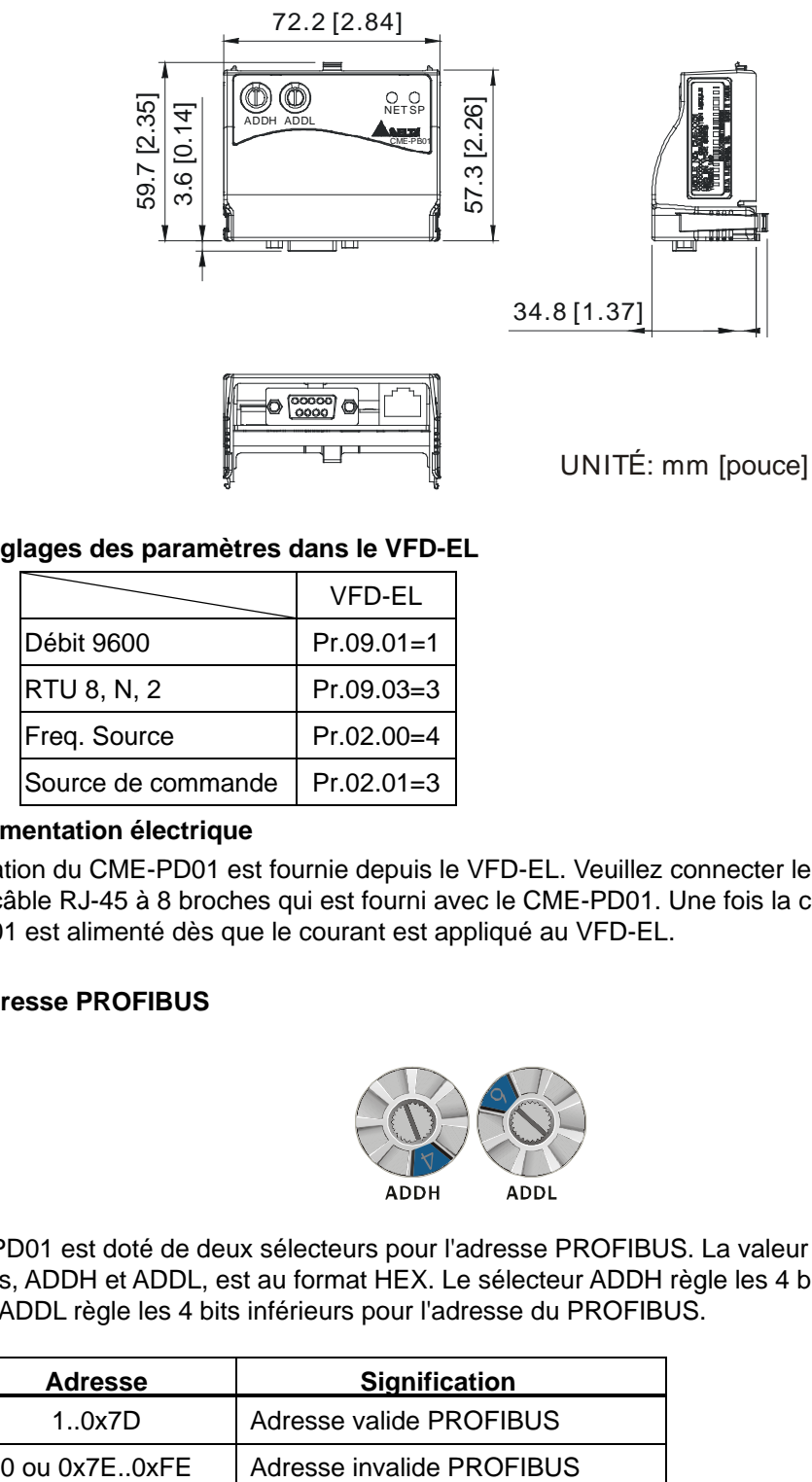

## **B.8.3.3 Réglages des paramètres dans le VFD-EL**

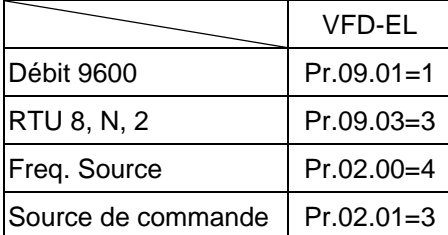

## **B.8.3.4 Alimentation électrique**

L'alimentation du CME-PD01 est fournie depuis le VFD-EL. Veuillez connecter le VFD-EL au CME-PD01 à l'aide du câble RJ-45 à 8 broches qui est fourni avec le CME-PD01. Une fois la connexion terminée, le CME-PD01 est alimenté dès que le courant est appliqué au VFD-EL.

## **B.8.3.5 Adresse PROFIBUS**

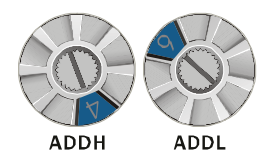

Le CME-PD01 est doté de deux sélecteurs pour l'adresse PROFIBUS. La valeur réglée via les 2 sélecteurs d'adresses, ADDH et ADDL, est au format HEX. Le sélecteur ADDH règle les 4 bits supérieures et le sélecteur ADDL règle les 4 bits inférieurs pour l'adresse du PROFIBUS.

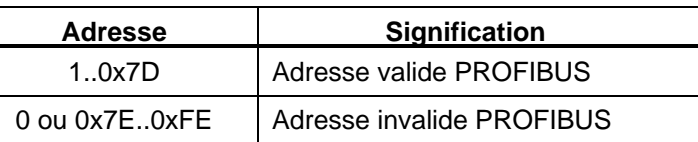

## **B.8.4 CME-COP01 (CANopen)**

Le module de communication CME-COP01 CANopen est spécialement dédié à la connexion du module de communication du variateur de fréquence VFD-EL de Delta.

## **B.8.4.1 Profils du produit**

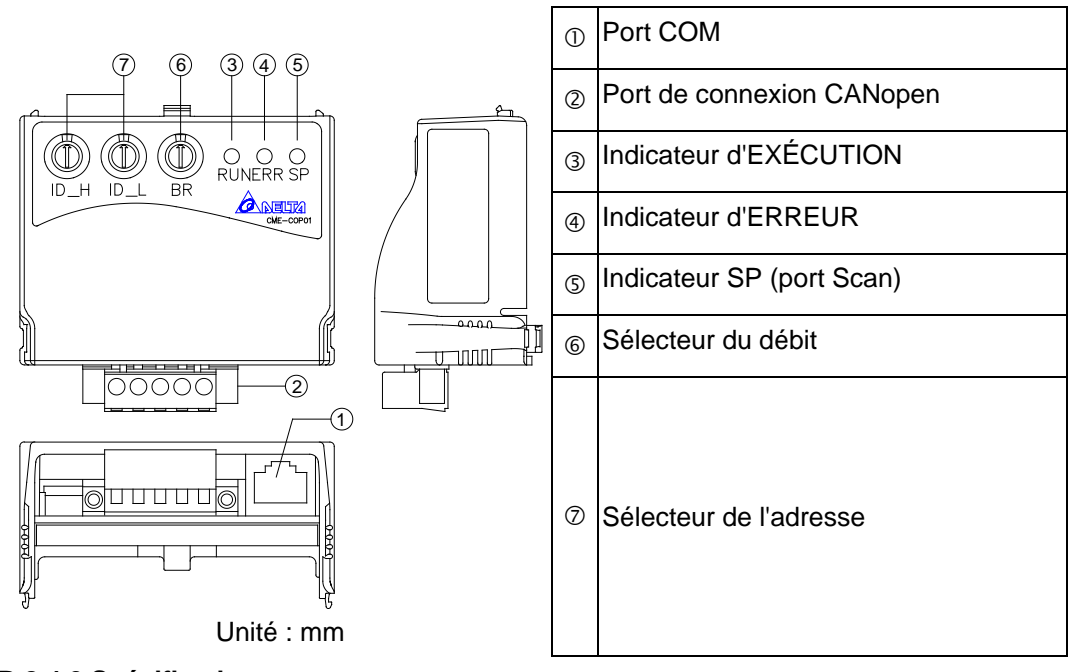

## **B.8.4.2 Spécifications Connexion CANopen**

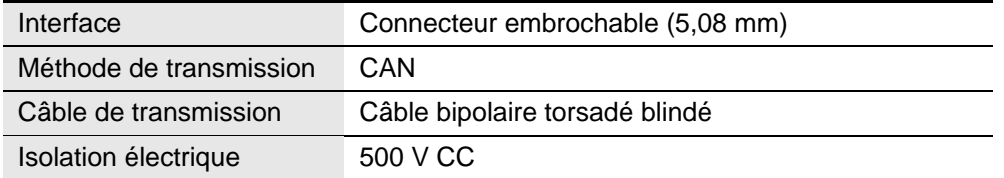

## **Communication**

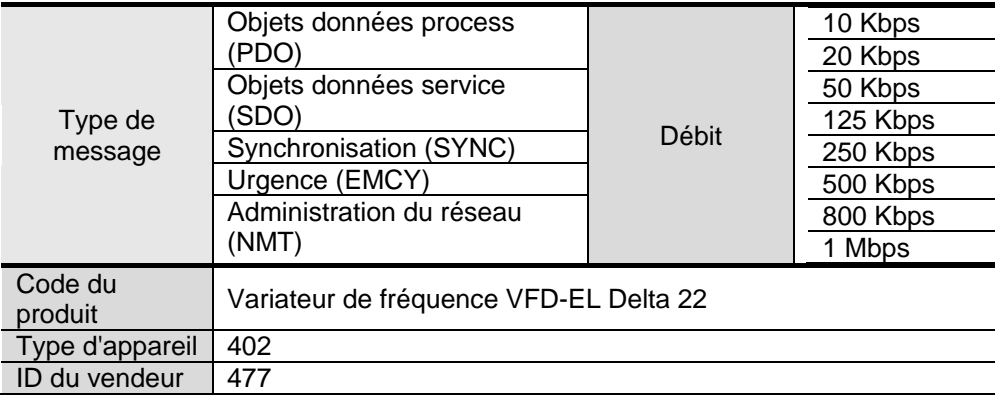

### **Caractéristiques écologiques**

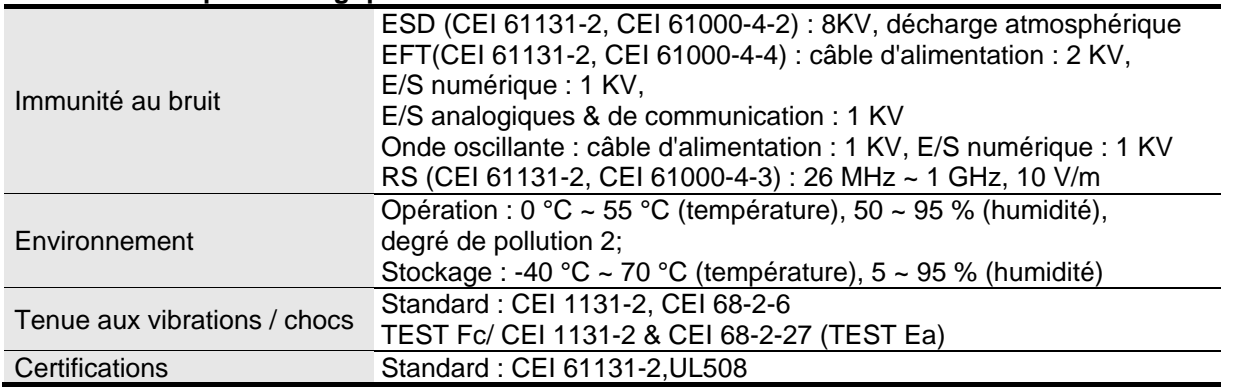

## **B.8.4.3 Composants**

## **Définition des broches pour le port de connexion CANopen**

Pour la connexion au réseau CANopen, utilisez le connecteur fourni avec le CME-COP01 ou tous autres connecteurs disponibles dans les magasins de câblage.

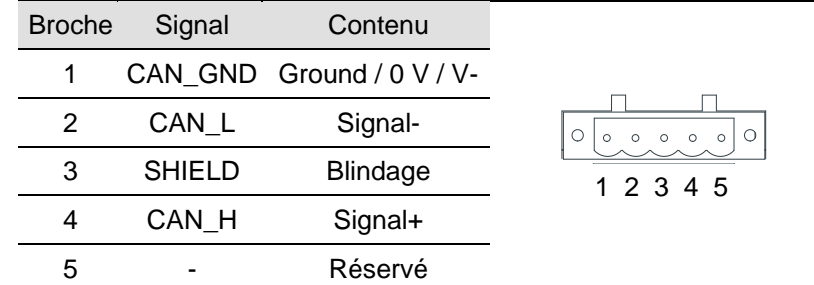

## **Réglage du débit**

Le sélecteur (BR) configure le débit de transmission sur le réseau CANopen avec une valeur hexadécimale. Plage de configuration : 0~7 (8~F sont interdits)

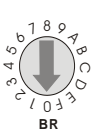

Exemple : Si vous devez configurer le débit de transmission du CME-COP01 pour 500K, réglez simplement le sélecteur BR sur « 5 ».

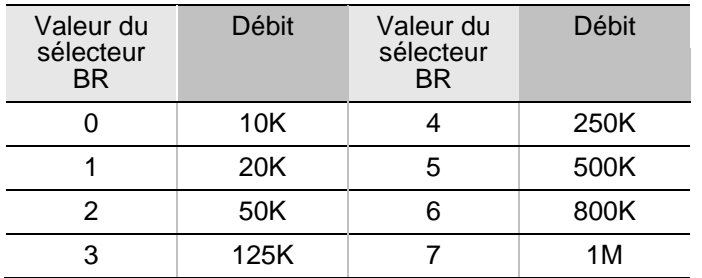

## **Réglage de l'ID MAC**

Les sélecteurs (ID\_L et ID\_H) configurent l'ID du noeud sur le réseau CANopen avec une valeur hexadécimale. Plage de configuration : 00~7F (80~FF sont interdits)

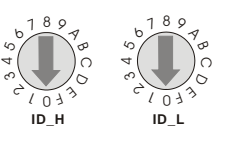

Exemple : Si vous devez configurer l'adresse de communication du CME-COP01 pour 26(1AH), réglez simplement le sélecteur ID\_H sur « 1 » et ID\_L sur « A ».

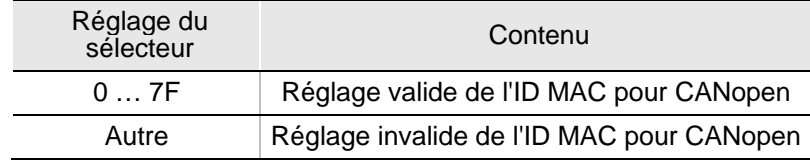

## **B.8.4.4 Explication de la signalisation par LED & dépannage**

Le CME-COP01 comprend trois LED, RUN, ERROR et SP, pour signaler l'état de communication du CME-COP01.

## LED RUN

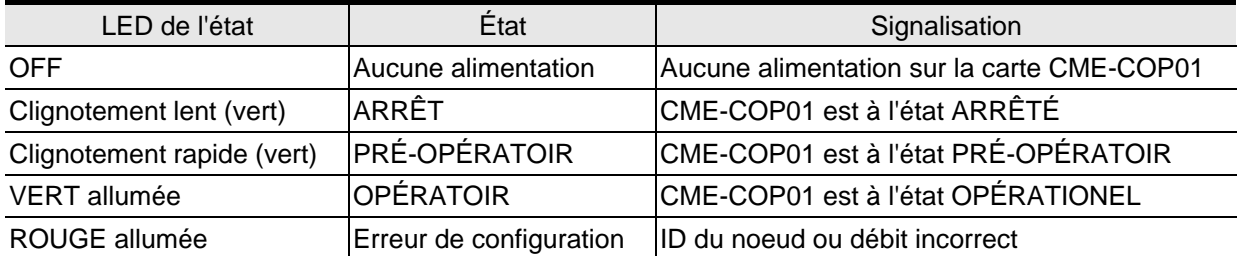

## LED ERROR

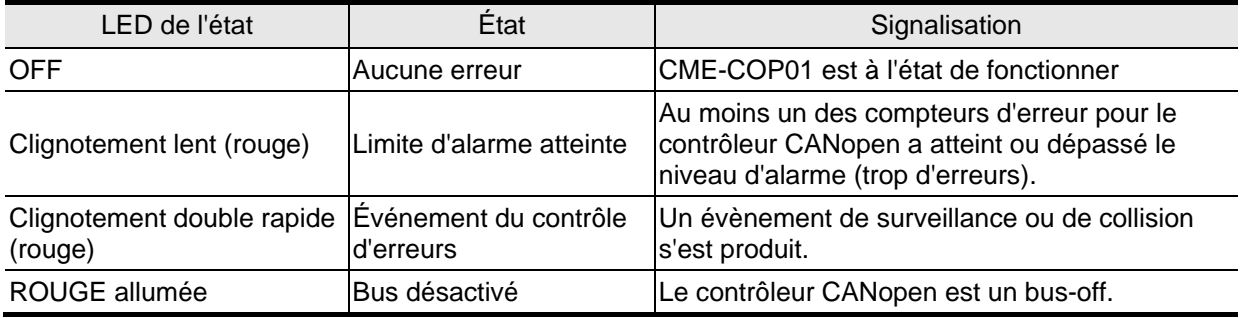

## LED SP

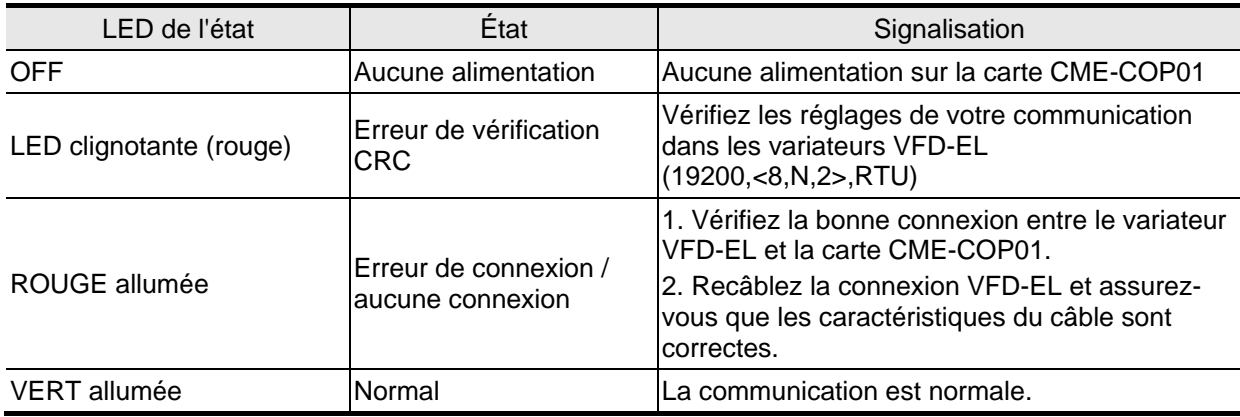

Descriptions de la LED

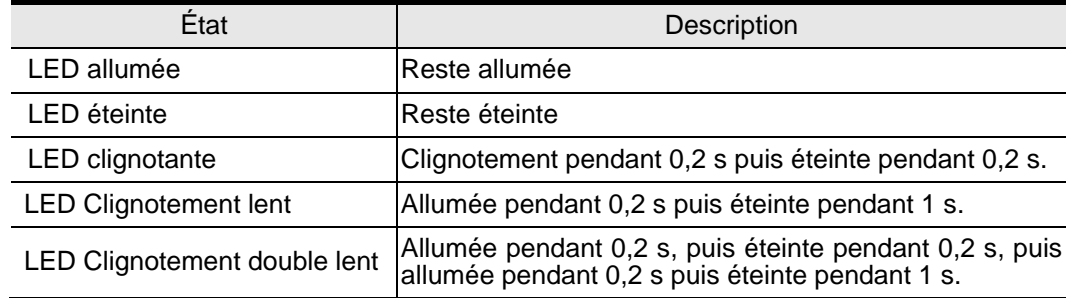

## **B.9 MKE-EP & Rail DIN**

## **B.9.1 MKE-EP**

Plaque de mise à la terre CEM pour blinder les câbles

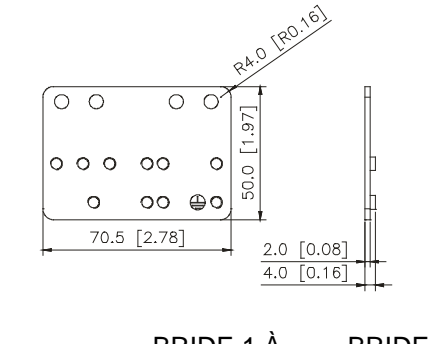

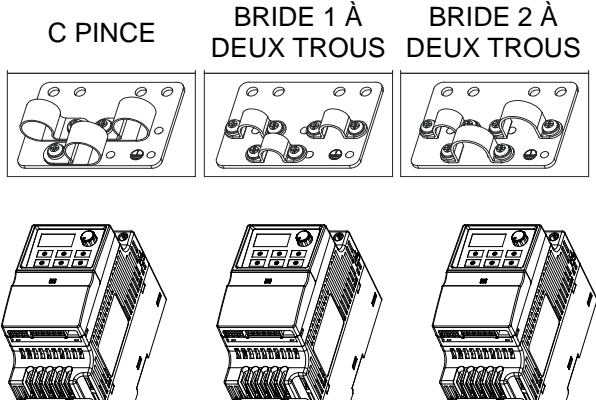

# **B.9.2 Rail DIN : MKEL-DRA (seulement pour châssis A)**

**Dimensions** 

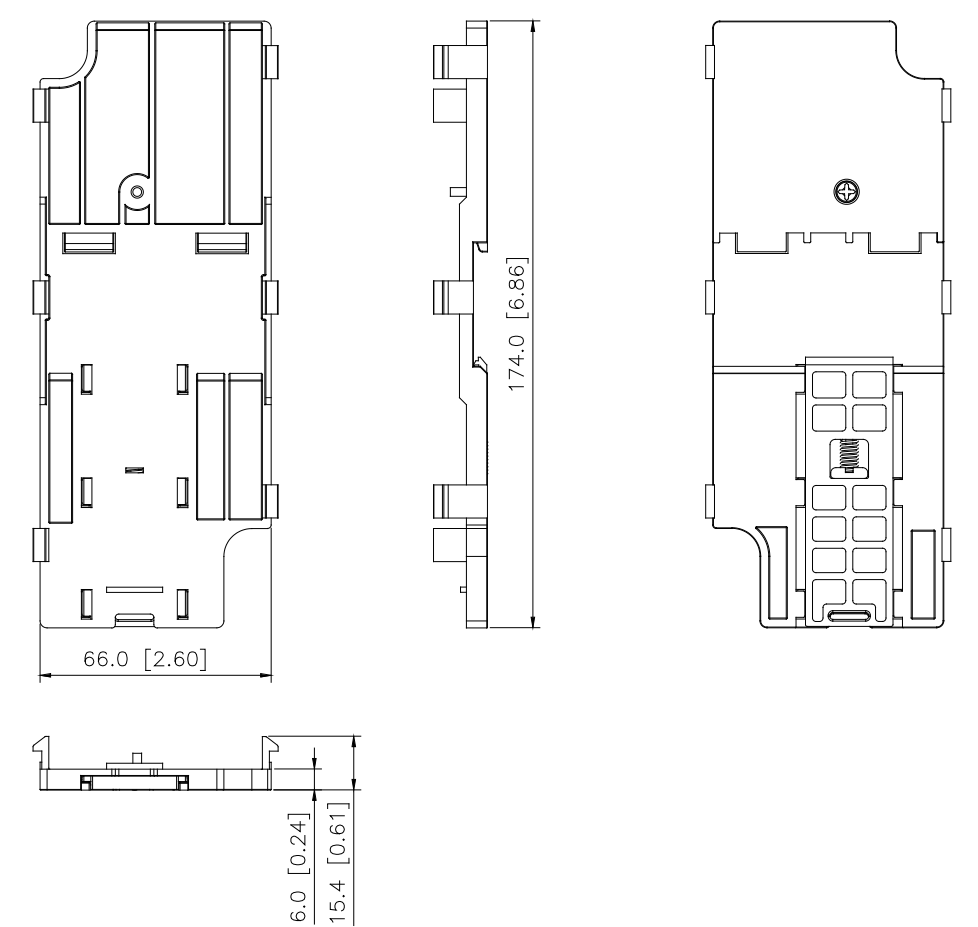

Ce rail DIN (MKEL-DRA) est uniquement disponible pour le châssis A. Le châssis B est livré avec le rail DIN (MKEL-DRB). Voir le chapitre [1.3](#page-10-0) pour les dimensions du VFD-EL.

## **NOTE**

**Châssis A :** VFD002EL11A/21A/23A, VFD004EL11A/21A/23A/43A, VFD007EL21A/23A/43A, VFD015EL23A/43A **Châssis B :** VFD007EL11A, VFD015EL21A, VFD022EL21A/23A/43A, VFD037EL23A/43A

<span id="page-171-0"></span>Le choix du bon variateur de fréquence pour votre application est essentiel et agit sur sa durée de vie. Si la capacité du variateur de fréquence est trop grande, il ne peut pas protéger complètement le moteur et ce dernier risque d'être endommagé. Si la capacité du variateur de fréquence est trop faible, il ne peut pas fournir toute la puissance nécessaire et il risque d'être endommagé par une surcharge.

Le simple choix du variateur de fréquence avec la même capacité que le moteur ne permet pas forcément de répondre complètement aux exigences de votre application. C'est pourquoi le concepteur doit tenir compte de toutes les conditions, y compris le type et les caractéristiques de charge, la méthode de fonctionnement, la sortie nominale, vitesse nominale, la puissance et la modification de la capacité de charge. Le tableau suivant décrit les facteurs que vous devez prendre en compte en fonction de vos besoins.

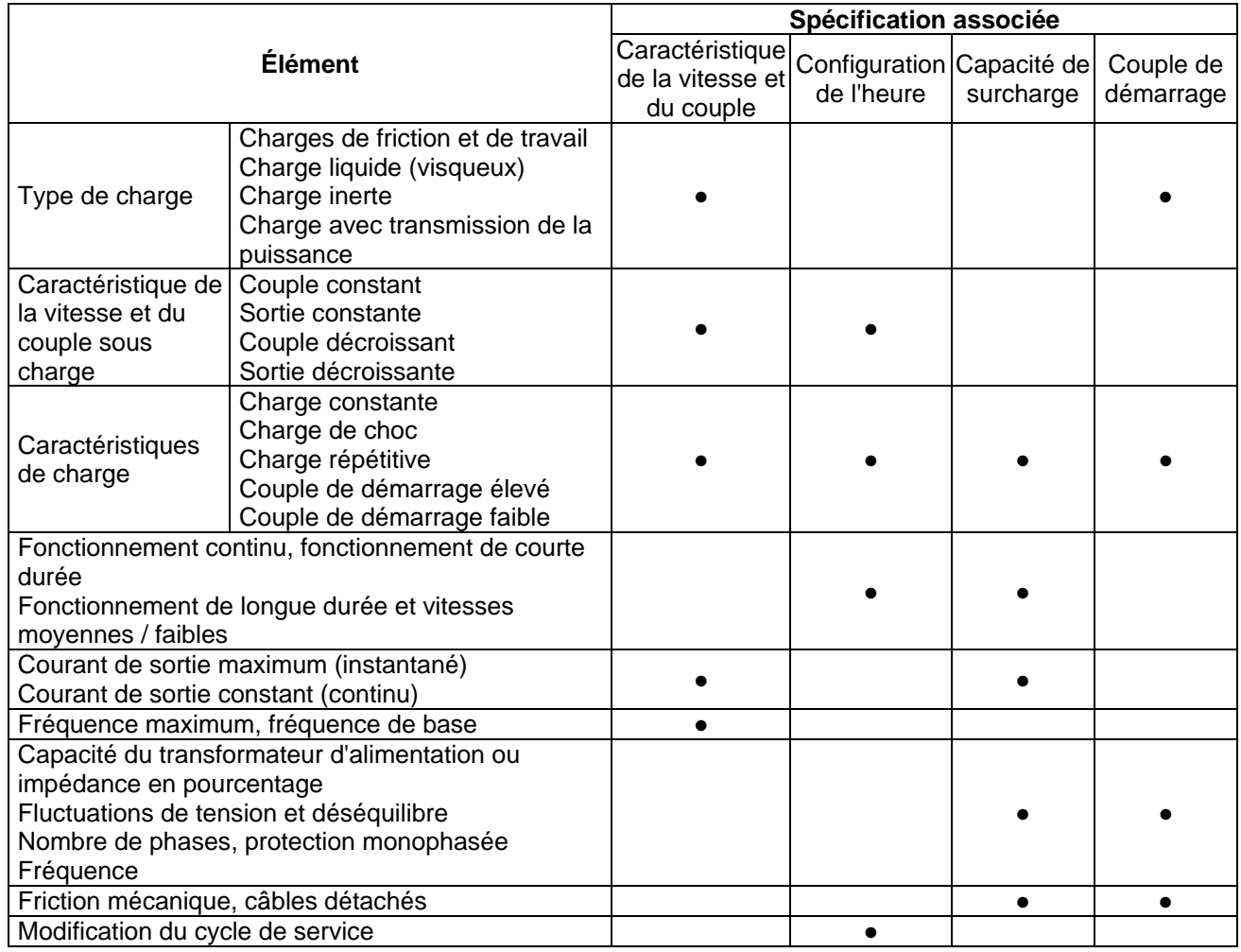

#### **C.1 Formules pour la capacité**

## **1. Lorsqu'un variateur de fréquence fonctionne avec un moteur**

La capacité au démarrage doit être inférieure à 1,5 x la capacité nominale du variateur de fréquence La capacité de démarrage =

 $\frac{k \times N}{973 \times \eta \times \cos \varphi} \left( T_L + \frac{GD^2}{375} \times \frac{N}{t_A} \right) \leq 1.5 \times capacit\ell\_du\_variateur\_CA(kVA)$  $\left[\frac{L}{L} + \frac{OD}{375} \times \frac{IV}{t_A}\right] \leq 1.5 \times$ J )  $\overline{\phantom{a}}$ l  $\frac{k \times N}{\times \eta \times \cos \varphi} \left( T_L + \frac{GD^2}{375} \times \right)$  $\eta \times \cos \varphi$ 

#### **2. Lorsqu'un variateur de fréquence fonctionne avec plusieurs moteurs**

- 2.1 La capacité au démarrage doit être inférieure à la capacité nominale du variateur de fréquence
- *Durée d'accélération* ≦ *60 secondes*  La capacité de démarrage =

$$
\text{Let } \text{capacute } \text{de } \text{definalrage} = \frac{k \times N}{\eta \times \cos \varphi} [n_r + n_s(k_{s-1})] = P c_1 \left[ 1 + \frac{n_s}{n_r} (k_{s-1}) \right] \le 1.5 \times \text{capacité} \_ du \_ \text{var} \_ \text{inter} \_ CA(kVA)
$$

*Durée d'accélération* ≧ *60 secondes* 

La capacité de démarrage =

$$
\frac{k \times N}{\eta \times \cos \varphi} [n_r + n_s(k_{s-1})] = P_c \Big[ 1 + \frac{n_s}{n_r} (k_{s-1}) \Big] \leq \text{capacit\'e} \Delta u \quad \text{var}\text{ } \text{ateur} \quad \text{ } CA(kVA)
$$

2.2 La capacité au démarrage doit être inférieure au courant nominal du variateur de fréquence *Durée d'accélération* ≦ *60 secondes* 

 $n_r + I_M \Big[1 + \frac{n_s}{n_r}(k_s-1)\Big] \leq 1.5 \times \text{courant\_no min al\_du\_variance\_CA(A)}$ 

*Durée d'accélération* ≧ *60 secondes* 

 $n_r + I_M \Big[ 1 + \frac{n_s}{n_r} \Big( k_s - 1 \Big) \Big] \leq \text{courant\_no min al\_du\_variance\_CA(A)}$ 

2.3 Pour un fonctionnement continu

 *La capacité de charge requise doit être inférieure à la capacité du variateur (kVA) Capacité de charge requise =*

> $\frac{k \times P_M}{k \times \cos \varphi} \leq \text{capacité}_{\text{max}} \, du$  \_ variateur \_ CA(kVA)  $\eta \times \cos \varphi$

*La capacité du moteur doit être inférieure à la capacité nominale du variateur de fréquence*

 $k \times \sqrt{3} \times V_M \times I_M \times 10^{-3} \leq \text{capacité}_{\text{max}} \cdot du$  variateur  $\text{CA}(kVA)$ 

 *Le courant doit être inférieur au courant nominal du variateur de fréquence (A)*  $k \times I_M \leq \text{capacité}_du$  variateur  $\_CA(A)$ 

## *Explication des symboles*

- *PM* : Sortie de l'arbre moteur pour la charge (kW)
- η : Rendement du moteur (normalement env. 0,85)
- $\cos\varphi$  : Facteur de puissance du moteur (normalement env. 0,75)
- *VM* : Tension nominale du moteur (V)
- *IM* : Courant nominal du moteur (A), pour la puissance commerciale
- *k* : Facteur de correction calculé pour le facteur du courant parasite (1,05-1,1, en fonction de la méthode MLI)
- *P<sub>C1</sub>* : Capacité continue du moteur (kVA)
- *kS* : Courant de démarrage / courant nominal du moteur
- $n_{\textit{T}}$  : Nombre de moteurs en parallèle
- *ns* : Nombre de moteurs démarrés simultanément
- $GD^2$  : Inertie totale (GD<sup>2</sup>) calculée revenant vers l'arbre moteur (kg m<sup>2</sup>)
- *TL* : Couple à pleine charge
- *tA* : Durée d'accélération du moteur
- N : Vitesse du moteur

# **C.2 Consignes générales**

## **Remarque pour la sélection**

- 1. Lorsque le variateur est connecté directement à un transformateur de puissance à large capacité (600 kVA ou plus) ou lorsqu'un condensateur en avance de phase est connecté, des courants de crête excessifs risquent de se produire dans le circuit d'entrée et d'endommager la section du convertisseur. Pour l'éviter, utilisez une bobine à réactance (en option) en amont de l'entrée principale du variateur de fréquence afin de réduire le courant et d'améliorer le rendement de la puissance d'entrée.
- 2. Si vous utilisez un moteur spécial ou lorsqu'au moins un moteur fonctionne en parallèle avec un seul variateur de fréquence, sélectionnez un courant pour le variateur ≥ 1,25 x (total des courants nominaux des moteurs).
- 3. Le démarrage, accélération/décélération et les caractéristiques d'un moteur sont limitées par le courant nominal et la protection contre la surcharge du variateur de fréquence. Comparé au fonctionnement d'un moteur D.O.L. (à injection directe), la sortie du couple au démarrage est plus faible que celle avec un variateur. Si vous avez besoin d'un couple plus élevé (comme pour les élévateurs, les machines-outils, etc.), utilisez un variateur avec une plus grande capacité ou augmentez les capacités du moteur et celle du variateur.
- 4. Lorsqu'une erreur se produit sur le variateur, le circuit de protection est activé et la sortie du variateur est coupée. Le moteur ralentit jusqu'à l'arrêt. Pour un arrêt d'urgence, un frein mécanique externe est requis afin d'arrêter rapidement le moteur.

## **Remarque sur le réglage des paramètres**

- 1. Le variateur peut être commandé avec une fréquence de sortie jusqu'à 400 Hz (voire moins pour certains modèles) à l'aide d'un clavier numérique. Les erreurs de réglage créent une situation dangereuse. Pour la sécurité, nous vous recommandons d'utiliser la fonction de limitation supérieure pour la fréquence.
- 2. Les hautes tensions du frein CC ainsi qu'une longue durée de fonctionnement (en basses fréquences) risquent de surchauffer le moteur. Dans ce cas, nous recommandons le refroidissement forcé via un moteur externe.
- 3. La durée d'accélération / de décélération est définie par le couple nominal du moteur ainsi que la charge inerte.
- 4. Si la fonction de protection du blocage est activée, la durée d'accélération / décélération est automatiquement étendue à une durée que le variateur de fréquence est capable de gérer. Si le moteur a besoin de décélérer dans l'espace d'une durée définie avec une forte charge inerte que le variateur de fréquence ne peut pas gérer pendant cette même durée, utilisez soit une résistance de freinage externe et/ou une unité de freinage en fonction du modèle (seulement pour une courte durée de décélération) ou augmentez la capacité du variateur et du moteur.

## **C.3 Comment choisir le moteur correspondant**

## **Moteur standard**

Lorsque vous utilisez un variateur de fréquence qui fonctionne avec un moteur à induction triphasé standard, prenez les précautions suivantes :

- 1. La perte d'énergie est supérieure à celle d'un moteur pour variateur de vitesse.
- 2. Évitez de faire tourner le moteur à faible régime pendant une durée prolongée. Dans cette condition, la température du moteur risque de croître au-delà de la puissance du moteur en raison du débit d'air réduit produit par le ventilateur du moteur. Nous recommandons ici un refroidissement forcé externe.
- 3. Lorsque le moteur standard fonctionne à bas régime pendant une période prolongée, la charge de sortie doit être réduite.
- 4. La tolérance de charge pour un moteur standard est la suivante :

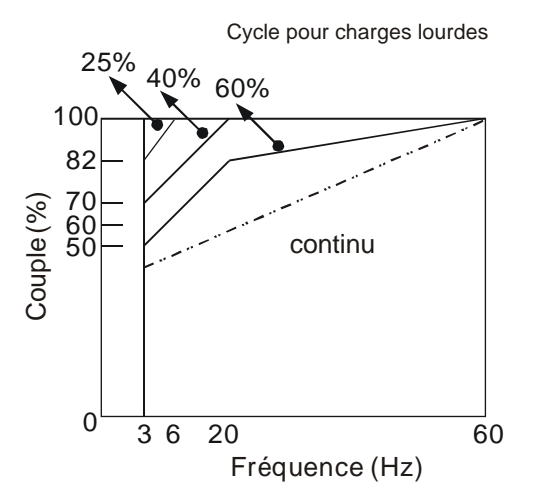

- 5. Si 100 % du couple est nécessaire en continu à faible régime, il est nécessaire d'utiliser un moteur pour variateur de vitesse.
- 6. L'équilibre dynamique du moteur ainsi que l'endurance du moteur doivent être pris en compte lorsque le régime de fonctionnement dépasse la vitesse nominale (60 Hz) d'un moteur standard.
- 7. Les caractéristiques du couple du moteur varient lorsqu'un variateur de fréquence pilote le moteur à la place d'une alimentation commerciale. Vérifiez les caractéristiques du couple de charge pour la machine à connecter.
- 8. En raison du contrôle de la forte fréquence porteuse MLI de la série VFD, tenez compte des problèmes de vibration du moteur suivants :
- *Vibration mécaniques résonantes : les caoutchoucs anti-vibration (amortissement) doivent être montés sur l'équipement qui fonctionne avec des vitesses variables.*
- *Déséquilibre du moteur : une attention spéciale est nécessaire pour le fonctionnement avec 50 ou 60 Hz ou avec des fréquences supérieures.*
- *Pour prévenir les résonances, utilisez les fréquences de saut.*
- 9. Le ventilateur du moteur sera très bruyant lorsque la vitesse du moteur dépasse 50 ou 60 Hz.

## **Moteurs spéciaux :**

1. Moteur avec changement de pôle (Dahlander) :

Le courant nominal diffère de celui d'un moteur standard. Avant le fonctionnement, vérifiez et sélectionnez soigneusement la capacité du variateur de fréquence. Lors du changement du nombre de pôles, le moteur a besoin d'être arrêté. Si une surcharge se produit pendant le fonctionnement ou une tension régénératrice est trop haute, laissez le moteur s'arrêter en roue libre.

2. Moteur submersible :

Le courant nominal est supérieur à celui d'un moteur standard. Avant le fonctionnement, vérifiez et sélectionnez soigneusement la capacité du variateur de fréquence. Lorsque le câble moteur entre le variateur de fréquence et le moteur est long, le couple du moteur est réduit.

3. Moteur pour zone explosive (Ex) :

Vous devez l'installer dans un endroit sécurisé et le câblage doit se conformer complètement aux exigences (Ex). Les variateurs de fréquence de Delta ne sont pas compatibles avec les zones (Ex) exigeant des conditions spéciales.

4. Motoréducteur :

La méthode de lubrification pour le réducteur et la plage de vitesses pour le fonctionnement continu sont différentes et dépendent de la marque. La fonction de lubrification pour le fonctionnement prolongé à faible régime et à grande vitesse doit être prise particulièrement en compte.

5. Moteur synchrone :

Le courant nominal et le courant de démarrage sont supérieurs à ceux d'un moteur standard. Avant le fonctionnement, vérifiez et sélectionnez soigneusement la capacité du variateur de fréquence. Lorsque le variateur de fréquence pilote plusieurs moteurs, faites attention pendant le démarrage et le changement de moteur.

#### **Mécanisme de transmission de la puissance**

Assurez-vous de réduire la lubrification lors de l'utilisation de motoréducteurs, embrayages, courroies et chaines, etc. pendant des périodes prolongées à faible régime. Avec des vitesses élevées de 50/60 Hz ou plus, la durée de vie diminue et des bruits ainsi que des vibrations sont possibles.

#### **Couple du moteur**

Les caractéristiques du couple d'un moteur piloté par un variateur de fréquence et les alimentations commerciales sont différentes.

Vous trouvez ci-après les caractéristiques couple-vitesse d'un moteur standard (4 pôles, 15 kW).

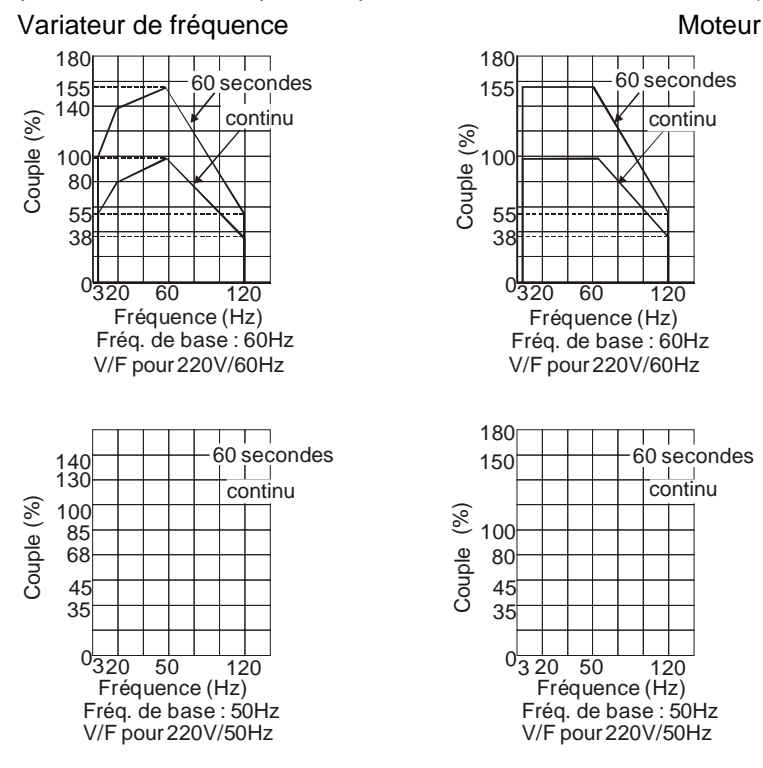

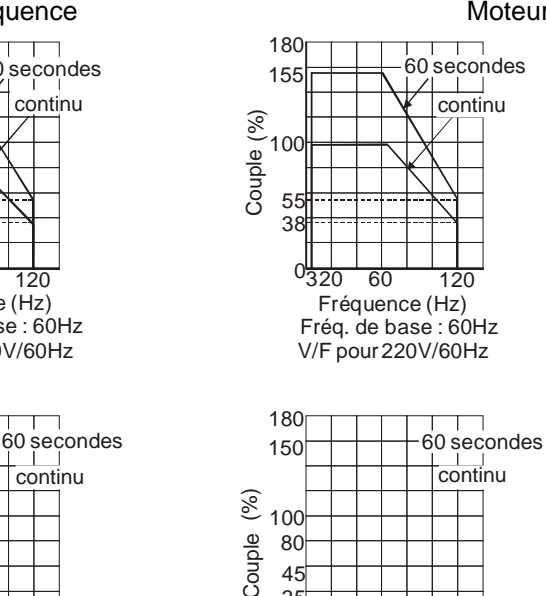

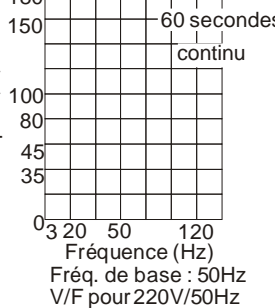

Cette page a été volontairement laissée vide.

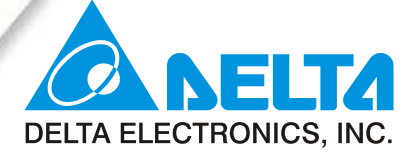

#### www.delta.com.tw/industrialautomation

## **ASIA**

#### **Delta Electronics, Inc.**

Taoyuan1 31-1, Xingbang Road, Guishan Industrial Zone, Taoyuan County 33370, Taiwan, R.O.C. TEL: 886-3-362-6301 / FAX: 886-3-362-7267

#### Delta Electronics (Jiang Su) Ltd.

**Wujiang Plant3** 1688 Jiangxing East Road, Wujiang Economy Development Zone, Wujiang City, Jiang Su Province, People's Republic of China (Post code: 215200) TEL: 86-512-6340-3008 / FAX: 86-512-6340-7290

#### **Delta Electronics (Japan), Inc. Tokyo Office**

Delta Shibadaimon Building, 2-1-14 Shibadaimon, Minato-Ku, Tokyo, 105-0012, Japan TEL: 81-3-5733-1111 / FAX: 81-3-5733-1211

#### Delta Electronics (Korea), Inc.

234-9, Duck Soo BD 7F, Nonhyun-dong, Kangnam-Gu, Seoul, Korea Post code: 135-010 TEL: 82-2-515-5303/5 / FAX: 82-2-515-5302

Delta Electronics (Singapore) Pte. Ltd. 8 Kaki Bukit Road 2, #04-18 Ruby Warehouse Complex, Singapore 417841

TEL: 65-6747-5155 / FAX: 65-6744-9228

## Delta Energy Systems (India) Pvt. Ltd.

Plot No. 27 & 31, Sector-34, EHTP, Gurgaon-122001 Haryana, India TEL: 91-124-4169040 / FAX: 91-124-4036045

## AMERICA

## **Delta Products Corporation (USA)**

**Raleigh Office** P.O. Box 12173,5101 Davis Drive, Research Triangle Park, NC 27709, U.S.A. TEL: 1-919-767-3813 / FAX: 1-919-767-3969

## **EUROPE**

**Deltronics (Netherlands) B.V. Eindhoven Office** De Witbogt 15, 5652 AG Eindhoven, The Netherlands TEL: 31-40-259-28-50/ FAX: 31-40-259-28-51

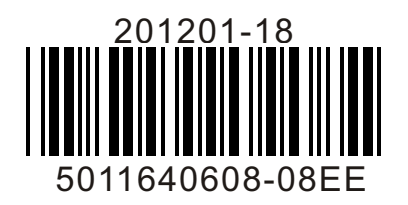

\*We reserve the right to change the information in this manual without prior notice